# Oracle Financial Services Enterprise Case Management

**Installation Guide** 

Release 8.1.1.0.0

September 2023

E91493-01

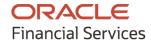

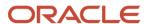

# **OFS Enterprise Case Management Installation Guide**

Copyright © 2021 Oracle and/or its affiliates. All rights reserved.

This software and related documentation are provided under a license agreement containing restrictions on use and disclosure and are protected by intellectual property laws. Except as expressly permitted in your license agreement or allowed by law, you may not use, copy, reproduce, translate, broadcast, modify, license, transmit, distribute, exhibit, perform, publish, or display any part, in any form, or by any means. Reverse engineering, disassembly, or decompilation of this software, unless required by law for interoperability, is prohibited.

The information contained herein is subject to change without notice and is not warranted to be errorfree. If you find any errors, please report them to us in writing.

If this is software or related documentation that is delivered to the U.S. Government or anyone licensing it on behalf of the U.S. Government, then the following notice is applicable:

U.S. GOVERNMENT END USERS: Oracle programs, including any operating system, integrated software, any programs installed on the hardware, and/or documentation, delivered to U.S. Government end users are "commercial computer software" pursuant to the applicable Federal Acquisition Regulation and agency-specific supplemental regulations. As such, use, duplication, disclosure, modification, and adaptation of the programs, including any operating system, integrated software, any programs installed on the hardware, and/or documentation, shall be subject to license terms and license restrictions applicable to the programs. No other rights are granted to the U.S. Government.

This software or hardware is developed for general use in a variety of information management applications. It is not developed or intended for use in any inherently dangerous applications. including applications that may create a risk of personal injury. If you use this software or hardware in dangerous applications, then you shall be responsible to take all appropriate fail-safe, backup, redundancy, and other measures to ensure its safe use. Oracle Corporation and its affiliates disclaim any liability for any damages caused by use of this software or hardware in dangerous applications.

Oracle and Java are registered trademarks of Oracle and/or its affiliates. Other names may be trademarks of their respective owners.

Intel and Intel Xeon are trademarks or registered trademarks of Intel Corporation. All SPARC trademarks are used under license and are trademarks or registered trademarks of SPARC International, Inc. AMD, Opteron, the AMD logo, and the AMD Opteron logo are trademarks or registered trademarks of Advanced Micro Devices. UNIX is a registered trademark of The Open Group.

This software or hardware and documentation may provide access to or information about content, products, and services from third parties. Oracle Corporation and its affiliates are not responsible for and expressly disclaim all warranties of any kind with respect to third-party content, products, and services unless otherwise set forth in an applicable agreement between you and Oracle. Oracle Corporation and its affiliates will not be responsible for any loss, costs, or damages incurred due to your access to or use of third-party content, products, or services, except as set forth in an applicable agreement between you and Oracle.

For information on third party licenses, click <u>here</u>.

# **Document Control**

| Version Number | Revision Date  | Change Log                                                                                                    |
|----------------|----------------|----------------------------------------------------------------------------------------------------|
| 2.0            | September 2023 | The following sections are created/updated:  • Update WebLogic Server  • Create Domain in WebLogic Server for Java option entry to disable HTTP2. |
| 1.0            | July 2021      | Captured Installation and Configuration steps for 8.1.1.0.0 Release.                                                                              |

# **Table of Contents**

| 1 Pr | eface                                                             | 14 |
|------|-------------------------------------------------------------------|----|
| 1.1  | Summary                                                           | 14 |
| 1.2  | Audience                                                          | 14 |
| 1.2. | 1 Prerequisites for the Audience:                                 | 14 |
| 1.3  | Related Documents                                                 | 14 |
| 1.3. | 1 OFSAAI Related Documents                                        | 15 |
| 1.3. | 2 OFS ECM Application Related Documents                           | 15 |
| 1.4  | Conventions                                                       | 15 |
| 1.5  | Abbreviations                                                     | 15 |
| 2 Ab | oout OFSAA and OFSAA Applications Packs                           | 17 |
| 2.1  | About OFSAA                                                       | 17 |
| 2.2  | Introduction to OFS ECM Application                               | 18 |
| 2.3  | About OFSAA Infrastructure                                        | 19 |
| 2.3. | .1 Components of OFSAAI                                           | 19 |
| 2.3. | .2 OFSAA Infrastructure High Availability                         | 20 |
| 2.4  | About Data Security Configurations                                | 20 |
| 3 Un | nderstanding OFS ECM Application Pack                             | 21 |
| 3.1  | Installation Overview                                             | 21 |
| 3.2  | Deployment Topology                                               | 22 |
| 3.3  | Hardware and Software Requirements                                | 23 |
| 3.3. | .1 Configurations supported for Java 8                            | 23 |
| 3.4  | Verifying System Environment                                      | 24 |
| 3.5  | Understanding the Installation Mode                               | 25 |
| 3.5. | .1 Installing in Silent Mode                                      | 25 |
| 4 Pr | eparing for Installation                                          | 26 |
| 4.1  | Installer and Installation Prerequisites                          | 26 |
| 4.2  | Obtaining Software                                                | 31 |
| 4.3  | Performing Common Pre-Installation Tasks                          | 31 |
| 4.3  | .1 Identifying the Installation, Download and Metadata Repository | 31 |
| 4.3  | .2 Downloading and Copying the OFS ECM Application Pack Installer | 31 |

|   | 4.3.3  | Extracting the Software                                                                | 32 |
|---|--------|----------------------------------------------------------------------------------------|----|
|   | 4.3.4  | Setting Up Web application server                                                      | 32 |
| 5 | Instal | ling OFS ECM Application Pack                                                          | 33 |
|   | 5.1 Al | oout Schema Creator Utility                                                            | 33 |
|   | 5.1.1  | Configuring Schema Creator Utility                                                     |    |
|   | 5.1.2  | Selecting Execution Modes in Schema Creator Utility                                    |    |
|   | 5.1.3  | Selecting Execution Options in Schema Creator Utility                                  |    |
|   | 5.2 Co | onfiguring and Executing Schema Creator Utility                                        |    |
|   | 5.2.1  | Prerequisites                                                                          | 36 |
|   | 5.2.2  | Configuring Schema Creator Utility                                                     | 36 |
|   | 5.2.3  | Executing the Schema Creator Utility                                                   | 37 |
|   | 5.2.3. | 1 Executing the Schema Creator Utility in Online Mode                                  | 37 |
|   | 5.2.3. | 2 Executing the Schema Creator Utility in Offline Mode                                 | 39 |
|   | 5.2.3. | 3 Executing the Schema Creator Utility with -s Option                                  | 41 |
|   | 5.2.3. | Executing the Schema Creator Utility while Installing Subsequent Applications Pack     | 42 |
|   | 5.2.4  | Verifying the Schema Creator Log Files                                                 | 42 |
|   | 5.3 In | stalling the OFS ECM Application Pack                                                  | 43 |
|   | 5.3.1  | Installing in Silent Mode                                                              | 43 |
|   | 5.3.1. | Configuring OFSAAI_InstallConfig.xml                                                   | 43 |
|   | 5.3.1. | 2 Configuring default.properties                                                       | 43 |
|   | 5.3.1. | Running the installer in Silent Mode                                                   | 47 |
|   | 5.3.1. | 4 Completing the installation in Silent Mode                                           | 47 |
|   | 5.4 V  | erifying Installation                                                                  | 50 |
| 6 | Upgra  | ding the OFS ECM Applications Pack                                                     | 51 |
|   | 6.1 A  | oproach for Upgrade from Older FCCM versions to FCCM 8.1.1.0.0                         | 51 |
|   | 6.1.1  | 8.1.1.0.0 Upgrade Paths                                                                |    |
|   | 6.1.2  | 8.1.1.0.0 Inplace Upgrade Paths                                                        | 53 |
|   | 6.1.3  | 8.1.1.0.0 Upgrade Via Cloning                                                          | 55 |
|   | 6.1.4  | Prerequisites for Upgrades from FCCM 8.0.6.0.0, 8.0.7.0.0, 8.0.8.0.0 to FCCM 8.1.1.0.0 | 57 |
|   | 6.2 St | andalone Upgrade of OFS ECM 8.0.6.0.0 to OFS ECM 8.1.1.0.0                             | 57 |
|   | 6.2.1  | In-Place Upgrade of OFS ECM 8.0.6.0.0 to OFS ECM 8.1.1.0.0                             | 58 |

| 6.2.1.1         | Follow these steps                                                                                                    | 58  |
|-----------------|----------------------------------------------------------------------------------------------------|-----|
| 6.3 Cl          | oning Upgrades of OFS ECM 8.0.6.0.0 to OFS ECM 8.1.1.0.0                                                                              | 62  |
| 6.3.1           | Follow these steps                                                                                                    | 62  |
|                 | nck on Pack Inplace upgrade from OFS BD 8.0.6.0.0 and OFS ECM 8.0.6.0.0 to OFS BD 8.1.1.0.0                                           |     |
| 6.4.1           | Verified upgrade paths                                                                                                    |     |
| 6.4.2           | Pack on Pack Upgrade Sequence                                                                                                    | 66  |
| 6.4.3           | OFS BD 8.0.6.0.0 to OFS BD 8.1.1.0.0                                                                                                  | 66  |
| 6.4.4           | OFS ECM 8.0.6.0.0 to OFS ECM 8.1.1.0.0                                                                                                | 71  |
| 6.4.5<br>OFS EC | Pack on Pack Cloning Upgrade from OFS BD 8.0.6.0.0 and OFS ECM 8.0.6.0.0 to OFS BD 8<br>M 8.1.1.0.0                                   |     |
| 6.4.6           | Verified upgrade paths are mentioned below,                                                                                           | 75  |
| 6.4.7           | Pack on Pack Upgrade Sequence                                                                                                    | 75  |
| 6.4.8           | OFS BD 8.0.6.0.0 to OFS BD 8.1.1.0.0                                                                                                  | 75  |
| 6.4.9           | OFS ECM 8.0.6.0.0 to OFS ECM 8.1.1.0.0                                                                                                | 80  |
| 6.5 Sta         | andalone Upgrade of OFS ECM 8.0.7.0.0 to OFS ECM 8.1.1.0.0                                                                            | 83  |
| 6.5.1           | In-Place Upgrade of OFS ECM 8.0.7.0.0 to OFS ECM 8.1.1.0.0                                                                            | 83  |
| 6.5.1.1         | 1 Follow these steps                                                                                                    | 83  |
| 6.6 Cl          | oning Upgrades of OFS ECM 8.0.7.0.0 to OFS ECM 8.1.1.0.0                                                                              | 87  |
| 6.6.1           | Follow these steps                                                                                                    | 87  |
|                 | ock on Pack Inplace Upgrade from OFS BD 8.0.7.0.0, OFS ECM 8.0.7.0.0 and OFS CRR 8.0.7.0.0.0, OFS ECM 8.1.1.0.0 and OFS CRR 8.1.1.0.0 |     |
| 6.7.1           | Verified upgrade paths                                                                                                    | 91  |
| 6.7.2           | Pack on Pack Upgrade Sequence                                                                                                    | 91  |
| 6.7.3           | OFS BD 8.0.7.0.0 to OFS BD 8.1.1.0.0                                                                                                  | 91  |
| 6.7.4           | OFS ECM 8.0.7.0.0 to OFS ECM 8.1.1.0.0                                                                                                | 97  |
| 6.7.5           | OFS CRR 8.0.7.0.0 to OFS CRR 8.1.1.0.0                                                                                                | 101 |
|                 | ock on Pack Cloning Upgrade from OFS BD 8.0.7.0.0, OFS ECM 8.0.7.0.0 and OFS CRR 8.0.7.0.0.0, OFS ECM 8.1.1.0.0 and OFS CRR 8.1.1.0.0 |     |
| 6.8.1           | Verified upgrade paths                                                                                                    | 103 |
| 6.8.2           | Pack on Pack Upgrade Sequence                                                                                                    | 103 |
| 6.8.3           | OFS BD 8.0.7.0.0 to OFS BD 8.1.1.0.0                                                                                                  | 104 |
| 6.8.4           | OFS ECM 8.0.7.0.0 to OFS ECM 8.1.1.0.0                                                                                                | 109 |
| 685             | OFS CRR 8 0 7 0 0 to OFS CRR 8 11 0 0                                                                                                 | 113 |

| 6.9  | Standalone Upgrade of OFS ECM 8.0.8.0.0 to OFS ECM 8.1.1.0.0                      | 115                |
|------|-----------------------------------------------------------------------------------|--------------------|
| 6.9  | 0.1 In-Place Upgrade of OFS ECM 8.0.8.0.0 to OFS ECM 8.1.1.0.0                    | 115                |
| (    | 5.9.1.1 Follow these steps                                                        | 116                |
| 6.10 | Cloning Upgrades of OFS ECM 8.0.8.0.0 to OFS ECM 8.1.1.0.0                        | 119                |
| 6.1  | 0.1 Follow these steps                                                            | 119                |
| 6.11 | Pack on Pack Inplace Upgrade from OFS BD 8.0.8.0.0, OFS ECM 8.0.8.0.0 and OFS CRI | R 8.0.8.0.0 to OFS |
| BD 8 | 1.1.0.0, OFS ECM 8.1.1.0.0 and OFS CRR 8.1.1.0.0                                  | 124                |
| 6.1  | 1.1 Verified upgrade paths                                                        | 125                |
| 6.1  | 1.2 Pack on Pack Upgrade Sequence                                                 | 126                |
| (    | 5.11.2.1 OFS BD 8.0.8.0.0 to OFS BD 8.1.1.0.0                                     | 126                |
| (    | 5.11.2.2 OFS ECM 8.0.8.0.0 to OFS ECM 8.1.1.0.0                                   | 131                |
| (    | 5.11.2.3 OFS CRR 8.0.8.0.0 to OFS CRR 8.1.1.0.0                                   | 135                |
| 6.12 | Pack on Pack Cloning Upgrade from OFS BD 8.0.8.0.0, OFS ECM 8.0.8.0.0 OFS CRR 8.0 |                    |
|      | 0.0, OFS ECM 8.1.1.0.0 and OFS CRR 8.1.1.0.0                                      |                    |
| 6.1  | , , , , ,                                                                         |                    |
| 6.1  |                                                                                   |                    |
| 6.1  |                                                                                   |                    |
|      | 2.4 OFS ECM 8.0.8.0.0 to OFS ECM 8.1.1.0.0                                        |                    |
| 6.1  |                                                                                   |                    |
| 6.13 | Post Upgradation Steps                                                            | 150                |
| 7 Pc | st Deployment Configuration                                                       | 152                |
| 7.1  | Creating Application Users                                                        | 152                |
| 7.2  | Mapping Application User(s) to User Group                                         | 152                |
| 7.3  | Performing Administrative activities for OFS ECM                                  | 153                |
| 7.4  | Performing Configurations for OFS ECM                                             | 154                |
| 7.5  | Setting OFS ECM UI as Home Page of OFSAAI for a Particular User                   | 154                |
| 8 Pc | st Installation Configuration                                                     | 155                |
| 8.1  | Deploying OFS ECM Application Pack                                                | 155                |
| 8.2  | Deploying Analytic Reports and Threshold Analyzer                                 | 156                |
| 8.2  | .1 Installing Oracle Analytic Server (OAS) 5.5                                    | 156                |
| 8.2  | .2 Installing ORACLE ANALYTIC SERVER (OAS) 5.5 Windows Administration Client      | 156                |
| 8 2  | Disabling the Cache Feature in Oracle Analytic Server (ΩΔS) 5.5                   | 157                |

|    | 8.2.4  | Change Default Repository Password                               | 158 |
|----|--------|------------------------------------------------------------------|-----|
|    | 8.2.5  | Configuring ORACLE ANALYTIC SERVER (OAS) 5.5 Connection Pool     | 158 |
|    | 8.2.6  | Deploying OFS ECM Report Analytics                               | 159 |
|    | 8.2.7  | Configuring TreeMap Graph                                        | 160 |
|    | 8.2.8  | Disable Single Sign On                                           | 161 |
|    | 8.2.9  | Accessing Reports through OFS ECM Application                    | 161 |
|    | 8.2.10 | Configuring OAS with ECM                                         | 161 |
|    | 8.2.11 | Enabling Table Authentication feature in OAS 5.5                 | 162 |
|    | 8.2.12 | Deploying Create JSON Service and Commongateway Service          | 162 |
|    | 8.2.13 | Configuring Resource Reference                                   | 162 |
|    | 8.2.14 | Configuring Web application server                               | 163 |
|    | 8.2.15 | Configurations for Java 8                                        | 163 |
|    | 8.2.16 | Enabling Unlimited Cryptographic Policy for Java                 | 164 |
|    | 8.2.17 | Configuring the Fonts                                            | 164 |
| 9  | GDPR   | Compliance                                                       | 165 |
| ç  | ).1 Co | onfiguring Data Redaction                                        | 165 |
|    | 9.1.1  | Prerequisites                                                    | 165 |
|    | 9.1.2  | Input for Data Redaction                                         | 166 |
|    | 9.1.3  | Data Redaction utility                                           | 166 |
|    | 9.1.3. | 1 Executing Data Redaction Utility with False Flag               | 167 |
|    | 9.1.3. | 2 Executing Data Redaction utility with TRUE flag                | 167 |
|    | 9.1.4  | Creating Batch for Executing Data Redaction Utility              | 168 |
|    | 9.1.5  | Logs                                                             | 169 |
|    | 9.1.6  | Disabling Data Redaction                                         | 169 |
|    | 9.1.7  | Enabling Data Redaction in case of Upgrade                       | 169 |
| 10 | Appe   | ndix A: Configure the Web Server                                 | 170 |
| 1  | 0.1 Co | onfigure WebSphere Application Server for Application Deployment | 170 |
|    | 10.1.1 | Create a New Profile in WebSphere                                | 171 |
|    | 10.1.2 | Manage IBM WebSphere SDK Java Technology Edition Versions        | 172 |
|    | 10.1.3 | Manage Applications in WebSphere                                 | 173 |

| 10.1.4<br>and Al | Configure WebSphere Application Server to Initialize Filters before Initializing Load-On-St<br> |     |
|------------------|-------------------------------------------------------------------------------------------------|-----|
| 10.1.5           | Configure WebSphere Application Server Persistence to JPA Specification 2.0                     | 175 |
| 10.1.6           | Configure WebSphere Application Server to Use a Load Balancer or Proxy Server                   | 176 |
| 10.1.7           | Delete WebSphere Profiles                                                                       | 177 |
| 10.1.8           | Configure WebSphere HTTPS                                                                       | 177 |
| 10.1.9           | Configure WebSphere Memory Settings                                                             | 178 |
| 10.1.10          | Configure WebSphere for Rest Services Authorization                                             | 178 |
| 10.2 C           | onfigure WebLogic for Application Deployment                                                    | 178 |
| 10.2.1           | Update WebLogic Server                                                                          | 178 |
| 10.2.2           | Create Domain in WebLogic Server                                                                | 178 |
| 10.2.3           | Delete Domain in WebLogic                                                                       | 184 |
| 10.2.4           | Configure WebLogic Memory Settings                                                              | 185 |
| 10.3 C           | onfigure Apache Tomcat Server for Application Deployment                                        | 185 |
| 10.3.1           | Tomcat User Administration                                                                      | 185 |
| 10.3.2           | Configure Servlet Port                                                                          | 186 |
| 10.3.3           | Configure SSL Port                                                                              | 186 |
| 10.3.4           | Configure Apache Tomcat Memory Settings                                                         | 186 |
| 10.3.5           | Configure Tomcat for User Group Authorization                                                   | 187 |
| 10.3.6           | Uninstall WAR Files in Tomcat                                                                   | 187 |
| 10.4 A           | dditional Configurations for Web Servers                                                        | 187 |
| 10.4.1           | Configure Application Security in WebSphere                                                     | 188 |
| 10.4.2           | Configure WebSphere Shared Library to Support Jersey 2x and Jackson 2.9x Libraries              | 188 |
| 11 Appe          | ndix B: Configure Resource Reference in Web Servers                                             | 191 |
| 11.1 C           | onfigure Resource Reference in WebSphere Application Server                                     | 191 |
| 11.1.1           | Create a JDBC Provider                                                                          | 191 |
| 11.1.2           | Create Data Source                                                                              | 193 |
| 11.1.3           | Create J2C Authentication Details                                                               | 197 |
| 11.1.4           | Define JDBC Connection Pooling                                                                  | 198 |
| 11.2 C           | onfigure Resource Reference in WebLogic Application Server                                      | 199 |
| 11.2.1           | Create Data Source                                                                              | 199 |
| 11 2 2           | Create Gridl ink Data Source                                                                    | 204 |

| 11.2.3   | Configure Multi-data Sources                             | 206 |
|----------|----------------------------------------------------------|-----|
| 11.2.4   | Configure Advanced Settings for Data Source              | 208 |
| 11.2.5   | Configure JDBC Connection Pooling                        | 208 |
| 11.2.6   | Create Workmanager                                       | 209 |
| 11.3 Cor | nfigure Resource Reference in Tomcat Application Server  | 210 |
| 11.3.1   | Create Data Source                                       | 210 |
| 11.3.2   | Define JDBC Connection Pooling                           | 211 |
| 11.3.3   | Configure ClassLoader for Apache Tomcat                  | 212 |
| 12 Appen | dix C: Configure Work Manager in Web Application Servers | 213 |
| 12.1 Cor | nfigure Work Manager in WebSphere Application Server     | 213 |
| 12.1.1   | Create Work Manager                                      | 213 |
| 12.1.2   | Map Work Manager to OFSAA WebSphere Instance             | 215 |
| 12.2 Cor | nfigure Work Manager in WebLogic Application Server      | 218 |
| 13 Appen | dix D: Creating and Deploying EAR/WAR File               | 221 |
| 13.1 Cre | eating EAR/WAR File                                      | 221 |
| 13.2 Dep | oloying EAR/WAR File                                     | 222 |
| 13.2.1   | Deploying EAR/WAR Files on WebSphere                     | 222 |
| 13.2.2   | Start the Application                                    | 228 |
| 13.2.3   | Deploying EAR/WAR files for WebLogic                     | 228 |
| 13.2.3.1 | 1 Explode EAR File                                       | 229 |
| 13.2.3.2 | 2 Install Application                                    | 230 |
| 13.2.4   | Deploying Tomcat WAR Files on Tomcat                     | 234 |
| 14 Appen | dix E: Starting / Stopping Infrastructure Services       | 237 |
| 14.1 Sta | rting Infrastructure Services                            | 237 |
| 14.2 Sta | rting Web Application Servers                            | 238 |
| 14.3 Sto | pping Infrastructure Services                            | 238 |
| 14.4 Cle | aning up the environment                                 | 239 |
| 15 Appen | dix F: Accessing OFSAA Application                       | 240 |
| 15.1.1   | Access the OFSAA Application                             | 240 |
| 16 Appen | dix G: Cloning OFSAA Instance                            | 241 |

| 17 Ap | pendix H: OFSAA Landing Page                                       | 242 |
|-------|--------------------------------------------------------------------|-----|
| 17.1  | OFSAA Landing Page                                                 | 242 |
| 17.2  | Applications Tab                                                   | 242 |
| 17.3  | Sandbox Tab                                                        | 242 |
| 17.4  | Object Administration Tab                                          | 242 |
| 17.5  | System Configuration and Identity Management Tab                   | 243 |
| 17.6  | Enabling a Product within an Applications Pack                     | 243 |
| 18 Ap | pendix I: Additional Configuration                                 | 246 |
| 18.1  | Additional Configuration                                           | 246 |
| 18.2  | Configuring FTP/SFTP                                               | 246 |
| 18.2  | 2.1 Adding FTP/SFTP Configuration for File Transfer                | 246 |
| 18.2  | 2.2 Setting Up SFTP Private Key                                    | 247 |
| 18.3  | Configuring Infrastructure Server Memory                           | 247 |
| 18.3  | 3.1 Configuring Infrastructure Application Server Memory Settings  | 247 |
| 18.4  | Configuring Internet Explorer Settings                             | 248 |
| 18.5  | Retrieving Patch Information                                       | 251 |
| 18.6  | Setting OLAP Data Server Configuration                             | 252 |
| 18.7  | Changing IP/ Hostname, Ports, Deployed Paths of the OFSAA Instance | 252 |
| 18.8  | Executing OFSAAI Setup Information Fetching Tool                   | 252 |
| 18.9  | Executing Encryption Changer                                       | 252 |
| 18.10 | Setting Infrastructure LDAP Configuration                          | 252 |
| 18.11 | Enabling Parallel Execution of DML statements                      | 253 |
| 18.12 | Configure Message Details in Forms Designer                        | 253 |
| 18.13 | Clearing Application Cache                                         | 254 |
| 18.14 | Configuring Password Changes                                       | 254 |
| 18.1  | 14.1 Modifying OFSAA Infrastructure Config Schema password         | 254 |
| 18.1  | 14.2 Modifying OFSAA Infrastructure Atomic Schema password         | 254 |
| 18.1  | 14.3 Configuring Internal Service (Document Upload/ Download)      | 255 |
| 19 Ap | pendix J: OFSAA Infrastructure Installation                        | 257 |
| 20 Ap | pendix K: Grants for Atomic / Config Schema                        | 258 |
| 20.1  | Configuring Grants for Atomic Schema                               | 258 |
| 20.2  | Configuring Grants for Config Schema                               | 259 |

| 20.3          | Configuring Grants for Config Schema Entities for Atomic Users                      | 259 |
|---------------|-------------------------------------------------------------------------------------|-----|
| 21 Ap         | pendix L: Configuring Application Pack XML Files                                    | 260 |
| 21.1          | Configuring OFS_ECM_PACK.xml File                                                   | 260 |
| 21.2          | Configuring OFS_ECM_SCHEMA_IN.xml File                                              |     |
| <b>22 A</b> p | pendix M: Configuring OFSAAI_InstallConfig.xml File File                            | 270 |
| 23 Ap         | pendix N: Migrating for Excel Upload Functionality                                  | 276 |
| 23.1          | Prerequisites                                                                       | 276 |
| 23.2          | Migrating Excel Upload                                                              | 276 |
| 24 Ap         | pendix O: JDBC Jar Files                                                            | 278 |
| 25 Ap         | pendix P: Upgrading an Existing OFSAA 8.0.x JAVA 7 Instance to Java 8               | 279 |
| 25.1          | Upgrading OFSAA 8.0.x Java 7 instance to Java 8                                     | 279 |
| 25.2          | Configuring Web application server                                                  | 280 |
| 25.3          | Upgrading Oracle WebLogic Server                                                    | 280 |
| 25.4          | Upgrading Apache Tomcat Server                                                      | 281 |
| 25.5          | Configuring User .profile Settings                                                  | 281 |
| 25.6          | Configuring OFSAA for New Web application server Installation                       | 282 |
| 26 Ap         | pendix Q: Removing OFSAA                                                            | 283 |
| 26.1          | Uninstalling OFSAA Infrastructure                                                   | 283 |
| 26.2          | Uninstalling EAR Files in WebSphere                                                 | 284 |
| 26.3          | Uninstalling EAR Files in WebLogic                                                  | 285 |
| 26.4          | Uninstalling WAR Files in Tomcat                                                    | 286 |
| 27 Ap         | pendix R: Configuring Transparent Data Encryption (TDE) in OFSAA                    | 288 |
| 27.1          | Transparent Data Encryption (TDE)                                                   | 288 |
| 27.2          | Configuring TDE During Enterprise Case Management Installation Using Full Installer | 288 |
| 27            | 2.1 Configuring a Software Keystore and Encrypted Tablespace Creation               | 288 |
| 2             | P7.2.1.1 Running the Schema Creator Utility With Encryption                         | 294 |
| 2             | 7.2.1.2 Testing the Encryption                                                      | 295 |
| 27.3          | Configuring TDE in Case of Upgrade                                                  |     |
| 28 An         | ppendix S: Tunable Database Parameters                                              | 298 |

| 29 | Appe    | ndix T: FAQs and Error Dictionary | 302 |
|----|---------|-----------------------------------|-----|
| 29 | .1 Fı   | equently Asked Questions          | 302 |
| 29 | .2 0    | FSAAI FAQs                        | 302 |
| 29 | .3 A    | oplications Pack 8.1.1.0.0 FAQs   | 319 |
| 29 | .4 F    | orms Framework FAQs               | 323 |
| 29 | .5 E    | ror Dictionary                    | 324 |
| 29 | .6 A    | ccessing Error Dictionary         | 324 |
| 29 | .7 E    | ror Code Dictionary               | 325 |
|    | 29.7.1  | Error code - OFSAAI-1001          | 325 |
|    | 29.7.2  | Error code - OFSAAI-1002          | 325 |
|    | 29.7.3  | Error code - OFSAAI-1004          | 326 |
|    | 29.7.4  | Error code - OFSAAI-1005          | 326 |
|    | 29.7.5  | Error code - OFSAAI-1006          | 326 |
|    | 29.7.6  | Error code - OFSAAI-1007          | 326 |
|    | 29.7.7  | Error code - OFSAAI-1008          | 326 |
|    | 29.7.8  | Error code - OFSAAI-1009          | 326 |
|    | 29.7.9  | Error code - OFSAAI-1010          | 327 |
|    | 29.7.10 | Error code - OFSAAI-1011          | 327 |
|    | 29.7.11 | Error code - OFSAAI-1012          | 327 |
|    | 29.7.12 | Error code - OFSAAI-1013          | 327 |
|    | 29.7.13 | Error code - OFSAAI-1014          | 327 |
|    | 29.7.14 | Error code - OFSAAI-1015          | 328 |
|    | 29.7.15 | Error code - OFSAAI-1016          | 328 |
|    | 20 7 16 | Frror code - OFSAAI-1017          | 328 |

### **Preface** 1

This section provides supporting information for the Oracle Financial Services Enterprise Case Management Application Pack (OFS ECM) Installation Guide and includes the following topics:

- **Summary**
- Audience
- **Related Documents**
- Conventions
- **Abbreviations**

#### Summary 1.1

You can find the latest copy of this document in OHC Library which includes all the recent additions/revisions (if any) done to date. Before you begin the installation, ensure that you have access to the Oracle Support Services Portal with the required login credentials to quickly notify us of any issues at any stage. You can obtain the login credentials by contacting Oracle Support Services.

#### **Audience** 1.2

Oracle Financial Services Enterprise Case Management Pack Installation Guide is intended for administrators and implementation consultants who are responsible for installing and maintaining the Application Pack components.

#### **Prerequisites for the Audience:** 1.2.1

The following are the prerequisites from the administrators installing OFS ECM:

This document assumes that you have experience in installing Enterprise components and basic knowledge about the following:

- **OFS ECM pack components**
- **OFSAA Architecture**
- **UNIX Commands**
- **Database Concepts**
- Web server/ Web application server

#### **Related Documents** 1.3

This section identifies additional documents related to OFS ECM.

# 1.3.1 OFSAAI Related Documents

The following documents are available in OHC.

- Oracle Financial Services Advanced Analytical Applications Infrastructure Applications Pack Installation and Configuration Guide
- Oracle Financial Services Analytical Applications Infrastructure Environment Check Utility Guide
- Oracle Financial Services Analytical Applications Infrastructure Administration Guide
- Oracle Financial Services Analytical Applications Infrastructure User Guide

# 1.3.2 OFS ECM Application Related Documents

The following documents are available in OHC.

- Oracle Financial Services Enterprise Case Management Administration Guide
- Oracle Financial Services Enterprise Case Management User Guide
- Oracle Financial Services Enterprise Case Management Configuration Guide
- Oracle Financial Services Enterprise Case Management Release Notes
- The following documents are available in My Oracle Support (MOS). You should have SSO credentials to access MOS.
- Oracle Financial Services Analytical Applications Infrastructure Security Guide

# 1.4 Conventions

The following text conventions are used in this document:

Table 0-1 Convention used in this guide

| Convention | Meaning                                                                                                    |
|------------|----------------------------------------------------------------------------------------------------|
|            | Boldface type indicates graphical user interface elements associated with an action or terms defined in text or the glossary.          |
|            | Italic type indicates book titles, emphasis, or placeholder variables for which you supply particular values.                          |
| •          | Monospace type indicates commands within a paragraph, URLs, code in examples, text that appears on the screen, or text that you enter. |

# 1.5 Abbreviations

The following table lists the abbreviations used in this document:

Table 0-2 Abbreviations and their meaning

| Abbreviation | Meaning                    |
|--------------|----------------------------|
| ECM          | Enterprise Case Management |

| ABBREVIATIONS |   |  |  |
|---------------|---|--|--|
|               | Ī |  |  |
|               |   |  |  |

| GUI   | Graphical User Interface           |
|-------|------------------------------------|
| HTTPS | Hypertext Transfer Protocol Secure |
| J2C   | J2EE Connector                     |

# Table 0–2 Abbreviations and their meaning

| Abbreviation | Meaning                                                         |  |
|--------------|-----------------------------------------------------------------|--|
| J2EE         | Java 2 Enterprise Edition                                       |  |
| JDBC         | Java Database Connectivity                                      |  |
| LDAP         | Lightweight Directory Access Protocol                           |  |
| LHS          | Left Hand Side                                                  |  |
| MOS          | My Oracle Support                                               |  |
| OFSAA        | Oracle Financial Services Analytical Application                |  |
| OFSAAI       | Oracle Financial Services Analytical Application Infrastructure |  |
| OLAP         | On-Line Analytical Processing                                   |  |
| os           | Operating System                                                |  |
| SFTP         | Secure File Transfer Protocol                                   |  |
| URL          | Uniform Resource Locator                                        |  |
| Web Archive  | WAR                                                             |  |
| XML          | Extensible Markup Language                                      |  |

## **About OFSAA and OFSAA Applications Packs** 2

This chapter provides complete details about Enterprise Case Management (ECM) Application Pack.

## **NOTE**

With the release of Behavior Detection Framework (BDF) 8.0.5, dispositioning alert through Alert Management is no longer supported. Alert Management is only applicable to Trading Compliance and Broker Compliance. For AML and Fraud alerts, The Event Correlation module in Enterprise Case Management (ECM) should be used to automatically correlate events from the FCCM Behavior Detection engine or those ingested from external applications. Alert Management can only be used as read-only for viewing historical alerts. It is not supported for alert disposition. Implementations should use the provided data handler jobs to automatically move Alerts from BDF into ECM and then use event correlation/promote to a case in order to create cases and being the review and investigation. If this updated process is not clear to your implementation team, it is advised that you contact Oracle Partner Network or Oracle Consulting to be trained.

This chapter includes the following topics:

- **About OFSAA**
- Introduction to OFS ECM Application
- About OFSAA Infrastructure
- **About Data Security Configurations**

#### About OFSAA 2.1

In today's turbulent markets, financial institutions require a better understanding of their riskreturn, while strengthening competitive advantage and enhancing long-term customer

value. Oracle Financial Services Analytical Applications (OFSAA) enable financial institutions to measure and meet risk-adjusted performance objectives, cultivate a risk management culture through transparency, lower the costs of compliance and regulation, and improve insight into customer behavior.

OFSAA uses industry-leading analytical methods, shared data model, and applications architecture to enable integrated risk management, performance management, customer insight,

and compliance management. OFSAA actively incorporates risk into decision-making, enables to achieve a consistent view of performance, promotes a transparent risk management culture, and provides pervasive intelligence.

With the help of OFSAA, the financial services organizations can achieve, management excellence with a lower total cost of ownership, due to our integrated, architecture, combining performance and risk applications into a single, seamlessly integrated framework.

OFSAA delivers a comprehensive and integrated suite of financial services analytical applications for both the banking and insurance domain.

Figure 1–1 depicts the various Applications Pack that is available across the OFSAA Banking and Insurance domains:

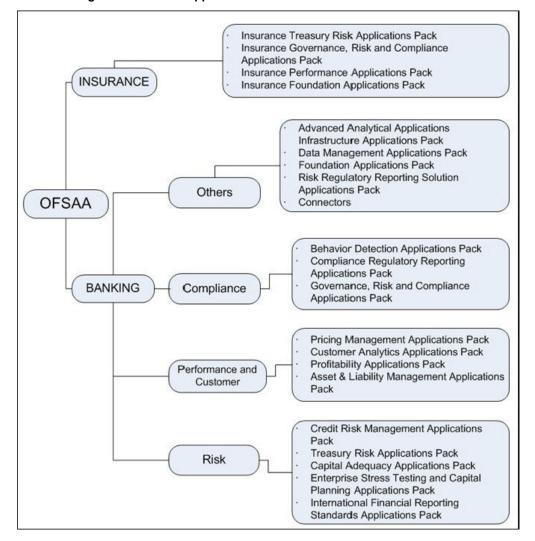

Figure 1-1 OFSAA Applications Packs

# 2.2 Introduction to OFS ECM Application

OFS ECM Application Pack includes the following applications:

- Oracle Financial Services Analytical Applications Infrastructure (OFSAAI) powers the Oracle Financial Services Analytical Applications family of products to perform the processing, categorizing, selection, and manipulation of data and information required to analyze, understand and report on specific performance, risk, compliance, and customer insight issues by providing a strong foundation for the entire family of Oracle Financial Services Analytical Applications across the domains of Risk, Performance, Compliance and Customer Insight.
- Oracle Financial Services Inline Processing Engine (OFS IPE) provides real-time monitoring, detection, and interdiction of single and complex fraud events across multiple channels and lines of business.
- Oracle Financial Services Enterprise Case Management (OFS ECM) supports the investigation and resolution of ML, KYC, Customer Screening, TBAML, FATCA, and third-

party events. A newly created case passes through various statuses as part of the investigation and reaches closure through resolution actions. Enterprise Case Management supports the modification of the case details and the associated business data. Investigation workflows can vary based upon the type of case being investigated. The case investigation and resolution are supported by various actions, which may be specific to the case type. Access to types of cases and actions are controlled based on the user role and access permissions. Cases are generated from various sources and cases are also manually created in the ECM. Enterprise Case Management supports product default case types that drive the Investigation workflow. Case types are configurable and can be defined by firms to meet their business need. ECM allows designing workflows using Process Modelling Framework.

# 2.3 About OFSAA Infrastructure

Oracle Financial Services Analytical Applications Infrastructure (OFSAAI) powers the Oracle Financial Services Analytical Applications family of products to perform the processing, categorizing, selection, and manipulation of data and information required to analyze, understand and report on specific performance, risk, compliance, and customer insight issues by providing a strong foundation for the entire family of Oracle Financial Services Analytical Applications across the domains of Risk, Performance, Compliance, and Customer Insight.

# 2.3.1 Components of OFSAAI

The OFSAA Infrastructure includes frameworks that operate on and with the Oracle Financial Services Analytical Applications Data Model and form the array of components within the Infrastructure.

The OFSAA Infrastructure components/ frameworks are installed as two layers: primarily the metadata server and Infrastructure services run on one layer, and the UI and presentation logic runs on the other. The UI and presentation layer is deployed on any of the supported J2EE Servers.

The Figure 1–2 depicts the various frameworks and capabilities that make up the OFSAA Infrastructure:

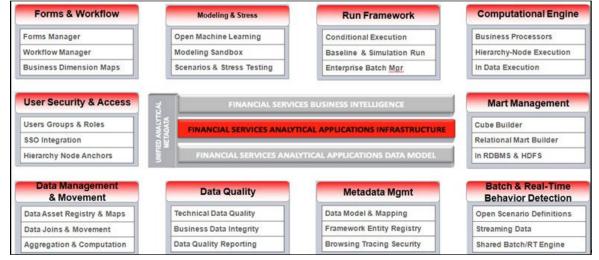

Figure 1–2 Components of OFSAAI

# 2.3.2 OFSAA Infrastructure High Availability

The current release of the OFSAA Infrastructure supports only "Single Instance" installation for the Infrastructure components. However, the High Availability (HA) for the Database Server and/or the Web application server clustering and deployment is supported in this release.

This release supports the Active-Passive model of implementation for OFSAAI components. For more information, see <u>Oracle Financial Services Analytical Applications Configuration for High Availability- Best Practices Guide</u>.

# 2.4 About Data Security Configurations

Data Security refers to the protection of data against unauthorized access and data theft. OFSAA ensures Data Security with the following features:

- Multi-Factor Authentication
- Transparent Data Encryption (TDE)
- Data Redaction
- Key Management
- HTTPS
- Logging

For more details on the features in the previous list, see the <u>Configuring Transparent Data Encryption (TDE) and Data Redaction in OFSAA</u>.

# **3 Understanding OFS ECM Application Pack**

This chapter includes the following topics:

- Installation Overview
- Deployment Topology
- Hardware and Software Requirements
- Verifying System Environment
- Understanding the Installation Mode

# 3.1 Installation Overview

This release (8.1.1.0.0) of the OFS ECM Application Pack allows the users/ Administrators to install a new OFS ECM Application Pack 8.1.1.0.0 instance. Figure 2–1 shows the order of procedures required to follow to install a new OFS ECM Application Pack 8.1.1.0.0 instance.

Figure 2-1 Installation Overview

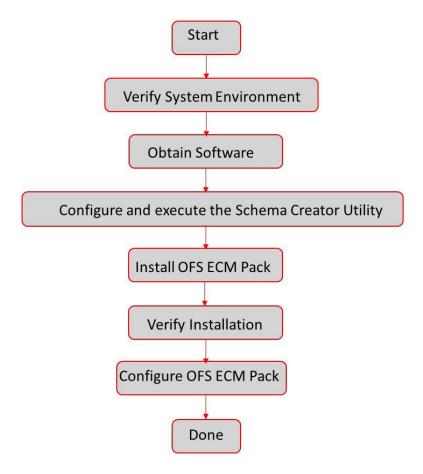

<u>Table 2–1</u> provides additional information and links to specific documentation for each task in the flowchart.

Table 2–1 OFS ECM Application Pack Installation Tasks and Descriptions

| Tasks                                                  | Details and Documentation                                                                                                    |
|--------------------------------------------------------|----------------------------------------------------------------------------------------------------|
| Verify Systems<br>Environment                          | To verify that your system meets the minimum necessary requirements for installing and hosting the OFS ECM Application Pack, see <a href="Verifying System Environment">Verifying System Environment</a> . |
| Obtain the software                                    | To access and download the OFS ECM Application Pack, see Obtaining Software.                                                                                                    |
| Configure and<br>Execute the Schema<br>Creator Utility | To create the database schema, see Configuring and Executing Schema Creator Utility.                                                                                                    |
| Install OFS ECM Pack                                   | To install the OFS ECM Application Pack, see <u>Installing the OFS ECM Application</u> Pack.                                                                                                    |
| Configure OFS ECM<br>Pack after<br>installation        | To configure the OFS ECM Application Pack post installation, see <a href="Post Installation">Post Installation</a> <a href="Configuration">Configuration</a> .                                             |

## **Deployment Topology 3.2**

The Figure 2–2 shows the logical architecture implemented for OFS ECM Application Pack.

Figure 2–2 Deployment Topology

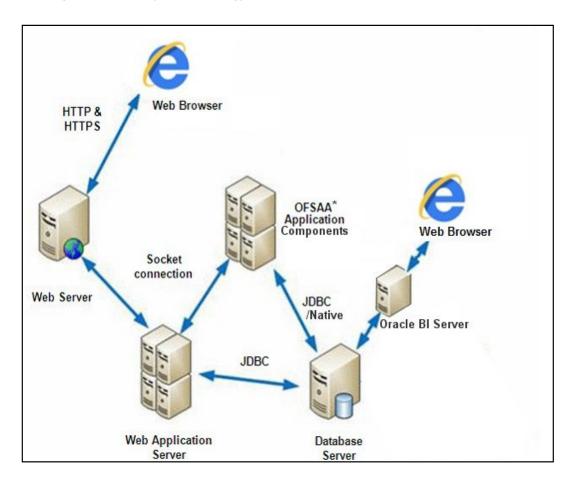

## **Hardware and Software Requirements** 3.3

This section describes the various Operating Systems, Database, Web server, and Web application server versions, and other variant details on which this release of the OFS ECM Application Pack has been qualified.

NOTE

OFS ECM Application Pack installation can be performed on both Virtual and Physical servers.

The following tables show the minimum hardware and software requirements for installing OFS ECM Application Pack.

#### **Configurations supported for Java 8** 3.3.1

Refer the below link for the complete 8.1.1.0.0 technology stack.

https://docs.oracle.com/cd/E55339\_01/homepage.htm

Table 2-3 Configurations Supported for Java 8

| Operating System                                                                                                    |                  |  |
|----------------------------------------------------------------------------------------------------|------------------|--|
| Oracle Linux / Red Hat Enterprise Linux (x86-64) Oracle Linux Server release 7.5 and above - 64 bit Oracle Linux Server release 8 - 64 bit  Note: Same version of RHEL is supported |                  |  |
| Oracle Solaris (SPARC)                                                                                                    | 11.3+- 64 bit    |  |
| Shell                                                                                                    | KORN Shell (KSH) |  |

## Note:

If the operating system is RHEL, install the package lsb\_release with one of the following commands by logging in as root user:

vum install redhat-lsb-core

vum install redhat-lsb

| Runtim |  |
|--------|--|
|        |  |
|        |  |

| Oracle Linux / Red Hat | Oracle Java Runtime Environment (JRE) 1.8.x - 64 bit |
|------------------------|------------------------------------------------------|
| Enterprise Linux       |                                                      |

Oracle Database Server and Client

Oracle Database Server Client 19.3+

Oracle Database Server Enterprise Edition 19.3+

· 64 bit RAC/ Non-RAC with/ without partitioning option

## OLAP

V 11.1.2.1+ (Server and Client) with Oracle 11g Database

V 11.1.2.3+ (Server and Client) with Oracle 12c Database

V 11.2.0.3+ with Oracle 11g Database

V 12.1.0.1+ with Oracle 12c Database

| Web server/ Web application server                                                                                                    |  |  |
|----------------------------------------------------------------------------------------------------|--|--|
| Oracle HTTP Server 11.1.1.1/ Apache HTTP Server 2.2.x/ IBM HTTP Server.                                                                            |  |  |
| Oracle WebLogic Server 12.2.x and 14.1.x - 64 bit                                                                                                  |  |  |
| <ul> <li>IBM WebSphere Application Server 9.0.0.x with<br/>bundled IBM Java Runtime - 64 bit</li> </ul>                                            |  |  |
| Apache Tomcat v9.0.x - 64 bit                                                                                                    |  |  |
|                                                                                                    |  |  |
| ent on Oracle WebLogic Server with Oracle JRockit is not                                                                                           |  |  |
| For deployment on Oracle WebLogic Server (64 bit) with Java 8, download from <a href="http://support.oracle.com/">http://support.oracle.com/</a> . |  |  |
|                                                                                                    |  |  |

| Desktop Requirements                                                                                                    |                                                                                                    |  |
|----------------------------------------------------------------------------------------------------|----------------------------------------------------------------------------------------------------|--|
| Operating System Windows 10                                                                                                    |                                                                                                    |  |
| Browser                                                                                                    | Chrome Version 90.0.4430.212                                                                       |  |
|                                                                                                    | Firefox Version 78.10.1esr                                                                         |  |
|                                                                                                    | Microsoft EdgeVersion 90.0.818.62                                                                  |  |
|                                                                                                    | Turn off Pop-up blocker settings. For more information, see Configuring Internet Explorer Settings |  |
| Office Tools                                                                                                    | MS Office 2010/2013                                                                                |  |
|                                                                                                    | Adobe Acrobat Reader 8 or above                                                                    |  |
| Screen Resolution                                                                                                    | 1024*768 or 1280*1024                                                                              |  |
| Other Software                                                                                                    | ·                                                                                                  |  |
| Directory Services  OFSAAI is qualified on both OPEN LDAP 2.2.29+ and Oracle Internet v 11.1.1.3.0. However, it can be integrated with other directory services software such as MS Active Directory. |                                                                                                    |  |

## Note:

Configuration of Directory services software for OFSAAI installation is optional. For more information on configuration, see Setting Infrastructure LDAP Configuration. Open LDAP must be installed on MS Windows Server machine.

Table 2-3 provides the recommended software combinations for OFS ECM Application Pack deployment.

## **Verifying System Environment** 3.4

To verify your system environment meets the minimum requirements for the installation, a Pre-Install Check utility is available within the Install Kit archive file. This utility can also be obtained separately by contacting Oracle Support Services.

However, the system environment verification is an integral and automated part of the installation of this software product, Oracle strongly recommends running this utility prior to beginning the installation as part of your organization's "Installation Readiness Verification Process".

## NOTE

For more details on download and usage of this utility, see Oracle Financial Services Analytical Applications Infrastructure Environment Check Utility Guide given in the Related **Documents** section.

## **Understanding the Installation Mode** 3.5

The following modes of installation are available for the OFS ECM Application Pack.

**Installing in Silent Mode** 

#### **Installing in Silent Mode** 3.5.1

This mode mandates updating the installation configuration files with required details and performs installation in a "Silent" non-user interactive format.

## **Preparing for Installation** 4

## **NOTE**

- Starting from version 8.0.5.0.0, OFS ECM is available as a standalone application. If OFS ECM has to be installed with another FCCM application, ensure that you install both the applications on same schema/infodom.
- Release 8.1.1.0.0 of Oracle Financial Services Enterprise Case Management is not fully backward compatible with earlier versions of FCCM applications. You must upgrade all of your FCCM applications from existing 8.0.x versions to 8.1.1.0.0 version and cannot choose to upgrade only selective application packs to v8.1.1.0.0.

This chapter provides necessary information to review before installing the Oracle Financial Services Enterprise Case Management (OFS ECM) Application Pack v8.1.1.0.0.

This chapter includes the following topics:

- Installer and Installation Prerequisites
- **Obtaining Software**
- Performing Common Pre-Installation Tasks

## **Installer and Installation Prerequisites** 4.1

Table 3–1 provides the list of prerequisites required before beginning the installation for OFS ECM application. The Environment Check utility notifies you if any requirements are not met.

Table 3-1Prerequisite Information

| Category             | Sub-Category    | Expected Value                                                                       |
|----------------------|-----------------|--------------------------------------------------------------------------------------|
| Environment Settings | User Permission | User to have 755 permission on the directory identified for installation (FIC_HOME). |
|                      |                 | <b>Note:</b> User to have 755 permission on the .profile file                        |

| Category | Sub-Category    | Expected Value                                                                                                    |
|----------|-----------------|----------------------------------------------------------------------------------------------------|
|          | Java Settings   | <ul> <li>The path in the .profile file must be set to include the Java Runtime Environment absolute path. The path must include Java version 8 based on the configuration.</li> <li>Set the Java tool options in the .profile file for all JDK 11.0.20 and later updates. For example: JAVA_TOOL_OPTIONS="Djdk.util.zip.disableZip64ExtraFieldValida tion=true" export JAVA_TOOL_OPTIONS Note:</li> <li>Ensure that the absolute path to JRE/bin is set at the beginning of PATH variable.</li> <li>For example, PATH=/usr/java/jre1.8/bin:\$ORACLE_HOME/bin:\$PATH</li> <li>Ensure that no SYMBOLIC links to JAVA</li> </ul> |
|          |                 | installation are not set in the PATH variable                                                                                                    |
|          | Oracle Database | Oracle Database Server                                                                                                    |
|          | Settings        | TNS_ADMIN must be set in.profile file pointing to appropriate tnsnames.ora file.                                                                                                    |
|          |                 | Enable Transparent Data Encryption (TDE) and/ or Data Redaction**                                                                                                    |
|          |                 | For more information, see Appendix R, "Configuring Transparent Data Encryption (TDE) and Data Redaction in OFSAA".                                                                                                    |
|          |                 | OFSAAProcessing Server                                                                                                    |
|          |                 | ORACLE_HOME must be set in .profile file pointing to appropriate Oracle DB Client installation.                                                                                                    |
|          |                 | PATH in .profile file must be set to include appropriate \$ORACLE_HOME/bin path.                                                                                                    |
|          |                 | Ensure that an entry (with SID/ SERVICE NAME) is added in the tnsnames.ora file on the OFSAA server.                                                                                                    |

| Category                | Sub-Category                         | Expected Value                                                                                                    |
|-------------------------|--------------------------------------|----------------------------------------------------------------------------------------------------|
| OS/File System Settings | OS Level Settings                    | You must set your locale to UTF-8 locale (LANG, NLS_ LANG to be set in.profile). Specifying a locale depends on your data and the operating system installed on your system.  For example, For Linux OS: export LANG=en_US.utf8 You can determine the locale on your system using the locale -a command export, NLS_LANG=AMERICAN_ AMERICA.AL32UTF8                                                                                                   |
|                         | File Descriptor Settings             | Greater than 15000                                                                                                    |
|                         | Total Number of Process Settings     | Greater than 4096                                                                                                    |
|                         | tmp space                            | Prior to installation, ensure that sufficient free temp space (minimum 1 GB free) is available in /tmp directory of unix server hosting OFSECM.                                                                                                    |
|                         | Port Settings                        | Default port numbers to be enabled on the system are 6500, 6501, 6505, 6507, 6509, 6510, 6666, 9999, and 10101.                                                                                                    |
|                         | Staging Area/ Metadata<br>Repository | A directory to hold the application metadata artifacts and additionally act as staging area. The directory should exist on the same system as the OFSAA Infrastructure (can be configured on different mount). However, the owner of the installation directory mentioned above should have RWX (read, write, and execute) permissions on this folder.  Set 775 permission on this folder.  Note: This directory is also referred as FTPSHARE folder. |
|                         | Installation Directory               | A directory where the product files will be installed. Assign User permission to 755 on the installation directory.                                                                                                    |

| Category          | Sub-Category        | Expected Value                                                                                                    |
|-------------------|---------------------|----------------------------------------------------------------------------------------------------|
|                   | Temporary Directory | Default temporary directory where installation files are stored for a short period of time to support faster installation.  For installation on UNIX OS, your UNIX administrator must give you the required read-write permissions for the /tmp directory and disable the NOEXEC option                        |
|                   |                     | Configure adequate space on the /tmp directory. It is recommended that you allocate more than 10 GB of space.  Note: If NOEXEC is enabled, the extraction of files by the installer into the /tmp directory is prevented and the binaries will not execute in the directory, which will fail the installation. |
|                   | Download Directory  | A directory where the product installer file will be downloaded/copied. Ensure user permission is set to 755 on the Download directory.                                                                                                    |
|                   | OS Locale           | Linux: en_US.utf8                                                                                                    |
|                   |                     | Solaris: en_US. Preparing for Installation 3-15                                                                                                    |
|                   |                     | UTF-8  To check the locale installed, execute the following command:                                                                                                    |
| Database Settings | Database Instance   | NLS_CHARACTERSET to be                                                                                                    |
|                   | Settings            | AL32UTF8  NLS_LENGTH_SEMANTICS to be BYTE                                                                                                    |
|                   |                     | AVAILABLE OPEN CURSORS limit to be greater than 4096                                                                                                    |
|                   |                     | For an Oracle Database installation, set your Oracle NLS_LANG environment variable to an appropriate UTF-8 character set. For example, setenv NLS_LANG AMERICAN_ AMERICA.AL32UTF8                                                                                                    |
|                   |                     | Note: For other database tunable parameters required for OFS ECM, see Appendix S, "Tunable Database Parameters".  Ensure that the OLAP_USER role is available in the database.                                                                                                    |

| Category               | Sub-Category                                                   | Expected Value                                                                                                    |
|------------------------|----------------------------------------------------------------|----------------------------------------------------------------------------------------------------|
| Web application server | WebSphere/ WebLogic/<br>Tomcat                                 | Web application server should be installed and profile/domain created.                                                                                                    |
|                        |                                                                | You are prompted to enter the WebSphere Profile path, WebLogic Domain path, or Tomcat Deployment path during OFSAAI installation.                                                                                                    |
|                        |                                                                | Note:                                                                                                    |
|                        |                                                                | See Appendix A for WebSphere Profile and WebLogic Domain creation.                                                                                                    |
|                        |                                                                | For deployment on Oracle WebLogic<br>Server 12.2+ and                                                                                                    |
|                        |                                                                | Oracle WebLogic Server 14.0+                                                                                                    |
|                        |                                                                | 64 bit) with Java 8, download and install from, http://support.oracle.com/.                                                                                                    |
|                        |                                                                |                                                                                                    |
| Web server             | Apache HTTP Server/<br>Oracle HTTP Server/<br>IBM HTTP Server. | This is an optional requirement. HTTP Server Installation to be present. You are prompted to enter the Web server IP/Hostname and Port details during installation.                                                                                                    |
|                        |                                                                | <b>Note:</b> See Appendix A for Web server installation.                                                                                                    |
| Operating System       | Solaris 11                                                     | Upgrade to Oracle Solaris 11.3+ with SRU09 or higher. See https://docs.oracle.com/cd/E53394_01/html/E54845/index.html to upgrade to SRU09 if you have a lower SRU version. Additionally, install the required runtime libraries. For more information, see Installing Only the Runtime Libraries on Oracle Solaris 11. |
|                        |                                                                | Note: Before you install the OFS ECM Application pack, ensure that all the dependency packs have been upgraded to 8.1.1.0.0 version.                                                                                                    |

# 4.2 Obtaining Software

The 8.1.1.0.0 release of OFS ECM Application Pack can be downloaded from edelivery portal. (<a href="https://edelivery.oracle.com/">https://edelivery.oracle.com/</a>). You must have a valid Oracle account to download the software.

# 4.3 Performing Common Pre-Installation Tasks

The common pre-installation activities that you must carry out before installing the OFS ECM Application Pack are:

- Identifying the Installation, Download and Metadata Repository
- Downloading and Copying the OFS ECM Application Pack Installer
- Extracting the Software
- Setting Up Web application server

# 4.3.1 Identifying the Installation, Download and Metadata Repository

To install OFSAA Application packs, create the following directories:

- OFS ECM Download Directory (Optional) Create a download directory and copy the OFS ECM Application Pack Installer File (archive). This is the directory where the downloaded installer/patches can be copied.
- **OFS ECM Installation Directory (Mandatory)** Create an installation directory and copy the installation files. Perform the installation from this directory. Set the variable FIC\_HOME variable in the .profile file to point to the OFS ECM Installation Directory.
- OFS ECM Staging/Metadata Directory (Mandatory) Create a Staging/Metadata
  Directory to copy data loading files, save data extracts and so on. Additionally, this directory
  also maintains the OFSAA metadata artifacts. This directory is also referred to as
  "FTPSHARE".

**NOTE** 

 Assign 755 user permission to the Installation and Download Directory.

Assign 755 user permission to the Staging Directory.

# 4.3.2 Downloading and Copying the OFS ECM Application Pack Installer

To download and copy the OFS ECM Application Pack Installer, follow these steps:

- 1. To download Oracle Financial Services Enterprise Case Management 8.1.1, log in to edelivery portal. (<a href="https://edelivery.oracle.com/">https://edelivery.oracle.com/</a>) with a valid Oracle account.
- **2.** Enter Oracle Financial Services Enterprise Case Management in the search box to search.

Download the installer archive into the Download Directory (in Binary mode) in the setup identified for Oracle Financial Services Enterprise Case Management 8.1.1 installation.

### **Extracting the Software** 4.3.3

**NOTE** 

You must be logged in to the UNIX operating system as a nonroot user.

- 4. Download the unzip utility (OS specific) unzip\_<os>.Z and copy it in Binary mode to the directory that is included in your PATH variable. If you already have the unzip utility to extract the contents of the downloaded archive, skip this step.
- **5.** Uncompress the unzip installer file with the command:

uncompress unzip\_<os>.Z

**NOTE** 

If an error message "uncompress: not found [No such file or directory]" is displayed when the package is not installed, contact your UNIX administrator.

**6.** Assign EXECUTE permission to the file with the command:

chmod 751 unzip\_<OS>

For example, chmod 751 unzip\_sparc

7. Extract the contents of the OFS ECM Application Pack 8.0.8.0.0 installer archive file in the download directory with the following command:

unzip OFS\_ECM\_PACK.zip

NOTE

Do not rename the Application Pack installer folder name on extraction from the archive.

8. Navigate to the download directory and assign execute permission to the installer directory with the following command:

chmod -R 755 OFS\_ECM\_PACK

#### Setting Up Web application server 4.3.4

For setting up the environment based on your selected Web application server, see Configuring Web application servers.

## **Installing OFS ECM Application Pack** 5

This chapter describes the steps to be followed to install the OFS ECM Application pack depending on the offline and online modes of installation.

NOTE

If you are installing an Application Pack on an environment, where another Applications Pack is already installed, you may sometimes get a warning message such as Object Already Exists. This message can be ignored.

This chapter includes the following sections:

- **About Schema Creator Utility**
- Configuring and Executing Schema Creator Utility
- Installing the OFS ECM Application Pack
- Verifying Installation

### **About Schema Creator Utility** 5.1

Creating database users/schemas is one of the primary steps in the complete OFS ECM installation. This release of OFSAA provides a utility to quickly get started with the OFSAA 8.1.1.0.0. Installation by allowing easier and faster creation of database User(s)/ Schema(s), assign the necessary GRANT(s), and so on. Additionally, it also creates the required entities in the schemas and so on.

The schema creator utility must be configured and executed before installation of any OFSAA Application Pack.

This section includes the following topics:

- Configuring Schema Creator Utility
- Selecting Execution Modes in Schema Creator Utility
- Selecting Execution Options in Schema Creator Utility

#### **Configuring Schema Creator Utility** 5.1.1

The schema creator utility should be configured and executed mandatorily every time prior to installation of any OFSAA Applications Pack.

The types of schemas that can be configured are:

CONFIG - This schema holds the entities and other objects required for OFSAA setup configuration information.

**NOTE** 

There can be only one CONFIG schema per OFSAA instance.

ATOMIC - This schema holds the data model entities. One ATOMIC schema is attached to one Information Domain.

**NOTE** 

There can be multiple ATOMIC schemas per OFSAA Instance and an Information Domain can have only one ATOMIC schema.

#### **Selecting Execution Modes in Schema Creator Utility** 5.1.2

Schema creator utility supports the following modes of execution:

Online Mode: In this mode, the utility connects to the database and executes the Data Definition Language (DDL) for User, Entities, and GRANTS.

**NOTE** 

To execute the utility in Online mode, you need to connect as "<User> AS SYSDBA".

Offline Mode: In this mode, the utility generates an SQL script with all the required DDLs for User, Entities and GRANTS. This script must be executed by the DBA on the appropriate database identified for OFSAA usage.

## NOTE

For running the sql script generated in offline mode, the script should reside in the same directory where the 'SQLScripts' directory is available.

- **9.** To execute the utility in Offline mode, you must connect as a user with the following GRANTS (alternatively, you can also connect as a user with SYSDBA privileges):
  - SELECT ON DBA\_ROLES
  - SELECT ON DBA\_USERS
  - SELECT ON DBA\_DIRECTORIES
  - SELECT ON DBA\_TABLESPACES
  - **CREATE SESSION**
- 10. Do not modify the OFS\_ECM\_SCHEMA\_OUT.XML file generated after the execution of this utility
- 11. If there are any errors during the SQL script execution, reconfigure the OFS\_ECM\_SCHEMA\_IN.xml file and execute the utility. This regenerates the scripts with corrected information. For more information, see Configuring OFS\_ECM\_SCHEMA\_IN.xml File.
- 12. Do not modify the OFS\_ECM\_SCHEMA\_OUT.XML file generated after the execution of this utility.
- **13.** Do not keep any backup files of xml's in the download directory.
- **14.** Current offline installation throws **'Columns** already exists' error while running the SQL in schema.

## **Selecting Execution Options in Schema Creator Utility** 5.1.3

Depending on the option selected to run the OFSAA Applications Pack installer, you must select the appropriate schema creator utility execution option. To run the OFSAA Applications Pack installer in Silent mode, it is mandatory to execute the schema creator utility with -s option.

## **Configuring and Executing Schema Creator Utility 5.2**

This section includes the following topics:

- **Prerequisites**
- Configuring Schema Creator Utility
- **Executing the Schema Creator Utility**
- Verifying the Schema Creator Log Files

NOTE

If you intend to use Oracle OLAP feature, execute the below grant on all ATOMIC schema(s): grant olap\_user to &database\_username.

#### **Prerequisites** 5.2.1

The prerequisites you must have before configuring the Schema Creator Utility are:

- Oracle User ID/Password with SYSDBA privileges
- JDBC Connection URL for RAC/Non RAC database
- HOSTNAME/IP of the server on which OFSAA is being installed.
- TNSNames.ora should have entry for the database planning to install the Database objects.
- For enabling Transparent Data Encryption (TDE) in your OFSAA instance during installation, perform the steps explained in the Appendix R, "Configuring Transparent Data Encryption (TDE) and Data Redaction in OFSAA".

### **Configuring Schema Creator Utility** 5.2.2

This section explains the steps to configure the Schema Creator Utility.

**NOTE** 

The extracted media pack folder name must not be changed.

To configure the Schema Creator Utility, follow these steps:

- 1. Log in to the system as non-root user.
- **2.** Navigate to the following path: OFS\_ECM\_PACK/schema\_creator/conf directory.
- **3.** Edit the OFS\_ECM\_SCHEMA\_IN.xml file in a text editor.
- 4. Configure the following elements as described in the section <a href="Configuring OFS\_ECM">Configuring OFS\_ECM</a> SCHEMA\_IN.xml File:
- 5. Save the OFS\_ECM\_SCHEMA\_IN.xml file.

On successful execution of the utility, the entered passwords in the OFS\_ECM\_SCHEMA\_IN.xml file are nullified.

Do not clean up the OFS\_ECM\_SCHEMA\_OUTPUT.XML file post-installation as it would be required in future patch installations and upgrades.

While editing the OFS\_ECM\_SCHEMA\_IN.xml, ensure only the values/tag attributes mentioned in must be modified and none of other tags should be modified.

Do not modify the following list of attributes:

- APP\_PACK\_ID
- SCHEMA. APP\_ID
- SCHEMA. DEFAULTTABLESPACE
- **SCHEMA.TYPE**
- TABLESPACE.NAME

#### **Executing the Schema Creator Utility** 5.2.3

You can execute the schema creator utility in Online mode or Offline mode. This section includes the following topics:

- Executing the Schema Creator Utility in Online Mode
- Executing the Schema Creator Utility in Offline Mode
- Executing the Schema Creator Utility with -s Option
- Executing the Schema Creator Utility while Installing Subsequent Applications Pack

#### **Executing the Schema Creator Utility in Online Mode** 5.2.3.1

In Online mode, the Schema Creator Utility creates all the Schemas, Schema Objects, Tables paces, Grants, and Roles in the database during the execution process.

To execute the Schema Creator Utility in Online mode, follow these steps:

- **1.** Log in to the system as non-root user.
- 2. Navigate to the following path: OFS\_ECM\_PACK/schema\_creator/bin/
- 3. Execute the osc.sh file using the following command: ./osc.sh
- 4. The following message is displayed: You have chosen ONLINE mode. Triggering the utility in ONLINE mode will execute the DDLs directly on the Database. Do you wish to proceed? (Y/y or N/n).
- **5.** Enter Y/ y to proceed with the script generation.
- 6. Enter the DB Username with SYSDBA Privileges. For example: SYS as SYSDBA.
- 7. Enter the User Password.

Figure 4-1 Schema Creation - Online Mode

```
ile Executed
atch/ofsaaweb/ECM813/ECM813
   ı have chosen ONLINE mode
  iggering the utility in ONLINE mode will execute the DDLs directly on the Database. Do you wish to proceed? (Y/N):
  va Validation Started ...
va found in : /scratch/jrel.8.0_261/bin
VA Version found : 1.8.0_261
VA Bit Version found : 64-bit
va Validation Completed. Status : SUCCESS
ATABASENAME = Ti3019164
B specific Validation Started ...
nter the DB User Name With SYSDBA Privileges:
ys as sysdba
nter the User Password:
         name is sys

c Client version : 19.0.0.0.0. Status : SUCCESS

s Server version Current value : 19.0.0.0.0. Status : SUCCESS

ecific Validation Completed. Status : SUCCESS
     cking OFSAA installation..
  ecking OFSAA installation...
SAA installation not found.

lidating the dat file OFS ECM_CFG.dat started...
e path is:/Soratch/ofsaaweb/ECM913/installer/OFS_ECM_PACK/schema_creator/conf
cessfully validated OFS ECM_CFG.dat file
lidating the input XML file.../scratch/ofsaaweb/ECM813/installer/OFS_ECM_PACK/schema_creator/conf/OFS_ECM_SCHEMA_IN.xml
put XML file validated successfully.
 alidating Connection URL ...jdbc:oracle:thin:@whf00oxx.in.oracle.com:1521:Ti3019L64
onnection jdbc:oracle:thin:@whf00oxx.in.oracle.com:1521:Ti3019L64
uccessfully connected to User - sys as sysdba URL - jdbc:oracle:thin:@whf00oxx.in.oracle.com:1521:Ti3019L64
onnection URL successfully validated...
ocalhost name - whf00oxu IPAddress - 10.40.160.50
NT LB HOST not there in schema
arsing TABLESPACE tags...
  rsing TABLESPACE tags...
rsing file: /scratch/ofsaaweb/ECM813/installer/OFS_ECM_PACK/schema_creator/../conf/OFS_ECM_PACK.xml
                                     /scratch/ofsaaweb/ECM013/installer/OFS_ECM_PACK/schema_creator/../conf/OFS_ECM_PACK.xml
 Checking: app: OFS_AAI schema_name: E81_CONF813 schema_type: CONFIG
Checking: app: OFS_IPE schema_name: E81_ATOM813 schema_type: ATOMIC
Checking: app: OFS_NGECM schema_name: E81_ATOM813 schema_type: ATOMIC
Cou have chosen to install this Application Pack on "e81_atom813" ATOMIC schema. Do you want to proceed? (Y/N)
 ou have chosen to install this Application Pack on INFODOM "813ecminfo". Do you want to proceed? (Y/N)
Executing TableSpace Scripts started...
Skipping the creation of tablespace COMM_DATA_TBSP
Skipping the creation of tablespace DATA_CM_TBSP
Skipping the creation of tablespace DATA_CONF_TBSP
Skipping the creation of tablespace IDX_CM_TBSP
```

```
Creating Schemas started...

CONFIG User e81_conf813 successfully created on Default TableSpace: DATA_CONF_TBSP on Temp TableSpace: TEMP Grants creation scripts execution started...

Grants creation scripts execution completed...

Grants creation scripts execution completed...

Connection jdbc:oracle:thin:@whf00oxx.in.oracle.com:1521:Ti3019L64

Successfully connected to User - e81_conf813 URL - jdbc:oracle:thin:@whf00oxx.in.oracle.com:1521:Ti3019L64

Scripts execution for CONFIG schema started ...

Scripts execution for CONFIG schema started ...

User e81_conf813 details updated into the dbmaster table

User e81_conf813 details updated into the I18NMASTER table

User e81_conf813 details updated into the aai_db_detail table

User e81_conf813 details updated into the aai_db_auth_alias table

Skipping the creation of AAAI/IPE app.

User e81_atom813 details updated into the dbmaster table

User e81_atom813 details updated into the dbmaster table

User e81_atom813 details updated into the aai_db_detail table

User e81_atom813 details updated into the aai_db_detail table

User e81_atom813 details updated into the aai_db_detail table

User e81_atom813 details updated into the aai_db_detail table

User e81_atom813 is successfully created on Default TableSpace: DATA_CM_TBSP on Temp TableSpace: TEMP Executing specific IPE table create

Creating Schemas completed ...
       oles creation scripts execution completed ..
       rants creation scripts execution started...
```

### 👺 8.1\_19C\_APP\_WEBSERVER/ofsaaweb@whf00oxu

```
\verb|successfully| \verb|created| on Default TableSpace|: DATA\_CM\_TBSP| on Temp TableSpace|: TEMP| \\
Executing specific IPE table create
Execution of specific IPE table creation completed
Roles creation scripts execution completed ...
the value of redaction flag in atomic schema isfalse
Grants creation scripts execution started...
```

|    | _            | _ | - | _ |
|----|--------------|---|---|---|
| N  | $\mathbf{a}$ | П | П | E |
| 14 | u            |   | Ш | Е |

On successful execution of Schema Creator utility, the console displays the following status message:

Schema Creator executed successfully. Please proceed with the installation.

See log file in OFS\_ECM\_PACK/schema\_creator/logs directory for execution status. If there are any errors, contact Oracle Support Services.

#### **Executing the Schema Creator Utility in Offline Mode** 5.2.3.2

In Offline Mode, the Schema Creator Utility creates an output in the SQL file format. This script must be executed manually by logging as database user with SYSDBA privileges. The SQL file contains the creation of Schemas, Schema Objects, and Roles.

#### **Prerequisites** 5.2.3.2.1

To execute the utility in Offline mode, you must connect a database user with the following GRANTS (Alternatively, you can also connect as a user with SYSDBA privileges):

- SELECT ON DBA\_ROLES
- SELECT ON DBA\_USERS
- SELECT ON DBA\_DIRECTORIES
- SELECT ON DBA TABLESPACES
- **CREATE SESSION**

### **NOTE**

Explicit GRANTS to the user are required. GRANTS assigned through Roles are not supported.

To execute the schema creator utility in Offline mode, follow these steps:

- **1.** Log in to the system as non-root user.
- **2.** Navigate to OFS\_ECM\_PACK/schema\_creator/bin directory.
- 3. Execute the osc.sh file using the following command: ./osc.sh -o
- **4.** Enter Y /y to generate the script.
- 5. The following message is displayed: You have chosen OFFLINE mode. Triggering the utility in OFFLINE mode will generate the script. Do you wish to proceed? (Y/y or N/n).
- **6.** Enter the DB Username with SELECT privileges.
- 7. Enter the User Password.

Figure 4-2 Schema Creation - Offline Mode

```
./osc.sh -o
ou have chosen OFFLINE mode
Triggering the utility in OFFLINE mode will generate the script. Do you wish to proceed? (Y/y or N/n):
Java Validation Started ...
Java found in : /scratch/ofsaa/jdk1.6.0_25/jre/bin
JAVA Version found: 1.6.0_25
JAVA Bit Version found : 64-bit
Java Validation Completed. Status : SUCCESS
DB specific Validation Started ...
Enter the DB User Name with SELECT privileges on following tables
  DBA_ROLES
2. DBA_USERS
3. DBA_DIRECTORIES
4. DBA_TABLESPACES
sys as sysdba
Enter the User Password:
Oracle Client version: 11.2.0.3.0. Status: SUCCESS
Oracle Server version Current value : 11.2.0.3.0. Status : SUCCESS
DB specific Validation Completed. Status : SUCCESS
```

- **8.** The console runs the initial validation checks and displays the following message: You have chosen to install this Applications Pack on <Name of the Atomic Schema>ATOMIC schema. Do you want to proceed? (Y/N).
- **9.** Enter Y/y to start the script generation. The following message is displayed. You have chosen to install this Applications Pack on <Name of the Infodom>. Do you want to proceed? (Y/N)).

On successful execution of schema creator utility, the console displays the following status message:

Success. Execute OFS\_ECM\_PACK/schema\_creator/sysdba\_output\_scripts.sql before proceeding with the installation.

```
11 the prechecks execution completed successfully.
Senerating TableSpace creation Scripts started...
Generating TableSpace creation Scripts completed...
Generating Schema creation scripts started...
CONFIG User dev_conf14 creation script generated successfully on Default TableSpace : USERS on Temp TableSpace : TEMP
eneration of grants creation scripts started...
Seneration of grants creation scripts completed...
Scripts Generation for CONFIG schema started ...
Scripts Generation for CONFIG schema completed ...
Jser dev_confl4 details updated into the dbmaster table
User dev_atm14 details updated into the dbmaster table
User dev_atm14 creation script generated successfully on Default TableSpace : USERS on Temp TableSpace : TEMP
User dev atm14 creation is skipping as the user is already created.
Generating Schema creation scripts completed...
Generating Roles creation Scripts started...
Generating Roles creation Scripts completed ...
enerating Grants creation scripts started ...
enerating Grants creation scripts completed...
                        Generating Schema Creation Scripts Completed
```

Figure 4-3 Schema Creation - Offline Mode

**10.** Navigate to the directory:

OFS\_ECM\_PACK/schema\_creator

- 11. Open the sysdba\_output\_scripts.sql file and modify SET PAGESIZE 0 FEEDBACK OFF VERIFY OFF HEADING OFF ECHO OFF to SET PAGESIZE 0 FEEDBACK OFF VERIFY OFF HEADING OFF ECHO OFF SOLBLANKLINES ON.
- **12.** Login to SQLPLUS with a user having SYSDBA Privileges.
- 13. Connect to the Oracle DB Server on which the OFS ECM Application Pack installation is to be performed and execute the sysdba\_output\_scripts.sql file using the following command:

SQL>@sysdba\_output\_scripts.sql

Figure 4-4 Schema Creator - Offline Mode

```
Connected to:
Oracle Database 12c Enterprise Edition Release 12.1.0.2.0 - 64bit Production
With the Partitioning, OLAP, Advanced Analytics and Real Application Testing options
SQL> @sysdba_output_scripts.sql
Warning: Package Body created with compilation errors.
Disconnected from Oracle Database 12c Enterprise Edition Release 12.1.0.2.0 - 64bit Production
With the Partitioning, OLAP, Advanced Analytics and Real Application Testing options
```

Alternatively, you can copy the sysdba\_output\_scripts.sql file and SQLScripts

Directory to a remote server and execute sysdba\_output\_scripts.sql file.

**NOTE** 

See log sysdba\_output\_scripts.log file for execution status. If there are any errors, contact Oracle Support Services. SQL Scripts folder and SQI file should reside in the same folder.

- **14.** Once the above file is executed, a warning is displayed as shown in the above screen.
- **15.** Run the following scripts in config schema:
  - **a.** Navigate to the <OFS\_ECM\_PACK>/schema\_creator/SQLScripts/oracle folder.
  - **b.** Connect to the config schema through sqlplus
  - **c.** Execute the @compile\_objects.sql command.
  - **d.** Commit the change.

#### **Executing the Schema Creator Utility with -s Option** 5.2.3.3

If you want to run the OFS ECM Application Pack Installer in Silent mode, it is mandatory to execute the schema creator utility with -s option.

To execute the utility with -s option, follow these steps:

- 1. Edit the file OFS\_ECM\_PACK/schema\_creator/conf/OFS\_ECM\_SCHEMA\_IN.xml in text editor.
- **2.** Execute the utility with -s option. For example ./osc.sh -s

Figure 4-5 Schema Creator with - s option

NOTE To execute the utility in OFFLINE mode with Silent option, type ./osc.sh -o -s

### 5.2.3.4 **Executing the Schema Creator Utility while Installing Subsequent Applications Pack**

While executing the schema creator utility for subsequent Applications Pack, you can choose to install the pack either on the same Information Domain/Atomic Schema or on a new Information Domain/Atomic Schema. You can execute the Schema Creator Utility either in Online or Offline mode.

To execute the schema creator utility while installing OFS ECM Pack over an existing Application Pack, follow these steps:

Perform the steps 1 to 5 from the <u>Executing the Schema Creator Utility</u> section.

| NOTE | On successful execution of Schema Creator utility, the console displays the following status message:                        |
|------|----------------------------------------------------------------------------------------------------|
|      | Success. Please proceed with the installation.                                                                               |
|      | See the log file in OFS_ECM_PACK/schema_creator/logs directory for execution status, if scripts are executed in online mode. |
|      | See the log sysdba_output_scripts.log for execution status, if executed in offline mode.                                     |
|      | If there are any errors, contact Oracle Support Services.                                                                    |

#### **Verifying the Schema Creator Log Files** 5.2.4

You can verify the log files for any errors faced during the schema creation process in the following location: OFS\_ECM\_PACK/schema\_creator/logs.

### **Installing the OFS ECM Application Pack 5.3**

This section provides instructions to install the OFS ECM Application Pack depending on the mode of installation.

**Installing in Silent Mode** 

#### **Installing in Silent Mode** 5.3.1

In the Silent Mode Installation, you must configure the product XML files and follow instructions in the command prompt.

#### Configuring OFSAAI\_InstallConfig.xml 5.3.1.1

- 1. Follow these instructions to configure OFSAAl\_InstallConfig.xml file:
- **2.** Log in to the system as non-root user.
- 3. Identify a directory for installation and set the same in the user .profile file as the following:
- **4.** FIC\_HOME=< OFSAA Installation Directory > export FIC\_HOME
- **5.** Execute the user .profile.
- **6.** Navigate to the file: OFS\_ECM\_PACK/OFS\_AAI/conf/OFSAAI\_InstallConfig.xml
- 7. Configure the OFSAAI\_InstallConfig.xml as mentioned in the section Configuring OFSAAI InstallConfig.xml file. Set the InteractionVariable parameter values manually as mentioned in the table. If a value is not applicable, enter NA and ensure that the value is not entered as NULL.

#### Configuring default.properties 5.3.1.2

To configure the default.properties, follow these steps:

1. Navigate to the file: OFS\_ECM\_PACK/OFS\_ECM/conf/default.properties

Table 4-1 default.properties Parameters

| Placeholder Name                   | Significance and Expected Value                                                                       | Mandat<br>ory |
|------------------------------------|----------------------------------------------------------------------------------------------------|---------------|
| ##OFS_ECM_BASE_ COUNTRY##          | ISO country code to use during data ingestion to record                                               | Yes           |
|                                    | institution-derived geography risk on parties on transactions that are internal to the OFSECM client. |               |
|                                    | For example: base_country=US base_country=US                                                          |               |
| ##OFS_ECM_ DEFAULT_ JURISDICTION## | Jurisdiction to assign the derived entities and derived addresses. For example:                       | Yes           |
|                                    | default_jurisdiction=AMEA                                                                             |               |

| Placeholder Name                   | Significance and Expected Value                                                                                                    | Mandat<br>ory |  |  |  |
|------------------------------------|----------------------------------------------------------------------------------------------------|---------------|--|--|--|
| ##OFS_ECM_SMTP_ HOST##             | Hostname of the e-mail gateway to be used by the application for e-mail notifications.  For example:  smtp_host=mailhost.domain.com smtp_host=mailhost.domain.com              | Yes           |  |  |  |
| ##OFS_ECM_NLS_ LENGTH_ SEMANTICS## | ##OFS_AML_NLS_LENGTH_SEMANTICS##N LS_LENGTH_ SEMANTICS database variable for executing the DDL scripts. Applicable values are CHAR/BYTE. Note: Recommendation to go with CHAR. | Yes           |  |  |  |
| ##OFS_ECM_ ANALYST_DATA_ SOURCE##  | Name of the Analyst Data source used for<br>Admin Tools Configurations. For example:<br>Create a data source with name ANALYST                                                 | Yes           |  |  |  |
| ##OFS_ECM_MINER_ DATA_SOURCE##     | Name of the Miner Data source used for<br>Admin Tools Configurations<br>For example: Create a data source with name<br>MINER                                                   | Yes           |  |  |  |
| ##OFS_ECM_CONFIGURE_OBIEE##        | Mention flag as '1" to configure ORACLE<br>ANALYTIC SERVER (OAS) 5.5 URL.<br>Otherwise mention as '0'                                                                          | Yes           |  |  |  |
| ##OFS_ECM_OBIEE_URL##              | In case ##OFS_AML_CONFIGURE_ORACLE ANALYTIC SERVER (OAS) 5.5_URL## mentioned as '1'provide the URL in the pattern                                                              | Yes           |  |  |  |

| Placeholder Name                                 | Significance and Expected Value                                                                                                    | Mandat<br>ory                                              |
|--------------------------------------------------|----------------------------------------------------------------------------------------------------|------------------------------------------------------------|
| ##OFS_ECM_AML_SOURCE## ##OFS_ECM_AML_LOADTYPE##  | If the data is from same database then pass the schema name:  For example, Atomic Schema: AML_ATOM then,  AMLSOURCE=AML_ATOM  AMLLOADTYPE=  If the data is from different database then pass the 'DBLINK_ NAME'LOADTYPE = DBLINK  For example,  AMLSOURCE=AMLDBL  AMLSOURCE=AMLDBL  AMLLOADTYPE=DBLINK  Similarly, configure the following placeholders depending on your requirement:  ##OFS_ECM_AML_SOURCE##  ##OFS_ECM_AML_LOADTYPE##  ##OFS_ECM_KYC_SOURCE##  ##OFS_ECM_CS_SOURCE##  ##OFS_ECM_CS_SOURCE##  ##OFS_ECM_EXTERNALSYSTEMSOURCE##  ##OFS_ECM_EXTERNALSYSTEMLOADTYPE  ###OFS_ECM_TBAML_SOURCE##  ##OFS_ECM_TBAML_SOURCE##  ##OFS_ECM_TBAML_SOURCE##  ##OFS_ECM_TBAML_LOADTYPE##  ##OFS_ECM_FATCA_SOURCE##  ##OFS_ECM_FATCA_SOURCE##  ##OFS_ECM_FATCA_LOADTYPE## | Yes                                                        |
| ##OFSECM_DATASRCNAME##                           | This is the name of the datasource pointing to the atomic schema.                                                                                                    | Mandato<br>ry only if<br>KYC<br>onboardi<br>ng is<br>used. |
| ##COMN_GATWAY_DS##                               | If OFS BD application is installed and already configured for common gateway, then give the data source name pointing to the OFS BD atomic schema else update with the ECM INFODOM name.                                                                                                    | Yes                                                        |
| ##CREATE_JSON_SERVICE_PROTOCOL_SER<br>VER_PORT## | PROTOCOL://HOSTNAME:WEB_SERVER_PORT                                                                                                    | Yes                                                        |

| Placeholder Name                            | Significance and Expected Value                                                                                                    | Mandat<br>ory                                                                                |
|---------------------------------------------|----------------------------------------------------------------------------------------------------|----------------------------------------------------------------------------------------------|
| ##JSON_TO_TABLE_ PROTOCOL_SERVER_<br>PORT## | This is the URL of JSON To Table Service deployed as part of OFS BD. Example: PROTOCOL://HOSTNAME:WEB_SERVER_PORT                                                                                                    | Yes if ECM is integrate d with OFS KYC. If not, value must be J2TURL                         |
| ##COMMON_GATEWAY_PROTOCOL_SERVE<br>R_PORT## | This is the URL of Common Gateway Service till the port. Example: PROTOCOL://HOSTNAME:WEB_SERVER_PORT                                                                                                    | Yes                                                                                          |
| ##KYC_RISK_SCORE_ URL##                     | This is the URL of OFS BD Application till the context name.  Example: PROTOCOL://HOSTNAME:WEB_SERVER_ PORT/CONTEXT_NAME                                                                                                    | Yes if ECM is integrate d with OFS KYC If not, value must be BDURL                           |
| ##OFSS_WLS_ PROTOCOL_SERVER_<br>PORT##      | This is the URL of OFS Watchlist Application till the port. Example: PROTOCOL://HOSTNAME:WEB_SERVER_PORT                                                                                                    | Yes                                                                                          |
| ##AAI_URL##                                 | If OFS BD application is installed and already configured for common gateway, then give the OFS BD Application URL till the context name else give the OFS ECM Application URL till the context name.  Example:  PROTOCOL://HOSTNAME:WEB_SERVER_PORT/CONTEXT_NAME | Yes. If<br>KYC<br>Onboard<br>ing is<br>used,<br>then yes.<br>Else, use<br>literal<br>AAI_URL |
| ##CS_PROTOCOL_ SERVER_PORT##                | This is the URL of OFS Customer Screening Application till the port. Example: PROTOCOL://HOSTNAME:WEB_SERVER_PORT                                                                                                    | Yes if<br>OFS CS<br>is<br>installed<br>If not,<br>value<br>must be<br>CS_ URL                |
| ##ARACHNYS_NNS_SERVICE_URL##                | PROTOCOL://HOSTNAME:WEB_SERVER_PO<br>RT/ CONTEXT_NAME                                                                                                    | Yes                                                                                          |

#### **Running the installer in Silent Mode** 5.3.1.3

To install the OFSAA Infrastructure in Silent mode for java 8, follow these steps:

- 1. Navigate to the OFS\_ECM\_PACK/bin folder.
- **2.** Execute the command in the console:

./setup.sh SILENT

### **NOTE**

1. Post Schema creation, OFS\_IPE tag appears as below in OFS ECM SCHEMA OUTPUT.xml,

```
<SCHEMA>
<APP_ID>OFS_IPE</APP_ID>
<uSERNAME>qa_atm875</uSERNAME>
<PASSWORD/>
<TYPE>PRODUCTION</TYPE>
<DEFTABSPACE>##OFS_AML_DATA_MANTS_TBSP##</DEFTABSPACE>
<INFODOM>pl6k21CPfkHkgv6MFb4u0A==</INFODOM>
</SCHEMA>
```

2. You have to manually update the PASSWORD (PASSWORD can be copied from the other App ID's (Encrypted Passwords will not change for App ID's)). Post update OFS\_IPE tag appears as below,

```
<SCHEMA>
<APP ID>OFS IPE</APP ID>
<USERNAME>qa_atm875</USERNAME>
<PASSWORD/>q1mO4rJt6a/yT+magFXisQ==</PASSWORD>
<TYPE>PRODUCTION</TYPE>
<DEFTABSPACE>##OFS_AML_DATA_MANTS_TBSP##</DEFTABSPACE>
<INFODOM>pl6k21CPfkHkgv6MFb4u0A==</INFODOM>
</SCHEMA>
```

#### 5.3.1.4 Completing the installation in Silent Mode

On launching the installer in silent mode, the environment check utility is executed. Enter the required information to execute the utility as explained:

NOTE

The above table item is asked if environment check utility is executed in the standalone mode.

```
profile Executed
Current OS Type ---- Linux
FIC_HOME : /scratch/ofsaaweb/ECM813/ECM813
Environment check utility started...
Java found in : /scratch/jre1.8.0_261/bin
org ver =1.8,11.0

REQUIRED_VERSION =108,1100
orgVersion =1.8.0_261
ORG_JAVA =1.8
VERSION =108
VERSION -100
ORG REQUIRED VERSION = 1.8
JCE IS true
JAVA Version found: 1.8.0_261
JAVA Bit Version found: 64-bit
Java Validation Completed. Status: SUCCESS
Environment Variables Validation Started ...
ORACLE_HOME : /scratch/oraofss/app/product/19.0.0/client_1
TNS_ADMIN : /scratch/ofsaaapp
Environment Variables Validation Completed. Status : SUCCESS
OS specific Validation Started ...
Checking en_US.utf8 locale. Status : SUCCESS
Unix shell found : /bin/ksh. Status : SUCCESS
Total file descriptors: 65536. Status: SUCCESS Total number of process: 4096. Status: SUCCESS OS version: 7. Status: SUCCESS
OS specific Validation Completed. Status : SUCCESS
DB specific Validation Started ...
Oracle Client version : 19.0.0.0.0. Status : SUCCESS
client version 19.0
Successfully connected to schema e81_atom813. Status : SUCCESS CREATE SESSION has been granted to user. Status : SUCCESS
 CREATE PROCEDURE has been granted to user. Status : SUCCESS
 CREATE VIEW has been granted to user. Status : SUCCESS
 CREATE MATERIALIZED VIEW has been granted to user. Status : SUCCESS
 CREATE TABLE has been granted to user. Status : SUCCESS
 CREATE SEQUENCE has been granted to user. Status : SUCCESS
```

- Enter the Infrastructure FTP/SFTP password value, when prompted at the command prompt to access Product Staging/Metadata repository directory in the application server.
- Enter Always, when prompted to add host key fingerprint.
- 1. The OFSAAI License Agreement is displayed as shown in the figure:

### Figure 4–6 OFSAAI License Agreement Page

```
/scratch/ofsaaweb/ECM813/ECM813
inside checkappstatus-app OFS_NGECM /scratch/ofsaaweb/ECM813/installer/OFS_ECM_PACK/bin
all value /scratch/ofsaaweb/ECM813/installer/OFS_ECM_PACK/bin
In app value
[AppPreCheck] (Hecking for app installation OFS_NGECM
[AppPreCheck] app OFS_NGECM is ENABLED
                                   Start of Environment Checks
 scratch/ofsaaweb/ECM813/installer/OFS_ECM_PACK/OFS_NGECM/conf
File log4j.xml not found. Using default logging settings
Current JAVA Version is: 1.8.0_261
Required JAVA Version is: 1.8
So Supported: TRUE
Surrent OS Version:7.7
Supported OS Version:7.1
So Version Validation Status: SUCCESS
                                        ==Checking Disk Space==
Available Disk Space is :165605
Required Disk Space is :700 MB
Validation for category DISK SPACE. STATUS : SUCCESS
Available Temp Space is 25794 MB
Required Temp Space is 700 MB
Validation for category TEMP SPACE. STATUS : SUCCESS
                                             ==Checking RAM=====
Available RAM in MB 19395
Required RAM in MB 700 MB
Validation for category RAM. STATUS : SUCCESS
  ontinuing precheck for next app
```

2. Enter Y/y to accept the License Agreement.

**NOTE** 

SYSADMN and SYSAUTH are the two default OFSAAI administrative users created.

```
aunching installer...
 Preparing SILENT Mode Installation...
Installation Complete.
THE OS VERSION IS: 7
THE CLIENT VERSION IS: 19
Copying done for BE files...
profile Executed
/scratch/ofsaaweb/ECM813/ECM813
heapsize == 8192
/scratch/ofsaaweb/ECM813/installer/OFS_ECM_PACK/bin
profile Executed
/scratch/ofsaaweb/ECM813/ECM813
rhecking version
/ersionToBeApplied: 8.1.1.0.0
Presh installation
 ttarting OFSAA Service...

FSAA Service - OK

reparing to install...

stracting the installation resources from the installer archive...

configuring the installer for this system's environment...
```

```
Execution completed for PMF update Pipeline
Procratch of Saaweb/ECM813/ECM813
executing "ant"
Buildfile: /scratch/ofsaaweb/ECM813/ECM813/ficweb/build.xml

createwar:
    [war] Building war: /scratch/ofsaaweb/ECM813/ECM813/ficweb/ECM813.war

createear:
    [ear] Building ear: /scratch/ofsaaweb/ECM813/ECM813/ficweb/ECM813.war

BUILD SUCCESSFUL
Total time: 58 seconds
BUILD SUCCESSFUL
Total time: 58 seconds
Sunum of offsation that to 'nchup.out'
Shutdown of OFSAAI services done.

OFSAAA App Layer Services start-up check started...
Starting startofsaai.sh service...
OFSAAA Service - OK
Starting icc service...
Shutting down of OFSAA service...
Shutting down of OFSAA service...
OFSAAI pap Layer Services check Status: SUCCESSFUL.
OFSAAI DB Layer Services check started...
Profile Executed
/scratch/ofsaaweb/EcM81/EcM813
/scratch/ofsaaweb/EcM81/EcM813
/scratch/ofsaaweb/EcM81/EcM813
RDUTER Service is not running.
RDUTER service is not running.
ROUTER service is not running.
Starting ROUTER Service
Starting MESSAGE SERVER Service
MESSAGE SERVER service started in background mode.
Starting MESSAGE Server service with Proces ID : 27956
Stop AM service with Proces ID : 27956
Stop AM service with Proces ID : 27926
OFSAAI DB Layer File Services check Status: SUCCESSFUL.

DESSAGE SERVER service with Proces ID : 27926
OFSAAI DB Layer File Services check Status: SUCCESSFUL.

Starting MESSAGE Server service with Proces ID : 27926
OFSAAI DB Layer File Services check Status: SUCCESSFUL.
```

The installation process continues on the console. Do not close the console until the installation process is complete.

Execute .profile from user home directory after the installation is completed.

**3.** Perform steps mentioned in the <u>Verifying Installation</u> section.

### 5.4 Verifying Installation

Verify the following logs files for more information:

- See the Pack\_install.log file in the folder: /OFS\_ECM\_PACK/logs
- See the OFSAA logs under /OFS\_ECM\_PACK/OFS\_AAI/logs

### **NOTE**

The warning message, "name is already used by an existing object" is displayed after successful Pack on Pack installation. This warning can be ignored.

 See the ECM\_log files located in the folder: /OFS\_ECM\_PACK/OFS\_ECM/logs for OFS ECM Application Pack Installation log file.

### **NOTE**

If there are any errors, do not proceed with further installation and contact Oracle Support Services.

### **6 Upgrading the OFS ECM Applications Pack**

This chapter includes the following topics:

- 1. Upgrading from OFS ECM 8.0.6.0.0 to OFS ECM 8.1.1.0.0
- 2. Upgrading from OFS ECM 8.0.7.0.0 to OFS ECM 8.1.1.0.0
- 3. Upgrading from OFS ECM 8.0.8.0.0 to OFS ECM 8.1.1.0.0
- 4. Post Upgradation Steps

## 6.1 Approach for Upgrade from Older FCCM versions to FCCM 8.1.1.0.0

Open the attached excel to view the detailed Upgrade from Older FCCM versions to FCCM 8.1.1.0.0.

### **6.1.1 8.1.1.0.0** Upgrade Paths

| 8.0.8.0.0                  | 8.0.7.0.0                     | 8.0.6.0.0                  | 8.0.5.0.0             | 8.0.4.0.0                                                          | Notes/Reference                                                                                                    |
|----------------------------|-------------------------------|----------------------------|-----------------------|--------------------------------------------------------------------|----------------------------------------------------------------------------------------------------|
|                            |                               |                            |                       |                                                                    | https://docs.oracle.com<br>/cd/E91253_01/PDF/8.0<br>.1.0.0/mg_bd_8.0.1.pdf                                                                                                    |
|                            |                               |                            | Apply 8.0.6 BD patch  | Apply 8.0.6 BD patch                                               |                                                                                                    |
|                            |                               |                            | Apply 8.0.6 ECM patch | Install 8.0.6 ECM<br>in same<br>INFODOM<br>or separate<br>instance | Supported options:  1. BD and ECM in same INFODOM  2. BD and ECM in separate OFSAAI instances.  Unsupported options:  BD and ECM in separate INFODOMs in the same OFSAAI instance. |
|                            |                               |                            |                       | Execute Case<br>Migration                                          | In place upgrade of<br>8.0.4 Cases in same<br>instance or migration to<br>separate ECM instance.                                                                                   |
| Apply 8.1.1 BD patch *     | Apply<br>8.1.1 BD<br>patch *  | Apply 8.1.1 BD patch *     | Apply 8.1.1 BD patch  | Apply 8.1.1 BD patch                                               |                                                                                                    |
| Apply 8.1.1<br>ECM patch * | Apply<br>8.1.1 ECM<br>patch * | Apply 8.1.1<br>ECM patch * | Apply 8.1.1 ECM patch | Apply 8.1.1 ECM patch                                              |                                                                                                    |

| 8.0.8.0.0                  | 8.0.7.0.0                     | 8.0.6.0.0 | 8.0.5.0.0 | 8.0.4.0.0 | Notes/Reference |
|----------------------------|-------------------------------|-----------|-----------|-----------|-----------------|
| Apply 8.1.1<br>CRR patch * | Apply<br>8.1.1 CRR<br>patch * |           |           |           |                 |

| 8.0.2.0.0                                                             | 8.0.1.0.0                                                          | 6.x                                                                | 5.x                                                          | Notes/Reference                                                                                                    |
|-----------------------------------------------------------------------|--------------------------------------------------------------------|--------------------------------------------------------------------|--------------------------------------------------------------|----------------------------------------------------------------------------------------------------|
|                                                                       |                                                                    | Migrate to<br>8.0.1 using<br>migration kit                         | Migrate to 8.0.1 using migration kit                         | https://docs.oracle.com/cd/E91253<br>01/PDF/8.0.1.0.0/mg bd 8.0.1.pdf                                                                                                    |
|                                                                       | Apply 8.0.2 patch                                                  | Apply 8.0.2<br>patch                                               | Apply 8.0.2 patch                                            |                                                                                                    |
| Apply<br>8.0.2.0.130                                                  | Apply<br>8.0.2.0.130                                               | Apply<br>8.0.2.0.130                                               | Apply 8.0.2.0.130                                            |                                                                                                    |
| Apply 8.0.6<br>BD patch                                               | Apply 8.0.6 BD patch                                               | Apply 8.0.6<br>BD patch                                            | Apply 8.0.6 BD patch                                         |                                                                                                    |
| Install 8.0.6<br>ECM in<br>same<br>INFODOM<br>or separate<br>instance | Install 8.0.6<br>ECM in same<br>INFODOM<br>or separate<br>instance | Install 8.0.6<br>ECM in same<br>INFODOM<br>or separate<br>instance | Install 8.0.6 ECM in<br>same INFODOM<br>or separate instance | Supported options:  1. BD and ECM in same INFODOM  2. BD and ECM in separate OFSAAI instances.  Unsupported options:  BD and ECM in separate INFODOMs in the same OFSAAI instance. |
| Execute<br>Case<br>Migration                                          | Execute Case<br>Migration                                          | Execute Case<br>Migration                                          | Execute Case<br>Migration                                    | In place upgrade of<br>8.0.4 Cases in same instance or<br>migration to separate ECM instance.                                                                                      |
| Apply 8.1.1<br>BD patch                                               | Apply 8.1.1 BD patch                                               | Apply 8.1.1 BD patch                                               | Apply 8.1.1 BD patch                                         |                                                                                                    |
| Apply 8.1.1<br>ECM patch                                              | Apply 8.1.1 ECM patch                                              | Apply 8.1.1<br>ECM patch                                           | Apply 8.1.1 ECM patch                                        |                                                                                                    |

### 6.1.2 8.1.1.0.0 Inplace Upgrade Paths

| Step   | Description                                                                                                    |                              |            |            |           |                                                                 | Remarks /<br>Reference                                                 |
|--------|----------------------------------------------------------------------------------------------------|------------------------------|------------|------------|-----------|-----------------------------------------------------------------|------------------------------------------------------------------------|
| Step 1 | Depending on the version of the current environment, the below matrix needs to be followed for performing this step. This step brings the environment to a state to perform Inplace upgrade to version 8.1.1. |                              |            |            |           |                                                                 | Refer below<br>matrix to apply<br>minimum patch<br>set level           |
|        | Current<br>Customer<br>Environment                                                                                                    | Minimu<br>m AAI<br>Patch set | BD         | ECM        | CRR       | Minimum<br>Patch set<br>for BD,<br>ECM, CRR<br>and<br>Sanctions |                                                                        |
|        | 8.0.6                                                                                                    | 8.0.6.6.0                    | 8.0.6.46   | 8.0.6.0.2  | N/A       |                                                                 | First the<br>environment<br>needs to be<br>upgraded to<br>8066 minimum |
|        | 8.0.7                                                                                                    | 8.0.7.5.0                    | 8.0.7.1.0  | 8.0.7.2.0  | 8.0.7.0.1 |                                                                 |                                                                        |
|        | 8.0.8                                                                                                    | 8.0.8.2.0                    | 8.0.8.0.54 | 8.0.8.0.37 | 8.0.8.1.0 |                                                                 |                                                                        |

| Step   | Description                                                                                                    |  |  | Remarks /<br>Reference                                                                                                    |
|--------|----------------------------------------------------------------------------------------------------|--|--|----------------------------------------------------------------------------------------------------|
| Step 2 | Customer upgrades their current environment to the 8.1.1 supported tech stack (For example Operating System, Web Application Server, Database Server, Database Client and Java) |  |  | https://docs.or<br>acle.com/cd/E5<br>5339_01/home<br>page.htm                                                                                                    |
| Step 3 | Using the 8.1.1 installer, the customer performs upgrade of the environment to 8.1.1                                                                                            |  |  | If the environment is having multiple application packs, then order of the install needs to be followed. The order is first BD needs to be upgraded, then ECM and CRR. |

### 8.1.1.0.0 Upgrade Via Cloning 6.1.3

| Step   | Description                                                                                                    |                              |            |            |           |                                                                | Remarks /<br>Reference                                        |
|--------|----------------------------------------------------------------------------------------------------|------------------------------|------------|------------|-----------|----------------------------------------------------------------|---------------------------------------------------------------|
| Step 1 | Depending on the version of the current environment, the below matrix needs to be followed for performing this step. This step brings the environment to a state to perform Inplace upgrade to version 8.1.1. |                              |            |            |           |                                                                | https://docs.or<br>acle.com/cd/E5<br>5339 01/home<br>page.htm |
|        | Current<br>Customer<br>Environment                                                                                                    | Minimu<br>m AAI<br>Patch set | BD         | ECM        | CRR       | Minimum<br>Patch set<br>for BD,<br>ECM, CRR<br>and<br>Sections |                                                               |
|        | 8.0.6                                                                                                    | 8.0.6.6.0                    | 8.0.6.46   | 8.0.6.0.2  | N/A       |                                                                |                                                               |
|        | 8.0.7                                                                                                    | 8.0.7.5.0                    | 8.0.7.1.0  | 8.0.7.2.0  | 8.0.7.0.1 |                                                                |                                                               |
|        | 8.0.8                                                                                                    | 8.0.8.2.0                    | 8.0.8.0.54 | 8.0.8.0.37 | 8.0.8.1.0 |                                                                |                                                               |
| Step 2 | New Environment with Operating System, Web Application Server, Database Server, Database Client and Java, etc. is setup pertaining to 8.1.1 tech stack                                                        |                              |            |            |           |                                                                |                                                               |

| Step   | Description                                                                                                    |  |  | Remarks /<br>Reference                                                                                                    |
|--------|----------------------------------------------------------------------------------------------------|--|--|----------------------------------------------------------------------------------------------------|
| Step 3 | Clone the environment using cloning document that is published for 8.0.x version to the new environment mentioned in Step 2 |  |  | Refer below<br>matrix to apply<br>minimum patch<br>set level                                                                                                    |
| Step 4 | Using the 8.1.1 installer, the customer performs upgrade of the environment to 8.1.1                                        |  |  | If the environment is having multiple application packs, then order of the install needs to be followed. The order is first BD needs to be upgraded, then ECM and CRR. As part of the upgrade of the first application pack AAI gets auto upgraded. |

**Note:** Starting from 8.1.1 support for AIX and Solaris x-86 is not available. The upgrade from these nonsupported operating systems can be performed using upgrade through cloning to a supported operating system. In this Linux and Solaris Sparc.

### Prerequisites for Upgrades from FCCM 8.o.6.o.o, 8.o.7.o.o, 6.1.4 8.0.8.0.0 to FCCM 8.1.1.0.0

Table 1: Upgrades

| UPGRADES | PACKS  | Standalone<br>Inplace<br>Upgrade | Standalone<br>Cloning<br>Upgrade | PACK on<br>PACK<br>Inplace<br>Upgrade | PACK on<br>PACK<br>Cloning<br>Upgrade |
|----------|--------|----------------------------------|----------------------------------|---------------------------------------|---------------------------------------|
|          | AAI806 | 31284429                         | 31284429                         | 31284429                              | 31284429                              |
| 806      | BD806  | NA                               | NA                               | 30926706                              | 30926706                              |
| 800      | ECM806 | 28713907                         | 28713907                         | 28713907                              | 28713907                              |
|          | AAI807 | 31656139                         | 31656139                         | 31656139                              | 31656139                              |
| 907      | BD807  | NA                               | NA                               | 31328861                              | 31328861                              |
| 807      | ECM807 | 32405565                         | 32405565                         | 32405565                              | 32405565                              |
|          | CRR807 | NA                               | NA                               | 30151346                              | 30151346                              |
|          | AAI808 | 31365663                         | 31365663                         | 31365663                              | 31365663                              |
| 808      | BD808  | NA                               | NA                               | 32650602                              | 32650602                              |
|          | ECM808 | 31982710                         | 31982710                         | 32207763                              | 32207763                              |
|          | CRR808 | NA                               | NA                               | 30753353                              | 30753353                              |

### Standalone Upgrade of OFS ECM 8.0.6.0.0 to OFS 6.2 ECM 8.1.1.0.0

Perform the Standalone Upgrade of OFS ECM 8.0.6.0.0 to OFS ECM 8.1.1.0.0 via, In Place Upgrade and Cloning Upgrade.

### **NOTE**

- Ensure to take the backup of File System (FIC\_HOME/FTPSHARE), Atomic schema, and Config schema before performing upgrade.
- Ensure that you end all the batches before you start the upgrade process.
- For enabling the unlimited Cryptographic Policy for Java, see the section Enabling Unlimited Cryptographic Policy for Java.

### **6.2.1** In-Place Upgrade of OFS ECM **8.0.6.0.0** to OFS ECM **8.1.1.0.0**

**Prerequisites:** For Inplace Upgrade, minimum patch set level is required for performing OFS ECM 8.6.0.0 to OFS ECM 8.1.1.0.0 with OFS ECM 8.1.1.0.0 Tech Stack.

- Install ECM 8.0.6.0.2 (Bug No. 28713907).
- Install AAI 8.0.6.6.0 (Bug No. 31284429).
- Database Version 19.0+
- Oracle Linux Server release 7 and 8
- Red Hat Enterprise Linux release 7 and 8
- IBM WebSphere Application Server 9.0.0.x
- Apache Tomcat v9.0.x
- Oracle WebLogic Server 12.2.x
- Oracle WebLogic Server 14.1.x

### **6.2.1.1** Follow these steps

NOTE

The archive files are different for every operating system like Solaris sparc, and RHEL/Oracle Linux.

- 1. To download Oracle Financial Services Enterprise Case Management 8.1.1, log in to edelivery portal. (<a href="https://edelivery.oracle.com/">https://edelivery.oracle.com/</a>) with a valid Oracle account.
- **2.** Enter Oracle Financial Services Enterprise Case Management in the search box to search.
- **3.** Download the installer archive into the Download Directory (in Binary mode) in the setup identified for Oracle Financial Services Enterprise Case Management 8.1.1 installation.
- **4.** Unzip the OFS ECM 8.1.1.0.0 Installer.
- 5. Navigate to OFS\_ECM\_PACK and grant execute (755) permission for all executables \$ chmod 755 \*

Modify PatchConfig.xml under OFS\_ECM\_PACK/OFS\_ECM/conf/PatchConfig.xml with appropriate values as follows:

| Placeholder Name                     | Significance and Expected Value                                                                                                   | Mandatory       |
|--------------------------------------|----------------------------------------------------------------------------------------------------|-----------------|
| ##OFS_ECM_SAVE_<br>METADATA##        | This attribute is used by the installer to decide whether to execute hierarchy Resave. Applicable value is ALL.                   | Yes             |
| ##EXECUTE_PRE_<br>AND_POST_SCRIPTS## | This flag indicates if certain scripts need to be executed just before and just after the datamodel upload Applicable value is 1. | Yes (Value = 1) |
| ##OFS_ECM_ ANALYST_DATA_<br>SOURCE## | Name of the Analyst Data source used for Admin<br>Tools Configurations. For example: Create a data<br>source with name ANALYST    | Yes             |

| Placeholder Name                  | Significance and Expected Value                                                                                                    | Mandatory |
|-----------------------------------|----------------------------------------------------------------------------------------------------|-----------|
| ##OFS_ECM_MINER_<br>DATA_SOURCE## | Name of the Miner Data source used for Admin<br>Tools Configurations<br>For example: Create a data source with name<br>MINER                                                                               | Yes       |
| ##BASE_COUNTRY##                  | ISO country code to use during data ingestion to record Institution-derived geography risk on parties on transactions that are internal to the OFSECM client. For example: base_country=US base_country=US | Yes       |
| ##DEFAULT_ JURISDICTION##         | Jurisdiction to assign the derived entities and derived addresses. For example: default_jurisdiction=AMEA                                                                                                  | Yes       |
| ##TNS_ADMIN##                     | This attribute refers to the path where TNSNAMES.ORA is placed. For example, /scratch/ofsaaapp                                                                                                    | Yes       |
| ##BIG_DATA_ ENABLE##              | Placeholder to enable Big Data. Enter FALSE.                                                                                                    | Yes       |
| ##OFS_ECM_DATA_ CM_TBSP##         | This attribute refers to the Data Tablespace values present in OFS_ ECM_SCHEMA_OUTPUT.xml which was generated at the time of installation                                                                  | Yes       |
| ##OFS_ECM_IDX_ CM_TBSP##          | This attribute refers to the Data Tablespace values present in OFS_ ECM_SCHEMA_OUTPUT.xml which was generated at the time of installation                                                                  | Yes       |

| Placeholder Name                                                                                                    | Significance and Expected Value                                                                                                    | Mandatory                                                                 |
|----------------------------------------------------------------------------------------------------|----------------------------------------------------------------------------------------------------|---------------------------------------------------------------------------|
| OFS_ECM_CS_ SOURCE## ##OFS_ECM_CS_ LOADTYPE## </td <td>If the data is from same database then pass the schema name: For example, Atomic Schema: CS_ATOM then, <variable name="CSSOURCE">CS_ATOM</variable> <variable name="CSLOADTYPE"></variable> If the data is from different database then pass the 'DBLINK_ NAME'LOADTYPE = DBLINK For example, <variable name="AMLSOURCE">AMLDBL</variable> <variable name="AMLLOADTYPE">DBLINK</variable> Similarly, configure the following placeholders depending on your requirement:##OFS_ECM_AML_SOURCE## ##OFS_ECM_AML_LOADTYPE## ##OFS_ECM_KYC_SOURCE## ##OFS_ECM_CS_LOADTYPE## ##OFS_ECM_CS_LOADTYPE## ##OFS_ECM_EXTERNALSYSTEMSOURCE## ##OFS_ECM_EXTERNALSYSTEMLOADTYPE## ##OFS_ECM_EXTERNALSYSTEMLOADTYPE## ##OFS_ECM_TBAML_LOADTYPE## ##OFS_ECM_TBAML_LOADTYPE## ##OFS_ECM_FATCA_SOURCE## ##OFS_ECM_FATCA_SOURCE## ##OFS_ECM_FATCA_SOURCE## ##OFS_ECM_FATCA_LOADTYPE##</td> <td>Yes</td> | If the data is from same database then pass the schema name: For example, Atomic Schema: CS_ATOM then, <variable name="CSSOURCE">CS_ATOM</variable> <variable name="CSLOADTYPE"></variable> If the data is from different database then pass the 'DBLINK_ NAME'LOADTYPE = DBLINK For example, <variable name="AMLSOURCE">AMLDBL</variable> <variable name="AMLLOADTYPE">DBLINK</variable> Similarly, configure the following placeholders depending on your requirement:##OFS_ECM_AML_SOURCE## ##OFS_ECM_AML_LOADTYPE## ##OFS_ECM_KYC_SOURCE## ##OFS_ECM_CS_LOADTYPE## ##OFS_ECM_CS_LOADTYPE## ##OFS_ECM_EXTERNALSYSTEMSOURCE## ##OFS_ECM_EXTERNALSYSTEMLOADTYPE## ##OFS_ECM_EXTERNALSYSTEMLOADTYPE## ##OFS_ECM_TBAML_LOADTYPE## ##OFS_ECM_TBAML_LOADTYPE## ##OFS_ECM_FATCA_SOURCE## ##OFS_ECM_FATCA_SOURCE## ##OFS_ECM_FATCA_SOURCE## ##OFS_ECM_FATCA_LOADTYPE## | Yes                                                                       |
|                                                                                                    | Note: Onboarding specific entries                                                                                                    |                                                                           |
| ##OFS_COMM_DATA_TBSP##                                                                                                    | Name of the comm tablespace where the third party table should be created For example, COMM_DATA_TBSP                                                                                                    | Yes                                                                       |
| ##CommonGateway_<br>DATA_SOURCE##                                                                                                    | If OFS BD application is installed and already configured for common gateway, then give the data source name pointing to the OFS BD atomic schema else update with the ECM INFODOM name.                                                                                                    | Yes                                                                       |
| ##CommonGateway_<br>T2J_DATA_SOURCE##                                                                                                    | Parameter value should be updated with the ECM INFODOM name.                                                                                                    | Yes                                                                       |
| ##CommonGateway_ INPUT_WEB_ PROTOCOL_SERVER_ PORT##                                                                                                    | This is the URL of createJSON Service till the port.  Example: <protocol: context_name="" hostname:web_server_="" port=""></protocol:>                                                                                                    | Yes                                                                       |
| ##JSON_TABLE_WEB_<br>PROTOCOL_SERVER_ PORT##                                                                                                    | This is the URL of JSON To Table Service deployed as part of OFS BD. Example: <protocol: hostname:web_server_port=""></protocol:>                                                                                                    | Yes if ECM is integrated with<br>OFS KYC. If not, value must be<br>J2TURL |

| Placeholder Name                            | Significance and Expected Value                                                                                                    | Mandatory                                                               |
|---------------------------------------------|----------------------------------------------------------------------------------------------------|-------------------------------------------------------------------------|
| ##CommonGateway_<br>PROTOCOL_SERVER_ PORT## | This is the URL of Common Gateway Service till the port. Example: <protocol: hostname:web_server_port=""></protocol:>                                                                                                    | Yes                                                                     |
| ##KYC_RISK_SCORE_ URL##                     | This is the URL of OFS BD Application till the context name.  Example: <protocol: context_name="" hostname:web_server_="" port=""></protocol:>                                                                                                    | Yes if ECM is integrated with<br>OFS KYC If not, value must be<br>BDURL |
| ##OFSS_WLS_<br>PROTOCOL_SERVER_ PORT##      | This is the URL of OFS Watchlist Application till the port. Example: <protocol: hostname:web_server_port=""></protocol:>                                                                                                    | Yes                                                                     |
| ##AAI_URL##                                 | If OFS BD application is installed and already configured for common gateway, then give the OFS BD Application URL till the context name else give the OFS ECM Application URL till the context name.  Example: <protocol: context_name="" hostname:web_server_port=""></protocol:> | Yes. If KYC Onboarding is used, then yes. Else, use literal AAI_URL     |
| ##CS_PROTOCOL_<br>SERVER_PORT##             | This is the URL of OFS Customer Screening Application till the port. Example: <protocol: hostname:web_server_port=""></protocol:>                                                                                                    | Yes if OFS CS is installed If not, value must be CS_ URL                |

- **6.** Navigate to the OFS\_ECM\_PACK/bin folder.
- **7.** Execute setup.sh file using the following command:
  - \$./setup.sh SILENT
- **8.** You can ignore below error:

[OFSAAIUPDATE] [ERROR] - Exception while executing the query - ALTER TABLE AAI\_FF\_FORM\_CONTROLS\_B ADD V\_DEFAULT\_VALUE VARCHAR2 (4000) java.sql.SQLException: ORA-01430: column being added already exists in table.

# 6.3 Cloning Upgrades of OFS ECM 8.0.6.0.0 to OFS ECM 8.1.1.0.0

### **NOTE**

- Ensure to take the backup of File System (FIC\_HOME/FTPSHARE), Atomic schema, and Config schema before performing upgrade.
- Ensure that you end all the batches before you start the upgrade process.
- For enabling the unlimited Cryptographic Policy for Java, see the section
   Enabling Unlimited Cryptographic Policy for Java.

### **Prerequisites:**

- Perform Cloning as per the Cloning procedure. For more information refer,
   <a href="https://docs.oracle.com/cd/E61555">https://docs.oracle.com/cd/E61555</a> 01/books/OFSAA Cloning Reference Guide 8.0.pdf
- See <u>8.1.1 com tech stack</u> for preparing hardware and software requirements. <a href="https://docs.oracle./cd/E55339\_01/homepage.htm">https://docs.oracle./cd/E55339\_01/homepage.htm</a>
- Install ECM 8.0.6.0.2 (Bug No. 28713907).
- Install AAI 8.0.6.6.0 (Bug No. 31284429).

### **6.3.1** Follow these steps

### **NOTE**

The archive files are different for every operating system like Solaris sparc, and RHEL/Oracle Linux.

- **1.** To download Oracle Financial Services Enterprise Case Management 8.1.1, log in to edelivery portal. (https://edelivery.oracle.com/) with a valid Oracle account.
- **2.** Enter Oracle Financial Services Enterprise Case Management in the search box to search.
- **3.** Download the installer archive into the Download Directory (in Binary mode) in the setup identified for Oracle Financial Services Enterprise Case Management 8.1.1 installation.
- **4.** Unzip the OFS ECM 8.1.1.0.0 Installer.
- 5. Navigate to OFS\_ECM\_PACK and grant execute (755) permission for all executables \$ chmod 755 \*
- **6.** Modify PatchConfig.xml under OFS\_ECM\_PACK/OFS\_ECM/conf/PatchConfig.xml with appropriate values as follows:

| Placeholder Name                     | Significance and Expected Value                                                                                                    | Mandatory       |
|--------------------------------------|----------------------------------------------------------------------------------------------------|-----------------|
| ##OFS_ECM_SAVE_<br>METADATA##        | This attribute is used by the installer to decide whether to execute hierarchy Resave. Applicable value is ALL.                                                                                             | Yes             |
| ##EXECUTE_PRE_<br>AND_POST_SCRIPTS## | This flag indicates if certain scripts need to be executed just before and just after the datamodel upload Applicable value is 1.                                                                           | Yes (Value = 1) |
| ##OFS_ECM_ ANALYST_DATA_<br>SOURCE## | Name of the Analyst Data source used for Admin<br>Tools Configurations. For example: Create a data<br>source with name ANALYST                                                                              | Yes             |
| ##OFS_ECM_MINER_<br>DATA_SOURCE##    | Name of the Miner Data source used for Admin<br>Tools Configurations<br>For example: Create a data source with name<br>MINER                                                                                | Yes             |
| ##BASE_COUNTRY##                     | ISO country code to use during data ingestion to record institution-derived geography risk on parties on transactions that are internal to the OFSECM client.  For example: base_country=US base_country=US | Yes             |
| ##DEFAULT_ JURISDICTION##            | Jurisdiction to assign the derived entities and derived addresses. For example: default_jurisdiction=AMEA                                                                                                   | Yes             |
| ##TNS_ADMIN##                        | This attribute refers to the path where TNSNAMES.ORA is placed. For example, /scratch/ofsaaapp                                                                                                    | Yes             |
| ##BIG_DATA_ ENABLE##                 | Placeholder to enable Big Data. Enter FALSE.                                                                                                    | Yes             |
| ##OFS_ECM_DATA_ CM_TBSP##            | This attribute refers to the Data Tablespace values present in OFS_ ECM_SCHEMA_OUTPUT.xml which was generated at the time of installation                                                                   | Yes             |
| ##OFS_ECM_IDX_ CM_TBSP##             | This attribute refers to the Data Tablespace values present in OFS_ECM_SCHEMA_OUTPUT.xml which was generated at the time of installation                                                                    | Yes             |

| Placeholder Name                                                                                                    | Significance and Expected Value                                                                                                    | Mandatory                                                                 |
|----------------------------------------------------------------------------------------------------|----------------------------------------------------------------------------------------------------|---------------------------------------------------------------------------|
| OFS_ECM_CS_ SOURCE## ##OFS_ECM_CS_ LOADTYPE## </td <td>If the data is from same database then pass the schema name:  For example, Atomic Schema: CS_ATOM then,  <variable name="CSSOURCE">CS_ATOM</variable> <variable name="CSLOADTYPE"></variable>  If the data is from different database then pass the 'DBLINK_ NAME'LOADTYPE = DBLINK For example,  <variable name="AMLSOURCE">AMLDBL</variable> <variable name="AMLLOADTYPE">DBLINK</variable>  Similarly, configure the following placeholders depending on your requirement:##OFS_ECM_AML_SOURCE## ##OFS_ECM_KYC_SOURCE## ##OFS_ECM_KYC_LOADTYPE## ##OFS_ECM_CS_SOURCE## ##OFS_ECM_EXTERNALSYSTEMSOURCE## ##OFS_ECM_EXTERNALSYSTEMLOADTYPE## ##OFS_ECM_EXTERNALSYSTEMLOADTYPE## ##OFS_ECM_TBAML_LOADTYPE## ##OFS_ECM_TBAML_LOADTYPE## ##OFS_ECM_TBAML_LOADTYPE## ##OFS_ECM_FATCA_SOURCE## ##OFS_ECM_FATCA_SOURCE## ##OFS_ECM_FATCA_SOURCE## ##OFS_ECM_FATCA_LOADTYPE##</td> <td>Yes</td> | If the data is from same database then pass the schema name:  For example, Atomic Schema: CS_ATOM then, <variable name="CSSOURCE">CS_ATOM</variable> <variable name="CSLOADTYPE"></variable> If the data is from different database then pass the 'DBLINK_ NAME'LOADTYPE = DBLINK For example, <variable name="AMLSOURCE">AMLDBL</variable> <variable name="AMLLOADTYPE">DBLINK</variable> Similarly, configure the following placeholders depending on your requirement:##OFS_ECM_AML_SOURCE## ##OFS_ECM_KYC_SOURCE## ##OFS_ECM_KYC_LOADTYPE## ##OFS_ECM_CS_SOURCE## ##OFS_ECM_EXTERNALSYSTEMSOURCE## ##OFS_ECM_EXTERNALSYSTEMLOADTYPE## ##OFS_ECM_EXTERNALSYSTEMLOADTYPE## ##OFS_ECM_TBAML_LOADTYPE## ##OFS_ECM_TBAML_LOADTYPE## ##OFS_ECM_TBAML_LOADTYPE## ##OFS_ECM_FATCA_SOURCE## ##OFS_ECM_FATCA_SOURCE## ##OFS_ECM_FATCA_SOURCE## ##OFS_ECM_FATCA_LOADTYPE## | Yes                                                                       |
|                                                                                                    | Note: Onboarding specific entries.                                                                                                    |                                                                           |
| ##OFS_COMM_DATA_TBSP##                                                                                                    | Name of the comm tablespace where the third party table should be created For example, COMM_DATA_TBSP                                                                                                    | Yes                                                                       |
| ##CommonGateway_<br>DATA_SOURCE##                                                                                                    | If OFS BD application is installed and already configured for common gateway, then give the data source name pointing to the OFS BD atomic schema else update with the ECM INFODOM name.                                                                                                    | Yes                                                                       |
| ##CommonGateway_<br>T2J_DATA_SOURCE##                                                                                                    | Parameter value should be updated with the ECM INFODOM name.                                                                                                    | Yes                                                                       |
| ##CommonGateway_<br>INPUT_WEB_<br>PROTOCOL_SERVER_ PORT##                                                                                                    | This is the URL of createJSON Service till the port.  Example: <protocol: context_name="" hostname:web_server_="" port=""></protocol:>                                                                                                    | Yes                                                                       |
| ##JSON_TABLE_WEB_<br>PROTOCOL_SERVER_ PORT##                                                                                                    | This is the URL of JSON To Table Service deployed as part of OFS BD. Example: <protocol: hostname:web_server_port=""></protocol:>                                                                                                    | Yes if ECM is integrated with<br>OFS KYC. If not, value must be<br>J2TURL |

| Placeholder Name                            | Significance and Expected Value                                                                                                    | Mandatory                                                               |
|---------------------------------------------|----------------------------------------------------------------------------------------------------|-------------------------------------------------------------------------|
| ##CommonGateway_<br>PROTOCOL_SERVER_ PORT## | This is the URL of Common Gateway Service till the port. Example: <protocol: hostname:web_server_port=""></protocol:>                                                                                                    | Yes                                                                     |
| ##KYC_RISK_SCORE_ URL##                     | This is the URL of OFS BD Application till the context name.  Example: <protocol: context_name="" hostname:web_server_="" port=""></protocol:>                                                                                                    | Yes if ECM is integrated with<br>OFS KYC If not, value must be<br>BDURL |
| ##OFSS_WLS_<br>PROTOCOL_SERVER_ PORT##      | This is the URL of OFS Watchlist Application till the port. Example: <protocol: hostname:web_server_port=""></protocol:>                                                                                                    | Yes                                                                     |
| ##AAI_URL##                                 | If OFS BD application is installed and already configured for common gateway, then give the OFS BD Application URL till the context name else give the OFS ECM Application URL till the context name.  Example: <protocol: context_name="" hostname:web_server_port=""></protocol:> | Yes. If KYC Onboarding is used, then yes. Else, use literal AAI_URL     |
| ##CS_PROTOCOL_<br>SERVER_PORT##             | This is the URL of OFS Customer Screening Application till the port. Example: <protocol: hostname:web_server_port=""></protocol:>                                                                                                    | Yes if OFS CS is installed If not, value must be CS_ URL                |

- **7.** Navigate to the OFS\_ECM\_PACK/bin folder.
- **8.** Execute setup.sh file using the following command:
  - \$./setup.sh SILENT
- **9.** You can ignore below error:

[OFSAAIUPDATE] [ERROR] - Exception while executing the query - ALTER TABLE AAI\_FF\_FORM\_CONTROLS\_B ADD V\_DEFAULT\_VALUE VARCHAR2 (4000) java.sql.SQLException: ORA-01430: column being added already exists in table.

# 6.4 Pack on Pack Inplace upgrade from OFS BD 8.0.6.0.0 and OFS ECM 8.0.6.0.0 to OFS BD 8.1.1.0.0 and OFS ECM 8.1.1.0.0

Performing the OFS BD 8.0.6.0.0 and OFS ECM 8.0.6.0.0 upgrade to OFS BD 8.1.1.0.0 and OFS ECM 8.1.1.0.0, prerequisites and verified paths are mentioned below:

### **NOTE**

- Ensure to take the backup of File System (FIC\_HOME/FTPSHARE), Atomic schema, and Config schema before performing upgrade.
- Ensure that the dispatcher is not running. If the dispatcher is running, stop and then start the upgrading process.
- Ensure that you end all the batches before you start the upgrade process.
- Ensure that you run the END\_MANTAS\_BATCH before starting the upgrade.
- For enabling the unlimited Cryptographic Policy for Java, see the section Enabling Unlimited Cryptographic Policy for Java.

### 6.4.1 Verified upgrade paths

- Install AAI 8.0.6.6.0 (Bug No. 31284429).
- Install BD 8.0.6.0.46 (**Bug No. 30926706**).
- Install ECM 8.0.6.0.2 (Bug No. 28713907).

### **6.4.2** Pack on Pack Upgrade Sequence

Follow Pack Upgrade Sequence for Pack on Pack Upgrade.

- 1. OFS BD 8.0.6.0.0 to OFS BD 8.1.1.0.0
- **2.** OFS ECM 8.0.6.0.0 to OFS ECM 8.1.1.0.0

### 6.4.3 OFS BD 8.0.6.0.0 to OFS BD 8.1.1.0.0

Follow these steps for OFS BD 8.0.6.0.0 and OFS ECM 8.0.6.0.0 to OFS BD 8.1.1.0.0 and OFS ECM 8.1.1.0.0

- 1. Download and unzip the OFS BD 8.1.1.0.0 Installer from edelivery.
- 2. Refer to the following instructions to download, extract, install, and configure this release:
- **3.** To download and copy the OFS BD Applications Pack v8.1.1.0.0 archive file, see Downloading and Copying the OFS BD Applications Pack Installer section.

The archive files are different for every operating system like Solaris sparc, and RHEL/Oracle Linux.

- 4. Log in to the OFSAA Server with user credentials that was used to install OFSAA.
- **5.** Shut down all the OFSAAI Services. For more information, refer to the Start/Stop Infrastructure Services section in Appendix E.
- **6.** Execute the following command: chmod -R 755 \$FIC\_HOME
- 7. If you have Unzip utility, skip to the next step. Download the Unzip utility (OS specific) and copy it in Binary mode to the directory that is included in your PATH variable, typically \$HOME path or directory in which you have copied the 8.1.1.0.0 installer.
- 8. Uncompress the unzip installer file using the command: uncompress unzip\_<os>.Z

### **NOTE**

In case you notice an error message "uncompress: not found [No such file or directory]" when the package is not installed, contact your UNIX administrator.

- **9.** Extract the contents of the Oracle Financial Services Behavior Detection Applications Pack 8.1.1.0.0 installer archive file using the following command:
- 10. unzip\_<os> <name of the file to be unzipped>
- **11.** Give EXECUTE permission to the archive file OFS\_BD\_PACK as in the following sample command: chmod -R 750 OFS\_BD\_PACK
- **12.** Navigate to installer/OFS\_BD\_PACK/OFS\_AML/conf and update patchconfig.xml and grant permission to the .sh files as follows:

| Placeholder Name                     | Significance and Expected Value                                                                                                    | Mandatory       |
|--------------------------------------|----------------------------------------------------------------------------------------------------|-----------------|
| ##OFS_AML_SW_<br>RMIPORT##           | The Scenario Wizard uses this attribute. It should consist of a proper port number and not be used by any other application. For example, 7623 or 8204.                                 | Yes             |
| ##OFS_AML_SAVE_<br>METADATA#         | The installer to decide whether to execute hierarchy Resave uses this attribute. The applicable value is ALL.                                                                           | Yes             |
| ##EXECUTE_PRE_<br>AND_POST_SCRIPTS## | This flag indicates if certain scripts need to be executed just before and just after the data model upload Applicable value is 1.                                                      | Yes (Value = 1) |
| ##SCHEMA_OUT_<br>XML_PATH##          | This attribute refers to the path, which needs to be pointed to OFS_BD_ SCHEMA_OUTPUT.xml, which was generated at the time of installation.                                             | Yes             |
|                                      | For example, /scratch/ofsaaapp/Installer/OFS_BD_<br>PACK/schema_creator/OFS_BD_SCHEMA_OUTPUT.xml                                                                                        |                 |
| ##OFS_FCCM_<br>LOADER_ROLE##         | This attribute role is used when OFS BD 8.0.1.0.0/8.0.4.0.0 is installed. The value will be present in OFS_BD_SCHEMA_OUTPUT.xml and is generated at the time of 8.1.1.0.0 Installation. | Yes             |

| Placeholder Name                        | Significance and Expected Value                                                                                                    | Mandatory                              |
|-----------------------------------------|----------------------------------------------------------------------------------------------------|----------------------------------------|
| ##OFS_AML_<br>ANALYST_DATA_<br>SOURCE## | Name of the Analyst Data source used for Admin Tools<br>Configurations. For example: Create a data source with<br>name ANALYST                                                                            | Yes                                    |
| ##OFS_AML_MINER_<br>DATA_SOURCE##       | Name of the Miner Data source used for Admin Tools<br>Configurations<br>For example: Create a data source with name MINER                                                                                 | Yes                                    |
| ##BASE_COUNTRY##                        | ISO country code to use during data ingestion to record Institution-derived geography risk on parties on transactions that are internal to the OFSBD client. For example: base_country=US base_country=US | Yes                                    |
| ##DEFAULT_<br>JURISDICTION##            | Jurisdiction to assign the derived entities and derived addresses. For example: default_jurisdiction=AMEA                                                                                                 | Yes                                    |
| ##TNS_ADMIN##                           | This attribute refers to the path where TNSNAMES.ORA is placed.  For example, /scratch/ofsaaapp                                                                                                    | Yes                                    |
| ##BIG_DATA_ ENABLE##                    | Placeholder to enable Big Data. Enter FALSE.                                                                                                    | Yes                                    |
| ##OFS_AML_SQOOP_<br>WORKING_DIR##       | Placeholder to provide SQOOP working directory for AML                                                                                                    | Mandatory only if big data is enabled. |
| ##OFS_AML_SSH_AUTH_<br>ALIAS##          | Placeholder to provide SSH authorization alias for AML                                                                                                    | Mandatory only if big data is enabled. |
| ##OFS_AML_SSH_HOST_<br>NAME##           | Placeholder to provide SSH host name for AML.                                                                                                    | Mandatory only if big data is enabled. |
| ##OFS_AML_SSH_<br>PORT##                | Placeholder to provide SSH port name for AML.                                                                                                    | Mandatory only if big data is enabled. |

Note: KYC Onboarding requires additional deployments of the following:

- ? Initiate Onboarding Service (InitiateOnboardingService.war)
- ? Table To JSON Service (TabletoJSONService.war)
- ? JSON To Table Service (JSONToTablePersistenceUtility.war)
- ? Common Gateway Service (CommonGatewayService.war)
- ? Generate Case Input Service (GenerateCaseInputService.war)
- ? Create JSON Service (createJSONService.war)

The above .war files are available in the FIC\_HOME path post-installation. For information on deploying the .war files, see Post Installation Configuration. These deployments are in addition to the Application Pack deployment, that is, OFSBD, Watch list Service deployment and RAOR deployments that are mandatory for KYC onboarding.

For information on the services, see Know Your Customer Service Guide.

The below parameters are applicable for KYC Onboarding.

| Placeholder Name                                 | Significance and Expected Value                                                                                                    | Mandatory                                                                                    |
|--------------------------------------------------|----------------------------------------------------------------------------------------------------|----------------------------------------------------------------------------------------------|
| ##OBDATASRCNAME# #                               | This is the name of the datasource pointing to the atomic schema.                                                                    | Mandatory only if<br>KYC onboarding is<br>used. If not, value<br>must be<br>OBDATASRCNAME.   |
| ##COMN_GATWAY_ DS##                              | This is the name of the datasource pointing to the atomic schema.                                                                    | Mandatory only if<br>KYC onboarding is<br>used. If not, value<br>must be COMN_<br>GATWAY_DS. |
| ##AAI_AUTH_URL##                                 | This is the URL of the BD application till the context name. For example, <protocol: context_name="" hostname:port="">.</protocol:>  | Mandatory only if<br>KYC onboarding is<br>used. If not, value<br>must be AAI_URL.            |
| ##TABLE_TO_JSON_<br>PROTOCOL_SERVER_<br>PORT##   | This is the URL of Table To JSON Service till the port number. For example, < PROTOCOL: /HOSTNAME: PORT>.                            | Mandatory only if KYC onboarding is used. If not, value must be T2J_URL.                     |
| ##JSON_TO_TABLE_<br>PROTOCOL_SERVER_<br>PORT##   | This is the URL of JSON To Table Service till the port number. For example, <protocol: hostname:port="">.</protocol:>                | Mandatory only if<br>KYC onboarding is<br>used. If not, value<br>must be J2T_URL.            |
| ##OB_PROTOCOL_<br>SERVER_PORT##                  | This is the URL of Initiate onboarding service till the port number. For example, <protocol: hostname:port="">.</protocol:>          | Mandatory only if<br>KYC onboarding is<br>used. If not, value<br>must be OB_URL.             |
| ##ECM_APP_URL##                                  | This is the URL of the ECM application till the context name. For example, <protocol: context_name="" hostname:port="">.</protocol:> | Mandatory only if<br>KYC onboarding is<br>used. If not, value<br>must be ECM_<br>CASE_URL.   |
| ##CASE_INPUT_<br>PROTOCOL_SERVER_<br>PORT##      | This is the URL of the Generate Case Input Service till the port number. For example, <protocol: hostname:port="">.</protocol:>      | Mandatory only if<br>KYC onboarding is<br>used. If not, value<br>must be GCI_URL.            |
| ##COMMON_ GATEWAY_<br>PROTOCOL_SERVER_<br>PORT## | This is the URL of the Common Gateway Service till the port number. For example, <protocol: hostname:port="">.</protocol:>           | Mandatory only if<br>KYC onboarding is<br>used. If not, value<br>must be<br>CMNGTWYURL.      |
| ##SCORING_<br>PROTOCOL_SERVER_<br>PORT##         | This is the URL of the RAOR Application till the port number. For example, <protocol: hostname:port="">.</protocol:>                 | Mandatory only if<br>KYC onboarding is<br>used. If not, value<br>must be SCORING_<br>URL.    |

| Placeholder Name                          | Significance and Expected Value                                                                                                    | Mandatory                                                                                       |
|-------------------------------------------|----------------------------------------------------------------------------------------------------|-------------------------------------------------------------------------------------------------|
| ##OFSS_WLS_<br>PROTOCOL_SERVER_<br>PORT## | This is the URL of the OFS Watch list application till the port number. For example, <protocol: hostname:port="">.</protocol:>                                                                              | Mandatory only if<br>KYC onboarding is<br>used. If not, value<br>must be OFSS_<br>WLS_URL.      |
| ##CS_PROTOCOL_<br>SERVER_PORT##           | This is the URL of the OFS Customer Screening Application till the port number. For example, <protocol: hostname:port="">.</protocol:>                                                                      | Mandatory only if<br>KYC onboarding is<br>used. If not, value<br>must be CS_URL.                |
| ##COMM_LOG_PATH##                         | This is the path of the KYC onboarding log file. For example, /scratch/ofsaaapp/KYC808DEV/apache-tomcat-8.0.47/logs.                                                                                        | Mandatory only if KYC onboarding is used.                                                       |
| ##QTNR_RESP_URL##                         | This is the URL of the OFS KYC onboarding service, The URL is <protocol: context_name="" hostname:port=""> /questionnaire_api/questionnaires/resume/<infodom>/ en_US?appCode=OFS_KYC.</infodom></protocol:> | Mandatory only if<br>KYC onboarding is<br>used. If not, value<br>must be ##QTNR_<br>RESP_URL##. |
| ##OFS_COMM_DATA_<br>TBSP##                | This is the table space for the common gateway. The value is COMM_ DATA_TBSP.                                                                                                    | Mandatory only if KYC onboarding is used. If not, value must be ##OFS_ COMM_DATA_ TBSP##.       |

- **13.** Navigate to OFS\_BD\_PACK/bin.
- **14.** Execute the following command: ./setup.sh SILENT.
- **15.** Verify if the release is applied successfully by checking the log file generated in the installation folder. You can ignore ORA-00001, ORA-00955, ORA-02260, and
- **16.** ORA-01430 errors in the log file. In case of any other errors, contact Oracle Support.

The DMT migration utility is executed during BD installation, to migrate the DMT metadata (PLC/Data Source/Data Mapping/Data File Mapping) to be persisted in tables instead of XML. You may be required to re-run DMT migration utility in some scenarios. To identify whether to run the utility, how to run and how to handle migration issues, see OFSAA DMT Metadata Migration Guide.

- **17.** For more information on securing your OFSAA Infrastructure, refer to the Security Guide in OHC Library.
- **18.** Add umask 0027 in the .profile of the UNIX account, which manages the WEB server to ensure restricted access permissions.
- **19.** Restart all the OFSAAI services. For more information, refer to the Start/Stop Infrastructure Services section in Appendix D.
- **20.** Generate the application EAR/WAR file and redeploy the application onto your configured web application server. For more information on generating and deploying EAR / WAR file, refer Appendix C section.
- **21.** Deploy the RPD and Catalog ORACLE ANALYTIC SERVER (OAS) 5.5 files present under \$FIC\_HOME/ORACLE ANALYTIC SERVER (OAS) 5.5 folder.
- **22.** For enabling TDE in case of a new installation, see Configuring TDE in case of Upgrade section in Appendix R.
- **23.** For enabling Data Redaction in case of a new installation, see Enabling Data Redaction in case of Upgrade section in Appendix R.

### 6.4.4 OFS ECM 8.0.6.0.0 to OFS ECM 8.1.1.0.0

Follow these steps for OFS ECM 8.0.6.0.0 to OFS ECM 8.1.1.0.0

- 1. Download and unzip the OFS ECM 8.1.1.0.0 Installer from edelivery.
- Navigate to OFS\_ECM\_PACK and grant execute (755) permission for all executables
   \$ chmod 755 \*

3. Modify PatchConfig.xml under OFS\_ECM\_PACK/OFS\_ECM/conf/PatchConfig.xml with appropriate values as follows:

| Placeholder Name                     | Significance and Expected Value                                                                                                    | Mandatory       |
|--------------------------------------|----------------------------------------------------------------------------------------------------|-----------------|
| ##OFS_ECM_SAVE_<br>METADATA##        | This attribute is used by the installer to decide whether to execute hierarchy Resave. Applicable value is ALL.                           | Yes             |
| ##EXECUTE_PRE_<br>AND_POST_SCRIPTS## | This flag indicates if certain scripts need to be executed just before and just after the datamodel upload Applicable value is 1.         | Yes (Value = 1) |
| ##OFS_ECM_ ANALYST_DATA_<br>SOURCE## | Name of the Analyst Data source used for Admin<br>Tools Configurations. For example: Create a data<br>source with name ANALYST            | Yes             |
| ##OFS_ECM_MINER_<br>DATA_SOURCE##    | Name of the Miner Data source used for Admin<br>Tools Configurations                                                                      | Yes             |
|                                      | For example: Create a data source with name MINER                                                                                         |                 |
| ##BASE_COUNTRY##                     | ISO country code to use during data ingestion to record                                                                                   | Yes             |
|                                      | institution-derived geography risk on parties on transactions that are internal to the OFSECM client.                                     |                 |
|                                      | For example: base_country=US base_country=US                                                                                              |                 |
| ##DEFAULT_ JURISDICTION##            | Jurisdiction to assign the derived entities and derived addresses. For example:                                                           | Yes             |
|                                      | default_jurisdiction=AMEA                                                                                                    |                 |
| ##TNS_ADMIN##                        | This attribute refers to the path where TNSNAMES.ORA is placed.                                                                           | Yes             |
|                                      | For example, /scratch/ofsaaapp                                                                                                    |                 |
| ##BIG_DATA_ ENABLE##                 | Placeholder to enable Big Data. Enter FALSE.                                                                                              | Yes             |
| ##OFS_ECM_DATA_ CM_TBSP##            | This attribute refers to the Data Tablespace values present in OFS_ ECM_SCHEMA_OUTPUT.xml which was generated at the time of installation | Yes             |
| ##OFS_ECM_IDX_ CM_TBSP##             | This attribute refers to the Data Tablespace values present in OFS_ECM_SCHEMA_OUTPUT.xml which was generated at the time of installation  | Yes             |

| Placeholder Name                                                                                                    | Significance and Expected Value                                                                                                    | Mandatory                                                                 |
|----------------------------------------------------------------------------------------------------|----------------------------------------------------------------------------------------------------|---------------------------------------------------------------------------|
| OFS_ECM_CS_ SOURCE## ##OFS_ECM_CS_ LOADTYPE## </td <td>If the data is from same database then pass the schema name:  For example, Atomic Schema: CS_ATOM then,  <variable name="CSSOURCE">CS_ATOM</variable> <variable name="CSLOADTYPE"></variable>  If the data is from different database then pass the 'DBLINK_ NAME'LOADTYPE = DBLINK For example,  <variable name="AMLSOURCE">AMLDBL</variable> <variable name="AMLLOADTYPE">DBLINK</variable>  Similarly, configure the following placeholders depending on your requirement:##OFS_ECM_AML_SOURCE## ##OFS_ECM_AML_LOADTYPE## ##OFS_ECM_KYC_SOURCE## ##OFS_ECM_CS_LOADTYPE## ##OFS_ECM_CS_SOURCE## ##OFS_ECM_EXTERNALSYSTEMSOURCE## ##OFS_ECM_EXTERNALSYSTEMLOADTYPE## ##OFS_ECM_EXTERNALSYSTEMLOADTYPE## ##OFS_ECM_TBAML_LOADTYPE## ##OFS_ECM_TBAML_LOADTYPE## ##OFS_ECM_FATCA_SOURCE## ##OFS_ECM_FATCA_SOURCE## ##OFS_ECM_FATCA_SOURCE## ##OFS_ECM_FATCA_LOADTYPE##</td> <td>Yes</td> | If the data is from same database then pass the schema name:  For example, Atomic Schema: CS_ATOM then, <variable name="CSSOURCE">CS_ATOM</variable> <variable name="CSLOADTYPE"></variable> If the data is from different database then pass the 'DBLINK_ NAME'LOADTYPE = DBLINK For example, <variable name="AMLSOURCE">AMLDBL</variable> <variable name="AMLLOADTYPE">DBLINK</variable> Similarly, configure the following placeholders depending on your requirement:##OFS_ECM_AML_SOURCE## ##OFS_ECM_AML_LOADTYPE## ##OFS_ECM_KYC_SOURCE## ##OFS_ECM_CS_LOADTYPE## ##OFS_ECM_CS_SOURCE## ##OFS_ECM_EXTERNALSYSTEMSOURCE## ##OFS_ECM_EXTERNALSYSTEMLOADTYPE## ##OFS_ECM_EXTERNALSYSTEMLOADTYPE## ##OFS_ECM_TBAML_LOADTYPE## ##OFS_ECM_TBAML_LOADTYPE## ##OFS_ECM_FATCA_SOURCE## ##OFS_ECM_FATCA_SOURCE## ##OFS_ECM_FATCA_SOURCE## ##OFS_ECM_FATCA_LOADTYPE## | Yes                                                                       |
|                                                                                                    | Note: Onboarding specific entries.                                                                                                    |                                                                           |
| ##OFS_COMM_DATA_TBSP##                                                                                                    | Name of the comm tablespace where the third party table should be created For example, COMM_DATA_TBSP                                                                                                    | Yes                                                                       |
| ##CommonGateway_<br>DATA_SOURCE##                                                                                                    | If OFS BD application is installed and already configured for common gateway, then give the data source name pointing to the OFS BD atomic schema else update with the ECM INFODOM name.                                                                                                    | Yes                                                                       |
| ##CommonGateway_<br>T2J_DATA_SOURCE##                                                                                                    | Parameter value should be updated with the ECM INFODOM name.                                                                                                    | Yes                                                                       |
| ##CommonGateway_<br>INPUT_WEB_<br>PROTOCOL_SERVER_ PORT##                                                                                                    | This is the URL of createJSON Service till the port.  Example: <protocol: context_name="" hostname:web_server_="" port=""></protocol:>                                                                                                    | Yes                                                                       |
| ##JSON_TABLE_WEB_<br>PROTOCOL_SERVER_ PORT##                                                                                                    | This is the URL of JSON To Table Service deployed as part of OFS BD. Example: <protocol: hostname:web_server_port=""></protocol:>                                                                                                    | Yes if ECM is integrated with<br>OFS KYC. If not, value must be<br>J2TURL |

| Placeholder Name                            | Significance and Expected Value                                                                                                    | Mandatory                                                               |
|---------------------------------------------|----------------------------------------------------------------------------------------------------|-------------------------------------------------------------------------|
| ##CommonGateway_<br>PROTOCOL_SERVER_ PORT## | This is the URL of Common Gateway Service till the port. Example: <protocol: hostname:web_server_port=""></protocol:>                                                                                                    | Yes                                                                     |
| ##KYC_RISK_SCORE_ URL##                     | This is the URL of OFS BD Application till the context name.  Example: <protocol: context_name="" hostname:web_server_="" port=""></protocol:>                                                                                                    | Yes if ECM is integrated with<br>OFS KYC If not, value must be<br>BDURL |
| ##OFSS_WLS_<br>PROTOCOL_SERVER_ PORT##      | This is the URL of OFS Watchlist Application till the port. Example: <protocol: hostname:web_server_port=""></protocol:>                                                                                                    | Yes                                                                     |
| ##AAI_URL##                                 | If OFS BD application is installed and already configured for common gateway, then give the OFS BD Application URL till the context name else give the OFS ECM Application URL till the context name.  Example: <protocol: context_name="" hostname:web_server_port=""></protocol:> | Yes. If KYC Onboarding is used, then yes. Else, use literal AAI_URL     |
| ##CS_PROTOCOL_<br>SERVER_PORT##             | This is the URL of OFS Customer Screening Application till the port. Example: <protocol: hostname:web_server_port=""></protocol:>                                                                                                    | Yes if OFS CS is installed If not, value must be CS_ URL                |

- **4.** Navigate to the OFS\_ECM\_PACK/bin folder.
- **5.** Execute setup.sh file using the following command: \$./setup.sh SILENT
- **6.** You can ignore below error:

[OFSAAIUPDATE] [ERROR] - Exception while executing the query - ALTER TABLE AAI\_FF\_FORM\_CONTROLS\_B ADD V\_DEFAULT\_VALUE VARCHAR2 (4000) java.sql.SQLException: ORA-01430: column being added already exists in table.

# 6.4.5 Pack on Pack Cloning Upgrade from OFS BD 8.0.6.0.0 and OFS ECM 8.0.6.0.0 to OFS BD 8.1.1.0.0 and OFS ECM 8.1.1.0.0.

Performing Pack on Pack Cloning Upgrade from OFS BD 8.0.6.0.0 and OFS ECM 8.0.6.0.0 to OFS BD 8.1.1.0.0 and OFS ECM 8.1.1.0.0.

Prerequisites and verified paths are mentioned below:

- Cloning has to be performed as per the cloning procedure. For more information refer, <a href="https://docs.oracle.com/cd/E61555">https://docs.oracle.com/cd/E61555</a> 01/books/OFSAA Cloning Reference Guide 8.0.pdf
- Refer section <u>8.1.1 tech stack</u> for preparing hardware and software requirements. <a href="https://docs.oracle.com/cd/E55339">https://docs.oracle.com/cd/E55339</a> <u>01/homepage.htm</u>

#### NOTE

- Ensure to take the backup of File System (FIC\_HOME/FTPSHARE), Atomic schema, and Config schema before performing upgrade.
- Ensure that the dispatcher is not running. If the dispatcher is
- Running, stop and then start the upgrading process.
- Ensure that you end all the batches before you start the upgrade process.
- Ensure that you run the END\_MANTAS\_BATCH before starting the upgrade.
- For enabling the unlimited Cryptographic Policy for Java, see the section Enabling Unlimited Cryptographic Policy for Java.

https://docs.oracle.com/cd/E55339 01/homepage.html

#### Verified upgrade paths are mentioned below, 6.4.6

- Install AAI 8.0.6.6.0 (Bug No. 31284429).
- Install BD 8.0.6.0.46 (Bug No. 30926706).
- Install ECM 8.0.6.0.2 (**Bug No. 28713907**).

#### Pack on Pack Upgrade Sequence 6.4.7

Follow Pack Upgrade Sequence for Pack on Pack Upgrade.

- 1. OFS BD 8.0.6.0.0 to OFS BD 8.1.1.0.0
- **2.** OFS ECM 8.0.6.0.0 to OFS ECM 8.1.1.0.0

#### OFS BD 8.0.6.0.0 to OFS BD 8.1.1.0.0 6.4.8

Perform the following steps for OFS BD 8.0.6.0.0 to OFS BD 8.1.1.0.0

- 1. Download and unzip the OFS BD 8.1.1.0.0 Installer from <u>edelivery</u>.
- Refer to the following instructions to download, extract, install, and configure this release:
  - 2. To download and copy the OFS BD Applications Pack v8.1.1.0.0 archive file, see Downloading and Copying the OFS BD Applications Pack Installer section.

NOTE

The archive files are different for every operating system like Solaris sparc, and RHEL/Oracle Linux.

3. Log in to the OFSAA Server with user credentials that was used to install OFSAA.

- **4.** Shut down all the OFSAAI Services. For more information, refer to the Start/Stop Infrastructure Services section in <u>Appendix E.</u>
- 5. Execute the following command: chmod -R 750 \$FIC\_HOME
- **6.** If you have Unzip utility, skip to the next step. Download the Unzip utility (OS specific) and copy it in Binary mode to the directory that is included in your PATH variable, typically \$HOME path or directory in which you have copied the 8.1.1.0.0 installer.
- 7. Uncompress the unzip installer file using the command: uncompress unzip\_<os>.Z

#### NOTE

In case you notice an error message "uncompress: not found [No such file or directory]" when the package is not installed, contact your UNIX administrator.

- **8.** Extract the contents of the Oracle Financial Services Behavior Detection Applications Pack 8.1.1.0.0 installer archive file using the following command:
  - unzip\_<os> <name of the file to be unzipped>
  - Give EXECUTE permission to the archive file OFS\_BD\_PACK as in the following sample command: chmod -R 750 OFS\_BD\_PACK
- **9.** Navigate to installer/OFS\_BD\_PACK/OFS\_AML/conf and update patchconfig.xml and grant permission to the .sh files as follows:

| Placeholder Name                        | Significance and Expected Value                                                                                                    | Mandatory       |
|-----------------------------------------|----------------------------------------------------------------------------------------------------|-----------------|
| ##OFS_AML_SW_<br>RMIPORT##              | The Scenario Wizard uses this attribute. It should consist of a proper port number and not be used by any other application. For example, 7623 or 8204.                                 | Yes             |
| ##OFS_AML_SAVE_<br>METADATA#            | The installer to decide whether to execute hierarchy Resave uses this attribute. The applicable value is ALL.                                                                           | Yes             |
| ##EXECUTE_PRE_<br>AND_POST_SCRIPTS##    | This flag indicates if certain scripts need to be executed just before and just after the data model upload Applicable value is 1.                                                      | Yes (Value = 1) |
| ##SCHEMA_OUT_<br>XML_PATH##             | This attribute refers to the path, which needs to be pointed to OFS_BD_ SCHEMA_OUTPUT.xml, which was generated at the time of installation.                                             | Yes             |
|                                         | For example, /scratch/ofsaaapp/Installer/OFS_BD_<br>PACK/schema_creator/OFS_BD_SCHEMA_OUTPUT.xml                                                                                        |                 |
| ##OFS_FCCM_<br>LOADER_ROLE##            | This attribute role is used when OFS BD 8.0.1.0.0/8.0.4.0.0 is installed. The value will be present in OFS_BD_SCHEMA_OUTPUT.xml and is generated at the time of 8.1.1.0.0 Installation. | Yes             |
| ##OFS_AML_<br>ANALYST_DATA_<br>SOURCE## | Name of the Analyst Data source used for Admin Tools<br>Configurations. For example: Create a data source with<br>name ANALYST                                                          | Yes             |

| Placeholder Name                  | Significance and Expected Value                                                                                                    | Mandatory                              |
|-----------------------------------|----------------------------------------------------------------------------------------------------|----------------------------------------|
| ##OFS_AML_MINER_<br>DATA_SOURCE## | Name of the Miner Data source used for Admin Tools Configurations                                                                                                    | Yes                                    |
|                                   | For example: Create a data source with name MINER                                                                                                    |                                        |
| ##BASE_COUNTRY##                  | ISO country code to use during data ingestion to record Institution-derived geography risk on parties on transactions that are internal to the OFSBD client.  For example: base_country=US base_country=US | Yes                                    |
| ##DEFAULT_<br>JURISDICTION##      | Jurisdiction to assign the derived entities and derived addresses. For example:                                                                                                    | Yes                                    |
|                                   | default_jurisdiction=AMEA                                                                                                    |                                        |
| ##TNS_ADMIN##                     | This attribute refers to the path where TNSNAMES.ORA is placed.                                                                                                    | Yes                                    |
|                                   | For example, /scratch/ofsaaapp                                                                                                    |                                        |
| ##BIG_DATA_ ENABLE##              | Placeholder to enable Big Data. Enter FALSE.                                                                                                    | Yes                                    |
| ##OFS_AML_SQOOP_<br>WORKING_DIR## | Placeholder to provide SQOOP working directory for AML                                                                                                    | Mandatory only if big data is enabled. |
| ##OFS_AML_SSH_AUTH_<br>ALIAS##    | Placeholder to provide SSH authorization alias for AML                                                                                                    | Mandatory only if big data is enabled. |
| ##OFS_AML_SSH_HOST_<br>NAME##     | Placeholder to provide SSH host name for AML.                                                                                                    | Mandatory only if big data is enabled. |
| ##OFS_AML_SSH_<br>PORT##          | Placeholder to provide SSH port name for AML.                                                                                                    | Mandatory only if big data is enabled. |

**Note:** KYC Onboarding requires additional deployments of the following:

- ? Initiate Onboarding Service (InitiateOnboardingService.war)
- ? Table To JSON Service (TabletoJSONService.war)
- ? JSON To Table Service (JSONToTablePersistenceUtility.war)
- ? Common Gateway Service (CommonGatewayService.war)
- ? Generate Case Input Service (GenerateCaseInputService.war)
- ? Create JSON Service (createJSONService.war)

The above .war files are available in the FIC\_HOME path post-installation. For information on deploying the .war files, see Post Installation Configuration. These deployments are in addition to the Application Pack deployment, that is, OFSBD, Watch list Service deployment and RAOR deployments that are mandatory for KYC onboarding.

For information on the services, see Know Your Customer Service Guide.

The below parameters are applicable for KYC Onboarding.

| ##OBDATASRCNAME## | This is the name of the datasource pointing to the atomic | Mandatory only if   |
|-------------------|-----------------------------------------------------------|---------------------|
|                   | schema.                                                   | KYC onboarding is   |
|                   |                                                           | used. If not, value |
|                   |                                                           | must be             |
|                   |                                                           | OBDATASRCNAME.      |

| Placeholder Name                                 | Significance and Expected Value                                                                                                    | Mandatory                                                                                    |
|--------------------------------------------------|----------------------------------------------------------------------------------------------------|----------------------------------------------------------------------------------------------|
| ##COMN_GATWAY_ DS##                              | This is the name of the datasource pointing to the atomic schema.                                                                    | Mandatory only if<br>KYC onboarding is<br>used. If not, value<br>must be COMN_<br>GATWAY_DS. |
| ##AAI_AUTH_URL##                                 | This is the URL of the BD application till the context name. For example, <protocol: context_name="" hostname:port="">.</protocol:>  | Mandatory only if<br>KYC onboarding is<br>used. If not, value<br>must be AAI_URL.            |
| ##TABLE_TO_JSON_<br>PROTOCOL_SERVER_<br>PORT##   | This is the URL of Table To JSON Service till the port number. For example, < PROTOCOL: /HOSTNAME: PORT>.                            | Mandatory only if KYC onboarding is used. If not, value must be T2J_URL.                     |
| ##JSON_TO_TABLE_<br>PROTOCOL_SERVER_<br>PORT##   | This is the URL of JSON To Table Service till the port number. For example, <protocol: hostname:port="">.</protocol:>                | Mandatory only if KYC onboarding is used. If not, value must be J2T_URL.                     |
| ##OB_PROTOCOL_<br>SERVER_PORT##                  | This is the URL of Initiate onboarding service till the port number. For example, <protocol: hostname:port="">.</protocol:>          | Mandatory only if KYC onboarding is used. If not, value must be OB_URL.                      |
| ##ECM_APP_URL##                                  | This is the URL of the ECM application till the context name. For example, <protocol: context_name="" hostname:port="">.</protocol:> | Mandatory only if<br>KYC onboarding is<br>used. If not, value<br>must be ECM_<br>CASE_URL.   |
| ##CASE_INPUT_<br>PROTOCOL_SERVER_<br>PORT##      | This is the URL of the Generate Case Input Service till the port number. For example, <protocol: hostname:port="">.</protocol:>      | Mandatory only if KYC onboarding is used. If not, value must be GCI_URL.                     |
| ##COMMON_ GATEWAY_<br>PROTOCOL_SERVER_<br>PORT## | This is the URL of the Common Gateway Service till the port number. For example, <protocol: hostname:port="">.</protocol:>           | Mandatory only if<br>KYC onboarding is<br>used. If not, value<br>must be<br>CMNGTWYURL.      |
| ##SCORING_<br>PROTOCOL_SERVER_<br>PORT##         | This is the URL of the RAOR Application till the port number. For example, <protocol: hostname:port="">.</protocol:>                 | Mandatory only if<br>KYC onboarding is<br>used. If not, value<br>must be SCORING_<br>URL.    |
| ##OFSS_WLS_<br>PROTOCOL_SERVER_<br>PORT##        | This is the URL of the OFS Watch list application till the port number. For example, <protocol: hostname:port="">.</protocol:>       | Mandatory only if<br>KYC onboarding is<br>used. If not, value<br>must be OFSS_<br>WLS_URL.   |

| Placeholder Name                | Significance and Expected Value                                                                                                    | Mandatory                                                                                                |
|---------------------------------|----------------------------------------------------------------------------------------------------|----------------------------------------------------------------------------------------------------|
| ##CS_PROTOCOL_<br>SERVER_PORT## | This is the URL of the OFS Customer Screening Application till the port number. For example, <protocol: hostname:port="">.</protocol:>                                                                      | Mandatory only if KYC onboarding is used. If not, value must be CS_URL.                                  |
| ##COMM_LOG_PATH##               | This is the path of the KYC onboarding log file. For example, /scratch/ofsaaapp/KYC808DEV/apache-tomcat-8.0.47/logs.                                                                                        | Mandatory only if KYC onboarding is used.                                                                |
| ##QTNR_RESP_URL##               | This is the URL of the OFS KYC onboarding service, The URL is <protocol: context_name="" hostname:port=""> /questionnaire_api/questionnaires/resume/<infodom>/ en_US?appCode=OFS_KYC.</infodom></protocol:> | Mandatory only if<br>KYC onboarding is<br>used. If not, value<br>must be ##QTNR_<br>RESP_URL##.          |
| ##OFS_COMM_DATA_<br>TBSP##      | This is the table space for the common gateway. The value is COMM_ DATA_TBSP.                                                                                                    | Mandatory only if<br>KYC onboarding is<br>used. If not, value<br>must be ##OFS_<br>COMM_DATA_<br>TBSP##. |

- **10.** Navigate to OFS\_BD\_PACK/bin.
- 11. Execute the following command: ./setup.sh SILENT
- **12.** Verify if the release is applied successfully by checking the log file generated in the installation folder. You can ignore ORA-00001, ORA-00955, ORA-02260, and ORA-01430 errors in the log file. In case of any other errors, contact Oracle Support.

| The DMT migration utility is executed during BD installation, to migrate the DMT metadata (PLC/Data Source/Data Mapping/Data File Mapping) to be persisted in tables instead of XML. You may be required to re-run DMT migration utility in some scenarios. To identify whether to run the utility, how to run and how to handle migration issues, see OFSAA DMT |
|----------------------------------------------------------------------------------------------------|
| Metadata Migration Guide.                                                                                                    |
|                                                                                                    |

- **13.** For more information on securing your OFSAA Infrastructure, refer to the Security Guide in OHC Library.
- **14.** Add umask 0027 in the .profile of the UNIX account which manages the WEB server to ensure restricted access permissions.

- **15.** Restart all the OFSAAI services. For more information, refer to the Start/Stop Infrastructure Services section in <a href="Appendix E">Appendix E</a>.
- **16.** Generate the application EAR/WAR file and redeploy the application onto your configured web application server. For more information on generating and deploying EAR / WAR file, refer Appendix D section.
- **17.** Deploy the RPD and Catalog ORACLE ANALYTIC SERVER (OAS) 5.5 files present under \$FIC\_HOME/ORACLE ANALYTIC SERVER (OAS) 5.5 folder.
- **18.** For enabling TDE in case of a new installation, see Configuring TDE in case of Upgrade section in Appendix R.
- **19.** For enabling Data Redaction in case of a new installation, see Enabling Data Redaction in case of Upgrade section in Appendix R.

# 6.4.9 OFS ECM 8.0.6.0.0 to OFS ECM 8.1.1.0.0

Perform the following steps for OFS ECM 8.0.6.0.0 to OFS ECM 8.1.1.0.0

- 1. Download and unzip the OFS ECM 8.1.1.0.0 Installer from <u>eDelivery</u>.
- Navigate to OFS\_ECM\_PACK and grant execute (755) permission for all executables
   \$ chmod 755 \*
- **3.** Modify PatchConfig.xml under OFS\_ECM\_PACK/OFS\_ECM/conf/PatchConfig.xml with appropriate values as follows:

| Placeholder Name                     | Significance and Expected Value                                                                                                    | Mandatory       |
|--------------------------------------|----------------------------------------------------------------------------------------------------|-----------------|
| ##OFS_ECM_SAVE_<br>METADATA##        | This attribute is used by the installer to decide whether to execute hierarchy Resave. Applicable value is ALL.                                                                                             | Yes             |
| ##EXECUTE_PRE_<br>AND_POST_SCRIPTS## | This flag indicates if certain scripts need to be executed just before and just after the datamodel upload Applicable value is 1.                                                                           | Yes (Value = 1) |
| ##OFS_ECM_ ANALYST_DATA_<br>SOURCE## | Name of the Analyst Data source used for Admin<br>Tools Configurations. For example: Create a data<br>source with name ANALYST                                                                              | Yes             |
| ##OFS_ECM_MINER_<br>DATA_SOURCE##    | Name of the Miner Data source used for Admin<br>Tools Configurations<br>For example: Create a data source with name<br>MINER                                                                                | Yes             |
| ##BASE_COUNTRY##                     | ISO country code to use during data ingestion to record institution-derived geography risk on parties on transactions that are internal to the OFSECM client.  For example: base_country=US base_country=US | Yes             |

| Placeholder Name                                                                                                    | Significance and Expected Value                                                                                                    | Mandatory |
|----------------------------------------------------------------------------------------------------|----------------------------------------------------------------------------------------------------|-----------|
| ##DEFAULT_ JURISDICTION##                                                                                                    | Jurisdiction to assign the derived entities and derived addresses. For example: default_jurisdiction=AMEA                                                                                                    | Yes       |
| ##TNS_ADMIN##                                                                                                    | This attribute refers to the path where TNSNAMES.ORA is placed. For example, /scratch/ofsaaapp                                                                                                    | Yes       |
| ##BIG_DATA_ ENABLE##                                                                                                    | Placeholder to enable Big Data. Enter FALSE.                                                                                                    | Yes       |
| ##OFS_ECM_DATA_ CM_TBSP##                                                                                                    | This attribute refers to the Data Tablespace values present in OFS_ ECM_SCHEMA_OUTPUT.xml which was generated at the time of installation                                                                                                    | Yes       |
| ##OFS_ECM_IDX_ CM_TBSP##                                                                                                    | This attribute refers to the Data Tablespace values present in OFS_ECM_SCHEMA_OUTPUT.xml which was generated at the time of installation                                                                                                    | Yes       |
| OFS_ECM_CS_ SOURCE## ##OFS_ECM_CS_ LOADTYPE## </td <td>If the data is from same database then pass the schema name:  For example, Atomic Schema: CS_ATOM then,  <variable name="CSSOURCE">CS_ATOM</variable> <variable name="CSLOADTYPE"></variable>  If the data is from different database then pass the 'DBLINK_NAME'LOADTYPE = DBLINK For example,  <variable name="AMLSOURCE">AMLDBL</variable> <variable name="AMLLOADTYPE">DBLINK</variable>  Similarly, configure the following placeholders depending on your requirement:##OFS_ECM_AML_SOURCE## ##OFS_ECM_KYC_SOURCE## ##OFS_ECM_KYC_LOADTYPE## ##OFS_ECM_CS_SOURCE## ##OFS_ECM_CS_LOADTYPE## ##OFS_ECM_EXTERNALSYSTEMSOURCE## ##OFS_ECM_EXTERNALSYSTEMSOURCE## ##OFS_ECM_EXTERNALSYSTEMLOADTYPE## ##OFS_ECM_TBAML_SOURCE## ##OFS_ECM_TBAML_SOURCE## ##OFS_ECM_TBAML_LOADTYPE## ##OFS_ECM_TBAML_LOADTYPE## ##OFS_ECM_TBAML_LOADTYPE## ##OFS_ECM_FATCA_SOURCE## ##OFS_ECM_FATCA_LOADTYPE## ##OFS_ECM_FATCA_LOADTYPE##</td> <td>Yes</td> | If the data is from same database then pass the schema name:  For example, Atomic Schema: CS_ATOM then, <variable name="CSSOURCE">CS_ATOM</variable> <variable name="CSLOADTYPE"></variable> If the data is from different database then pass the 'DBLINK_NAME'LOADTYPE = DBLINK For example, <variable name="AMLSOURCE">AMLDBL</variable> <variable name="AMLLOADTYPE">DBLINK</variable> Similarly, configure the following placeholders depending on your requirement:##OFS_ECM_AML_SOURCE## ##OFS_ECM_KYC_SOURCE## ##OFS_ECM_KYC_LOADTYPE## ##OFS_ECM_CS_SOURCE## ##OFS_ECM_CS_LOADTYPE## ##OFS_ECM_EXTERNALSYSTEMSOURCE## ##OFS_ECM_EXTERNALSYSTEMSOURCE## ##OFS_ECM_EXTERNALSYSTEMLOADTYPE## ##OFS_ECM_TBAML_SOURCE## ##OFS_ECM_TBAML_SOURCE## ##OFS_ECM_TBAML_LOADTYPE## ##OFS_ECM_TBAML_LOADTYPE## ##OFS_ECM_TBAML_LOADTYPE## ##OFS_ECM_FATCA_SOURCE## ##OFS_ECM_FATCA_LOADTYPE## ##OFS_ECM_FATCA_LOADTYPE## | Yes       |
| ##OFC COMM DATA TECH!!!                                                                                                    | <u> </u>                                                                                                    | V         |
| ##OFS_COMM_DATA_TBSP##                                                                                                    | Name of the comm tablespace where the third party table should be created For example, COMM_DATA_TBSP                                                                                                    | Yes       |

| Placeholder Name                                          | Significance and Expected Value                                                                                                    | Mandatory                                                               |
|-----------------------------------------------------------|----------------------------------------------------------------------------------------------------|-------------------------------------------------------------------------|
| ##CommonGateway_<br>DATA_SOURCE##                         | If OFS BD application is installed and already configured for common gateway, then give the data source name pointing to the OFS BD atomic schema else update with the ECM INFODOM name.                        | Yes                                                                     |
| ##CommonGateway_<br>T2J_DATA_SOURCE##                     | Parameter value should be updated with the ECM INFODOM name.                                                                                                    | Yes                                                                     |
| ##CommonGateway_<br>INPUT_WEB_<br>PROTOCOL_SERVER_ PORT## | This is the URL of createJSON Service till the port.  Example: <protocol: context_name="" hostname:web_server_="" port=""></protocol:>                                                                          | Yes                                                                     |
| ##JSON_TABLE_WEB_<br>PROTOCOL_SERVER_ PORT##              | This is the URL of JSON To Table Service deployed as part of OFS BD. Example: <protocol: hostname:web_server_port=""></protocol:>                                                                               | Yes if ECM is integrated with OFS KYC. If not, value must be J2TURL     |
| ##CommonGateway_<br>PROTOCOL_SERVER_ PORT##               | This is the URL of Common Gateway Service till the port. Example: <protocol: hostname:web_server_port=""></protocol:>                                                                                           | Yes                                                                     |
| ##KYC_RISK_SCORE_ URL##                                   | This is the URL of OFS BD Application till the context name.  Example: <protocol: context_name="" hostname:web_server_="" port=""></protocol:>                                                                  | Yes if ECM is integrated with<br>OFS KYC If not, value must be<br>BDURL |
| ##OFSS_WLS_<br>PROTOCOL_SERVER_ PORT##                    | This is the URL of OFS Watchlist Application till the port. Example: <protocol: hostname:web_server_port=""></protocol:>                                                                                        | Yes                                                                     |
| ##AAI_URL##                                               | If OFS BD application is installed and already configured for common gateway, then give the OFS BD Application URL till the context name else give the OFS ECM Application URL till the context name.  Example: | Yes. If KYC Onboarding is used, then yes. Else, use literal AAI_URL     |
|                                                           | <pre><protocol: context_name="" hostname:web_server_="" port=""></protocol:></pre>                                                                                                    |                                                                         |
| ##CS_PROTOCOL_<br>SERVER_PORT##                           | This is the URL of OFS Customer Screening Application till the port. Example: <protocol: hostname:web_server_port=""></protocol:>                                                                               | Yes if OFS CS is installed If not, value must be CS_ URL                |

- **4.** Navigate to the OFS\_ECM\_PACK/bin folder.
- 5. Execute setup.sh file using the following command: \$./setup.sh SILENT
- **6.** You can ignore below error:

[OFSAAIUPDATE] [ERROR] - Exception while executing the query - ALTER TABLE AAI\_FF\_FORM\_CONTROLS\_B ADD V\_DEFAULT\_VALUE VARCHAR2 (4000) java.sql.SQLException: ORA-01430: column being added already exists in table.

## **6.5** Standalone Upgrade of OFS ECM 8.0.7.0.0 to OFS ECM 8.1.1.0.0

Perform the Standalone Upgrade of OFS ECM 8.0.8.0.0 to OFS ECM 8.1.1.0.0 via In Place Upgrade and Cloning Upgrade.

#### NOTE

- Ensure to take the backup of File System (FIC\_HOME/FTPSHARE), Atomic schema, and Config schema before performing upgrade.
- Ensure that the dispatcher is not running. If the dispatcher is running, stop and then start the upgrading process.
- Ensure that you end all the batches before you start the upgrade process.
- Ensure that you run the END\_MANTAS\_BATCH before starting the upgrade.

For enabling the unlimited Cryptographic Policy for Java, see the section Enabling Unlimited Cryptographic Policy for Java.

#### 6.5.1 In-Place Upgrade of OFS ECM 8.0.7.0.0 to OFS ECM 8.1.1.0.0

Prerequisites: Minimum Patch level is required for performing OFS ECM 8.0.7.0.0 to OFS ECM 8.1.1.0.0 for In Place Upgrade with OFS ECM 8.1.1.0.0 Tech stack.

- Install AAI 8.0.7.5.0 (Bug No.31656139).
- Install ECM 8.0.7.2.0 (Bug No.32405565).
- Database Version 19.0+
- Oracle Linux Server release 7 and 8
- Red Hat Enterprise Linux release 7 and 8
- IBM WebSphere Application Server 9.0.0.x
- Apache Tomcat v9.0.x
- Oracle WebLogic Server 12.2.x
- Oracle WebLogic Server 14.1.x

#### 6.5.1.1 Follow these steps

**NOTE** 

The archive files are different for every operating system like Solaris sparc, and RHEL/Oracle Linux.

1. Download and unzip the OFS ECM 8.1.1.0.0 Installer from <u>edelivery</u>.

- 2. Navigate to OFS\_ECM\_PACK and grant execute (755) permission for all executables \$ chmod 755 \*
- 3. Modify PatchConfig.xml under OFS\_ECM\_PACK/OFS\_ECM/conf/PatchConfig.xml with appropriate values as follows:

| Placeholder Name                     | Significance and Expected Value                                                                                                    | Mandatory       |
|--------------------------------------|----------------------------------------------------------------------------------------------------|-----------------|
| ##OFS_ECM_SAVE_<br>METADATA##        | This attribute is used by the installer to decide whether to execute hierarchy Resave. Applicable value is ALL.                           | Yes             |
| ##EXECUTE_PRE_<br>AND_POST_SCRIPTS## | This flag indicates if certain scripts need to be executed just before and just after the datamodel upload Applicable value is 1.         | Yes (Value = 1) |
| ##OFS_ECM_ ANALYST_DATA_<br>SOURCE## | Name of the Analyst Data source used for Admin<br>Tools Configurations. For example: Create a data<br>source with name ANALYST            | Yes             |
| ##OFS_ECM_MINER_<br>DATA_SOURCE##    | Name of the Miner Data source used for Admin<br>Tools Configurations                                                                      | Yes             |
|                                      | For example: Create a data source with name MINER                                                                                         |                 |
| ##BASE_COUNTRY##                     | ISO country code to use during data ingestion to record                                                                                   | Yes             |
|                                      | institution-derived geography risk on parties on transactions that are internal to the OFSECM client.                                     |                 |
|                                      | For example: base_country=US base_country=US                                                                                              |                 |
| ##DEFAULT_ JURISDICTION##            | Jurisdiction to assign the derived entities and derived addresses. For example: default_jurisdiction=AMEA                                 | Yes             |
| ##TNS_ADMIN##                        | This attribute refers to the path where TNSNAMES.ORA is placed.                                                                           | Yes             |
|                                      | For example, /scratch/ofsaaapp                                                                                                    |                 |
| ##BIG_DATA_ ENABLE##                 | Placeholder to enable Big Data. Enter FALSE.                                                                                              | Yes             |
| ##OFS_ECM_DATA_ CM_TBSP##            | This attribute refers to the Data Tablespace values present in OFS_ ECM_SCHEMA_OUTPUT.xml which was generated at the time of installation | Yes             |
| ##OFS_ECM_IDX_ CM_TBSP##             | This attribute refers to the Data Tablespace values present in OFS_ECM_SCHEMA_OUTPUT.xml which was generated at the time of installation  | Yes             |

| Placeholder Name                                                                                                    | Significance and Expected Value                                                                                                    | Mandatory                                                                 |
|----------------------------------------------------------------------------------------------------|----------------------------------------------------------------------------------------------------|---------------------------------------------------------------------------|
| OFS_ECM_CS_ SOURCE## ##OFS_ECM_CS_ LOADTYPE## </td <td>If the data is from same database then pass the schema name: For example, Atomic Schema: CS_ATOM then,  <variable name="CSSOURCE">CS_ATOM</variable> <variable name="CSLOADTYPE"></variable>  If the data is from different database then pass the 'DBLINK_ NAME'LOADTYPE = DBLINK For example,  <variable name="AMLSOURCE">AMLDBL</variable> <variable name="AMLLOADTYPE">DBLINK</variable>  Similarly, configure the following placeholders depending on your requirement:##OFS_ECM_AML_SOURCE## ##OFS_ECM_KYC_SOURCE## ##OFS_ECM_KYC_LOADTYPE## ##OFS_ECM_CS_SOURCE## ##OFS_ECM_EXTERNALSYSTEMSOURCE## ##OFS_ECM_EXTERNALSYSTEMLOADTYPE## ##OFS_ECM_EXTERNALSYSTEMLOADTYPE## ##OFS_ECM_TBAML_LOADTYPE## ##OFS_ECM_TBAML_LOADTYPE## ##OFS_ECM_TBAML_LOADTYPE## ##OFS_ECM_FATCA_SOURCE## ##OFS_ECM_FATCA_SOURCE## ##OFS_ECM_FATCA_SOURCE## ##OFS_ECM_FATCA_LOADTYPE##</td> <td>Yes</td> | If the data is from same database then pass the schema name: For example, Atomic Schema: CS_ATOM then, <variable name="CSSOURCE">CS_ATOM</variable> <variable name="CSLOADTYPE"></variable> If the data is from different database then pass the 'DBLINK_ NAME'LOADTYPE = DBLINK For example, <variable name="AMLSOURCE">AMLDBL</variable> <variable name="AMLLOADTYPE">DBLINK</variable> Similarly, configure the following placeholders depending on your requirement:##OFS_ECM_AML_SOURCE## ##OFS_ECM_KYC_SOURCE## ##OFS_ECM_KYC_LOADTYPE## ##OFS_ECM_CS_SOURCE## ##OFS_ECM_EXTERNALSYSTEMSOURCE## ##OFS_ECM_EXTERNALSYSTEMLOADTYPE## ##OFS_ECM_EXTERNALSYSTEMLOADTYPE## ##OFS_ECM_TBAML_LOADTYPE## ##OFS_ECM_TBAML_LOADTYPE## ##OFS_ECM_TBAML_LOADTYPE## ##OFS_ECM_FATCA_SOURCE## ##OFS_ECM_FATCA_SOURCE## ##OFS_ECM_FATCA_SOURCE## ##OFS_ECM_FATCA_LOADTYPE## | Yes                                                                       |
|                                                                                                    | Note: Onboarding specific entries.                                                                                                    |                                                                           |
| ##OFS_COMM_DATA_TBSP##                                                                                                    | Name of the comm tablespace where the third party table should be created For example, COMM_DATA_TBSP                                                                                                    | Yes                                                                       |
| ##CommonGateway_<br>DATA_SOURCE##                                                                                                    | If OFS BD application is installed and already configured for common gateway, then give the data source name pointing to the OFS BD atomic schema else update with the ECM INFODOM name.                                                                                                    | Yes                                                                       |
| ##CommonGateway_<br>T2J_DATA_SOURCE##                                                                                                    | Parameter value should be updated with the ECM INFODOM name.                                                                                                    | Yes                                                                       |
| ##CommonGateway_<br>INPUT_WEB_<br>PROTOCOL_SERVER_ PORT##                                                                                                    | This is the URL of createJSON Service till the port.  Example: <protocol: context_name="" hostname:web_server_="" port=""></protocol:>                                                                                                    | Yes                                                                       |
| ##JSON_TABLE_WEB_<br>PROTOCOL_SERVER_ PORT##                                                                                                    | This is the URL of JSON To Table Service deployed as part of OFS BD. Example: <protocol: hostname:web_server_port=""></protocol:>                                                                                                    | Yes if ECM is integrated with<br>OFS KYC. If not, value must be<br>J2TURL |

| Placeholder Name                            | Significance and Expected Value                                                                                                    | Mandatory                                                               |
|---------------------------------------------|----------------------------------------------------------------------------------------------------|-------------------------------------------------------------------------|
| ##CommonGateway_<br>PROTOCOL_SERVER_ PORT## | This is the URL of Common Gateway Service till the port. Example: <protocol: hostname:web_server_port=""></protocol:>                                                                                                    | Yes                                                                     |
| ##KYC_RISK_SCORE_ URL##                     | This is the URL of OFS BD Application till the context name.  Example: <protocol: context_name="" hostname:web_server_="" port=""></protocol:>                                                                                                    | Yes if ECM is integrated with<br>OFS KYC If not, value must be<br>BDURL |
| ##OFSS_WLS_<br>PROTOCOL_SERVER_ PORT##      | This is the URL of OFS Watchlist Application till the port. Example: <protocol: hostname:web_server_port=""></protocol:>                                                                                                    | Yes                                                                     |
| ##AAI_URL##                                 | If OFS BD application is installed and already configured for common gateway, then give the OFS BD Application URL till the context name else give the OFS ECM Application URL till the context name.  Example: <protocol: context_name="" hostname:web_server_port=""></protocol:> | Yes. If KYC Onboarding is used, then yes. Else, use literal AAI_URL     |
| ##CS_PROTOCOL_<br>SERVER_PORT##             | This is the URL of OFS Customer Screening Application till the port. Example: <protocol: hostname:web_server_port=""></protocol:>                                                                                                    | Yes if OFS CS is installed If not, value must be CS_ URL                |

- **4.** Navigate to the OFS\_ECM\_PACK/bin folder.
- **5.** Execute setup.sh file using the following command:
  - \$./setup.sh SILENT
- **6.** You can ignore below error:

[OFSAAIUPDATE] [ERROR] - Exception while executing the query - ALTER TABLE AAI\_FF\_FORM\_CONTROLS\_B ADD V\_DEFAULT\_VALUE VARCHAR2 (4000) java.sql.SQLException: ORA-01430: column being added already exists in table.

# 6.6 Cloning Upgrades of OFS ECM 8.0.7.0.0 to OFS ECM 8.1.1.0.0

#### **NOTE**

- Ensure to take the backup of File System (FIC\_HOME/FTPSHARE), Atomic schema, and Config schema before performing upgrade.
- Ensure that the dispatcher is not running. If the dispatcher is running, stop and then start the upgrading process.
- Ensure that you end all the batches before you start the upgrade process.
- Ensure that you run the END\_MANTAS\_BATCH before starting the upgrade.
- For enabling the unlimited Cryptographic Policy for Java, see the section <u>Enabling Unlimited</u> <u>Cryptographic Policy for Java</u>.

#### **Prerequisites:**

- Cloning has to be performed as per the cloning procedure. For more information refer, <a href="https://docs.oracle.com/cd/E61555">https://docs.oracle.com/cd/E61555</a> 01/books/OFSAA Cloning Reference Guide 8.0.pdf
- Refer section <u>8.1.1 tech stack</u> for preparing hardware and software requirements.
- https://docs.oracle.com/cd/E55339\_01/homepage.htm
- Install AAI 8.0.7.5.0 (Bug No.31656139).
- Install ECM 8.0.7.2.0 (Bug No.32405565).

# **6.6.1** Follow these steps

**NOTE** 

The archive files are different for every operating system like Solaris sparc, and RHEL/Oracle Linux.

- 1. Download and unzip the OFS ECM 8.1.1.0.0 Installer from edelivery.
- 2. Navigate to OFS\_ECM\_PACK and grant execute (755) permission for all executables \$ chmod 755 \*
- **3.** Modify PatchConfig.xml under OFS\_ECM\_PACK/OFS\_ECM/conf/PatchConfig.xml with appropriate values as follows:

| Placeholder Name                     | Significance and Expected Value                                                                                                    | Mandatory       |
|--------------------------------------|----------------------------------------------------------------------------------------------------|-----------------|
| ##OFS_ECM_SAVE_<br>METADATA##        | This attribute is used by the installer to decide whether to execute hierarchy Resave. Applicable value is ALL.                                                                                            | Yes             |
| ##EXECUTE_PRE_<br>AND_POST_SCRIPTS## | This flag indicates if certain scripts need to be executed just before and just after the datamodel upload Applicable value is 1.                                                                          | Yes (Value = 1) |
| ##OFS_ECM_ ANALYST_DATA_<br>SOURCE## | Name of the Analyst Data source used for Admin<br>Tools Configurations. For example: Create a data<br>source with name ANALYST                                                                             | Yes             |
| ##OFS_ECM_MINER_<br>DATA_SOURCE##    | Name of the Miner Data source used for Admin<br>Tools Configurations<br>For example: Create a data source with name<br>MINER                                                                               | Yes             |
| ##BASE_COUNTRY##                     | ISO country code to use during data ingestion to record Institution-derived geography risk on parties on transactions that are internal to the OFSECM client. For example: base_country=US base_country=US | Yes             |
| ##DEFAULT_ JURISDICTION##            | Jurisdiction to assign the derived entities and derived addresses. For example: default_jurisdiction=AMEA                                                                                                  | Yes             |
| ##TNS_ADMIN##                        | This attribute refers to the path where TNSNAMES.ORA is placed. For example, /scratch/ofsaaapp                                                                                                    | Yes             |
| ##BIG_DATA_ ENABLE##                 | Placeholder to enable Big Data. Enter FALSE.                                                                                                    | Yes             |
| ##OFS_ECM_DATA_ CM_TBSP##            | This attribute refers to the Data Tablespace values present in OFS_ ECM_SCHEMA_OUTPUT.xml which was generated at the time of installation                                                                  | Yes             |
| ##OFS_ECM_IDX_ CM_TBSP##             | This attribute refers to the Data Tablespace values present in OFS_ ECM_SCHEMA_OUTPUT.xml which was generated at the time of installation                                                                  | Yes             |

| Placeholder Name                                                                                                    | Significance and Expected Value                                                                                                    | Mandatory                                                           |
|----------------------------------------------------------------------------------------------------|----------------------------------------------------------------------------------------------------|---------------------------------------------------------------------|
| OFS_ECM_CS_ SOURCE## ##OFS_ECM_CS_ LOADTYPE## </td <td>If the data is from same database then pass the schema name:  For example, Atomic Schema: CS_ATOM then,  <variable name="CSSOURCE">CS_ATOM</variable> <variable name="CSLOADTYPE"></variable>  If the data is from different database then pass the 'DBLINK_ NAME'LOADTYPE = DBLINK For example,  <variable name="AMLSOURCE">AMLDBL</variable> <variable name="AMLLOADTYPE">DBLINK</variable>  Similarly, configure the following placeholders depending on your requirement:##OFS_ECM_AML_SOURCE## ##OFS_ECM_KYC_SOURCE## ##OFS_ECM_KYC_LOADTYPE## ##OFS_ECM_CS_SOURCE## ##OFS_ECM_EXTERNALSYSTEMSOURCE## ##OFS_ECM_EXTERNALSYSTEMSOURCE## ##OFS_ECM_EXTERNALSYSTEMLOADTYPE## ##OFS_ECM_TBAML_LOADTYPE## ##OFS_ECM_TBAML_LOADTYPE## ##OFS_ECM_TBAML_LOADTYPE## ##OFS_ECM_TBAML_LOADTYPE## ##OFS_ECM_FATCA_SOURCE## ##OFS_ECM_FATCA_SOURCE## ##OFS_ECM_FATCA_LOADTYPE##</td> <td>Yes</td> | If the data is from same database then pass the schema name:  For example, Atomic Schema: CS_ATOM then, <variable name="CSSOURCE">CS_ATOM</variable> <variable name="CSLOADTYPE"></variable> If the data is from different database then pass the 'DBLINK_ NAME'LOADTYPE = DBLINK For example, <variable name="AMLSOURCE">AMLDBL</variable> <variable name="AMLLOADTYPE">DBLINK</variable> Similarly, configure the following placeholders depending on your requirement:##OFS_ECM_AML_SOURCE## ##OFS_ECM_KYC_SOURCE## ##OFS_ECM_KYC_LOADTYPE## ##OFS_ECM_CS_SOURCE## ##OFS_ECM_EXTERNALSYSTEMSOURCE## ##OFS_ECM_EXTERNALSYSTEMSOURCE## ##OFS_ECM_EXTERNALSYSTEMLOADTYPE## ##OFS_ECM_TBAML_LOADTYPE## ##OFS_ECM_TBAML_LOADTYPE## ##OFS_ECM_TBAML_LOADTYPE## ##OFS_ECM_TBAML_LOADTYPE## ##OFS_ECM_FATCA_SOURCE## ##OFS_ECM_FATCA_SOURCE## ##OFS_ECM_FATCA_LOADTYPE## | Yes                                                                 |
|                                                                                                    | Note: Onboarding specific entries.                                                                                                    |                                                                     |
| ##OFS_COMM_DATA_TBSP##                                                                                                    | Name of the comm tablespace where the third party table should be created For example, COMM_DATA_TBSP                                                                                                    | Yes                                                                 |
| ##CommonGateway_<br>DATA_SOURCE##                                                                                                    | If OFS BD application is installed and already configured for common gateway, then give the data source name pointing to the OFS BD atomic schema else update with the ECM INFODOM name.                                                                                                    | Yes                                                                 |
| ##CommonGateway_<br>T2J_DATA_SOURCE##                                                                                                    | Parameter value should be updated with the ECM INFODOM name.                                                                                                    | Yes                                                                 |
| ##CommonGateway_<br>INPUT_WEB_<br>PROTOCOL_SERVER_ PORT##                                                                                                    | This is the URL of createJSON Service till the port.  Example: <protocol: context_name="" hostname:web_server_="" port=""></protocol:>                                                                                                    | Yes                                                                 |
| ##JSON_TABLE_WEB_<br>PROTOCOL_SERVER_ PORT##                                                                                                    | This is the URL of JSON To Table Service deployed as part of OFS BD. Example: <protocol: hostname:web_server_port=""></protocol:>                                                                                                    | Yes if ECM is integrated with OFS KYC. If not, value must be J2TURL |

| Placeholder Name                            | Significance and Expected Value                                                                                                    | Mandatory                                                               |
|---------------------------------------------|----------------------------------------------------------------------------------------------------|-------------------------------------------------------------------------|
| ##CommonGateway_<br>PROTOCOL_SERVER_ PORT## | This is the URL of Common Gateway Service till the port. Example: <protocol: hostname:web_server_port=""></protocol:>                                                                                                    | Yes                                                                     |
| ##KYC_RISK_SCORE_ URL##                     | This is the URL of OFS BD Application till the context name.  Example: <protocol: context_name="" hostname:web_server_="" port=""></protocol:>                                                                                                    | Yes if ECM is integrated with<br>OFS KYC If not, value must be<br>BDURL |
| ##OFSS_WLS_<br>PROTOCOL_SERVER_ PORT##      | This is the URL of OFS Watchlist Application till the port. Example: <protocol: hostname:web_server_port=""></protocol:>                                                                                                    | Yes                                                                     |
| ##AAI_URL##                                 | If OFS BD application is installed and already configured for common gateway, then give the OFS BD Application URL till the context name else give the OFS ECM Application URL till the context name.  Example: <protocol: context_name="" hostname:web_server_port=""></protocol:> | Yes. If KYC Onboarding is used, then yes. Else, use literal AAI_URL     |
| ##CS_PROTOCOL_<br>SERVER_PORT##             | This is the URL of OFS Customer Screening Application till the port. Example: <protocol: hostname:web_server_port=""></protocol:>                                                                                                    | Yes if OFS CS is installed If not, value must be CS_ URL                |

- **4.** Navigate to the OFS\_ECM\_PACK/bin folder.
- **5.** Execute setup.sh file using the following command:
  - \$./setup.sh SILENT
- **6.** You can ignore below error:

[OFSAAIUPDATE] [ERROR] - Exception while executing the query - ALTER TABLE AAI\_FF\_FORM\_CONTROLS\_B ADD V\_DEFAULT\_VALUE VARCHAR2 (4000) java.sql.SQLException: ORA-01430: column being added already exists in table.

# Pack on Pack Inplace Upgrade from OFS BD **6.**7 8.0.7.0.0, OFS ECM 8.0.7.0.0 and OFS CRR 8.0.7.0.0 to OFS BD 8.1.1.0.0, OFS ECM 8.1.1.0.0 and OFS CRR 8.1.1.0.0

Performing Pack on Pack Inplace Upgrade from OFS BD 8.0.7.0.0, OFS ECM 8.0.7.0.0 and OFS CRR to OFS BD 8.1.1.0.0, OFS ECM 8.1.1.0.0 and OFS CRR 8.1.1.0.0.

## **NOTE**

Ensure to take the backup of File System (FIC HOME/FTPSHARE), Atomic schema, and Config schema before performing upgrade.

- Ensure that the dispatcher is not running. If the dispatcher is running, stop and then start the upgrading process.
- Ensure that you end all the batches before you start the upgrade process.
- Ensure that you run the END\_MANTAS\_BATCH before starting the upgrade. For enabling the unlimited Cryptographic Policy for Java, see the section Enabling Unlimited Cryptographic Policy for Java.

#### Verified upgrade paths 6.7.1

- Install AAI 8.0.7.5.0 (Bug No.31656139).
- Install BD 8.0.7.1.0 (Bug No.31328861).
- Install ECM 8.0.7.2.0 (Bug No.32405565).
- Install RRS 8.0.7.0.1 (Bug No 30151346).

#### **6.7.2 Pack on Pack Upgrade Sequence**

Follow Pack Upgrade Sequence for Pack on Pack Upgrade.

- 1. OFS BD 8.0.7.0.0 to OFS BD 8.1.1.0.0
- 2. OFS ECM 8.0.7.0.0 to OFS ECM 8.1.1.0.0
- OFS CRR 8.0.7.0.0 to OFS CRR 8.1.1.0.0

#### 6.7.3 OFS BD 8.0.7.0.0 to OFS BD 8.1.1.0.0

Perform the following steps for OFS BD 8.0.7.0.0 to OFS BD 8.1.1.0.0

To download and copy the OFS BD Applications Pack v8.1.1.0.0 archive file, see Downloading and Copying the OFS BD Applications Pack Installer section.

#### NOTE

The archive files are different for every operating system like Solaris sparc, and RHEL/Oracle Linux.

- 1. Login to the OFSAA Server with user credentials that was used to install OFSAA.
- 2. Shut down all the OFSAAI Services. For more information, refer to the Start/Stop Infrastructure Services section in Appendix E.
- **3.** Execute the following command:
  - chmod -R 750 \$FIC\_HOME
- 4. If you have Unzip utility, skip to the next step. Download the Unzip utility (OS specific) and copy it in Binary mode to the directory that is included in your PATH variable, typically \$HOME path or directory in which you have copied the 8.1.1.0.0 installer.
  - Uncompress the unzip installer file using the command:
  - uncompress unzip\_<os>.Z

#### NOTE

In case you notice an error message "uncompress: not found [No such file or directory]" when the package is not installed, contact your UNIX administrator.

- 5. Extract the contents of the Oracle Financial Services Behavior Detection Applications Pack 8.1.1.0.0 installer archive file using the following command:
  - unzip\_<os> <name of the file to be unzipped>
- **6.** Give EXECUTE permission to the archive file OFS\_BD\_PACK as in the following sample command:
  - chmod -R 750 OFS\_BD\_PACK
- 7. Update patchconfig.xml and grant permission to the .sh files as follows:

Table 6-1 PatchConfig.xml Parameters

| Placeholder Name                     | Significance and Expected Value                                                                                                    | Mandatory       |
|--------------------------------------|----------------------------------------------------------------------------------------------------|-----------------|
| ##OFS_AML_SW_<br>RMIPORT##           | The Scenario Wizard uses this attribute. It should consist of a proper port number and not be used by any other application.  For example, 7623 or 8204. | Yes             |
| ##OFS_AML_SAVE_<br>METADATA#         | The installer to decide whether to execute hierarchy Resave uses this attribute. The applicable value is ALL.                                            | Yes             |
| ##EXECUTE_PRE_<br>AND_POST_SCRIPTS## | This flag indicates if certain scripts need to be executed just before and just after the data model upload Applicable value is 1.                       | Yes (Value = 0) |

| Placeholder Name                        | Significance and Expected Value                                                                                                    | Mandatory                              |
|-----------------------------------------|----------------------------------------------------------------------------------------------------|----------------------------------------|
| ##SCHEMA_OUT_<br>XML_PATH##             | This attribute refers to the path, which needs to be pointed to OFS_BD_ SCHEMA_OUTPUT.xml, which was generated at the time of installation.                                                                | Yes                                    |
|                                         | For example, /scratch/ofsaaapp/Installer/OFS_BD_<br>PACK/schema_creator/OFS_BD_SCHEMA_OUTPUT.xml                                                                                                    |                                        |
| ##OFS_FCCM_<br>LOADER_ROLE##            | This attribute role is used when OFS BD 8.0.1.0.0/8.0.4.0.0 is installed. The value will be present in OFS_BD_SCHEMA_OUTPUT.xml and is generated at the time of 8.1.1.0.0 Installation.                    | Yes                                    |
| ##OFS_AML_<br>ANALYST_DATA_<br>SOURCE## | Name of the Analyst Data source used for Admin Tools<br>Configurations. For example: Create a data source with<br>name ANALYST                                                                             | Yes                                    |
| ##OFS_AML_MINER_<br>DATA_SOURCE##       | Name of the Miner Data source used for Admin Tools<br>Configurations<br>For example: Create a data source with name MINER                                                                                  | Yes                                    |
| ##BASE_COUNTRY##                        | ISO country code to use during data ingestion to record Institution-derived geography risk on parties on transactions that are internal to the OFSBD client.  For example: base_country=US base_country=US | Yes                                    |
| ##DEFAULT_<br>JURISDICTION##            | Jurisdiction to assign the derived entities and derived addresses. For example: default_jurisdiction=AMEA                                                                                                  | Yes                                    |
| ##TNS_ADMIN##                           | This attribute refers to the path where TNSNAMES.ORA is placed.  For example, /scratch/ofsaaapp                                                                                                    | Yes                                    |
| ##BIG_DATA_ ENABLE##                    | Placeholder to enable Big Data. Enter FALSE.                                                                                                    | Yes                                    |
| ##OFS_AML_SQOOP_<br>WORKING_DIR##       | Placeholder to provide SQOOP working directory for AML                                                                                                    | Mandatory only if big data is enabled. |
| ##OFS_AML_SSH_AUTH_<br>ALIAS##          | Placeholder to provide SSH authorization alias for AML                                                                                                    | Mandatory only if big data is enabled. |
| ##OFS_AML_SSH_HOST_<br>NAME##           | Placeholder to provide SSH host name for AML.                                                                                                    | Mandatory only if big data is enabled. |
| ##OFS_AML_SSH_<br>PORT##                | Placeholder to provide SSH port name for AML.                                                                                                    | Mandatory only if big data is enabled. |

**Significance and Expected Value** 

**Placeholder Name** 

PORT##

PORT##

##JSON\_TO\_TABLE\_

PROTOCOL\_SERVER\_

##OB\_PROTOCOL\_

SERVER\_PORT##

Mandatory

| Placelloider Name                                                                                                    | Significance and Expected value                                                                                                    | Manuatory                                                                                  |  |
|----------------------------------------------------------------------------------------------------|----------------------------------------------------------------------------------------------------|--------------------------------------------------------------------------------------------|--|
| Note: KYC Onboarding requires additional deployments of the following:                                                          |                                                                                                    |                                                                                            |  |
| ? Initiate Onboarding Service (InitiateOnboardingService.war)                                                                   |                                                                                                    |                                                                                            |  |
| ? Table To JSON Se                                                                                                    | rvice (TabletoJSONService.war)                                                                                                    |                                                                                            |  |
| ? JSON To Table Se                                                                                                    | rvice (JSONToTablePersistenceUtility.war)                                                                                                    |                                                                                            |  |
| ? Common Gateway                                                                                                    | Service (CommonGatewayService.war)                                                                                                    |                                                                                            |  |
| ? Generate Case Inp                                                                                                    | ut Service (GenerateCaseInputService.war)                                                                                                    |                                                                                            |  |
| ? Create JSON Servi                                                                                                    | ce (createJSONService.war)                                                                                                    |                                                                                            |  |
| the .war files, see Post Inst<br>Pack deployment, that is,                                                                      | The above .war files are available in the FIC_HOME path post-installation. For information on deploying the .war files, see Post Installation Configuration. These deployments are in addition to the Application Pack deployment, that is, OFSBD, Watch list Service deployment and RAOR deployments that are mandatory for KYC onboarding. |                                                                                            |  |
| For information on the services, see Know Your Customer Service Guide.  The below parameters are applicable for KYC Onboarding. |                                                                                                    |                                                                                            |  |
| ##OBDATASRCNAME##                                                                                                    | This is the name of the datasource pointing to the atomic schema.                                                                                                    | Mandatory only if<br>KYC onboarding is<br>used. If not, value<br>must be<br>OBDATASRCNAME. |  |
| ##COMN_GATWAY_ DS##                                                                                                    | This is the name of the datasource pointing to the atomic schema.                                                                                                    | Mandatory only if KYC onboarding is used. If not, value must be COMN_GATWAY_DS.            |  |
| ##AAI_AUTH_URL##                                                                                                    | This is the URL of the BD application till the context name. For example, <protocol: context_name="" hostname:port="">.</protocol:>                                                                                                    | Mandatory only if<br>KYC onboarding is<br>used. If not, value<br>must be AAI_URL.          |  |
| ##TABLE_TO_JSON_<br>PROTOCOL_SERVER_                                                                                            | This is the URL of Table To JSON Service till the port number. For example, < PROTOCOL: /HOSTNAME: PORT>.                                                                                                    | Mandatory only if KYC onboarding is                                                        |  |

This is the URL of JSON To Table Service till the port

number. For example, <PROTOCOL:/HOSTNAME:PORT>.

This is the URL of Initiate onboarding service till the port

number. For example, <PROTOCOL:/HOSTNAME:PORT>.

used. If not, value must be T2J\_URL.

Mandatory only if

KYC onboarding is

used. If not, value must be J2T\_URL.

Mandatory only if

KYC onboarding is used. If not, value must be OB\_URL.

| Placeholder Name                                 | Significance and Expected Value                                                                                                    | Mandatory                                                                                       |
|--------------------------------------------------|----------------------------------------------------------------------------------------------------|-------------------------------------------------------------------------------------------------|
| ##ECM_APP_URL##                                  | This is the URL of the ECM application till the context name. For example, <protocol: context_name="" hostname:port="">.</protocol:>                                                                        | Mandatory only if<br>KYC onboarding is<br>used. If not, value<br>must be ECM_<br>CASE_URL.      |
| ##CASE_INPUT_<br>PROTOCOL_SERVER_<br>PORT##      | This is the URL of the Generate Case Input Service till the port number. For example, <protocol: hostname:port="">.</protocol:>                                                                             | Mandatory only if<br>KYC onboarding is<br>used. If not, value<br>must be GCI_URL.               |
| ##COMMON_ GATEWAY_<br>PROTOCOL_SERVER_<br>PORT## | This is the URL of the Common Gateway Service till the port number. For example, <protocol: hostname:port="">.</protocol:>                                                                                  | Mandatory only if<br>KYC onboarding is<br>used. If not, value<br>must be<br>CMNGTWYURL.         |
| ##SCORING_<br>PROTOCOL_SERVER_<br>PORT##         | This is the URL of the RAOR Application till the port number. For example, <protocol: hostname:port="">.</protocol:>                                                                                        | Mandatory only if<br>KYC onboarding is<br>used. If not, value<br>must be SCORING_<br>URL.       |
| ##OFSS_WLS_<br>PROTOCOL_SERVER_<br>PORT##        | This is the URL of the OFS Watch list application till the port number. For example, <protocol: hostname:port="">.</protocol:>                                                                              | Mandatory only if<br>KYC onboarding is<br>used. If not, value<br>must be OFSS_<br>WLS_URL.      |
| ##CS_PROTOCOL_<br>SERVER_PORT##                  | This is the URL of the OFS Customer Screening Application till the port number. For example, <protocol: hostname:port="">.</protocol:>                                                                      | Mandatory only if KYC onboarding is used. If not, value must be CS_URL.                         |
| ##COMM_LOG_PATH##                                | This is the path of the KYC onboarding log file. For example, /scratch/ofsaaapp/KYC808DEV/apache-tomcat-8.0.47/logs.                                                                                        | Mandatory only if KYC onboarding is used.                                                       |
| ##QTNR_RESP_URL##                                | This is the URL of the OFS KYC onboarding service, The URL is <protocol: context_name="" hostname:port=""> /questionnaire_api/questionnaires/resume/<infodom>/ en_US?appCode=OFS_KYC.</infodom></protocol:> | Mandatory only if<br>KYC onboarding is<br>used. If not, value<br>must be ##QTNR_<br>RESP_URL##. |

| Placeholder Name           | Significance and Expected Value                                               | Mandatory                                                                                                |
|----------------------------|-------------------------------------------------------------------------------|----------------------------------------------------------------------------------------------------|
| ##OFS_COMM_DATA_<br>TBSP## | This is the table space for the common gateway. The value is COMM_ DATA_TBSP. | Mandatory only if<br>KYC onboarding is<br>used. If not, value<br>must be ##OFS_<br>COMM_DATA_<br>TBSP##. |

- 8. Navigate to OFS\_BD\_PACK/bin.
- **9.** Execute the following command:

./setup.sh SILENT

Verify if the release is applied successfully by checking the log file generated in the installation folder. You can ignore ORA-00001, ORA-00955, ORA-02260, and ORA-01430 errors in the log file. In case of any other errors, contact Oracle Support.

- 10. For more information on securing your OFSAA Infrastructure, refer to the Security Guide in OHC Library.
- 11. Add umask 0027 in the .profile of the UNIX account which manages the WEB server to ensure restricted access permissions.
- **12.** Restart all the OFSAAI services. For more information, refer to the Start/Stop Infrastructure Services section in Appendix E.
- 13. Generate the application EAR/WAR file and redeploy the application onto your configured web application server. For more information on generating and deploying EAR / WAR file, refer Appendix D section.
- 14. Deploy the RPD and Catalog ORACLE ANALYTIC SERVER (OAS) 5.5 files present under \$FIC\_HOME/ORACLE ANALYTIC SERVER (OAS) 5.5 folder.
- 15. For enabling TDE in case of a new installation, see Configuring TDE in case of Upgrade section in Appendix R.
- 16. For enabling Data Redaction in case of a new installation, see Enabling Data Redaction. in case of Upgrade section in Appendix R

#### 6.7.4 OFS ECM 8.0.7.0.0 to OFS ECM 8.1.1.0.0

Perform the following steps for OFS ECM 8.0.7.0.0 to OFS ECM 8.1.1.0.0.

#### NOTE

- The archive files are different for every operating system like, Solaris sparc, and RHEL/Oracle Linux.
- Ensure to take the backup of File System (FIC\_HOME/FTPSHARE), Atomic schema, and Config schema before performing upgrade.
- Ensure that the dispatcher is not running. If the dispatcher is running, stop and then start the upgrading process.
- Ensure that you end all the batches before you start the upgrade process.
- Ensure that you run the END\_MANTAS\_BATCH before starting the upgrade. For enabling the unlimited Cryptographic Policy for Java, see the section Enabling Unlimited Cryptographic Policy for Java.
- 1. Login to the OFSAA Server with user credentials that was used to install OFSAA.
- 2. Shut down all the OFSAAI Services. For more information, refer to the Start/Stop Infrastructure Services section in Appendix E.

# 3. Modify PatchConfig.xml under OFS\_ECM\_PACK/OFS\_ECM/conf/PatchConfig.xml with appropriate values as follows:

| Placeholder Name                     | Significance and Expected Value                                                                                                    | Mandatory       |
|--------------------------------------|----------------------------------------------------------------------------------------------------|-----------------|
| ##OFS_ECM_SAVE_<br>METADATA##        | This attribute is used by the installer to decide whether to execute hierarchy Resave. Applicable value is ALL.                                                                                             | Yes             |
| ##EXECUTE_PRE_<br>AND_POST_SCRIPTS## | This flag indicates if certain scripts need to be executed just before and just after the datamodel upload Applicable value is 1.                                                                           | Yes (Value = 1) |
| ##OFS_ECM_ ANALYST_DATA_<br>SOURCE## | Name of the Analyst Data source used for Admin<br>Tools Configurations. For example: Create a data<br>source with name ANALYST                                                                              | Yes             |
| ##OFS_ECM_MINER_<br>DATA_SOURCE##    | Name of the Miner Data source used for Admin<br>Tools Configurations For example: Create a data source with name<br>MINER                                                                                   | Yes             |
| ##BASE_COUNTRY##                     | ISO country code to use during data ingestion to record institution-derived geography risk on parties on transactions that are internal to the OFSECM client.  For example: base_country=US base_country=US | Yes             |
| ##DEFAULT_ JURISDICTION##            | Jurisdiction to assign the derived entities and derived addresses. For example:  default_jurisdiction=AMEA                                                                                                  | Yes             |
| ##TNS_ADMIN##                        | This attribute refers to the path where TNSNAMES.ORA is placed. For example, /scratch/ofsaaapp                                                                                                    | Yes             |
| ##BIG_DATA_ ENABLE##                 | Placeholder to enable Big Data. Enter FALSE.                                                                                                    | Yes             |
| ##OFS_ECM_DATA_ CM_TBSP##            | This attribute refers to the Data Tablespace values present in OFS_ ECM_SCHEMA_OUTPUT.xml which was generated at the time of installation                                                                   | Yes             |
| ##OFS_ECM_IDX_ CM_TBSP##             | This attribute refers to the Data Tablespace values present in OFS_ ECM_SCHEMA_OUTPUT.xml which was generated at the time of installation                                                                   | Yes             |

| Placeholder Name                                                                                                    | Significance and Expected Value                                                                                                    | Mandatory                                                                 |
|----------------------------------------------------------------------------------------------------|----------------------------------------------------------------------------------------------------|---------------------------------------------------------------------------|
| OFS_ECM_CS_ SOURCE## ##OFS_ECM_CS_ LOADTYPE## </td <td>If the data is from same database then pass the schema name:  For example, Atomic Schema: CS_ATOM then,  <variable name="CSSOURCE">CS_ATOM</variable> <variable name="CSLOADTYPE"></variable>  If the data is from different database then pass the 'DBLINK_ NAME'LOADTYPE = DBLINK For example,  <variable name="AMLSOURCE">AMLDBL</variable> <variable name="AMLLOADTYPE">DBLINK</variable>  Similarly, configure the following placeholders depending on your requirement:##OFS_ECM_AML_SOURCE## ##OFS_ECM_KYC_SOURCE## ##OFS_ECM_KYC_LOADTYPE## ##OFS_ECM_CS_SOURCE## ##OFS_ECM_CS_SOURCE## ##OFS_ECM_EXTERNALSYSTEMSOURCE## ##OFS_ECM_EXTERNALSYSTEMLOADTYPE## ##OFS_ECM_EXTERNALSYSTEMLOADTYPE## ##OFS_ECM_TBAML_LOADTYPE## ##OFS_ECM_TBAML_LOADTYPE## ##OFS_ECM_TBAML_LOADTYPE## ##OFS_ECM_FATCA_SOURCE## ##OFS_ECM_FATCA_SOURCE## ##OFS_ECM_FATCA_LOADTYPE##</td> <td>Yes</td> | If the data is from same database then pass the schema name:  For example, Atomic Schema: CS_ATOM then, <variable name="CSSOURCE">CS_ATOM</variable> <variable name="CSLOADTYPE"></variable> If the data is from different database then pass the 'DBLINK_ NAME'LOADTYPE = DBLINK For example, <variable name="AMLSOURCE">AMLDBL</variable> <variable name="AMLLOADTYPE">DBLINK</variable> Similarly, configure the following placeholders depending on your requirement:##OFS_ECM_AML_SOURCE## ##OFS_ECM_KYC_SOURCE## ##OFS_ECM_KYC_LOADTYPE## ##OFS_ECM_CS_SOURCE## ##OFS_ECM_CS_SOURCE## ##OFS_ECM_EXTERNALSYSTEMSOURCE## ##OFS_ECM_EXTERNALSYSTEMLOADTYPE## ##OFS_ECM_EXTERNALSYSTEMLOADTYPE## ##OFS_ECM_TBAML_LOADTYPE## ##OFS_ECM_TBAML_LOADTYPE## ##OFS_ECM_TBAML_LOADTYPE## ##OFS_ECM_FATCA_SOURCE## ##OFS_ECM_FATCA_SOURCE## ##OFS_ECM_FATCA_LOADTYPE## | Yes                                                                       |
|                                                                                                    | Note: Onboarding specific entries.                                                                                                    |                                                                           |
| ##OFS_COMM_DATA_TBSP##                                                                                                    | Name of the comm tablespace where the third party table should be created For example, COMM_DATA_TBSP                                                                                                    | Yes                                                                       |
| ##CommonGateway_<br>DATA_SOURCE##                                                                                                    | If OFS BD application is installed and already configured for common gateway, then give the data source name pointing to the OFS BD atomic schema else update with the ECM INFODOM name.                                                                                                    | Yes                                                                       |
| ##CommonGateway_<br>T2J_DATA_SOURCE##                                                                                                    | Parameter value should be updated with the ECM INFODOM name.                                                                                                    | Yes                                                                       |
| ##CommonGateway_<br>INPUT_WEB_<br>PROTOCOL_SERVER_ PORT##                                                                                                    | This is the URL of createJSON Service till the port.  Example: <protocol: context_name="" hostname:web_server_="" port=""></protocol:>                                                                                                    | Yes                                                                       |
| ##JSON_TABLE_WEB_<br>PROTOCOL_SERVER_ PORT##                                                                                                    | This is the URL of JSON To Table Service deployed as part of OFS BD. Example: <protocol: hostname:web_server_port=""></protocol:>                                                                                                    | Yes if ECM is integrated with<br>OFS KYC. If not, value must be<br>J2TURL |

| Placeholder Name                            | Significance and Expected Value                                                                                                    | Mandatory                                                               |
|---------------------------------------------|----------------------------------------------------------------------------------------------------|-------------------------------------------------------------------------|
| ##CommonGateway_<br>PROTOCOL_SERVER_ PORT## | This is the URL of Common Gateway Service till the port. Example: <protocol: hostname:web_server_port=""></protocol:>                                                                                                    | Yes                                                                     |
| ##KYC_RISK_SCORE_ URL##                     | This is the URL of OFS BD Application till the context name.  Example: <protocol: context_name="" hostname:web_server_="" port=""></protocol:>                                                                                                    | Yes if ECM is integrated with<br>OFS KYC If not, value must be<br>BDURL |
| ##OFSS_WLS_<br>PROTOCOL_SERVER_ PORT##      | This is the URL of OFS Watchlist Application till the port. Example: <protocol: hostname:web_server_port=""></protocol:>                                                                                                    | Yes                                                                     |
| ##AAI_URL##                                 | If OFS BD application is installed and already configured for common gateway, then give the OFS BD Application URL till the context name else give the OFS ECM Application URL till the context name.  Example: <protocol: context_name="" hostname:web_server_port=""></protocol:> | Yes. If KYC Onboarding is used, then yes. Else, use literal AAI_URL     |
| ##CS_PROTOCOL_<br>SERVER_PORT##             | This is the URL of OFS Customer Screening Application till the port. Example: <protocol: hostname:web_server_port=""></protocol:>                                                                                                    | Yes if OFS CS is installed If not, value must be CS_ URL                |

- **4.** Navigate to the OFS\_ECM\_PACK/bin folder.
- **5.** Execute setup.sh file using the following command:
  - \$./setup.sh SILENT
- **6.** You can ignore below error:

[OFSAAIUPDATE] [ERROR] - Exception while executing the query - ALTER TABLE AAI\_FF\_FORM\_CONTROLS\_B ADD V\_DEFAULT\_VALUE VARCHAR2(4000) java.sql.SQLException: ORA-01430: column being added already exists in table.

# 6.7.5 OFS CRR 8.0.7.0.0 to OFS CRR 8.1.1.0.0

Perform the following steps for OFS CRR 8.0.7.0.0 to OFS CRR 8.1.1.0.0.

| NOTE | <ul> <li>The archive files are different for every operating<br/>system like, Solaris sparc, and RHEL/Oracle Linux.</li> </ul>                                                                                                    |
|------|----------------------------------------------------------------------------------------------------|
|      | <ul> <li>Ensure to take the backup of File System<br/>(FIC_HOME/FTPSHARE), Atomic schema, and Config<br/>schema before performing upgrade.</li> </ul>                                                                                    |
|      | <ul> <li>Ensure that the dispatcher is not running. If the<br/>dispatcher is running, stop and then start the<br/>upgrading process.</li> </ul>                                                                                          |
|      | <ul> <li>Ensure that you end all the batches before you start<br/>the upgrade process.</li> </ul>                                                                                                    |
|      | <ul> <li>Ensure that you run the END_MANTAS_BATCH before<br/>starting the upgrade. For enabling the unlimited<br/>Cryptographic Policy for Java, see the section<br/><u>Enabling Unlimited Cryptographic Policy for Java</u>.</li> </ul> |

- 1. Login to the OFSAA Server with user credentials that was used to install OFSAA.
- **2.** Shut down all the OFSAAI Services. For more information, refer to the Start/Stop Infrastructure Services section in <a href="Appendix E">Appendix E</a>.
- **3.** Modify PatchConfig.xml under /OFS\_CRR\_PACK/OFS\_RRS/conf/PatchConfig.xml with appropriate values as follows:

| Placeholder Name                                                     | Significance and Expected Value                                                                                                    | Mandatory |
|----------------------------------------------------------------------|----------------------------------------------------------------------------------------------------|-----------|
| <variable name="RR_UPLOAD_ MODEL">##</variable>                      | Update the ## Value as 0/1: 0:- datamodel upload will not take place  1:- Datamodel upload will take place <variable name="RR_UPLOAD_MODEL">1</variable> | Yes       |
| <variable name="DATA_TABLE_ SPACE">##OFS_RRS_ DATA_TBSP##</variable> | This attribute refers to the Index Tablespace values present in OFS_RRS_SCHEMA_OUTPUT.xml which was generated at the time of installation                | Yes       |

| Placeholder Name                                                       | Significance and Expected Value                                                                                                    | Mandatory |
|------------------------------------------------------------------------|----------------------------------------------------------------------------------------------------|-----------|
| <variable name="INDEX_TABLE_ SPACE">##OFS_RRS_I NDEX_TBSP##</variable> | This attribute refers to the Index Tablespace values present in OFS_RRS_SCHEMA_OUTPUT.xml which was generated at the time of installation | Yes       |
| <variable name="BIG_DATA_EN ABLE">FALSE</variable>                     | Placeholder to enable Big Data. Enter FALSE.                                                                                              | Yes       |

- 4. Navigate to the OFS\_CRR\_PACK/bin folder.
- **5.** Execute setup.sh file using the following command:
  - \$./setup.sh SILENT
- **6.** You can ignore below error:

[OFSAAIUPDATE] [ERROR] - Exception while executing the query - ALTER TABLE AAI\_FF\_FORM\_CONTROLS\_B ADD V\_DEFAULT\_VALUE VARCHAR2(4000) java.sql.SQLException: ORA-01430: column being added already exists in table.

# 6.8 Pack on Pack Cloning Upgrade from OFS BD 8.0.7.0.0, OFS ECM 8.0.7.0.0 and OFS CRR 8.0.7.0.0 to OFS BD 8.1.1.0.0, OFS ECM 8.1.1.0.0 and OFS CRR 8.1.1.0.0

Performing Pack on Pack Cloning Upgrade from OFS BD 8.0.7.0.0, OFS ECM 8.0.7.0.0 and OFS CRR to OFS BD 8.1.1.0.0, OFS ECM 8.1.1.0.0 and OFS CRR 8.1.1.0.0.

- Cloning has to be performed as per the cloning procedure. For more information refer, <a href="https://docs.oracle.com/cd/E61555">https://docs.oracle.com/cd/E61555</a> 01/books/OFSAA Cloning Reference Guide 8.0.pdf
- Refer section <u>8.1.1 tech stack</u> for preparing hardware and software requirements. https://docs.oracle.com/cd/E55339\_01/homepage.htm

#### **NOTE**

- The archive files are different for every operating system like, Solaris sparc, and RHEL/Oracle Linux.
- Ensure to take the backup of File System (FIC\_HOME/FTPSHARE), Atomic schema, and Config schema before performing upgrade.
- Ensure that the dispatcher is not running. If the dispatcher is running, stop and then start the upgrading process.
- Ensure that you end all the batches before you start the upgrade process.
- Ensure that you run the END\_MANTAS\_BATCH before starting the upgrade. For enabling the unlimited Cryptographic Policy for Java, see the section Enabling Unlimited Cryptographic Policy for Java.

# **6.8.1** Verified upgrade paths

- Install AAI 8.0.7.5.0 (Bug No.31656139).
- Install BD 8.0.7.1.0 (Bug No.31328861).
- Install ECM 8.0.7.2.0 (**Bug No.32405565**).
- Install RRS 8.0.7.0.1 (Bug No 30151346).

# **6.8.2** Pack on Pack Upgrade Sequence

Follow Pack Upgrade Sequence for Pack on Pack Upgrade.

- 1. OFS BD 8.0.7.0.0 to OFS BD 8.1.1.0.0
- 2. OFS ECM 8.0.7.0.0 to OFS ECM 8.1.1.0.0
- 3. OFS CRR 8.0.7.0.0 to OFS CRR 8.1.1.0.0

## 6.8.3 OFS BD 8.0.7.0.0 to OFS BD 8.1.1.0.0

Perform the following steps for OFS BD 8.0.7.0.0 to OFS BD 8.1.1.0.0.

To download and copy the OFS BD Applications Pack v8.1.1.0.0 archive file, see Downloading and Copying the OFS BD Applications Pack Installer section.

- 1. Log in to the OFSAA Server with user credentials that was used to install OFSAA.
- **2.** Shut down all the OFSAAI Services. For more information, refer to the Start/Stop Infrastructure Services section in <a href="Appendix E">Appendix E</a>.
- **3.** Execute the following command:
- 4. chmod -R 750 \$FIC\_HOME
- **5.** If you have Unzip utility, skip to the next step. Download the Unzip utility (OS specific) and copy it in Binary mode to the directory that is included in your PATH variable, typically \$HOME path or directory in which you have copied the 8.1.1.0.0 installer.
  - Uncompress the unzip installer file using the command:
  - uncompress unzip\_<os>.Z

#### NOTE

In case you notice an error message "uncompress: not found [No such file or directory]" when the package is not installed, contact your UNIX administrator.

- **6.** Extract the contents of the Oracle Financial Services Behavior Detection Applications Pack 8.1.1.0.0 installer archive file using the following command:
- 7. unzip\_<os> <name of the file to be unzipped>
- **8.** Give EXECUTE permission to the archive file OFS\_BD\_PACK as in the following sample command:

chmod -R 750 OFS\_BD\_PACK

**9.** Update patchconfig.xml and grant permission to the .sh files as follows:

Table 6-1 PatchConfig.xml Parameters

| Placeholder Name             | Significance and Expected Value                                                                                                    | Mandatory |
|------------------------------|----------------------------------------------------------------------------------------------------|-----------|
| ##OFS_AML_SW_<br>RMIPORT##   | The Scenario Wizard uses this attribute. It should consist of a proper port number and not be used by any other application. For example, 7623 or 8204. | Yes       |
| ##OFS_AML_SAVE_<br>METADATA# | The installer to decide whether to execute hierarchy Resave uses this attribute. The applicable value is ALL.                                           | Yes       |

| Placeholder Name                        | Significance and Expected Value                                                                                                    | Mandatory                              |
|-----------------------------------------|----------------------------------------------------------------------------------------------------|----------------------------------------|
| ##EXECUTE_PRE_<br>AND_POST_SCRIPTS##    | This flag indicates if certain scripts need to be executed just before and just after the data model upload Applicable value is 1.                                                                         | Yes (Value = 0)                        |
| ##SCHEMA_OUT_<br>XML_PATH##             | This attribute refers to the path, which needs to be pointed to OFS_BD_ SCHEMA_OUTPUT.xml, which was generated at the time of installation.                                                                | Yes                                    |
|                                         | For example, /scratch/ofsaaapp/Installer/OFS_BD_<br>PACK/schema_creator/OFS_BD_SCHEMA_OUTPUT.xml                                                                                                    |                                        |
| ##OFS_FCCM_<br>LOADER_ROLE##            | This attribute role is used when OFS BD 8.0.1.0.0/8.0.4.0.0 is installed. The value will be present in OFS_BD_SCHEMA_OUTPUT.xml and is generated at the time of 8.1.1.0.0 Installation.                    | Yes                                    |
| ##OFS_AML_<br>ANALYST_DATA_<br>SOURCE## | Name of the Analyst Data source used for Admin Tools<br>Configurations. For example: Create a data source with<br>name ANALYST                                                                             | Yes                                    |
| ##OFS_AML_MINER_<br>DATA_SOURCE##       | Name of the Miner Data source used for Admin Tools<br>Configurations                                                                                                    | Yes                                    |
|                                         | For example: Create a data source with name MINER                                                                                                    |                                        |
| ##BASE_COUNTRY##                        | ISO country code to use during data ingestion to record Institution-derived geography risk on parties on transactions that are internal to the OFSBD client.  For example: base_country=US base_country=US | Yes                                    |
| ##DEFAULT_<br>JURISDICTION##            | Jurisdiction to assign the derived entities and derived addresses. For example: default_jurisdiction=AMEA                                                                                                  | Yes                                    |
| ##TNS_ADMIN##                           | This attribute refers to the path where TNSNAMES.ORA is placed. For example, /scratch/ofsaaapp                                                                                                    | Yes                                    |
| ##BIG_DATA_ ENABLE##                    | Placeholder to enable Big Data. Enter FALSE.                                                                                                    | Yes                                    |
| ##OFS_AML_SQOOP_<br>WORKING_DIR##       | Placeholder to provide SQOOP working directory for AML                                                                                                    | Mandatory only if big data is enabled. |
| ##OFS_AML_SSH_AUTH_<br>ALIAS##          | Placeholder to provide SSH authorization alias for AML                                                                                                    | Mandatory only if big data is enabled. |
| ##OFS_AML_SSH_HOST_<br>NAME##           | Placeholder to provide SSH host name for AML.                                                                                                    | Mandatory only if big data is enabled. |
| ##OFS_AML_SSH_<br>PORT##                | Placeholder to provide SSH port name for AML.                                                                                                    | Mandatory only if big data is enabled. |

| Placeholder Name                                                                      | Significance and Expected Value                                                                                                    | Mandatory                                                                                  |  |
|---------------------------------------------------------------------------------------|----------------------------------------------------------------------------------------------------|--------------------------------------------------------------------------------------------|--|
| Note: KYC Onboarding requires additional deployments of the following:                |                                                                                                    |                                                                                            |  |
| ? Initiate Onboarding Service (InitiateOnboardingService.war)                         |                                                                                                    |                                                                                            |  |
| ? Table To JSON Sei                                                                   | ? Table To JSON Service (TabletoJSONService.war)                                                                                    |                                                                                            |  |
| ? JSON To Table Sei                                                                   | rvice (JSONToTablePersistenceUtility.war)                                                                                           |                                                                                            |  |
| ? Common Gateway                                                                      | Service (CommonGatewayService.war)                                                                                                  |                                                                                            |  |
| ? Generate Case Inp                                                                   | ut Service (GenerateCaseInputService.war)                                                                                           |                                                                                            |  |
| ? Create JSON Servi                                                                   | ce (createJSONService.war)                                                                                                    |                                                                                            |  |
| the .war files, see Post Inst<br>Pack deployment, that is,<br>mandatory for KYC onboa |                                                                                                    | n to the Application                                                                       |  |
| For information on the ser The below parameters are ap                                | vices, see Know Your Customer Service Guide.<br>plicable for KYC Onboarding.                                                        |                                                                                            |  |
| ##OBDATASRCNAME##                                                                     | This is the name of the datasource pointing to the atomic schema.                                                                   | Mandatory only if<br>KYC onboarding is<br>used. If not, value<br>must be<br>OBDATASRCNAME. |  |
| ##COMN_GATWAY_ DS##                                                                   | This is the name of the datasource pointing to the atomic schema.                                                                   | Mandatory only if KYC onboarding is used. If not, value must be COMN_GATWAY_DS.            |  |
| ##AAI_AUTH_URL##                                                                      | This is the URL of the BD application till the context name. For example, <protocol: context_name="" hostname:port="">.</protocol:> | Mandatory only if<br>KYC onboarding is<br>used. If not, value<br>must be AAI_URL.          |  |
| ##TABLE_TO_JSON_<br>PROTOCOL_SERVER_<br>PORT##                                        | This is the URL of Table To JSON Service till the port number. For example, < PROTOCOL: /HOSTNAME: PORT>.                           | Mandatory only if KYC onboarding is used. If not, value must be T2J_URL.                   |  |
| ##JSON_TO_TABLE_<br>PROTOCOL_SERVER_<br>PORT##                                        | This is the URL of JSON To Table Service till the port number. For example, <protocol: hostname:port="">.</protocol:>               | Mandatory only if KYC onboarding is used. If not, value must be J2T_URL.                   |  |
| ##OB_PROTOCOL_<br>SERVER_PORT##                                                       | This is the URL of Initiate onboarding service till the port number. For example, <protocol: hostname:port="">.</protocol:>         | Mandatory only if KYC onboarding is used. If not, value must be OB_URL.                    |  |

| Placeholder Name                                 | Significance and Expected Value                                                                                                    | Mandatory                                                                                       |
|--------------------------------------------------|----------------------------------------------------------------------------------------------------|-------------------------------------------------------------------------------------------------|
| ##ECM_APP_URL##                                  | This is the URL of the ECM application till the context name. For example, <protocol: context_name="" hostname:port="">.</protocol:>                                                                        | Mandatory only if<br>KYC onboarding is<br>used. If not, value<br>must be ECM_<br>CASE_URL.      |
| ##CASE_INPUT_<br>PROTOCOL_SERVER_<br>PORT##      | This is the URL of the Generate Case Input Service till the port number. For example, <protocol: hostname:port="">.</protocol:>                                                                             | Mandatory only if KYC onboarding is used. If not, value must be GCI_URL.                        |
| ##COMMON_ GATEWAY_<br>PROTOCOL_SERVER_<br>PORT## | This is the URL of the Common Gateway Service till the port number. For example, <protocol: hostname:port="">.</protocol:>                                                                                  | Mandatory only if<br>KYC onboarding is<br>used. If not, value<br>must be<br>CMNGTWYURL.         |
| ##SCORING_<br>PROTOCOL_SERVER_<br>PORT##         | This is the URL of the RAOR Application till the port number. For example, <protocol: hostname:port="">.</protocol:>                                                                                        | Mandatory only if<br>KYC onboarding is<br>used. If not, value<br>must be SCORING_<br>URL.       |
| ##OFSS_WLS_<br>PROTOCOL_SERVER_<br>PORT##        | This is the URL of the OFS Watch list application till the port number. For example, <protocol: hostname:port="">.</protocol:>                                                                              | Mandatory only if<br>KYC onboarding is<br>used. If not, value<br>must be OFSS_<br>WLS_URL.      |
| ##CS_PROTOCOL_<br>SERVER_PORT##                  | This is the URL of the OFS Customer Screening Application till the port number. For example, <protocol: hostname:port="">.</protocol:>                                                                      | Mandatory only if KYC onboarding is used. If not, value must be CS_URL.                         |
| ##COMM_LOG_PATH##                                | This is the path of the KYC onboarding log file. For example, /scratch/ofsaaapp/KYC808DEV/apache-tomcat-8.0.47/logs.                                                                                        | Mandatory only if KYC onboarding is used.                                                       |
| ##QTNR_RESP_URL##                                | This is the URL of the OFS KYC onboarding service, The URL is <protocol: context_name="" hostname:port=""> /questionnaire_api/questionnaires/resume/<infodom>/ en_US?appCode=OFS_KYC.</infodom></protocol:> | Mandatory only if<br>KYC onboarding is<br>used. If not, value<br>must be ##QTNR_<br>RESP_URL##. |

| Placeholder Name           | Significance and Expected Value                                               | Mandatory                                                                                 |
|----------------------------|-------------------------------------------------------------------------------|-------------------------------------------------------------------------------------------|
| ##OFS_COMM_DATA_<br>TBSP## | This is the table space for the common gateway. The value is COMM_ DATA_TBSP. | Mandatory only if KYC onboarding is used. If not, value must be ##OFS_ COMM_DATA_ TBSP##. |

- 10. Navigate to OFS\_BD\_PACK/bin.
- 11. Execute the following command:

./setup.sh SILENT

**12.** Verify if the release is applied successfully by checking the log file generated in the installation folder. You can ignore ORA-00001, ORA-00955, ORA-02260, and ORA-01430 errors in the log file. In case of any other errors, contact Oracle Support.

| NOTE | The DMT migration utility is executed during BD installation, to migrate the DMT metadata (PLC/Data Source/Data Mapping/Data File Mapping) to be persisted in tables instead of XML. You may be required to re-run DMT migration utility in some scenarios. To identify whether to run the utility, how to run and how to handle migration issues, see OFSAA DMT |
|------|----------------------------------------------------------------------------------------------------|
|      | Metadata Migration Guide.                                                                                                    |

- **13.** For more information on securing your OFSAA Infrastructure, refer to the Security Guide in <a href="OHC">OHC</a> Library.
- **14.** Add umask 0027 in the .profile of the UNIX account which manages the WEB server to ensure restricted access permissions.
- **15.** Restart all the OFSAAI services. For more information, refer to the Start/Stop Infrastructure Services section in Appendix E.
- **16.** Generate the application EAR/WAR file and redeploy the application onto your configured web application server. For more information on generating and deploying EAR / WAR file, refer Appendix D section.
- **17.** Deploy the RPD and Catalog ORACLE ANALYTIC SERVER (OAS) 5.5 files present under \$FIC\_HOME/ORACLE ANALYTIC SERVER (OAS) 5.5 folder.
- 18. For enabling TDE in case of a new installation, see Configuring TDE in case of Upgrade
- **19.** section in Appendix R.
- 20. For enabling Data Redaction in case of a new installation, see Enabling Data Redaction.
- 21. in case of Upgrade section in Appendix R

#### 6.8.4 OFS ECM 8.0.7.0.0 to OFS ECM 8.1.1.0.0

Perform the following steps for OFS ECM 8.0.7.0.0 to OFS ECM 8.1.1.0.0.

# NOTE

- The archive files are different for every operating system like, Solaris sparc, and RHEL/Oracle Linux.
- Ensure to take the backup of File System (FIC\_HOME/FTPSHARE), Atomic schema, and Config schema before performing upgrade.
- Ensure that the dispatcher is not running. If the dispatcher is running, stop and then start the upgrading process.
- Ensure that you end all the batches before you start the upgrade process.
- Ensure that you run the END\_MANTAS\_BATCH before starting the upgrade. For enabling the unlimited Cryptographic Policy for Java, see the section Enabling Unlimited Cryptographic Policy for Java.
- Log in to the OFSAA Server with user credentials that was used to install OFSAA.
- 2. Shut down all the OFSAAI Services. For more information, refer to the Start/Stop Infrastructure Services section in Appendix E.
- 3. Modify PatchConfig.xml under OFS\_ECM\_PACK/OFS\_ECM/conf/PatchConfig.xml with appropriate values as follows:

| Placeholder Name                     | Significance and Expected Value                                                                                                   | Mandatory       |
|--------------------------------------|----------------------------------------------------------------------------------------------------|-----------------|
| ##OFS_ECM_SAVE_<br>METADATA##        | This attribute is used by the installer to decide whether to execute hierarchy Resave. Applicable value is ALL.                   | Yes             |
| ##EXECUTE_PRE_<br>AND_POST_SCRIPTS## | This flag indicates if certain scripts need to be executed just before and just after the datamodel upload Applicable value is 1. | Yes (Value = 1) |
| ##OFS_ECM_ ANALYST_DATA_<br>SOURCE## | Name of the Analyst Data source used for Admin<br>Tools Configurations. For example: Create a data<br>source with name ANALYST    | Yes             |

| Placeholder Name                  | Significance and Expected Value                                                                                                    | Mandatory |
|-----------------------------------|----------------------------------------------------------------------------------------------------|-----------|
| ##OFS_ECM_MINER_<br>DATA_SOURCE## | Name of the Miner Data source used for Admin<br>Tools Configurations<br>For example: Create a data source with name<br>MINER                                                                                | Yes       |
| ##BASE_COUNTRY##                  | ISO country code to use during data ingestion to record institution-derived geography risk on parties on transactions that are internal to the OFSECM client.  For example: base_country=US base_country=US | Yes       |
| ##DEFAULT_ JURISDICTION##         | Jurisdiction to assign the derived entities and derived addresses. For example: default_jurisdiction=AMEA                                                                                                   | Yes       |
| ##TNS_ADMIN##                     | This attribute refers to the path where TNSNAMES.ORA is placed. For example, /scratch/ofsaaapp                                                                                                    | Yes       |
| ##BIG_DATA_ ENABLE##              | Placeholder to enable Big Data. Enter FALSE.                                                                                                    | Yes       |
| ##OFS_ECM_DATA_ CM_TBSP##         | This attribute refers to the Data Tablespace values present in OFS_ ECM_SCHEMA_OUTPUT.xml which was generated at the time of installation                                                                   | Yes       |
| ##OFS_ECM_IDX_ CM_TBSP##          | This attribute refers to the Data Tablespace values present in OFS_ECM_SCHEMA_OUTPUT.xml which was generated at the time of installation                                                                    | Yes       |

| Placeholder Name                                                                                                    | Significance and Expected Value                                                                                                    | Mandatory                                                                 |
|----------------------------------------------------------------------------------------------------|----------------------------------------------------------------------------------------------------|---------------------------------------------------------------------------|
| OFS_ECM_CS_ SOURCE## ##OFS_ECM_CS_ LOADTYPE## </td <td>If the data is from same database then pass the schema name:  For example, Atomic Schema: CS_ATOM then,  <variable name="CSSOURCE">CS_ATOM</variable> <variable name="CSLOADTYPE"></variable>  If the data is from different database then pass the 'DBLINK_ NAME'LOADTYPE = DBLINK For example,  <variable name="AMLSOURCE">AMLDBL</variable> <variable name="AMLLOADTYPE">DBLINK</variable>  Similarly, configure the following placeholders depending on your requirement:##OFS_ECM_AML_SOURCE## ##OFS_ECM_KYC_SOURCE## ##OFS_ECM_KYC_LOADTYPE## ##OFS_ECM_CS_SOURCE## ##OFS_ECM_CS_SOURCE## ##OFS_ECM_EXTERNALSYSTEMSOURCE## ##OFS_ECM_EXTERNALSYSTEMLOADTYPE## ##OFS_ECM_EXTERNALSYSTEMLOADTYPE## ##OFS_ECM_TBAML_LOADTYPE## ##OFS_ECM_TBAML_LOADTYPE## ##OFS_ECM_TBAML_LOADTYPE## ##OFS_ECM_FATCA_SOURCE## ##OFS_ECM_FATCA_SOURCE## ##OFS_ECM_FATCA_LOADTYPE##</td> <td>Yes</td> | If the data is from same database then pass the schema name:  For example, Atomic Schema: CS_ATOM then, <variable name="CSSOURCE">CS_ATOM</variable> <variable name="CSLOADTYPE"></variable> If the data is from different database then pass the 'DBLINK_ NAME'LOADTYPE = DBLINK For example, <variable name="AMLSOURCE">AMLDBL</variable> <variable name="AMLLOADTYPE">DBLINK</variable> Similarly, configure the following placeholders depending on your requirement:##OFS_ECM_AML_SOURCE## ##OFS_ECM_KYC_SOURCE## ##OFS_ECM_KYC_LOADTYPE## ##OFS_ECM_CS_SOURCE## ##OFS_ECM_CS_SOURCE## ##OFS_ECM_EXTERNALSYSTEMSOURCE## ##OFS_ECM_EXTERNALSYSTEMLOADTYPE## ##OFS_ECM_EXTERNALSYSTEMLOADTYPE## ##OFS_ECM_TBAML_LOADTYPE## ##OFS_ECM_TBAML_LOADTYPE## ##OFS_ECM_TBAML_LOADTYPE## ##OFS_ECM_FATCA_SOURCE## ##OFS_ECM_FATCA_SOURCE## ##OFS_ECM_FATCA_LOADTYPE## | Yes                                                                       |
|                                                                                                    | Note: Onboarding specific entries.                                                                                                    |                                                                           |
| ##OFS_COMM_DATA_TBSP##                                                                                                    | Name of the comm tablespace where the third party table should be created For example, COMM_DATA_TBSP                                                                                                    | Yes                                                                       |
| ##CommonGateway_<br>DATA_SOURCE##                                                                                                    | If OFS BD application is installed and already configured for common gateway, then give the data source name pointing to the OFS BD atomic schema else update with the ECM INFODOM name.                                                                                                    | Yes                                                                       |
| ##CommonGateway_<br>T2J_DATA_SOURCE##                                                                                                    | Parameter value should be updated with the ECM INFODOM name.                                                                                                    | Yes                                                                       |
| ##CommonGateway_<br>INPUT_WEB_<br>PROTOCOL_SERVER_ PORT##                                                                                                    | This is the URL of createJSON Service till the port.  Example: <protocol: context_name="" hostname:web_server_="" port=""></protocol:>                                                                                                    | Yes                                                                       |
| ##JSON_TABLE_WEB_<br>PROTOCOL_SERVER_ PORT##                                                                                                    | This is the URL of JSON To Table Service deployed as part of OFS BD. Example: <protocol: hostname:web_server_port=""></protocol:>                                                                                                    | Yes if ECM is integrated with<br>OFS KYC. If not, value must be<br>J2TURL |

| Placeholder Name                            | Significance and Expected Value                                                                                                    | Mandatory                                                               |
|---------------------------------------------|----------------------------------------------------------------------------------------------------|-------------------------------------------------------------------------|
| ##CommonGateway_<br>PROTOCOL_SERVER_ PORT## | This is the URL of Common Gateway Service till the port. Example: <protocol: hostname:web_server_port=""></protocol:>                                                                                                    | Yes                                                                     |
| ##KYC_RISK_SCORE_ URL##                     | This is the URL of OFS BD Application till the context name.  Example: <protocol: context_name="" hostname:web_server_="" port=""></protocol:>                                                                                                    | Yes if ECM is integrated with<br>OFS KYC If not, value must be<br>BDURL |
| ##OFSS_WLS_<br>PROTOCOL_SERVER_ PORT##      | This is the URL of OFS Watchlist Application till the port. Example: <protocol: hostname:web_server_port=""></protocol:>                                                                                                    | Yes                                                                     |
| ##AAI_URL##                                 | If OFS BD application is installed and already configured for common gateway, then give the OFS BD Application URL till the context name else give the OFS ECM Application URL till the context name.  Example: <protocol: context_name="" hostname:web_server_port=""></protocol:> | Yes. If KYC Onboarding is used, then yes. Else, use literal AAI_URL     |
| ##CS_PROTOCOL_<br>SERVER_PORT##             | This is the URL of OFS Customer Screening Application till the port. Example: <protocol: hostname:web_server_port=""></protocol:>                                                                                                    | Yes if OFS CS is installed If not, value must be CS_ URL                |

- **4.** Navigate to the OFS\_ECM\_PACK/bin folder.
- **5.** Execute setup.sh file using the following command:
  - \$./setup.sh SILENT
- **6.** You can ignore below error:

[OFSAAIUPDATE] [ERROR] - Exception while executing the query - ALTER TABLE AAI\_FF\_FORM\_CONTROLS\_B ADD V\_DEFAULT\_VALUE VARCHAR2(4000) java.sql.SQLException: ORA-01430: column being added already exists in table.

# 6.8.5 OFS CRR 8.0.7.0.0 to OFS CRR 8.1.1.0.0

Perform the following steps for OFS CRR 8.0.7.0.0 to OFS CRR 8.1.1.0.0.

| NOTE | <ul> <li>The archive files are different for every operating<br/>system like, Solaris sparc, and RHEL/Oracle Linux.</li> </ul>                                                                                                    |
|------|----------------------------------------------------------------------------------------------------|
|      | <ul> <li>Ensure to take the backup of File System<br/>(FIC_HOME/FTPSHARE), Atomic schema, and Config<br/>schema before performing upgrade.</li> </ul>                                                                                    |
|      | <ul> <li>Ensure that the dispatcher is not running. If the<br/>dispatcher is running, stop and then start the<br/>upgrading process.</li> </ul>                                                                                          |
|      | <ul> <li>Ensure that you end all the batches before you start<br/>the upgrade process.</li> </ul>                                                                                                    |
|      | <ul> <li>Ensure that you run the END_MANTAS_BATCH before<br/>starting the upgrade. For enabling the unlimited<br/>Cryptographic Policy for Java, see the section<br/><u>Enabling Unlimited Cryptographic Policy for Java</u>.</li> </ul> |

- 1. Log in to the OFSAA Server with user credentials that was used to install OFSAA.
- **2.** Shut down all the OFSAAI Services. For more information, refer to the Start/Stop Infrastructure Services section in <a href="Appendix E">Appendix E</a>.
- **3.** Modify PatchConfig.xml under /OFS\_CRR\_PACK/OFS\_RRS/conf/PatchConfig.xml with appropriate values as follows:

| Placeholder Name                                                       | Significance and Expected Value                                                                                                    | Mandatory |
|------------------------------------------------------------------------|----------------------------------------------------------------------------------------------------|-----------|
| <variable name="RR_UPLOAD_ MODEL">##</variable>                        | Update the ## Value as 0/1: 0:- datamodel upload will not take place  1:- Datamodel upload will take place <variable name="RR_UPLOAD_MODEL">1</variable> | Yes       |
| <variable name="DATA_TABLE_ SPACE">##OFS_RRS_ DATA_TBSP##</variable>   | This attribute refers to the Index Tablespace values present in OFS_RRS_SCHEMA_OUTPUT.xml which was generated at the time of installation                | Yes       |
| <variable name="INDEX_TABLE_ SPACE">##OFS_RRS_I NDEX_TBSP##</variable> | This attribute refers to the Index Tablespace values present in OFS_RRS_SCHEMA_OUTPUT.xml which was generated at the time of installation                | Yes       |

| Placeholder Name                                   | Significance and Expected Value              | Mandatory |
|----------------------------------------------------|----------------------------------------------|-----------|
| <variable name="BIG_DATA_EN ABLE">FALSE</variable> | Placeholder to enable Big Data. Enter FALSE. | Yes       |

- 4. Navigate to the OFS\_CRR\_PACK/bin folder.
- **5.** Execute setup.sh file using the following command:
  - \$./setup.sh SILENT
- **6.** You can ignore below error:

[OFSAAIUPDATE] [ERROR] - Exception while executing the query - ALTER TABLE AAI\_FF\_FORM\_CONTROLS\_B ADD V\_DEFAULT\_VALUE VARCHAR2(4000) java.sql.SQLException: ORA-01430: column being added already exists in table.

# 6.9 Standalone Upgrade of OFS ECM 8.0.8.0.0 to OFS ECM 8.1.1.0.0

Perform the Standalone Upgrade of OFS ECM 8.0.8.0.0 to OFS ECM 8.1.1.0.0 via In-Place Upgrade and Cloning Upgrade.

#### NOTE

- You can perform the upgrade from ECM 8.0.8.0.0 to ECM 8.1.1.0.0, if the setup has any ECM Patches installed from 8.0.8.0.0 to 8.0.8.0.37.
- If you are on OFS ECM 8.0.8.1.XX and above, follow the below Upgrade Path.
  - **1.** Take the backup of the environment (Database, FICHOME, FTPSHARE)
  - **2.** Apply the OFS ECM 8.0.8.1.5 Patch (33453771).
  - **3.** Upgrade the setup from OFS ECM 8.0.8.1.5 to OFS ECM 8.1.1.0.0.
  - **4.** After the successful upgrade, apply the OFS ECM 8.1.1.1.0 (32974978) patch. Follow the steps as mentioned in the OFSECM 8.1.1.1.0 Installation guide.
- The archive files are different for every operating system like, Solaris sparc, and RHEL/Oracle Linux.
- Ensure to take the backup of File System (FIC\_HOME/FTPSHARE), Atomic schema, and Config schema before performing upgrade.
- Ensure that the dispatcher is not running. If the dispatcher is running, stop and then start the upgrading process.
- Ensure that you end all the batches before you start the upgrade process.
- Ensure that you run the END\_MANTAS\_BATCH before starting the upgrade. For enabling the unlimited Cryptographic Policy for Java, see the section <u>Enabling Unlimited Cryptographic Policy for Java</u>.

# 6.9.1 In-Place Upgrade of OFS ECM 8.0.8.0.0 to OFS ECM 8.1.1.0.0

**Prerequisites**: Minimum Patch level is required for performing OFS ECM 8.0.8.0.0 to OFS ECM 8.1.1.0.0 for In Place Upgrade with OFS ECM 8.1.1.0.0 <u>Tech stack</u>.

- Install AAI 8.0.8.2.0 (Bug No. 31365663).
- Install ECM 8.0.8.0.34 (Bug No. 31982710).
- Database Version 19.0+
- Oracle Linux Server release 7 and 8

- Red Hat Enterprise Linux release 7 and 8
- IBM WebSphere Application Server 9.0.0.x
- Apache Tomcat v9.0.x
- Oracle WebLogic Server 12.2.x
- Oracle WebLogic Server 14.1.x

# **6.9.1.1** Follow these steps

- 1. Download and unzip the OFS ECM 8.1.1.0.0 Installer from edelivery.
- 2. Navigate to OFS\_ECM\_PACK and grant execute (755) permission for all executables \$ chmod 755 \*
- **3.** Modify PatchConfig.xml under OFS\_ECM\_PACK/OFS\_ECM/conf/PatchConfig.xml with appropriate values as follows:

| Placeholder Name                     | Significance and Expected Value                                                                                                    | Mandatory       |
|--------------------------------------|----------------------------------------------------------------------------------------------------|-----------------|
| ##OFS_ECM_SAVE_<br>METADATA##        | This attribute is used by the installer to decide whether to execute hierarchy Resave. Applicable value is ALL.                                                                                             | Yes             |
| ##EXECUTE_PRE_<br>AND_POST_SCRIPTS## | This flag indicates if certain scripts need to be executed just before and just after the datamodel upload Applicable value is 1.                                                                           | Yes (Value = 1) |
| ##OFS_ECM_ ANALYST_DATA_<br>SOURCE## | Name of the Analyst Data source used for Admin<br>Tools Configurations. For example: Create a data<br>source with name ANALYST                                                                              | Yes             |
| ##OFS_ECM_MINER_<br>DATA_SOURCE##    | Name of the Miner Data source used for Admin<br>Tools Configurations<br>For example: Create a data source with name<br>MINER                                                                                | Yes             |
| ##BASE_COUNTRY##                     | ISO country code to use during data ingestion to record institution-derived geography risk on parties on transactions that are internal to the OFSECM client.  For example: base_country=US base_country=US | Yes             |
| ##DEFAULT_ JURISDICTION##            | Jurisdiction to assign the derived entities and derived addresses. For example: default_jurisdiction=AMEA                                                                                                   | Yes             |
| ##TNS_ADMIN##                        | This attribute refers to the path where TNSNAMES.ORA is placed. For example, /scratch/ofsaaapp                                                                                                    | Yes             |
| ##BIG_DATA_ ENABLE##                 | Placeholder to enable Big Data. Enter FALSE.                                                                                                    | Yes             |

| Placeholder Name                                                                                                    | Significance and Expected Value                                                                                                    | Mandatory |
|----------------------------------------------------------------------------------------------------|----------------------------------------------------------------------------------------------------|-----------|
| ##OFS_ECM_DATA_ CM_TBSP##                                                                                                    | This attribute refers to the Data Tablespace values present in OFS_ ECM_SCHEMA_OUTPUT.xml which was generated at the time of installation                                                                                                    | Yes       |
| ##OFS_ECM_IDX_ CM_TBSP##                                                                                                    | This attribute refers to the Data Tablespace values present in OFS_ ECM_SCHEMA_OUTPUT.xml which was generated at the time of installation                                                                                                    | Yes       |
| OFS_ECM_CS_ SOURCE## ##OFS_ECM_CS_ LOADTYPE## </td <td>If the data is from same database then pass the schema name:  For example, Atomic Schema: CS_ATOM then,  <variable name="CSSOURCE">CS_ATOM</variable> <variable name="CSLOADTYPE"></variable>  If the data is from different database then pass the 'DBLINK_NAME'LOADTYPE = DBLINK  For example,  <variable name="AMLSOURCE">AMLDBL</variable> <variable name="AMLLOADTYPE">DBLINK</variable>  Similarly, configure the following placeholders depending on your requirement:##OFS_ECM_AML_SOURCE##  ##OFS_ECM_KYC_SOURCE##  ##OFS_ECM_KYC_LOADTYPE##  ##OFS_ECM_CS_SOURCE##  ##OFS_ECM_EXTERNALSYSTEMSOURCE##  ##OFS_ECM_EXTERNALSYSTEMSOURCE##  ##OFS_ECM_EXTERNALSYSTEMLOADTYPE##  ##OFS_ECM_TBAML_SOURCE##  ##OFS_ECM_TBAML_SOURCE##  ##OFS_ECM_TBAML_SOURCE##  ##OFS_ECM_TBAML_SOURCE##  ##OFS_ECM_TBAML_LOADTYPE##  ##OFS_ECM_FATCA_SOURCE##  ##OFS_ECM_FATCA_SOURCE##  ##OFS_ECM_FATCA_LOADTYPE##</td> <td>Yes</td> | If the data is from same database then pass the schema name:  For example, Atomic Schema: CS_ATOM then, <variable name="CSSOURCE">CS_ATOM</variable> <variable name="CSLOADTYPE"></variable> If the data is from different database then pass the 'DBLINK_NAME'LOADTYPE = DBLINK  For example, <variable name="AMLSOURCE">AMLDBL</variable> <variable name="AMLLOADTYPE">DBLINK</variable> Similarly, configure the following placeholders depending on your requirement:##OFS_ECM_AML_SOURCE##  ##OFS_ECM_KYC_SOURCE##  ##OFS_ECM_KYC_LOADTYPE##  ##OFS_ECM_CS_SOURCE##  ##OFS_ECM_EXTERNALSYSTEMSOURCE##  ##OFS_ECM_EXTERNALSYSTEMSOURCE##  ##OFS_ECM_EXTERNALSYSTEMLOADTYPE##  ##OFS_ECM_TBAML_SOURCE##  ##OFS_ECM_TBAML_SOURCE##  ##OFS_ECM_TBAML_SOURCE##  ##OFS_ECM_TBAML_SOURCE##  ##OFS_ECM_TBAML_LOADTYPE##  ##OFS_ECM_FATCA_SOURCE##  ##OFS_ECM_FATCA_SOURCE##  ##OFS_ECM_FATCA_LOADTYPE## | Yes       |
|                                                                                                    | Note: Onboarding specific entries.                                                                                                    |           |
| ##OFS_COMM_DATA_TBSP##                                                                                                    | Name of the comm tablespace where the third party table should be created For example, COMM_DATA_TBSP                                                                                                    | Yes       |
| ##CommonGateway_<br>DATA_SOURCE##                                                                                                    | If OFS BD application is installed and already configured for common gateway, then give the data source name pointing to the OFS BD atomic schema else update with the ECM INFODOM name.                                                                                                    | Yes       |
| ##CommonGateway_<br>T2J_DATA_SOURCE##                                                                                                    | Parameter value should be updated with the ECM INFODOM name.                                                                                                    | Yes       |

| Placeholder Name                                          | Significance and Expected Value                                                                                                    | Mandatory                                                               |
|-----------------------------------------------------------|----------------------------------------------------------------------------------------------------|-------------------------------------------------------------------------|
| ##CommonGateway_<br>INPUT_WEB_<br>PROTOCOL_SERVER_ PORT## | This is the URL of createJSON Service till the port.  Example: <protocol: context_name="" hostname:web_server_="" port=""></protocol:>                                                                                                    | Yes                                                                     |
| ##JSON_TABLE_WEB_<br>PROTOCOL_SERVER_ PORT##              | This is the URL of JSON To Table Service deployed as part of OFS BD. Example: <protocol: hostname:web_server_port=""></protocol:>                                                                                                    | Yes if ECM is integrated with OFS KYC. If not, value must be J2TURL     |
| ##CommonGateway_<br>PROTOCOL_SERVER_ PORT##               | This is the URL of Common Gateway Service till the port. Example: <protocol: hostname:web_server_port=""></protocol:>                                                                                                    | Yes                                                                     |
| ##KYC_RISK_SCORE_ URL##                                   | This is the URL of OFS BD Application till the context name.  Example: <protocol: context_name="" hostname:web_server_="" port=""></protocol:>                                                                                                    | Yes if ECM is integrated with<br>OFS KYC If not, value must be<br>BDURL |
| ##OFSS_WLS_<br>PROTOCOL_SERVER_ PORT##                    | This is the URL of OFS Watchlist Application till the port. Example: <protocol: hostname:web_server_port=""></protocol:>                                                                                                    | Yes                                                                     |
| ##AAI_URL##                                               | If OFS BD application is installed and already configured for common gateway, then give the OFS BD Application URL till the context name else give the OFS ECM Application URL till the context name.  Example: <protocol: context_name="" hostname:web_server_port=""></protocol:> | Yes. If KYC Onboarding is used, then yes. Else, use literal AAI_URL     |
| ##CS_PROTOCOL_<br>SERVER_PORT##                           | This is the URL of OFS Customer Screening Application till the port. Example: <protocol: hostname:web_server_port=""></protocol:>                                                                                                    | Yes if OFS CS is installed If not, value must be CS_ URL                |

- **4.** Navigate to the OFS\_ECM\_PACK/bin folder.
- **5.** Execute setup.sh file using the following command:
  - \$./setup.sh SILENT
- **6.** You can ignore below error:

[OFSAAIUPDATE] [ERROR] - Exception while executing the query - ALTER TABLE AAI\_FF\_FORM\_CONTROLS\_B ADD V\_DEFAULT\_VALUE VARCHAR2 (4000) java.sql.SQLException: ORA-01430: column being added already exists in table.

#### NOTE

If the below jars are present, remove them from \$FIC\_HOME/ficweb/webroot/WEB-INF/lib

- spring-aop-4.3.18.RELEASE.jar
- spring-aspects-4.3.18.RELEASE.jar
- spring-beans-4.3.18.RELEASE.jar
- spring-context-4.3.18.RELEASE.jar
- spring-core-4.3.18.RELEASE.jar
- spring-expression-4.3.18.RELEASE.jar
- spring-jdbc-4.3.18.RELEASE.jar
- spring-tx-4.3.18.RELEASE.jar
- spring-web-4.3.18.RELEASE.jar

# 6.10 Cloning Upgrades of OFS ECM 8.0.8.0.0 to OFS ECM 8.1.1.0.0

#### **Prerequisites:**

- Cloning has to be performed as per the cloning procedure. For more information refer, <a href="https://docs.oracle.com/cd/E61555\_01/books/OFSAA\_Cloning\_Reference\_Guide\_8.0.pdf">https://docs.oracle.com/cd/E61555\_01/books/OFSAA\_Cloning\_Reference\_Guide\_8.0.pdf</a>
- Refer section <u>8.1.1 tech stack</u> for preparing hardware and software requirements. <a href="https://docs.oracle.com/cd/E55339\_01/homepage.htm">https://docs.oracle.com/cd/E55339\_01/homepage.htm</a>
- Install AAI 8.0.8.2.0 (Bug No. 31365663).
- Install ECM 8.0.8.0.34 (Bug No. 31982710).

# **6.10.1** Follow these steps

#### NOTE

- You can perform the upgrade from ECM 8.0.8.0.0 to ECM 8.1.1.0.0, if the setup has any ECM Patches installed from 8.0.8.0.0 to 8.0.8.0.37.
- If you are on OFS ECM 8.0.8.1.XX and above, follow the below Upgrade Path.
  - 1. Take the backup of the environment (Database, FICHOME, FTPSHARE)
  - **2.** Apply the OFS ECM 8.0.8.1.5 Patch (33453771).
  - **3.** Upgrade the setup from OFS ECM 8.0.8.1.5 to OFS ECM 8.1.1.0.0.
  - **4.** After the successful upgrade, apply the OFS ECM 8.1.1.1.0 (32974978) patch. Follow the steps as mentioned in the OFSECM 8.1.1.1.0 Installation guide.
- The archive files are different for every operating system like, Solaris sparc, and RHEL/Oracle Linux.
- Ensure to take the backup of File System (FIC\_HOME/FTPSHARE), Atomic schema, and Config schema before performing upgrade.
- Ensure that the dispatcher is not running. If the dispatcher is running, stop and then start the upgrading process.
- Ensure that you end all the batches before you start the upgrade process.
- Ensure that you run the END\_MANTAS\_BATCH before starting the upgrade. For enabling the unlimited Cryptographic Policy for Java, see the section Enabling Unlimited Cryptographic Policy for Java.
- 1. Download and unzip the OFS ECM 8.1.1.0.0 Installer from <u>edelivery</u>.
- 2. Navigate to OFS\_ECM\_PACK and grant execute (755) permission for all executables \$ chmod 755 \*
- **3.** Modify PatchConfig.xml under OFS\_ECM\_PACK/OFS\_ECM/conf/PatchConfig.xml with appropriate values as follows:

| Placeholder Name              | Significance and Expected Value                                                                                 | Mandatory |
|-------------------------------|----------------------------------------------------------------------------------------------------|-----------|
| ##OFS_ECM_SAVE_<br>METADATA## | This attribute is used by the installer to decide whether to execute hierarchy Resave. Applicable value is ALL. | Yes       |

| Placeholder Name                     | Significance and Expected Value                                                                                                    | Mandatory       |
|--------------------------------------|----------------------------------------------------------------------------------------------------|-----------------|
| ##EXECUTE_PRE_<br>AND_POST_SCRIPTS## | This flag indicates if certain scripts need to be executed just before and just after the datamodel upload Applicable value is 1.                                                                           | Yes (Value = 1) |
| ##OFS_ECM_ ANALYST_DATA_<br>SOURCE## | Name of the Analyst Data source used for Admin<br>Tools Configurations. For example: Create a data<br>source with name ANALYST                                                                              | Yes             |
| ##OFS_ECM_MINER_<br>DATA_SOURCE##    | Name of the Miner Data source used for Admin<br>Tools Configurations<br>For example: Create a data source with name<br>MINER                                                                                | Yes             |
| ##BASE_COUNTRY##                     | ISO country code to use during data ingestion to record institution-derived geography risk on parties on transactions that are internal to the OFSECM client.  For example: base_country=US base_country=US | Yes             |
| ##DEFAULT_ JURISDICTION##            | Jurisdiction to assign the derived entities and derived addresses. For example: default_jurisdiction=AMEA                                                                                                   | Yes             |
| ##TNS_ADMIN##                        | This attribute refers to the path where TNSNAMES.ORA is placed. For example, /scratch/ofsaaapp                                                                                                    | Yes             |
| ##BIG_DATA_ ENABLE##                 | Placeholder to enable Big Data. Enter FALSE.                                                                                                    | Yes             |
| ##OFS_ECM_DATA_ CM_TBSP##            | This attribute refers to the Data Tablespace values present in OFS_ ECM_SCHEMA_OUTPUT.xml which was generated at the time of installation                                                                   | Yes             |
| ##OFS_ECM_IDX_ CM_TBSP##             | This attribute refers to the Data Tablespace values present in OFS_ ECM_SCHEMA_OUTPUT.xml which was generated at the time of installation                                                                   | Yes             |

| Placeholder Name                                                                                                    | Significance and Expected Value                                                                                                    | Mandatory                                                                 |
|----------------------------------------------------------------------------------------------------|----------------------------------------------------------------------------------------------------|---------------------------------------------------------------------------|
| OFS_ECM_CS_ SOURCE## ##OFS_ECM_CS_ LOADTYPE## </td <td>If the data is from same database then pass the schema name:  For example, Atomic Schema: CS_ATOM then,  <variable name="CSSOURCE">CS_ATOM</variable> <variable name="CSLOADTYPE"></variable>  If the data is from different database then pass the 'DBLINK_ NAME'LOADTYPE = DBLINK For example,  <variable name="AMLSOURCE">AMLDBL</variable> <variable name="AMLLOADTYPE">DBLINK</variable>  Similarly, configure the following placeholders depending on your requirement:##OFS_ECM_AML_SOURCE## ##OFS_ECM_KYC_SOURCE## ##OFS_ECM_KYC_LOADTYPE## ##OFS_ECM_CS_SOURCE## ##OFS_ECM_EXTERNALSYSTEMSOURCE## ##OFS_ECM_EXTERNALSYSTEMSOURCE## ##OFS_ECM_EXTERNALSYSTEMLOADTYPE## ##OFS_ECM_TBAML_LOADTYPE## ##OFS_ECM_TBAML_LOADTYPE## ##OFS_ECM_TBAML_LOADTYPE## ##OFS_ECM_TBAML_LOADTYPE## ##OFS_ECM_FATCA_SOURCE## ##OFS_ECM_FATCA_SOURCE## ##OFS_ECM_FATCA_LOADTYPE##</td> <td>Yes</td> | If the data is from same database then pass the schema name:  For example, Atomic Schema: CS_ATOM then, <variable name="CSSOURCE">CS_ATOM</variable> <variable name="CSLOADTYPE"></variable> If the data is from different database then pass the 'DBLINK_ NAME'LOADTYPE = DBLINK For example, <variable name="AMLSOURCE">AMLDBL</variable> <variable name="AMLLOADTYPE">DBLINK</variable> Similarly, configure the following placeholders depending on your requirement:##OFS_ECM_AML_SOURCE## ##OFS_ECM_KYC_SOURCE## ##OFS_ECM_KYC_LOADTYPE## ##OFS_ECM_CS_SOURCE## ##OFS_ECM_EXTERNALSYSTEMSOURCE## ##OFS_ECM_EXTERNALSYSTEMSOURCE## ##OFS_ECM_EXTERNALSYSTEMLOADTYPE## ##OFS_ECM_TBAML_LOADTYPE## ##OFS_ECM_TBAML_LOADTYPE## ##OFS_ECM_TBAML_LOADTYPE## ##OFS_ECM_TBAML_LOADTYPE## ##OFS_ECM_FATCA_SOURCE## ##OFS_ECM_FATCA_SOURCE## ##OFS_ECM_FATCA_LOADTYPE## | Yes                                                                       |
|                                                                                                    | Note: Onboarding specific entries.                                                                                                    |                                                                           |
| ##OFS_COMM_DATA_TBSP##                                                                                                    | Name of the comm tablespace where the third party table should be created For example, COMM_DATA_TBSP                                                                                                    | Yes                                                                       |
| ##CommonGateway_<br>DATA_SOURCE##                                                                                                    | If OFS BD application is installed and already configured for common gateway, then give the data source name pointing to the OFS BD atomic schema else update with the ECM INFODOM name.                                                                                                    | Yes                                                                       |
| ##CommonGateway_<br>T2J_DATA_SOURCE##                                                                                                    | Parameter value should be updated with the ECM INFODOM name.                                                                                                    | Yes                                                                       |
| ##CommonGateway_<br>INPUT_WEB_<br>PROTOCOL_SERVER_ PORT##                                                                                                    | This is the URL of createJSON Service till the port.  Example: <protocol: context_name="" hostname:web_server_="" port=""></protocol:>                                                                                                    | Yes                                                                       |
| ##JSON_TABLE_WEB_<br>PROTOCOL_SERVER_ PORT##                                                                                                    | This is the URL of JSON To Table Service deployed as part of OFS BD. Example: <protocol: hostname:web_server_port=""></protocol:>                                                                                                    | Yes if ECM is integrated with<br>OFS KYC. If not, value must be<br>J2TURL |

| Placeholder Name                            | Significance and Expected Value                                                                                                    | Mandatory                                                               |
|---------------------------------------------|----------------------------------------------------------------------------------------------------|-------------------------------------------------------------------------|
| ##CommonGateway_<br>PROTOCOL_SERVER_ PORT## | This is the URL of Common Gateway Service till the port. Example: <protocol: hostname:web_server_port=""></protocol:>                                                                                                    | Yes                                                                     |
| ##KYC_RISK_SCORE_ URL##                     | This is the URL of OFS BD Application till the context name.  Example: <protocol: context_name="" hostname:web_server_="" port=""></protocol:>                                                                                                    | Yes if ECM is integrated with<br>OFS KYC If not, value must be<br>BDURL |
| ##OFSS_WLS_<br>PROTOCOL_SERVER_ PORT##      | This is the URL of OFS Watchlist Application till the port. Example: <protocol: hostname:web_server_port=""></protocol:>                                                                                                    | Yes                                                                     |
| ##AAI_URL##                                 | If OFS BD application is installed and already configured for common gateway, then give the OFS BD Application URL till the context name else give the OFS ECM Application URL till the context name.  Example: <protocol: context_name="" hostname:web_server_port=""></protocol:> | Yes. If KYC Onboarding is used, then yes. Else, use literal AAI_URL     |
| ##CS_PROTOCOL_<br>SERVER_PORT##             | This is the URL of OFS Customer Screening Application till the port. Example: <protocol: hostname:web_server_port=""></protocol:>                                                                                                    | Yes if OFS CS is installed If not, value must be CS_ URL                |

- **4.** Navigate to the OFS\_ECM\_PACK/bin folder.
- **5.** Execute setup.sh file using the following command:
  - \$./setup.sh SILENT
- **6.** You can ignore below error:

[OFSAAIUPDATE] [ERROR] - Exception while executing the query - ALTER TABLE AAI\_FF\_FORM\_CONTROLS\_B ADD V\_DEFAULT\_VALUE VARCHAR2 (4000) java.sql.SQLException: ORA-01430: column being added already exists in table.

| N    | വ | ┌⋿ |
|------|---|----|
| - 13 |   | _  |

If the below jars are present, remove them from \$FIC\_HOME/ficweb/webroot/WEB-INF/lib

- spring-aop-4.3.18.RELEASE.jar
- spring-aspects-4.3.18.RELEASE.jar
- spring-beans-4.3.18.RELEASE.jar
- spring-context-4.3.18.RELEASE.jar
- spring-core-4.3.18.RELEASE.jar
- spring-expression-4.3.18.RELEASE.jar
- spring-jdbc-4.3.18.RELEASE.jar
- spring-tx-4.3.18.RELEASE.jar
- spring-web-4.3.18.RELEASE.jar

# 6.11 Pack on Pack Inplace Upgrade from OFS BD 8.0.8.0.0, OFS ECM 8.0.8.0.0 and OFS CRR 8.0.8.0.0 to OFS BD 8.1.1.0.0, OFS ECM 8.1.1.0.0 and OFS CRR 8.1.1.0.0.

Performing Pack on Pack Inplace Upgrade from OFS BD 8.0.8.0.0, OFS ECM 8.0.8.0.0 and OFS CRR 8.0.8.0.0 to OFS BD 8.1.1.0.0, OFS ECM 8.1.1.0.0 and OFS CRR 8.1.1.0.0.

#### NOTE

- You can perform the upgrade from ECM 8.0.8.0.0 to ECM 8.1.1.0.0, if the setup has any ECM Patches installed from 8.0.8.0.0 to 8.0.8.0.37.
- If you are on OFS ECM 8.0.8.1.XX and above, follow the below Upgrade Path.
  - 1. Take the backup of the environment (Database, FICHOME, FTPSHARE)
  - 2. Apply the OFS ECM 8.0.8.1.5 Patch (33453771).
  - **3.** Upgrade the setup from OFS ECM 8.0.8.1.5 to OFS ECM 8.1.1.0.0.
  - **4.** After the successful upgrade, apply the OFS ECM 8.1.1.1.0 (32974978) patch. Follow the steps as mentioned in the OFSECM 8.1.1.1.0 Installation guide.
- The archive files are different for every operating system like, Solaris sparc, and RHEL/Oracle Linux.
- Ensure to take the backup of File System (FIC\_HOME/FTPSHARE), Atomic schema, and Config schema before performing upgrade.
- Ensure that the dispatcher is not running. If the dispatcher is running, stop and then start the upgrading process.
- Ensure that you end all the batches before you start the upgrade process.
- Ensure that you run the END\_MANTAS\_BATCH before starting the upgrade. For enabling the unlimited Cryptographic Policy for Java, see the section <u>Enabling Unlimited Cryptographic Policy for Java</u>.

# 6.11.1 Verified upgrade paths

- Install AAI 8.0.8.2.0 (Bug No. 31365663)
- Install BD 8.0.8.54.0 (Bug No.32650602)
- Install ECM 8.0.8.0.37 (Bug No. 32207763)
- Install RRS 8.0.8.1.0 (Bug No.30753353)

# 6.11.2 Pack on Pack Upgrade Sequence

Follow Pack Upgrade Sequence for Pack on Pack Upgrade.

- 1. OFS BD 8.0.8.0.0 to OFS BD 8.1.1.0.0
- 2. OFS ECM 8.0.8.0.0 to OFS ECM 8.1.1.0.0
- **3.** OFS CRR 8.0.8.0.0 to OFS CRR 8.1.1.0.0

#### 6.11.2.1 OFS BD 8.0.8.0.0 to OFS BD 8.1.1.0.0

Perform the following steps for OFS BD 8.0.8.0.0 to OFS BD 8.1.1.0.0.

To download and copy the OFS BD Applications Pack v8.1.1.0.0 archive file, see Downloading and Copying the OFS BD Applications Pack Installer section.

- 1. Login to the OFSAA Server with user credentials that was used to install OFSAA.
- **2.** Shut down all the OFSAAI Services. For more information, refer to the Start/Stop Infrastructure Services section in Appendix E.
- **3.** Execute the following command:
  - chmod -R 750 \$FIC\_HOME
- **4.** If you have Unzip utility, skip to the next step. Download the Unzip utility (OS specific) and copy it in Binary mode to the directory that is included in your PATH variable, typically \$HOME path or directory in which you have copied the 8.1.1.0.0 installer.
  - Uncompress the unzip installer file using the command:
  - uncompress unzip\_<os>.Z

#### **NOTE**

In case you notice an error message "uncompress: not found [No such file or directory]" when the package is not installed, contact your UNIX administrator.

- **5.** Extract the contents of the Oracle Financial Services Behavior Detection Applications Pack 8.1.1.0.0 installer archive file using the following command:
- **6.** unzip\_<os> <name of the file to be unzipped>
- **7.** Give EXECUTE permission to the archive file OFS\_BD\_PACK as in the following sample command:

chmod -R 750 OFS\_BD\_PACK

**8.** Update patchconfig.xml and grant permission to the .sh files as follows:

Table 6-1 PatchConfig.xml Parameters

| Placeholder Name                        | Significance and Expected Value                                                                                                    | Mandatory                              |
|-----------------------------------------|----------------------------------------------------------------------------------------------------|----------------------------------------|
| ##OFS_AML_SW_<br>RMIPORT##              | The Scenario Wizard uses this attribute. It should consist of a proper port number and not be used by any other application. For example, 7623 or 8204.                                                   | Yes                                    |
| ##OFS_AML_SAVE_<br>METADATA#            | The installer to decide whether to execute hierarchy Resave uses this attribute. The applicable value is ALL.                                                                                             | Yes                                    |
| ##EXECUTE_PRE_<br>AND_POST_SCRIPTS##    | This flag indicates if certain scripts need to be executed just before and just after the data model upload Applicable value is 1.                                                                        | Yes (Value = 0)                        |
| ##SCHEMA_OUT_<br>XML_PATH##             | This attribute refers to the path, which needs to be pointed to OFS_BD_ SCHEMA_OUTPUT.xml, which was generated at the time of installation.                                                               | Yes                                    |
|                                         | For example, /scratch/ofsaaapp/Installer/OFS_BD_<br>PACK/schema_creator/OFS_BD_SCHEMA_OUTPUT.xml                                                                                                    |                                        |
| ##OFS_FCCM_<br>LOADER_ROLE##            | This attribute role is used when OFS BD 8.0.1.0.0/8.0.4.0.0 is installed. The value will be present in OFS_BD_SCHEMA_OUTPUT.xml and is generated at the time of 8.1.1.0.0 Installation.                   | Yes                                    |
| ##OFS_AML_<br>ANALYST_DATA_<br>SOURCE## | Name of the Analyst Data source used for Admin Tools<br>Configurations. For example: Create a data source with<br>name ANALYST                                                                            | Yes                                    |
| ##OFS_AML_MINER_<br>DATA_SOURCE##       | Name of the Miner Data source used for Admin Tools<br>Configurations<br>For example: Create a data source with name MINER                                                                                 | Yes                                    |
| ##BASE_COUNTRY##                        | ISO country code to use during data ingestion to record Institution-derived geography risk on parties on transactions that are internal to the OFSBD client. For example: base_country=US base_country=US | Yes                                    |
| ##DEFAULT_<br>JURISDICTION##            | Jurisdiction to assign the derived entities and derived addresses. For example: default_jurisdiction=AMEA                                                                                                 | Yes                                    |
| ##TNS_ADMIN##                           | This attribute refers to the path where TNSNAMES.ORA is placed. For example, /scratch/ofsaaapp                                                                                                    | Yes                                    |
| ##BIG_DATA_ ENABLE##                    | Placeholder to enable Big Data. Enter FALSE.                                                                                                    | Yes                                    |
| ##OFS_AML_SQOOP_<br>WORKING_DIR##       | Placeholder to provide SQOOP working directory for AML                                                                                                    | Mandatory only if big data is enabled. |
| ##OFS_AML_SSH_AUTH_<br>ALIAS##          | Placeholder to provide SSH authorization alias for AML                                                                                                    | Mandatory only if big data is enabled. |
| ##OFS_AML_SSH_HOST_<br>NAME##           | Placeholder to provide SSH host name for AML.                                                                                                    | Mandatory only if big data is enabled. |

| Placeholder Name         | Significance and Expected Value               | Mandatory                              |
|--------------------------|-----------------------------------------------|----------------------------------------|
| ##OFS_AML_SSH_<br>PORT## | Placeholder to provide SSH port name for AML. | Mandatory only if big data is enabled. |

**Note:** KYC Onboarding requires additional deployments of the following:

- ? Initiate Onboarding Service (InitiateOnboardingService.war)
- ? Table To JSON Service (TabletoJSONService.war)
- ? JSON To Table Service (JSONToTablePersistenceUtility.war)
- ? Common Gateway Service (CommonGatewayService.war)
- ? Generate Case Input Service (GenerateCaseInputService.war)
- ? Create JSON Service (createJSONService.war)

The above .war files are available in the FIC\_HOME path post-installation. For information on deploying the .war files, see Post Installation Configuration. These deployments are in addition to the Application Pack deployment, that is, OFSBD, Watch list Service deployment and RAOR deployments that are mandatory for KYC onboarding.

For information on the services, see Know Your Customer Service Guide.

The below parameters are applicable for KYC Onboarding.

| ##OBDATASRCNAME# #                             | This is the name of the datasource pointing to the atomic schema.                                                                   | Mandatory only if<br>KYC onboarding is<br>used. If not, value<br>must be<br>OBDATASRCNAME.   |
|------------------------------------------------|----------------------------------------------------------------------------------------------------|----------------------------------------------------------------------------------------------|
| ##COMN_GATWAY_ DS##                            | This is the name of the datasource pointing to the atomic schema.                                                                   | Mandatory only if<br>KYC onboarding is<br>used. If not, value<br>must be COMN_<br>GATWAY_DS. |
| ##AAI_AUTH_URL##                               | This is the URL of the BD application till the context name. For example, <protocol: context_name="" hostname:port="">.</protocol:> | Mandatory only if<br>KYC onboarding is<br>used. If not, value<br>must be AAI_URL.            |
| ##TABLE_TO_JSON_<br>PROTOCOL_SERVER_<br>PORT## | This is the URL of Table To JSON Service till the port number. For example, < PROTOCOL: /HOSTNAME: PORT>.                           | Mandatory only if KYC onboarding is used. If not, value must be T2J_URL.                     |
| ##JSON_TO_TABLE_<br>PROTOCOL_SERVER_<br>PORT## | This is the URL of JSON To Table Service till the port number. For example, <protocol: hostname:port="">.</protocol:>               | Mandatory only if KYC onboarding is used. If not, value must be J2T_URL.                     |
| ##OB_PROTOCOL_<br>SERVER_PORT##                | This is the URL of Initiate onboarding service till the port number. For example, <protocol: hostname:port="">.</protocol:>         | Mandatory only if<br>KYC onboarding is<br>used. If not, value<br>must be OB_URL.             |

| Placeholder Name                                 | Significance and Expected Value                                                                                                    | Mandatory                                                                                       |
|--------------------------------------------------|----------------------------------------------------------------------------------------------------|-------------------------------------------------------------------------------------------------|
| ##ECM_APP_URL##                                  | This is the URL of the ECM application till the context name. For example, <protocol: context_name="" hostname:port="">.</protocol:>                                                                        | Mandatory only if<br>KYC onboarding is<br>used. If not, value<br>must be ECM_<br>CASE_URL.      |
| ##CASE_INPUT_<br>PROTOCOL_SERVER_<br>PORT##      | This is the URL of the Generate Case Input Service till the port number. For example, <protocol: hostname:port="">.</protocol:>                                                                             | Mandatory only if<br>KYC onboarding is<br>used. If not, value<br>must be GCI_URL.               |
| ##COMMON_ GATEWAY_<br>PROTOCOL_SERVER_<br>PORT## | This is the URL of the Common Gateway Service till the port number. For example, <protocol: hostname:port="">.</protocol:>                                                                                  | Mandatory only if<br>KYC onboarding is<br>used. If not, value<br>must be<br>CMNGTWYURL.         |
| ##SCORING_<br>PROTOCOL_SERVER_<br>PORT##         | This is the URL of the RAOR Application till the port number. For example, <protocol: hostname:port="">.</protocol:>                                                                                        | Mandatory only if<br>KYC onboarding is<br>used. If not, value<br>must be SCORING_<br>URL.       |
| ##OFSS_WLS_<br>PROTOCOL_SERVER_<br>PORT##        | This is the URL of the OFS Watch list application till the port number. For example, <protocol: hostname:port="">.</protocol:>                                                                              | Mandatory only if<br>KYC onboarding is<br>used. If not, value<br>must be OFSS_<br>WLS_URL.      |
| ##CS_PROTOCOL_<br>SERVER_PORT##                  | This is the URL of the OFS Customer Screening Application till the port number. For example, <protocol: hostname:port="">.</protocol:>                                                                      | Mandatory only if KYC onboarding is used. If not, value must be CS_URL.                         |
| ##COMM_LOG_PATH##                                | This is the path of the KYC onboarding log file. For example, /scratch/ofsaaapp/KYC808DEV/apache-tomcat-8.0.47/logs.                                                                                        | Mandatory only if KYC onboarding is used.                                                       |
| ##QTNR_RESP_URL##                                | This is the URL of the OFS KYC onboarding service, The URL is <protocol: context_name="" hostname:port=""> /questionnaire_api/questionnaires/resume/<infodom>/ en_US?appCode=OFS_KYC.</infodom></protocol:> | Mandatory only if<br>KYC onboarding is<br>used. If not, value<br>must be ##QTNR_<br>RESP_URL##. |

| Placeholder Name           | Significance and Expected Value                                               | Mandatory                                                                                 |
|----------------------------|-------------------------------------------------------------------------------|-------------------------------------------------------------------------------------------|
| ##OFS_COMM_DATA_<br>TBSP## | This is the table space for the common gateway. The value is COMM_ DATA_TBSP. | Mandatory only if KYC onboarding is used. If not, value must be ##OFS_ COMM_DATA_ TBSP##. |

- 9. Navigate to OFS\_BD\_PACK/bin.
- 10. Execute the following command:

./setup.sh SILENT

**11.** Verify if the release is applied successfully by checking the log file generated in the installation folder. You can ignore ORA-00001, ORA-00955, ORA-02260, and ORA-01430 errors in the log file. In case of any other errors, contact Oracle Support.

| NOTE | The DMT migration utility is executed during BD installation, to migrate the DMT metadata (PLC/Data Source/Data Mapping/Data File Mapping) to be persisted in tables instead of XML. You may be required to re-run DMT migration utility in some scenarios. To identify whether to run the utility, how to run and how to handle migration issues, see OFSAA DMT Metadata Migration Guide. |
|------|----------------------------------------------------------------------------------------------------|
|      |                                                                                                    |

- **12.** For more information on securing your OFSAA Infrastructure, refer to the Security Guide in OHC Library.
- **13.** Add umask 0027 in the .profile of the UNIX account which manages the WEB server to ensure restricted access permissions.
- **14.** Restart all the OFSAAI services. For more information, refer to the Start/Stop Infrastructure Services section in <a href="Appendix E">Appendix E</a>.
- **15.** Generate the application EAR/WAR file and redeploy the application onto your configured web application server. For more information on generating and deploying EAR / WAR file, refer <a href="Appendix D">Appendix D</a> section.
- **16.** Deploy the RPD and Catalog ORACLE ANALYTIC SERVER (OAS) 5.5 files present under \$FIC\_HOME/ORACLE ANALYTIC SERVER (OAS) 5.5 folder.
- **17.** For enabling TDE in case of a new installation, see Configuring TDE in case of Upgrade section in Appendix R.
- **18.** For enabling Data Redaction in case of a new installation, see Enabling Data Redaction. in case of Upgrade section in Appendix R

#### 6.11.2.2 OFS ECM 8.0.8.0.0 to OFS ECM 8.1.1.0.0

Perform the following steps for OFS ECM 8.0.8.0.0 to OFS ECM 8.1.1.0.0.

#### NOTE

- You can perform the upgrade from ECM 8.0.8.0.0 to ECM 8.1.1.0.0, if the setup has any ECM Patches installed from 8.0.8.0.0 to 8.0.8.0.37.
- If you are on OFS ECM 8.0.8.1.XX and above, follow the below Upgrade Path.
  - **1.** Take the backup of the environment (Database, FICHOME, FTPSHARE)
  - **2.** Apply the OFS ECM 8.0.8.1.5 Patch (33453771).
  - **3.** Upgrade the setup from OFS ECM 8.0.8.1.5 to OFS ECM 8.1.1.0.0.
  - **4.** After the successful upgrade, apply the OFS ECM 8.1.1.1.0 (32974978) patch. Follow the steps as mentioned in the OFSECM 8.1.1.1.0 Installation guide.
- The archive files are different for every operating system like, Solaris sparc, and RHEL/Oracle Linux.
- Ensure to take the backup of File System (FIC\_HOME/FTPSHARE), Atomic schema, and Config schema before performing upgrade.
- Ensure that the dispatcher is not running. If the dispatcher is running, stop and then start the upgrading process.
- Ensure that you end all the batches before you start the upgrade process.
- Ensure that you run the END\_MANTAS\_BATCH before starting the upgrade. For enabling the unlimited Cryptographic Policy for Java, see the section <u>Enabling Unlimited Cryptographic Policy for Java</u>.
- 1. Login to the OFSAA Server with user credentials that was used to install OFSAA.
- **2.** Shut down all the OFSAAI Services. For more information, refer to the Start/Stop Infrastructure Services section in Appendix E.
- **3.** Modify PatchConfig.xml under OFS\_ECM\_PACK/OFS\_ECM/conf/PatchConfig.xml with appropriate values as follows:

| Placeholder Name                     | Significance and Expected Value                                                                                                    | Mandatory       |
|--------------------------------------|----------------------------------------------------------------------------------------------------|-----------------|
| ##OFS_ECM_SAVE_<br>METADATA##        | This attribute is used by the installer to decide whether to execute hierarchy Resave. Applicable value is ALL.                                                                                             | Yes             |
| ##EXECUTE_PRE_<br>AND_POST_SCRIPTS## | This flag indicates if certain scripts need to be executed just before and just after the datamodel upload Applicable value is 1.                                                                           | Yes (Value = 1) |
| ##OFS_ECM_ ANALYST_DATA_<br>SOURCE## | Name of the Analyst Data source used for Admin<br>Tools Configurations. For example: Create a data<br>source with name ANALYST                                                                              | Yes             |
| ##OFS_ECM_MINER_<br>DATA_SOURCE##    | Name of the Miner Data source used for Admin<br>Tools Configurations<br>For example: Create a data source with name<br>MINER                                                                                | Yes             |
| ##BASE_COUNTRY##                     | ISO country code to use during data ingestion to record institution-derived geography risk on parties on transactions that are internal to the OFSECM client.  For example: base_country=US base_country=US | Yes             |
| ##DEFAULT_ JURISDICTION##            | Jurisdiction to assign the derived entities and derived addresses. For example: default_jurisdiction=AMEA                                                                                                   | Yes             |
| ##TNS_ADMIN##                        | This attribute refers to the path where TNSNAMES.ORA is placed. For example, /scratch/ofsaaapp                                                                                                    | Yes             |
| ##BIG_DATA_ ENABLE##                 | Placeholder to enable Big Data. Enter FALSE.                                                                                                    | Yes             |
| ##OFS_ECM_DATA_ CM_TBSP##            | This attribute refers to the Data Tablespace values present in OFS_ ECM_SCHEMA_OUTPUT.xml which was generated at the time of installation                                                                   | Yes             |
| ##OFS_ECM_IDX_ CM_TBSP##             | This attribute refers to the Data Tablespace values present in OFS_ ECM_SCHEMA_OUTPUT.xml which was generated at the time of installation                                                                   | Yes             |

| Placeholder Name                                                                                                    | Significance and Expected Value                                                                                                    | Mandatory                                                                 |
|----------------------------------------------------------------------------------------------------|----------------------------------------------------------------------------------------------------|---------------------------------------------------------------------------|
| OFS_ECM_CS_ SOURCE## ##OFS_ECM_CS_ LOADTYPE## </td <td>If the data is from same database then pass the schema name:  For example, Atomic Schema: CS_ATOM then,  <variable name="CSSOURCE">CS_ATOM</variable> <variable name="CSLOADTYPE"></variable>  If the data is from different database then pass the 'DBLINK_ NAME'LOADTYPE = DBLINK For example,  <variable name="AMLSOURCE">AMLDBL</variable> <variable name="AMLLOADTYPE">DBLINK</variable>  Similarly, configure the following placeholders depending on your requirement:##OFS_ECM_AML_SOURCE## ##OFS_ECM_KYC_SOURCE## ##OFS_ECM_KYC_LOADTYPE## ##OFS_ECM_CS_SOURCE## ##OFS_ECM_CS_SOURCE## ##OFS_ECM_EXTERNALSYSTEMSOURCE## ##OFS_ECM_EXTERNALSYSTEMLOADTYPE## ##OFS_ECM_EXTERNALSYSTEMLOADTYPE## ##OFS_ECM_TBAML_LOADTYPE## ##OFS_ECM_TBAML_LOADTYPE## ##OFS_ECM_TBAML_LOADTYPE## ##OFS_ECM_FATCA_SOURCE## ##OFS_ECM_FATCA_SOURCE## ##OFS_ECM_FATCA_LOADTYPE##</td> <td>Yes</td> | If the data is from same database then pass the schema name:  For example, Atomic Schema: CS_ATOM then, <variable name="CSSOURCE">CS_ATOM</variable> <variable name="CSLOADTYPE"></variable> If the data is from different database then pass the 'DBLINK_ NAME'LOADTYPE = DBLINK For example, <variable name="AMLSOURCE">AMLDBL</variable> <variable name="AMLLOADTYPE">DBLINK</variable> Similarly, configure the following placeholders depending on your requirement:##OFS_ECM_AML_SOURCE## ##OFS_ECM_KYC_SOURCE## ##OFS_ECM_KYC_LOADTYPE## ##OFS_ECM_CS_SOURCE## ##OFS_ECM_CS_SOURCE## ##OFS_ECM_EXTERNALSYSTEMSOURCE## ##OFS_ECM_EXTERNALSYSTEMLOADTYPE## ##OFS_ECM_EXTERNALSYSTEMLOADTYPE## ##OFS_ECM_TBAML_LOADTYPE## ##OFS_ECM_TBAML_LOADTYPE## ##OFS_ECM_TBAML_LOADTYPE## ##OFS_ECM_FATCA_SOURCE## ##OFS_ECM_FATCA_SOURCE## ##OFS_ECM_FATCA_LOADTYPE## | Yes                                                                       |
|                                                                                                    | Note: Onboarding specific entries.                                                                                                    |                                                                           |
| ##OFS_COMM_DATA_TBSP##                                                                                                    | Name of the comm tablespace where the third party table should be created For example, COMM_DATA_TBSP                                                                                                    | Yes                                                                       |
| ##CommonGateway_<br>DATA_SOURCE##                                                                                                    | If OFS BD application is installed and already configured for common gateway, then give the data source name pointing to the OFS BD atomic schema else update with the ECM INFODOM name.                                                                                                    | Yes                                                                       |
| ##CommonGateway_<br>T2J_DATA_SOURCE##                                                                                                    | Parameter value should be updated with the ECM INFODOM name.                                                                                                    | Yes                                                                       |
| ##CommonGateway_<br>INPUT_WEB_<br>PROTOCOL_SERVER_ PORT##                                                                                                    | This is the URL of createJSON Service till the port.  Example: <protocol: context_name="" hostname:web_server_="" port=""></protocol:>                                                                                                    | Yes                                                                       |
| ##JSON_TABLE_WEB_<br>PROTOCOL_SERVER_ PORT##                                                                                                    | This is the URL of JSON To Table Service deployed as part of OFS BD. Example: <protocol: hostname:web_server_port=""></protocol:>                                                                                                    | Yes if ECM is integrated with<br>OFS KYC. If not, value must be<br>J2TURL |

| Placeholder Name                            | Significance and Expected Value                                                                                                    | Mandatory                                                           |
|---------------------------------------------|----------------------------------------------------------------------------------------------------|---------------------------------------------------------------------|
| ##CommonGateway_<br>PROTOCOL_SERVER_ PORT## | This is the URL of Common Gateway Service till the port. Example: <protocol: hostname:web_server_port=""></protocol:>                                                                                                    | Yes                                                                 |
| ##KYC_RISK_SCORE_ URL##                     | This is the URL of OFS BD Application till the context name.  Example: <protocol: context_name="" hostname:web_server_="" port=""></protocol:>                                                                                                    | Yes if ECM is integrated with OFS KYC If not, value must be BDURL   |
| ##OFSS_WLS_<br>PROTOCOL_SERVER_ PORT##      | This is the URL of OFS Watchlist Application till the port. Example: <protocol: hostname:web_server_port=""></protocol:>                                                                                                    | Yes                                                                 |
| ##AAI_URL##                                 | If OFS BD application is installed and already configured for common gateway, then give the OFS BD Application URL till the context name else give the OFS ECM Application URL till the context name.  Example: <protocol: context_name="" hostname:web_server_port=""></protocol:> | Yes. If KYC Onboarding is used, then yes. Else, use literal AAI_URL |
| ##CS_PROTOCOL_<br>SERVER_PORT##             | This is the URL of OFS Customer Screening Application till the port. Example: <protocol: hostname:web_server_port=""></protocol:>                                                                                                    | Yes if OFS CS is installed If not, value must be CS_ URL            |

- **4.** Navigate to the OFS\_ECM\_PACK/bin folder.
- **5.** Execute setup.sh file using the following command:

\$./setup.sh SILENT

You can ignore below error:

[OFSAAIUPDATE] [ERROR] - Exception while executing the query - ALTER TABLE AAI\_FF\_FORM\_CONTROLS\_B ADD V\_DEFAULT\_VALUE VARCHAR2(4000) java.sql.SQLException: ORA-01430: column being added already exists in table.

#### OFS CRR 8.0.8.0.0 to OFS CRR 8.1.1.0.0 6.11.2.3

Perform the following steps for OFS CRR 8.0.8.0.0 to OFS CRR 8.1.1.0.0.

| NOTE | <ul> <li>The archive files are different for every operating<br/>system like, Solaris sparc, and RHEL/Oracle Linux.</li> </ul>                                                                                                    |
|------|----------------------------------------------------------------------------------------------------|
|      | <ul> <li>Ensure to take the backup of File System<br/>(FIC_HOME/FTPSHARE), Atomic schema, and Config<br/>schema before performing upgrade.</li> </ul>                                                                                    |
|      | <ul> <li>Ensure that the dispatcher is not running. If the<br/>dispatcher is running, stop and then start the<br/>upgrading process.</li> </ul>                                                                                          |
|      | <ul> <li>Ensure that you end all the batches before you start<br/>the upgrade process.</li> </ul>                                                                                                    |
|      | <ul> <li>Ensure that you run the END_MANTAS_BATCH before<br/>starting the upgrade. For enabling the unlimited<br/>Cryptographic Policy for Java, see the section<br/><u>Enabling Unlimited Cryptographic Policy for Java</u>.</li> </ul> |

- 1. Login to the OFSAA Server with user credentials that was used to install OFSAA.
- 2. Shut down all the OFSAAI Services. For more information, refer to the Start/Stop Infrastructure Services section in Appendix E.
- 3. Modify PatchConfig.xml under /OFS\_CRR\_PACK/OFS\_RRS/conf/PatchConfig.xml with appropriate values as follows:

| Placeholder Name                                                     | Significance and Expected Value                                                                                                    | Mandatory |
|----------------------------------------------------------------------|----------------------------------------------------------------------------------------------------|-----------|
| <variable name="RR_UPLOAD_ MODEL">##</variable>                      | Update the ## Value as 0/1: 0 :- datamodel upload will not take place 1:- Datamodel upload will take place <variable name="RR_UPLOAD_MODEL">1</variable> | Yes       |
| <variable name="DATA_TABLE_ SPACE">##OFS_RRS_ DATA_TBSP##</variable> | This attribute refers to the Index Tablespace values present in OFS_RRS_SCHEMA_OUTPUT.xml which was generated at the time of installation                | Yes       |

| Placeholder Name                                                       | Significance and Expected Value                                                                                                    | Mandatory |
|------------------------------------------------------------------------|----------------------------------------------------------------------------------------------------|-----------|
| <variable name="INDEX_TABLE_ SPACE">##OFS_RRS_I NDEX_TBSP##</variable> | This attribute refers to the Index Tablespace values present in OFS_RRS_SCHEMA_OUTPUT.xml which was generated at the time of installation | Yes       |
| <variable name="BIG_DATA_EN ABLE">FALSE</variable>                     | Placeholder to enable Big Data. Enter FALSE.                                                                                              | Yes       |

- 4. Navigate to the OFS\_CRR\_PACK/bin folder.
- **5.** Execute setup.sh file using the following command:
  - \$./setup.sh SILENT
- **6.** You can ignore below error:

[OFSAAIUPDATE] [ERROR] - Exception while executing the query - ALTER TABLE AAI\_FF\_FORM\_CONTROLS\_B ADD V\_DEFAULT\_VALUE VARCHAR2(4000) java.sql.SQLException: ORA-01430: column being added already exists in table.

# **Pack on Pack Cloning Upgrade from OFS BD** 6.12 8.0.8.0.0, OFS ECM 8.0.8.0.0 OFS CRR 8.0.8.0.0 to OFS BD 8.1.1.0.0, OFS ECM 8.1.1.0.0 and OFS CRR 8.1.1.0.0

Performing Pack on Pack Cloning Upgrade from OFS BD 8.0.7.0.0, OFS ECM 8.0.7.0.0 and OFS CRR to OFS BD 8.1.1.0.0, OFS ECM 8.1.1.0.0 and OFS CRR 8.1.1.0.0.

- Cloning has to be performed as per the cloning procedure. For more information refer, https://docs.oracle.com/cd/E61555 01/books/OFSAA Cloning Reference Guide 8.0.pdf
- Refer section 8.1.1 tech stack for preparing hardware and software requirements. https://docs.oracle.com/cd/E55339 01/homepage.htm

#### **NOTE**

- You can perform the upgrade from ECM 8.0.8.0.0 to ECM 8.1.1.0.0, if the setup has any ECM Patches installed from 8.0.8.0.0 to 8.0.8.0.37.
- If you are on OFS ECM 8.0.8.1.XX and above, follow the below Upgrade Path.
  - **1.** Take the backup of the environment (Database, FICHOME, FTPSHARE)
  - **2.** Apply the OFS ECM 8.0.8.1.5 Patch (33453771).
  - **3.** Upgrade the setup from OFS ECM 8.0.8.1.5 to OFS ECM 8.1.1.0.0.
  - **4.** After the successful upgrade, apply the OFS ECM 8.1.1.1.0 (32974978) patch. Follow the steps as mentioned in the OFSECM 8.1.1.1.0 Installation guide.
- The archive files are different for every operating system like, Solaris sparc, and RHEL/Oracle Linux.
- Ensure to take the backup of File System (FIC\_HOME/FTPSHARE), Atomic schema, and Config schema before performing upgrade.
- Ensure that the dispatcher is not running. If the dispatcher is running, stop and then start the upgrading process.
- Ensure that you end all the batches before you start the upgrade process.
- Ensure that you run the END MANTAS BATCH before starting the upgrade. For enabling the unlimited Cryptographic Policy for Java, see the section Enabling Unlimited Cryptographic Policy for Java.

# 6.12.1 Verified upgrade paths

- Install AAI 8.0.8.2.0 (Bug No. 31365663)
- Install BD 8.0.8.54.0 (Bug No.32650602)
- Install ECM 8.0.8.0.37 (Bug No. 32207763)
- Install RRS 8.0.8.1.0 (Bug No.30753353)

# **6.12.2** Pack on Pack Upgrade Sequence

Follow Pack Upgrade Sequence for Pack on Pack Upgrade.

- 1. OFS BD 8.0.8.0.0 to OFS BD 8.1.1.0.0
- 2. OFS ECM 8.0.8.0.0 to OFS ECM 8.1.1.0.0
- 3. OFS CRR 8.0.8.0.0 to OFS CRR 8.1.1.0.0

## 6.12.3 OFS BD 8.0.8.0.0 to OFS BD 8.1.1.0.0

Perform the following steps for OFS BD 8.0.8.0.0 to OFS BD 8.1.1.0.0.

To download and copy the OFS BD Applications Pack v8.1.1.0.0 archive file, see Downloading and Copying the OFS BD Applications Pack Installer section.

- 4. Login to the OFSAA Server with user credentials that was used to install OFSAA.
- **5.** Shut down all the OFSAAI Services. For more information, refer to the Start/Stop Infrastructure Services section in Appendix E.
- **6.** Execute the following command:
  - chmod -R 750 \$FIC\_HOME
- 7. If you have Unzip utility, skip to the next step. Download the Unzip utility (OS specific) and copy it in Binary mode to the directory that is included in your PATH variable, typically \$HOME path or directory in which you have copied the 8.1.1.0.0 installer.
  - Uncompress the unzip installer file using the command:
  - uncompress unzip\_<os>.Z

#### **NOTE**

In case you notice an error message "uncompress: not found [No such file or directory]" when the package is not installed, contact your UNIX administrator.

- **8.** Extract the contents of the Oracle Financial Services Behavior Detection Applications Pack 8.1.1.0.0 installer archive file using the following command:
- **9.** unzip\_<os> <name of the file to be unzipped>

CRR 8.1.1.0.0

**10.** Give EXECUTE permission to the archive file OFS\_BD\_PACK as in the following sample command:

chmod -R 750 OFS\_BD\_PACK

#### **11.** Update patchconfig.xml and grant permission to the .sh files as follows:

Table 6–1 PatchConfig.xml Parameters

| Placeholder Name                        | Significance and Expected Value                                                                                                    | Mandatory                              |
|-----------------------------------------|----------------------------------------------------------------------------------------------------|----------------------------------------|
| ##OFS_AML_SW_<br>RMIPORT##              | The Scenario Wizard uses this attribute. It should consist of a proper port number and not be used by any other application. For example, 7623 or 8204.                                                                                   | Yes                                    |
| ##OFS_AML_SAVE_<br>METADATA#            | The installer to decide whether to execute hierarchy Resave uses this attribute. The applicable value is ALL.                                                                                                    | Yes                                    |
| ##EXECUTE_PRE_<br>AND_POST_SCRIPTS##    | This flag indicates if certain scripts need to be executed just before and just after the data model upload Applicable value is 1.                                                                                                    | Yes (Value = 0)                        |
| ##SCHEMA_OUT_<br>XML_PATH##             | This attribute refers to the path, which needs to be pointed to OFS_BD_ SCHEMA_OUTPUT.xml, which was generated at the time of installation.  For example, /scratch/ofsaaapp/Installer/OFS_BD_PACK/schema_creator/OFS_BD_SCHEMA_OUTPUT.xml | Yes                                    |
| ##OFS_FCCM_<br>LOADER_ROLE##            | This attribute role is used when OFS BD 8.0.1.0.0/8.0.4.0.0 is installed. The value will be present in OFS_BD_SCHEMA_OUTPUT.xml and is generated at the time of 8.1.1.0.0 Installation.                                                   | Yes                                    |
| ##OFS_AML_<br>ANALYST_DATA_<br>SOURCE## | Name of the Analyst Data source used for Admin Tools<br>Configurations. For example: Create a data source with<br>name ANALYST                                                                                                    | Yes                                    |
| ##OFS_AML_MINER_<br>DATA_SOURCE##       | Name of the Miner Data source used for Admin Tools<br>Configurations<br>For example: Create a data source with name MINER                                                                                                    | Yes                                    |
| ##BASE_COUNTRY##                        | ISO country code to use during data ingestion to record Institution-derived geography risk on parties on transactions that are internal to the OFSBD client. For example: base_country=US base_country=US                                 | Yes                                    |
| ##DEFAULT_<br>JURISDICTION##            | Jurisdiction to assign the derived entities and derived addresses. For example: default_jurisdiction=AMEA                                                                                                    | Yes                                    |
| ##TNS_ADMIN##                           | This attribute refers to the path where TNSNAMES.ORA is placed. For example, /scratch/ofsaaapp                                                                                                    | Yes                                    |
| ##BIG_DATA_ ENABLE##                    | Placeholder to enable Big Data. Enter FALSE.                                                                                                    | Yes                                    |
| ##OFS_AML_SQOOP_<br>WORKING_DIR##       | Placeholder to provide SQOOP working directory for AML                                                                                                    | Mandatory only if big data is enabled. |
| ##OFS_AML_SSH_AUTH_<br>ALIAS##          | Placeholder to provide SSH authorization alias for AML                                                                                                    | Mandatory only if big data is enabled. |

| Placeholder Name              | Significance and Expected Value               | Mandatory                              |
|-------------------------------|-----------------------------------------------|----------------------------------------|
| ##OFS_AML_SSH_HOST_<br>NAME## | Placeholder to provide SSH host name for AML. | Mandatory only if big data is enabled. |
| ##OFS_AML_SSH_<br>PORT##      | Placeholder to provide SSH port name for AML. | Mandatory only if big data is enabled. |

**Note:** KYC Onboarding requires additional deployments of the following:

- ? Initiate Onboarding Service (InitiateOnboardingService.war)
- ? Table To JSON Service (TabletoJSONService.war)
- ? JSON To Table Service (JSONToTablePersistenceUtility.war)
- ? Common Gateway Service (Common Gateway Service.war)
- ? Generate Case Input Service (GenerateCaseInputService.war)
- ? Create JSON Service (createJSONService.war)

The above .war files are available in the FIC\_HOME path post-installation. For information on deploying the .war files, see Post Installation Configuration. These deployments are in addition to the Application Pack deployment, that is, OFSBD, Watch list Service deployment and RAOR deployments that are mandatory for KYC onboarding.

For information on the services, see Know Your Customer Service Guide.

The below parameters are applicable for KYC Onboarding.

| ##OBDATASRCNAME# #                             | This is the name of the datasource pointing to the atomic schema.                                                                   | Mandatory only if<br>KYC onboarding is<br>used. If not, value<br>must be<br>OBDATASRCNAME.   |
|------------------------------------------------|----------------------------------------------------------------------------------------------------|----------------------------------------------------------------------------------------------|
| ##COMN_GATWAY_ DS##                            | This is the name of the datasource pointing to the atomic schema.                                                                   | Mandatory only if<br>KYC onboarding is<br>used. If not, value<br>must be COMN_<br>GATWAY_DS. |
| ##AAI_AUTH_URL##                               | This is the URL of the BD application till the context name. For example, <protocol: context_name="" hostname:port="">.</protocol:> | Mandatory only if<br>KYC onboarding is<br>used. If not, value<br>must be AAI_URL.            |
| ##TABLE_TO_JSON_<br>PROTOCOL_SERVER_<br>PORT## | This is the URL of Table To JSON Service till the port number. For example, < PROTOCOL: /HOSTNAME: PORT>.                           | Mandatory only if KYC onboarding is used. If not, value must be T2J_URL.                     |
| ##JSON_TO_TABLE_<br>PROTOCOL_SERVER_<br>PORT## | This is the URL of JSON To Table Service till the port number. For example, <protocol: hostname:port="">.</protocol:>               | Mandatory only if KYC onboarding is used. If not, value must be J2T_URL.                     |

| Placeholder Name                                | Significance and Expected Value                                                                                                    | Mandatory                                                                                       |
|-------------------------------------------------|----------------------------------------------------------------------------------------------------|-------------------------------------------------------------------------------------------------|
| ##OB_PROTOCOL_<br>SERVER_PORT##                 | This is the URL of Initiate onboarding service till the port number. For example, <protocol: hostname:port="">.</protocol:>                                                                                 | Mandatory only if KYC onboarding is used. If not, value must be OB_URL.                         |
| ##ECM_APP_URL##                                 | This is the URL of the ECM application till the context name. For example, <protocol: context_name="" hostname:port="">.</protocol:>                                                                        | Mandatory only if<br>KYC onboarding is<br>used. If not, value<br>must be ECM_<br>CASE_URL.      |
| ##CASE_INPUT_<br>PROTOCOL_SERVER_<br>PORT##     | This is the URL of the Generate Case Input Service till the port number. For example, <protocol: hostname:port="">.</protocol:>                                                                             | Mandatory only if<br>KYC onboarding is<br>used. If not, value<br>must be GCI_URL.               |
| ##COMMON_GATEWAY_<br>PROTOCOL_SERVER_<br>PORT## | This is the URL of the Common Gateway Service till the port number. For example, <protocol: hostname:port="">.</protocol:>                                                                                  | Mandatory only if<br>KYC onboarding is<br>used. If not, value<br>must be<br>CMNGTWYURL.         |
| ##SCORING_<br>PROTOCOL_SERVER_<br>PORT##        | This is the URL of the RAOR Application till the port number. For example, <protocol: hostname:port="">.</protocol:>                                                                                        | Mandatory only if<br>KYC onboarding is<br>used. If not, value<br>must be SCORING_<br>URL.       |
| ##OFSS_WLS_<br>PROTOCOL_SERVER_<br>PORT##       | This is the URL of the OFS Watch list application till the port number. For example, <protocol: hostname:port="">.</protocol:>                                                                              | Mandatory only if<br>KYC onboarding is<br>used. If not, value<br>must be OFSS_<br>WLS_URL.      |
| ##CS_PROTOCOL_<br>SERVER_PORT##                 | This is the URL of the OFS Customer Screening Application till the port number. For example, <protocol: hostname:port="">.</protocol:>                                                                      | Mandatory only if KYC onboarding is used. If not, value must be CS_URL.                         |
| ##COMM_LOG_PATH##                               | This is the path of the KYC onboarding log file. For example, /scratch/ofsaaapp/KYC808DEV/apache-tomcat-8.0.47/logs.                                                                                        | Mandatory only if KYC onboarding is used.                                                       |
| ##QTNR_RESP_URL##                               | This is the URL of the OFS KYC onboarding service, The URL is <protocol: context_name="" hostname:port=""> /questionnaire_api/questionnaires/resume/<infodom>/ en_US?appCode=OFS_KYC.</infodom></protocol:> | Mandatory only if<br>KYC onboarding is<br>used. If not, value<br>must be ##QTNR_<br>RESP_URL##. |

| Placeholder Name           | Significance and Expected Value                                               | Mandatory                                                                                 |
|----------------------------|-------------------------------------------------------------------------------|-------------------------------------------------------------------------------------------|
| ##OFS_COMM_DATA_<br>TBSP## | This is the table space for the common gateway. The value is COMM_ DATA_TBSP. | Mandatory only if KYC onboarding is used. If not, value must be ##OFS_ COMM_DATA_ TBSP##. |

- 12. Navigate to OFS\_BD\_PACK/bin.
- **13.** Execute the following command:

./setup.sh SILENT

14. Verify if the release is applied successfully by checking the log file generated in the installation folder. You can ignore ORA-00001, ORA-00955, ORA-02260, and ORA-01430 errors in the log file. In case of any other errors, contact Oracle Support.

| The DMT migration utility is executed during BD installation, to migrate the DMT metadata (PLC/Data Source/Data Mapping/Data File Mapping) to be persisted in tables instead of XML. You may be required to re-run DMT migration utility in some scenarios. To identify whether to run the utility, how to run and how to handle migration issues, see OFSAA DMT Metadata Migration Guide. |
|----------------------------------------------------------------------------------------------------|
| Metadata Migration Guide.                                                                                                    |
|                                                                                                    |

- 15. For more information on securing your OFSAA Infrastructure, refer to the Security Guide in OHC Library.
- 16. Add umask 0027 in the .profile of the UNIX account which manages the WEB server to ensure restricted access permissions.
- 17. Restart all the OFSAAI services. For more information, refer to the Start/Stop Infrastructure Services section in Appendix E.
- 18. Generate the application EAR/WAR file and redeploy the application onto your configured web application server. For more information on generating and deploying EAR / WAR file, refer Appendix D section.
- 19. Deploy the RPD and Catalog ORACLE ANALYTIC SERVER (OAS) 5.5 files present under \$FIC\_HOME/ORACLE ANALYTIC SERVER (OAS) 5.5 folder.
- 20. For enabling TDE in case of a new installation, see Configuring TDE in case of Upgrade
- **21.** section in Appendix R.
- 22. For enabling Data Redaction in case of a new installation, see Enabling Data Redaction. in case of Upgrade section in Appendix R.

### 6.12.4 OFS ECM 8.0.8.0.0 to OFS ECM 8.1.1.0.0

Perform the following steps for OFS ECM 8.0.8.0.0 to OFS ECM 8.1.1.0.0.

#### **NOTE**

- You can perform the upgrade from ECM 8.0.8.0.0 to ECM 8.1.1.0.0, if the setup has any ECM Patches installed from 8.0.8.0.0 to 8.0.8.0.37.
- If you are on OFS ECM 8.0.8.1.XX and above, follow the below Upgrade Path.
  - **1.** Take the backup of the environment (Database, FICHOME, FTPSHARE)
  - 2. Apply the OFS ECM 8.0.8.1.5 Patch (33453771).
  - **3.** Upgrade the setup from OFS ECM 8.0.8.1.5 to OFS ECM 8.1.1.0.0.
  - **4.** After the successful upgrade, apply the OFS ECM 8.1.1.1.0 (32974978) patch. Follow the steps as mentioned in the OFSECM 8.1.1.1.0 Installation guide.
- The archive files are different for every operating system like, Solaris sparc, and RHEL/Oracle Linux.
- Ensure to take the backup of File System (FIC\_HOME/FTPSHARE), Atomic schema, and Config schema before performing upgrade.
- Ensure that the dispatcher is not running. If the dispatcher is running, stop and then start the upgrading process.
- Ensure that you end all the batches before you start the upgrade process.
- Ensure that you run the END\_MANTAS\_BATCH before starting the upgrade. For enabling the unlimited Cryptographic Policy for Java, see the section <u>Enabling Unlimited Cryptographic Policy for Java</u>.
- 1. Login to the OFSAA Server with user credentials that was used to install OFSAA.
- **2.** Shut down all the OFSAAI Services. For more information, refer to the Start/Stop Infrastructure Services section in <a href="Appendix E">Appendix E</a>.

**3.** Modify PatchConfig.xml under OFS\_ECM\_PACK/OFS\_ECM/conf/PatchConfig.xml with appropriate values as follows:

| Placeholder Name                                                                                                    | Significance and Expected Value                                                                                                    | Mandatory       |
|----------------------------------------------------------------------------------------------------|----------------------------------------------------------------------------------------------------|-----------------|
| ##OFS_ECM_SAVE_<br>METADATA##                                                                                                    | This attribute is used by the installer to decide whether to execute hierarchy Resave. Applicable value is ALL.                           | Yes             |
| ##EXECUTE_PRE_<br>AND_POST_SCRIPTS##                                                                                                    | This flag indicates if certain scripts need to be executed just before and just after the datamodel upload Applicable value is 1.         | Yes (Value = 1) |
| ##OFS_ECM_ ANALYST_DATA_<br>SOURCE##                                                                                                    | Name of the Analyst Data source used for Admin<br>Tools Configurations. For example: Create a data<br>source with name ANALYST            | Yes             |
| ##OFS_ECM_MINER_<br>DATA_SOURCE##                                                                                                    | Name of the Miner Data source used for Admin<br>Tools Configurations                                                                      | Yes             |
|                                                                                                    | For example: Create a data source with name MINER                                                                                         |                 |
| ##BASE_COUNTRY##                                                                                                    | ISO country code to use during data ingestion to record                                                                                   | Yes             |
|                                                                                                    | institution-derived geography risk on parties on transactions that are internal to the OFSECM client.                                     |                 |
|                                                                                                    | For example: base_country=US base_country=US                                                                                              |                 |
| ##DEFAULT_ JURISDICTION##                                                                                                    | Jurisdiction to assign the derived entities and derived addresses. For example:  default_jurisdiction=AMEA                                | Yes             |
| ##TNS_ADMIN##                                                                                                    | This attribute refers to the path where TNSNAMES.ORA is placed. For example, /scratch/ofsaaapp                                            | Yes             |
| ##BIG_DATA_ ENABLE##                                                                                                    | Placeholder to enable Big Data. Enter FALSE.                                                                                              | Yes             |
| ##OFS_ECM_DATA_ CM_TBSP## This attribute refers to the Data Tablespace values present in OFS_ ECM_SCHEMA_OUTPUT.xml which was generated at the time of installation |                                                                                                    | Yes             |
| ##OFS_ECM_IDX_ CM_TBSP##                                                                                                    | This attribute refers to the Data Tablespace values present in OFS_ ECM_SCHEMA_OUTPUT.xml which was generated at the time of installation | Yes             |

| Placeholder Name                                                                                                    | Significance and Expected Value                                                                                                    | Mandatory                                                                 |
|----------------------------------------------------------------------------------------------------|----------------------------------------------------------------------------------------------------|---------------------------------------------------------------------------|
| OFS_ECM_CS_ SOURCE## ##OFS_ECM_CS_ LOADTYPE## </td <td>If the data is from same database then pass the schema name:  For example, Atomic Schema: CS_ATOM then,  <variable name="CSSOURCE">CS_ATOM</variable> <variable name="CSLOADTYPE"></variable>  If the data is from different database then pass the 'DBLINK_NAME'LOADTYPE = DBLINK For example,  <variable name="AMLSOURCE">AMLDBL</variable> <variable name="AMLLOADTYPE">DBLINK</variable>  Similarly, configure the following placeholders depending on your requirement:##OFS_ECM_AML_SOURCE## ##OFS_ECM_KYC_SOURCE## ##OFS_ECM_KYC_LOADTYPE## ##OFS_ECM_CS_SOURCE## ##OFS_ECM_EXTERNALSYSTEMSOURCE## ##OFS_ECM_EXTERNALSYSTEMSOURCE## ##OFS_ECM_EXTERNALSYSTEMLOADTYPE## ##OFS_ECM_TBAML_LOADTYPE## ##OFS_ECM_TBAML_LOADTYPE## ##OFS_ECM_TBAML_LOADTYPE## ##OFS_ECM_TBAML_LOADTYPE## ##OFS_ECM_FATCA_SOURCE## ##OFS_ECM_FATCA_SOURCE## ##OFS_ECM_FATCA_LOADTYPE##</td> <td>Yes</td> | If the data is from same database then pass the schema name:  For example, Atomic Schema: CS_ATOM then, <variable name="CSSOURCE">CS_ATOM</variable> <variable name="CSLOADTYPE"></variable> If the data is from different database then pass the 'DBLINK_NAME'LOADTYPE = DBLINK For example, <variable name="AMLSOURCE">AMLDBL</variable> <variable name="AMLLOADTYPE">DBLINK</variable> Similarly, configure the following placeholders depending on your requirement:##OFS_ECM_AML_SOURCE## ##OFS_ECM_KYC_SOURCE## ##OFS_ECM_KYC_LOADTYPE## ##OFS_ECM_CS_SOURCE## ##OFS_ECM_EXTERNALSYSTEMSOURCE## ##OFS_ECM_EXTERNALSYSTEMSOURCE## ##OFS_ECM_EXTERNALSYSTEMLOADTYPE## ##OFS_ECM_TBAML_LOADTYPE## ##OFS_ECM_TBAML_LOADTYPE## ##OFS_ECM_TBAML_LOADTYPE## ##OFS_ECM_TBAML_LOADTYPE## ##OFS_ECM_FATCA_SOURCE## ##OFS_ECM_FATCA_SOURCE## ##OFS_ECM_FATCA_LOADTYPE## | Yes                                                                       |
|                                                                                                    | Note: Onboarding specific entries.                                                                                                    |                                                                           |
| ##OFS_COMM_DATA_TBSP##                                                                                                    | Name of the comm tablespace where the third party table should be created For example, COMM_DATA_TBSP                                                                                                    | Yes                                                                       |
| ##CommonGateway_<br>DATA_SOURCE##                                                                                                    | If OFS BD application is installed and already configured for common gateway, then give the data source name pointing to the OFS BD atomic schema else update with the ECM INFODOM name.                                                                                                    | Yes                                                                       |
| ##CommonGateway_<br>T2J_DATA_SOURCE##                                                                                                    | Parameter value should be updated with the ECM INFODOM name.                                                                                                    | Yes                                                                       |
| ##CommonGateway_<br>INPUT_WEB_<br>PROTOCOL_SERVER_ PORT##                                                                                                    | This is the URL of createJSON Service till the port.  Example: <protocol: context_name="" hostname:web_server_="" port=""></protocol:>                                                                                                    | Yes                                                                       |
| ##JSON_TABLE_WEB_<br>PROTOCOL_SERVER_ PORT##                                                                                                    | This is the URL of JSON To Table Service deployed as part of OFS BD. Example: <protocol: hostname:web_server_port=""></protocol:>                                                                                                    | Yes if ECM is integrated with<br>OFS KYC. If not, value must be<br>J2TURL |

| Placeholder Name                            | Significance and Expected Value                                                                                                    | Mandatory                                                |
|---------------------------------------------|----------------------------------------------------------------------------------------------------|----------------------------------------------------------|
| ##CommonGateway_<br>PROTOCOL_SERVER_ PORT## | This is the URL of Common Gateway Service till the port. Example: <protocol: hostname:web_server_port=""></protocol:>                                                                                                    | Yes                                                      |
| ##KYC_RISK_SCORE_ URL##                     | URL##  This is the URL of OFS BD Application till the context name.  Example:  PROTOCOL://HOSTNAME:WEB_SERVER_ PORT/CONTEXT_NAME>  Yes if ECM is integrated OFS KYC If not, value must be DURL                                     |                                                          |
| ##OFSS_WLS_<br>PROTOCOL_SERVER_ PORT##      | This is the URL of OFS Watchlist Application till the port. Example: <protocol: hostname:web_server_port=""></protocol:>                                                                                                    | Yes                                                      |
| ##AAI_URL##                                 | URL##  If OFS BD application is installed and already configured for common gateway, then give the OFS BD Application URL till the context name else give the OFS ECM Application URL till the context name.  Example: <pre></pre> |                                                          |
| ##CS_PROTOCOL_<br>SERVER_PORT##             | This is the URL of OFS Customer Screening Application till the port. Example: <protocol: hostname:web_server_port=""></protocol:>                                                                                                  | Yes if OFS CS is installed If not, value must be CS_ URL |

- **4.** Navigate to the OFS\_ECM\_PACK/bin folder.
- **5.** Execute setup.sh file using the following command:
  - \$./setup.sh SILENT
- **6.** You can ignore below error:

[OFSAAIUPDATE] [ERROR] - Exception while executing the query - ALTER TABLE AAI\_FF\_FORM\_CONTROLS\_B ADD V\_DEFAULT\_VALUE VARCHAR2(4000) java.sql.SQLException: ORA-01430: column being added already exists in table.

#### 6.12.5 OFS CRR 8.0.8.0.0 to OFS CRR 8.1.1.0.0

Perform the following steps for OFS CRR 8.0.8.0.0 to OFS CRR 8.1.1.0.0.

| NOTE | <ul> <li>The archive files are different for every operating<br/>system like, Solaris sparc, and RHEL/Oracle Linux.</li> </ul>                                                                                                    |
|------|----------------------------------------------------------------------------------------------------|
|      | <ul> <li>Ensure to take the backup of File System<br/>(FIC_HOME/FTPSHARE), Atomic schema, and Config<br/>schema before performing upgrade.</li> </ul>                                                                                    |
|      | <ul> <li>Ensure that the dispatcher is not running. If the<br/>dispatcher is running, stop and then start the<br/>upgrading process.</li> </ul>                                                                                          |
|      | <ul> <li>Ensure that you end all the batches before you start<br/>the upgrade process.</li> </ul>                                                                                                    |
|      | <ul> <li>Ensure that you run the END_MANTAS_BATCH before<br/>starting the upgrade. For enabling the unlimited<br/>Cryptographic Policy for Java, see the section<br/><u>Enabling Unlimited Cryptographic Policy for Java</u>.</li> </ul> |

- 7. Login to the OFSAA Server with user credentials that was used to install OFSAA.
- **8.** Shut down all the OFSAAI Services. For more information, refer to the Start/Stop Infrastructure Services section in <a href="Appendix E">Appendix E</a>.
- **9.** Modify PatchConfig.xml under /OFS\_CRR\_PACK/OFS\_RRS/conf/PatchConfig.xml with appropriate values as follows:

| Placeholder Name                                | Significance and Expected Value                                                                                                    | Mandatory |
|-------------------------------------------------|----------------------------------------------------------------------------------------------------|-----------|
| <variable name="RR_UPLOAD_ MODEL">##</variable> | Update the ## Value as 0/1: 0:- datamodel upload will not take place  1:- Datamodel upload will take place <variable name="RR_UPLOAD_MODEL">1</variable> | Yes       |

| Placeholder Name                                                       | Significance and Expected Value                                                                                                    | Mandatory |
|------------------------------------------------------------------------|----------------------------------------------------------------------------------------------------|-----------|
| <variable name="DATA_TABLE_ SPACE">##OFS_RRS_ DATA_TBSP##</variable>   | This attribute refers to the Index Tablespace values present in OFS_RRS_SCHEMA_OUTPUT.xml which was generated at the time of installation | Yes       |
| <variable name="INDEX_TABLE_ SPACE">##OFS_RRS_I NDEX_TBSP##</variable> | This attribute refers to the Index Tablespace values present in OFS_RRS_SCHEMA_OUTPUT.xml which was generated at the time of installation | Yes       |
| <variable name="BIG_DATA_EN ABLE">FALSE</variable>                     | Placeholder to enable Big Data. Enter FALSE.                                                                                              | Yes       |

- **10.** Navigate to the OFS\_CRR\_PACK/bin folder.
- **11.** Execute setup.sh file using the following command:
  - \$./setup.sh SILENT
- **12.** You can ignore below error:

[OFSAAIUPDATE] [ERROR] - Exception while executing the query - ALTER TABLE AAI\_FF\_FORM\_CONTROLS\_B ADD V\_DEFAULT\_VALUE VARCHAR2(4000) java.sql.SQLException: ORA-01430: column being added already exists in table.

## 6.13 Post Upgradation Steps

1. while performing the Upgrade from ECM806 to ECM811, the installer has took the backup of the below mentioned tables by adding the prefix '\_811UPG', after the upgrade we need to move back the data from the backed up tables to the original tables manually.

'FCC\_EVENT\_LOOKUP'
'KDD\_CASE\_MANGD\_ACCT'
'FCC\_CLIENTBANKSMRY\_LOOKUP'
'FCC\_TRANSACTION\_PIVOT\_TRANSFRM'
'FCC\_TRXN\_PIVOT\_TRANSFORM\_DS'
'STG\_FCC\_EVENT\_ACCOUNT'
'FCC\_INSTITUTION\_LOOKUP'
'FCC\_TRADE\_FIN\_DOC\_EVNT'
'FCC\_TRADE\_FIN\_BRKRGE\_EVNT'
'FCC\_ACCT\_ID\_INSTN\_ID\_MAP'

2. while performing the Upgrade from ECM807 to ECM811, the installer has took the backup of the below mentioned tables by adding the prefix '\_811UPG', after the upgrade we need to move back the data from the backed up tables to the original tables manually.

```
'FCC_ACCT_GRP_IOS_MEMBER_EVNT'
'FCC_CUST_ID_DOC_EVNT'
'FCC_ANTICIPATORYPRFL_LOOKUP'
```

while performing the Upgrade from ECM808 to ECM811, the installer has took the backup of the below mentioned table by adding the prefix '\_811UPG', after the upgrade we need to move back the data from the backed up table to the original tables manually. 'FCC\_CUST\_ID\_DOC\_EVNT'

Below steps will be same for all the upgrades (8.0.6.0.0, 8.0.7.0.0, 8.0.8.0.0 to 8.1.1.0.0).

**3.** The task with DM\_ID = 62 (FCC\_EVENT\_DETAILS) will fail when DBlink is used to pull data. Remove the mapping of V\_THRESHOLD from the FCC\_DM\_FIELD\_MAPPING by executing the below query in ATOMIC SCHEMA, Commit.

DELETE FROM FCC\_DM\_FIELD\_MAPPING a WHERE a.DM\_ID = 62 AND a.V\_FIELD\_NAME = 'V\_THRESHOLD';

- 4. Execute the Below Queries under sys user, replacing with the Atomic Schema Name.
  - GRANT execute on sys.dbms\_crypto to "ATOMIC\_SCHEMA\_NAME";
  - GRANT execute on sys.dbms\_java to "ATOMIC\_SCHEMA\_NAME";
  - GRANT execute on sys.dbms\_utility to "ATOMIC\_SCHEMA\_NAME";

- **5.** Login to Atomic Schema, select the following packages from the "Package Bodies" by right-clicking"
  - PKG\_FCC\_DM
  - PKG\_FCC\_DM\_FTP

Click Compile to compile the package.

- **6.** For removing the duplicate Jar's, execute the below shell script,
  - \$FIC\_HOME/BD\_Duplicate\_Jar\_Removal.sh.
  - \$FIC\_HOME/ECM\_Duplicate\_Jar\_Removal\_Pack\_on\_Pack.sh
  - Regenerate the ear and war files for deployment.

## 7 Post Deployment Configuration

This section provides detailed information about the Post Deployment Configurations. lists the various configurations to be completed before you use the OFSAA Applications.

- Creating Application Users
- Mapping Application User(s) to User Group
- Performing Administrative activities for OFS ECM
- Performing Configurations for OFS ECM
- Setting OFS ECM UI as Home Page of OFSAAI for a Particular User

## 7.1 Creating Application Users

| NOTE | This step may not be required if you have already setup users in the OFSAA setup.                                                    |
|------|----------------------------------------------------------------------------------------------------|
|      | For more information see user creation section from the Oracle Financial Services Analytical Applications Infrastructure User Guide. |

## 7.2 Mapping Application User(s) to User Group

Starting the OFSAA 8.0 release, with installation of every OFSAA Applications Pack, pre-configured application user groups are seeded. These user groups are unique to every OFSAA Applications Pack and have application roles pre-configured.

User Groups seeded with the OFS ECM Application Pack are listed in <u>Table 7–1</u>.

Table 7–1 Seeded User Groups

| Name                               | Description                                                                                                    |
|------------------------------------|----------------------------------------------------------------------------------------------------|
| Modeler Group                      | User mapped to this group have access to all the menu items for Enterprise modeling, but do not have authorization rights for sandbox population, model deployment and modeling technique authorization. |
| Modeling<br>Administrator<br>Group | User mapped to this group have access to all the menu items for Enterprise modeling and authorization rights for sandbox population, model deployment and modeling technique authorization.              |
| Inline Processing<br>Admin Group   | User mapped to this group have access to all the menu items and actions for Inline Processing module.                                                                                                    |
| Business<br>Administrator          | User mapped to this group have access to all the menu items and actions for advanced operations of metadata objects.                                                                                     |

| Name                      | Description                                                                                                    |
|---------------------------|----------------------------------------------------------------------------------------------------|
| Business<br>Authorizer    | User mapped to this group have access to all the menu items and actions for authorization of changes to metadata objects.                                 |
| Business Owner            | User mapped to this group have access to all the menu items and actions to read and write metadata objects                                                |
| Business User             | User mapped to this group have access to all the menu items and actions to access and read metadata objects.                                              |
| Identity<br>Administrator | User mapped to this group have access to all the menu items to manage User entitlements, User Group Entitlements and Access Management configurations.    |
| Identity Authorizer       | User mapped to this group have access to all the menu items to authorize User entitlements, User Group Entitlements and Access Management configurations. |
| System<br>Administrator   | User mapped to this group have access to all menu items to manage the setup configurations.                                                               |
| Object<br>Administrator   | User mapped to this group have access to all menu items to manage object migration and metadata traceability using metadata browser.                      |
| Guest Group               | User mapped to this group have access to certain menu items with view only access privileges.                                                             |

Map the application user(s) to the respective Application User Group(s) and subsequently authorize the entitlements by logging in as SYSAUTH (System Authorizer) user.

| NOTE | In case the User Groups related to OFS ECM are not mapped, ensure that you map it accordingly in ORACLE ANALYTIC SERVER (OAS) 5.5 catalog for Statement View report. |
|------|----------------------------------------------------------------------------------------------------|
|      | In order to view the MIS reports in ECM Standalone, map the Case Analyst2 User Group in the Application.                                                             |

For more information, see Mapping/Unmapping Users section from the <u>Oracle Financial Services</u> <u>Analytical Applications Infrastructure User Guide</u>.

## 7.3 Performing Administrative activities for OFS ECM

Access the OFS ECM UI as ECMAP Administrator and perform all the steps given in the following sections of the Administration Guide.

- About Configuring Access Control Metadata
- Mapping Users To Access Control Metadata
- About Scenario Manager Login Accounts

- About Changing Passwords for System Accounts
- About Configuring File Type Extensions
- About Configuring File Size
- About Configuring Status To User Role Table

**NOTE** 

Once Security Attributes mapping is completed for the ECMAP Administrator user, restart OFSAAI and Web Application servers before accessing the Admin Tools application.

## 7.4 Performing Configurations for OFS ECM

Access the OFS ECM UI as ECMAP Administrator and perform all the steps given in the following sections of Configuration Guide.

- Configuring the Base Time Zone
- Configuring the Default Currency Code
- Configuring E-mail
- Configuring XML Export
- Configuring Case Correlation Owner
- Configuring Default Case Owner

# 7.5 Setting OFS ECM UI as Home Page of OFSAAI for a Particular User

To set OFS ECM UI as home page of OFSAAI, follow these steps:

- **1.** Log in as an ECM Administrator/Supervisor user.
- 2. Navigate to Home page.
- 3. Click on logged in user name in the right top corner.
- **4.** Click Preferences and a new page is displayed.
- 5. Select Enterprise Case Management as your default page and click Save.

#### **Post Installation Configuration** 8

On successful installation of the Oracle Financial Services Enterprise Case Management Application Pack, see the following post installation sections:

This chapter includes the following sections:

- Deploying OFS ECM Application Pack
- Deploying Analytic Reports and Threshold Analyzer
- Deploying Create JSON Service and Common gateway Service
- **Configuring Resource Reference**
- Configuring Web application server
- Configurations for Java 8
- Enabling Unlimited Cryptographic Policy for Java
- Configuring the Fonts

**NOTE** 

Ensure to clear the application cache prior to the deployment of Applications Pack Web Archive. This is applicable to all Web servers (WebSphere, WebLogic, and Tomcat). For more information, see the Clearing Application Cache section.

#### **Deploying OFS ECM Application Pack** 8.1

To create and deploy the Applications Pack web archive, follow these steps:

- 1. Navigate to the \$FIC\_WEB\_HOME directory.
- 2. Execute the command: ./ant.sh
- 3. This will trigger the creation of EAR/WAR file <contextname>.<extn>. Here <contextname> is the context name given during installation.

NOTE

Creating ear/war files are done by the installer automatically. If the files are not created, user can execute these steps.

- 4. On completion of the EAR/WAR files creation, the "BUILD SUCCESSFUL" and "Time Taken" message is displayed and you are returned to the prompt.
- 5. The EAR/WAR file <contextname>.<extn> is created under "\$FIC\_WEB\_HOME" directory.

**NOTE** 

This process overwrites any existing version of EAR/WAR file in the path. If the web application server is Apache Tomcat, the file created would be <contextname>.war.

Deploy the generated EAR/WAR file on to the web application server. For detailed information, see Deploying EAR/WAR File.

## 8.2 Deploying Analytic Reports and Threshold Analyzer

This section explains how to deploy Analytics on Oracle Business Intelligence Enterprise Edition (ORACLE ANALYTIC SERVER (OAS) 5.5) and integrate Analytic Reports and Threshold Analyzer in the OFSECM UI.

This section includes the following topics:

- Installing Oracle Analytic Server (OAS) 5.5
- Installing ORACLE ANALYTIC SERVER (OAS) 5.5 Windows Administration Client
- Disabling the Cache Feature in Oracle Analytic Server (OAS) 5.5
- Change Default Repository Password
- Configuring ORACLE ANALYTIC SERVER (OAS) 5.5 Connection Pool
- Deploying OFS ECM Report Analytics
- Configuring TreeMap Graph
- Disable Single Sign On
- Accessing Reports through OFS ECM Application

#### 8.2.1 Installing Oracle Analytic Server (OAS) 5.5

To install the ORACLE ANALYTIC SERVER (OAS) 5.5, download the sofware from ORACLE ANALYTIC SERVER (OAS) 5.5 server. After installation, get the Enterprise Manager URL, Username, Password, and ORACLE ANALYTIC SERVER (OAS) 5.5 installed directory from the system administrator.

NOTE

- **3.** You should map BI Admin Reporter Role with atomic schema INFODOM.
- **4.** BI Admin Reporter Role should be mapped to any group(for example, CASESUPERVISOR) that you need to provide.

# 8.2.2 Installing ORACLE ANALYTIC SERVER (OAS) 5.5 Windows Administration Client

Use OBIEE 12.2.1.4 client tool with OAS 5.5. Download the software (Oracle Business Intelligence Developer Client Tool (12.2.1.4.0)) from,

https://www.oracle.com/middleware/technologies/business-intelligence-v12214-downloads.html

# 8.2.3 Disabling the Cache Feature in Oracle Analytic Server (OAS) 5.5

#### **ORACLE ANALYTIC SERVER (OAS) 5.5:**

Login to the Enterprise Manager and perform the following steps:

- 1. Click the Target Navigation icon
- 2. Expand the Business Intelligence section and then click biinstance.
- **3.** Click the Configuration tab.
- 4. Click the Lock icon and then click Lock & Edit to enable the Cache Enabled check box.
- **5.** Under Performance tab, in the Enable Bi Server Cache section, deselect the Cache Enabled check box and make the required changes.
- **6.** Click the Lock icon and then click Release Configuration to save the changes made.

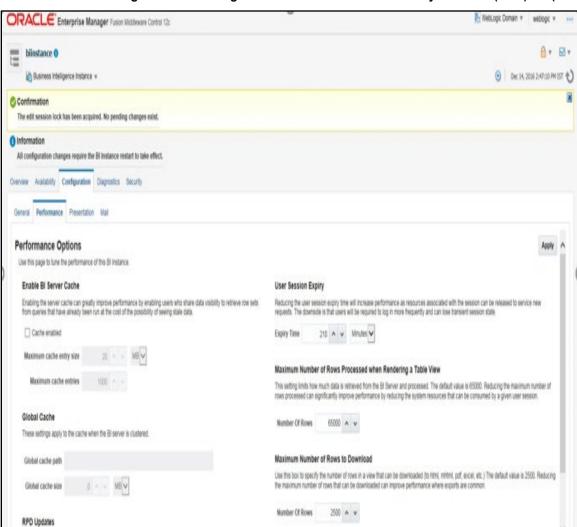

Figure 8–1 Disabling the Cache Feature in Oracle Analytic Server (OAS) 5.5 (12.2.1.4.0)

## 8.2.4 Change Default Repository Password

#### **ORACLE ANALYTIC SERVER (OAS) 5.5**

Copy FCCM81.rpd from \$FIC\_HOME/ORACLE ANALYTIC SERVER (OAS) 5.5/Repository to the Windows machine where the ORACLE ANALYTIC SERVER (OAS) 5.5 Windows administration client is installed.

To change the default password for the repository follow these steps:

- 1. Open the Repository using the OBIEE 12.2.1.4 Windows administration client from Windows machine. From the File menu, select Open and click Offline. Browse to the Repository on Windows machine. The Oracle BI Administration Tool FCCM81.rpd windows is displayed.
- 2. Enter default Repository password: FCCM\$810

To change the default password, follow these steps:

- 1. From File menu, choose Change Password.
- **2.** Enter the new password and click OK.

# 8.2.5 Configuring ORACLE ANALYTIC SERVER (OAS) 5.5 Connection Pool

#### **ORACLE ANALYTIC SERVER (OAS) 5.5:**

To configure the Connection Pool of the repository, follow these steps:

- 1. Open the same Repository (as in the previous step) on the Windows machine. The Oracle BI Administration Tool FCCM81.rpd windows is displayed.
- **2.** Expand the FCCM folder in the Physical section.
- 3. Double-click Connection Pool to open the Connection Pool Properties window.
- 4. Enter the following in the Data Source Name text box of the Connection Pool Properties window after modifying <Database Server Host Name> and <Database Name> Data Source Name = (DESCRIPTION=(ADDRESS=(PROTOCOL=TCP)(HOST=<Database Server HostName>)(PORT=1521))(CONNECT\_DATA=(SERVER=DEDICATED) (SERVICE\_NAME=<Database Name>)))
- **5.** Enter the Atomic Schema user in the User name text box.
- **6.** Enter the Atomic Schema user password in the Password text box.
- 7. Click OK.
- **8.** Expand the folder and test connection for any one table name by Right Click > view data.
- **9.** Perform similar changes in the Connection Pools for all remaining folders in the Physical Layer by providing the following schema details for all Connection Pools:

KYC Analytics > Atomic Schema

**NOTE** Initial block and connection pool: both should point towards the atomic schema.

 UIC\_73 > CaseMng connection pool ->Atomic SchemaUIC\_73 > Security connection pool->Atomic Schema

- TA > Atomic Schema
- CTRBI-> Atomic Schema
- ORCL->Atomic Schema
- FCCM > Atomic Schema
- **10.** Select Save option from the File menu. The following message is displayed: Do you want to check global consistency?.
- **11.** Click Yes. The following message is displayed: Consistency check didn't find any errors, warning or best practices violations.
- 12. Click OK.

#### 8.2.6 Deploying OFS ECM Report Analytics

#### **ORACLE ANALYTIC SERVER (OAS) 5.5:**

To deploy Analytic Reports, follow these steps:

 Change the value in Nqsconfig.ini file located at <FMW\_HOME>/user\_ projects/domains/bi/config/fmwconfig/biconfig/OBIS

From EVALUATE\_SUPPORT\_LEVEL = 0; To EVALUATE\_SUPPORT\_LEVEL =2;

2. Update the instanceconfig.xml file present in <Oracle Analytic Server (OAS) 5.5\_home>/user\_ projects/domains/bi/config/fmwconfig/biconfig/OBIPS location as detailed here.

Replace the following script:

<Security>

This Configuration setting is managed by Oracle Enterprise Manager Fusion Middleware Control-->

- <ClientSessionExpireMinutes>210</ClientSessionExpireMinutes>
- </Security>

With the following:

- <Security>
- <!--This Configuration setting is managed by Oracle Enterprise Manager Fusion Middleware Control-->
- <ClientSessionExpireMinutes>210</ClientSessionExpireMinutes>
- <EnableSavingContentWithHTML>true</EnableSavingContentWithHTML>
- </Security>
- **3.** Copy the FCCM808.rpd file in the working directory.

Navigate to the working directory and execute the following script:<Oracle Analytic Server (OAS) 5.5\_home>/user\_projects/domains/bi/bitools/bin/datamodel.sh uploadrpd -I FCCM807.rpd -SI ssi -U <user> -P P password>

**4.** Restart Oracle Analytic Server (OAS) 5.5 from Enterprise Manager by following these steps: (see figure Restarting Oracle Analytic Server (OAS) 5.5)

- **5.** Click the Target Navigation icon.
- Expand the Business Intelligence section and then click biinstance.
- 7. Click the Availability tab.
- 8. Click Stop All.
- 9. Execute the comand: ./importarchive.sh ssi <working location>/FCCM\_ANALYTICS.bar encryptionpassword='FCCM\$810'.
- 10. Click Start All.

Figure 8-2 Restarting Oracle Analytic Server (OAS) 5.5

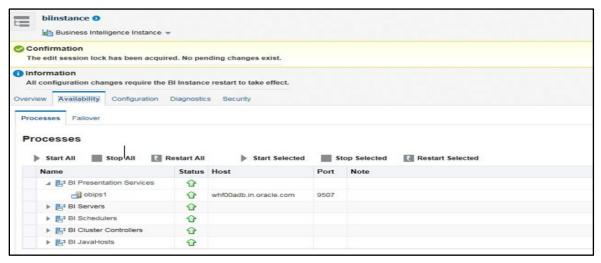

#### 8.2.7 **Configuring TreeMap Graph**

To configure the TreeMap Graph, follow these steps:

- 1. Login to Oracle Analytic Server (OAS) 5.5.
- 2. Navigate to ORACLE ANALYTIC SERVER (OAS) 5.5 Home.

**NOTE** 

ORACLE ANALYTIC SERVER (OAS) 5.5 Home is the ORACLE ANALYTIC SERVER (OAS) 5.5 installed path.

Execute the following command: cd <Oracle Analytic Server (OAS) 5.5\_home>

- 3. Execute the following command to find the available treemap-canvas.js: find -name treemap-canvas.js
- **4.** Four different files, all named treemap-canvas.js are displayed.
- **5.** Back up these four files.
- Edit window.top.console to console in these four files and save.

### 8.2.8 Disable Single Sign On

Execute the following to disable Single Sign On:

<Oracle Analytic Server (OAS) 5.5\_Home>/oracle\_common/common/bin/wlst.sh
disableBlSingleSignOn('<Oracle Analytic Server (OAS) 5.5\_Home>/user\_projects/domains/bi')

#### 8.2.9 Accessing Reports through OFS ECM Application

For more information on Accessing Reports, see the Alert Management User Guide.

### 8.2.10 Configuring OAS with ECM

After installing the OAS server, follow these steps for PACK ON PACK only.

- 1. Log in as OFS BD Admin User with valid username and password. The OFS BD Home page is displayed.
- **2.** Click FCCM and then click the Administration Menu and select the Manage Parameters and Click Manage Common Parameters.
- 3. Choose Parameter Category as UI and Parameter Name as OBIEE.
- **4.** Set Attribute 2 Value = <PROTOCOL>://<OBIEE\_SERVER\_NAME>:<PORT>

# NOTE <PROTOCOL> is the web page access PROTOCOL (http or https) and <OBIEE\_SERVER\_NAME> is the FQN (fully qualified

name)/host name of the server, where OBIEE is installed.

<PORT> is the PORT number used in OBIEE installation. It may change based on the OBIEE version. Enter the correct PORT number if it is not 9704.

Placeholder variables are mentioned between angle brackets. Update the placeholders with actual value

Verify Attribute 4 Value. It must be the OFS BD application URL. If the same OFS BD application is deployed on different machines, then modify the OFS BD Application URL in Attribute 4 Value appropriately.

After installing the OAS server, follow these steps for ECM only.

Set Attribute 2 Value = <PROTOCOL>://<OBIEE\_SERVER\_NAME>:<PORT>

•

<PROTOCOL> is the web page access PROTOCOL (http or

https) and <OBIEE\_SERVER\_NAME> is the FQN (fully qualified name)/host name of the server, where OBIEE is installed.

<PORT> is the PORT number used in OBIEE installation. It may change based on the OBIEE version. Enter the correct PORT number if it is not 9704.

Placeholder variables are mentioned between angle brackets. Update the placeholders with actual value

#### 8.2.11 Enabling Table Authentication feature in OAS 5.5

<DOMAIN\_HOME(OAS Server Domain home)>

/config/fmwconfig/biconfig/OBIPS/incubation.properties (if the file does not exist, create it) Add/update the following line in this file.

- 1. oracle.bips.auth.nextGenAuth=false
- 2. Restart the OBIPS process (es)

#### Example:

- <DOMAIN\_HOME>/bitools/bin/stop.sh -i obips1
- <DOMAIN\_HOME>/bitools/bin/start.sh -i obips1

## 8.2.12 Deploying Create JSON Service and Commongateway Service

Follow the below steps:

Navigate to \$FIC\_HOME/CommonGateway.

Trigger the ant.sh file.

createJSONService.war and CommonGatewayService.war would be generated in the same path.

Deploy the generated WAR file on to the web application server. For more information, see <u>Creating and Deploying EAR/ WAR File.</u>

## **8.2.13** Configuring Resource Reference

This section describes the details for configuring the resource reference in WebSphere, WebLogic, and Tomcat Application Servers. For detailed information, see <a href="Configuring Resource Reference">Configuring Resource Reference</a>.

#### **Configuring Web application server** 8.2.14

This section describes the details to configure the different web application servers for OFSAA Infrastructure deployment namely, IBM WebSphere, Oracle WebLogic, and Apache Tomcat Servers. For detailed information, see Configuring Web application servers.

**NOTE** 

If you are installing CRR 8.1.1.0.0 for the Tomcat 9.x version and performing Pack on Pack installation of BD, ECM, and CRR (goAML STR) see Post Installation Chapter and Configuring Web Application Server section,

https://docs.oracle.com/cd/E91259\_01/install.htm

#### **Configurations for Java 8** 8.2.15

Follow these steps to extract and apply the patch.

- 1. Follow the instructions given in the Readme to apply the patch.
- 2. If the Oracle Database version is 12c, copy ojdbc7.jar from \$ORACLE\_HOME/jdbc/lib to the following locations:
  - \$FIC\_HOME/utility/OFSAAGenerateRepository/lib/
  - \$FIC\_HOME/realtime\_processing/WebContent/WEB-INF/lib/
  - \$FIC\_HOME/ficdb/lib/
  - \$FIC\_HOME/ficapp/icc/lib/
  - \$FIC\_HOME/ficapp/common/FICServer/lib/
  - \$FIC\_HOME/FMStandalone/FormsManager/WEB-INF/lib/
  - \$FIC\_HOME/ficweb/webroot/WEB-INF/lib/

NOTE

If ojdbc6.jar is already present in any of the aforementioned folders, you need to remove it..

- 3. If the Oracle Database version is 11g, copy ojdbc6.jar from \$ORACLE\_HOME/jdbc/lib to the following locations:
  - \$FIC\_HOME/utility/OFSAAGenerateRepository/lib/
  - \$FIC\_HOME/realtime\_processing/WebContent/WEB-INF/lib/
  - \$FIC\_HOME/ficdb/lib/
  - \$FIC\_HOME/ficapp/icc/lib/
  - \$FIC\_HOME/ficapp/common/FICServer/lib/
  - \$FIC\_HOME/FMStandalone/FormsManager/WEB-INF/lib/
  - \$FIC\_HOME/ficweb/webroot/WEB-INF/lib/

## 8.2.16 Enabling Unlimited Cryptographic Policy for Java

Enabling unlimited cryptographic policy for Java enables you to use AES-256 keys for encryption. The JCE Policy JAR files, for the current Java versions required for OFSAA and also for later versions, are available in the following link:

https://bugs.java.com/view\_bug.do?bug\_id=JDK-8170157

For Java versions, where unlimited cryptographic policy is not enabled by default, perform the following steps to enable:

- Download the JCE Policy related JARs local\_policy.jar and US\_export\_ policy.jar.
  - For Oracle Java, download it from <a href="http://www.oracle.com/technetwork/java/javase/downloads/jce-7-download-432124.html">http://www.oracle.com/technetwork/java/javase/downloads/jce-7-download-432124.html</a>.
  - For IBM Java, download it from https://www14.software.ibm.com/webapp/iwm/web/preLogin.do?source=jcesdk.

Copy (or replace) the downloaded JCE Policy related JARs local\_policy.jar and US\_export\_policy.jar into the /jre/lib/security directory of Java installation directory used for OFSAAI and the Web Application Servers.

#### 8.2.17 Configuring the Fonts

Follow below steps to configure the fonts:

- Copy directory Fonts from \$FIC\_HOME/Fonts to <##JDKHOME##>/jdk1.8.0\_ 161/jre/lib/ or <##JRE\_HOME##>/lib/
- **2.** Edit file fop\_cs.xml present under directory \$FIC\_ HOME/ficweb/webroot/WEB-INF/classes/Reports/Input

From:

<font-base> </font-base>

To:

<font-base><##JDKHOME##>/jdk1.8.0\_161/jre/lib/Fonts</font-base> For Example: <##JDKHOME##>/jdk1.8.0\_161/jre/lib/Fonts

Once the above steps are done, re-create the OFSAA EAR/WAR file and redeploy this new WAR on the Web Application server.

## **9** GDPR Compliance

The General Data Protection Regulation (GDPR) is a regulation in EU law on data protection and privacy in the European Union (EU) and the European Economic Area (EEA).

## 9.1 Configuring Data Redaction

OFSAA is enhanced to enable masking of sensitive data and Personal Identification Information (PII) to adhere to Regulations and Privacy Policies. Oracle Data Redaction provides selective, onthe-fly redaction of sensitive data in database query results before display by applications so that unauthorized users cannot view the sensitive data. The stored data remains unaltered, while displayed data is transformed into a pattern that does not contain any identifiable information.

To enable Data Redaction, perform the following steps:

- 1. Log in as SYSDBA into the database.
- 2. Execute the \$FIC\_HOME/utility/data\_security/scripts/create\_data\_sec\_roles.sql file only once per database (PDB in case of 18c/19c).
- 3. Execute the following SQL statement to find out the list of atomic users from the table: select v\_schema\_name from aai\_db\_detail where V\_DB\_NAME <> 'CONFIG' AND V\_DB\_TYPE = 'ORACLE'
- **4.** Execute the \$FIC\_HOME/utility/data\_security/scripts/grant\_data\_sec\_roles.sql file for all atomic users found in the previous step.
- **5.** From the Configuration window in the System Configuration module, select the Allow Data Redaction checkbox.
- **6.** Run the Data Redaction utility.

For more details on enabling Data Redaction, see the Data Redaction section in the Data Security and Data Privacy topic in the OFS Analytical Applications Infrastructure Administration Guide.

## 9.1.1 Prerequisites

- Install the patch 32581255 GDPR REDACTION REQUIREMENT FOR FFW.
- 2. Ensure the required Oracle Database Server versions are installed:
  - Oracle Database Server Enterprise Edition 18c Release 3 64 bit RAC/Non-RAC with/without partitioning option, Advanced Security Option.
  - Oracle Database Server Enterprise Edition 19c Release 3 64 bit RAC/Non-RAC with/without partitioning option, Advanced Security Option.
- **3.** You must have performed all configurations mentioned in the *Data Redaction* section in OFS AAAI Application Pack Installation and Configuration Guide.
- **4.** The DATASECURITYADMIN user role must be mapped to the user to run the Data Redaction utility.

**5.** From the *Configuration* window in the *System Configuration* module, select the **Allow Data Redaction** checkbox. For more information, see *Configuration* section in the <u>OFS Analytical Applications Infrastructure User Guide</u>.

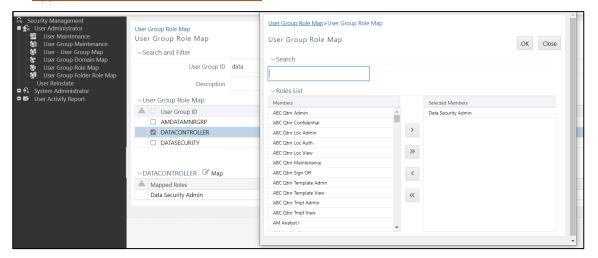

## 9.1.2 Input for Data Redaction

Following are the tables that are seeded as part of Data Redaction:

Table 9-1 Data Redaction table name and their description

| Table Name                  | Description                                                                                                    |
|-----------------------------|----------------------------------------------------------------------------------------------------|
| AAI_DRF_FUNCTION_MASTER     | This table holds the Redaction function definitions. Generic Functions can be email, card number, phone number etc.                                                                                                    |
| AAI_DRF_FUNCTION_COLUMN_MAP | This table holds the Redaction Function- Column mappings. The columns will be redacted according to the Function mapping.                                                                                                    |
| AAI_DRF_TABLE_ACCESS_CD_MAP | This table holds the mapping of tables having columns marked for redaction to the Access codes. These access codes are SMS function codes and are expected to be mapped to the role DATASECURITY. The policy expression would be created based on this role and would be evaluated in order to access unreacted data. |

## 9.1.3 Data Redaction utility

This utility can be executed by running the seeded Batch with Batch Name as "##INFODOM##\_DATA\_REDACTION" if it is available as part of application common metadata. If it is not available, you have to create a new Batch as mentioned in the <a href="Creating Batch for Executing Data Redaction Utility">Creating Batch for Executing Data Redaction Utility</a> section.

The task in the Batch has three parameters: dataredaction.sh, true/false and OFSAA User ID.

#### true/false flag

 False- By default, false is seeded. False indicates policy scripts will be generated and executed.

- True- Specify true to generate policy scripts, but will not be executed. You can use this
  option if the logged-in user does not have script execution rights on Atomic Schema.
   See Executing Data Redaction utility with TRUE flag section to execute the scripts later.
- User ID- OFSAA user who is the batch owner

#### Note the following:

If any application specific database roles are granted to atomic schema, they should be granted as default roles after enabling data redaction.

```
Alter user << atomic schema user >> default role <<role1>>, <<role2>>.
```

For example, RQADMIN database role is granted to atomic schema user for ORE executions. In this case, post enabling data redaction, RQADMIN should be granted as a default role to atomic schema.

Alter user <<atomic schema user>> default role RQADMIN

#### 9.1.3.1 Executing Data Redaction Utility with False Flag

Following are the steps if you want to execute Data Redaction utility with False flag:

- **1.** From the *Batch Execution* window, search for Batch Name as "##INFODOM##\_DATA\_REDACTION".
- **2.** Select the Batch and click **Execute Batch**.

All policy scripts will be generated and executed in the Atomic Schema and the identified table data will be redacted.

#### 9.1.3.2 Executing Data Redaction utility with TRUE flag

Following are the steps involved if dataredaction utility is executed with TRUE flag

- 1. From the *Configuration* window of System Configuration module, enter the absolute path where the encryption key is stored in the **Encryption Key Path** field. If this is not provided, default key will be used which is available in \$fic home/conf folder.
- **2.** From the *Batch Maintenance* window, search for Batch ID as "##INFODOM##\_DATA\_REDACTION".
- **3.** Select the Batch.
- **4.** Select the task from the *Task Details* pane and click **Edit**.
- **5.** In the Executable field in the Dynamic Parameters List, specify as dataredaction.sh, true, <<ofsaa user id>>.
- 6. Click Save.
- **7.** From the *Batch Execution* window, search for Batch ID as <>>.
- **8.** Select the Batch and click **Execute Batch**.
- **9.** Navigate to FTPshare/DataRedaction folder. You can find 2 folders called Scripts and Postscripts inside DataRedaction folder.
- **10.** Decrypt "create scripts" in the FTPshare/DataRedaction/scripts folder using dmtfileencryption.sh with the following arguments:

```
./dmtfileencryption.sh decrypt_file <INPUTFILE> <OUTPUTFILE>
<KEYFILE>
```

- <INPUTFILE>- Provide the absolute path of the input file. Since all "create scripts" in the scripts folder need to be decrypted, you can provide the folder path, that is, FTPshare/DataRedaction/scripts.
- <OUTPUTFILE>- Provide the absolute path of the input file.
- <KEYFILE>- Provide the absolute path of key file with key file name. This should be same as that is provided in the Configuration window. If nothing was provided in the Configuration window, specify the default key path as \$fic home/conf/ofsaa8xkey.ext.

For more details, see *Command Line Utility for DMT File Encryption* section in <u>OFS Analytical Applications Infrastructure User Guide</u>.

- **11.** Execute the decrypted "create scripts" in the Atomic Schema.
- **12.** Execute scripts in the FTPshare/DataRedaction/postscripts folder for populating required OFSAA metadata.

The identified table data will be redacted.

#### 9.1.4 Creating Batch for Executing Data Redaction Utility

If the seeded Batch is not available, create a Batch to execute Data Redaction utility.

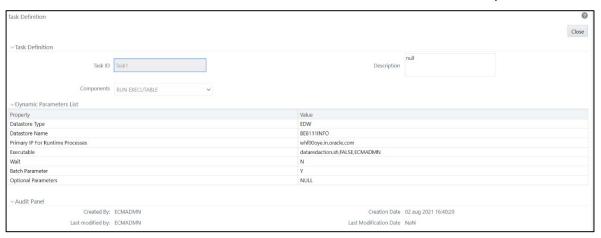

Following are the steps required to create a Batch,

- 1. From the *Batch Maintenance* window, click **+ Add** button in the *Batch Name* tool bar. The *Add Batch Definition* window is displayed.
- 2. Enter Batch Name and Batch Description.
- 3. Click **Save.** The newly added Batch will be listed in the *Batch Maintenance* window.
- **4.** Select the Batch and click **+ Add** from the *Task Details* tool bar. The *Add Task Definition* window is displayed.
- **5.** Enter **Task Description** and select **Component** as RUN EXECUTABLE from the drop-down list.
- **6.** In the **Executable** field in the *Dynamic Parameters List*, specify as dataredaction.sh, false/true, <<ofsaa user id>>.

**7.** See *Adding Task Details* section in the *Operations* Chapter in the <u>OFS Analytical Applications</u> <u>Infrastructure User Guide</u> for details on other fields.

#### 9.1.5 Logs

You can find the logs in /ftpshare/logs/<ExecutionDate>/<Infodom Name>/RUN EXECUTABLE folder.

### 9.1.6 Disabling Data Redaction

For disabling data redaction, perform the following steps:

- From the Configuration window in the System Configuration module, de-select the Allow Data Redaction checkbox.
- **2.** Run the Data Redaction utility. For details on running the Data Redaction utility, see <a href="Data">Data</a> Redaction utility section.

### 9.1.7 Enabling Data Redaction in case of Upgrade

This section details about the configurations required in case you want to enable Data Redaction in OFSAA applications after upgrade to OFSAA 8.1.1.0.0 version from a previous version. Additionally, these configurations are required in case you did not enable TDE during ECM Application Pack 8.1.0.0.0 installation and want to enable at a later point of time.

Perform the following steps:

- 3. Login as SYSDBA into the database.
- **4.** Execute the file \$FIC\_HOME/utility/data\_security/scripts/create\_data\_sec\_ roles.sql only once per database (PDB in case of 12c).
- **5.** Execute the following sql statement to find out the list of atomic users from the table:
- **6.** select v\_schema\_name from aai\_db\_detail where V\_DB\_NAME <> 'CONFIG' AND V\_DB\_TYPE = 'ORACLE'
- **7.** Execute the file \$FIC\_HOME/utility/data\_security/scripts/grant\_data\_sec\_ roles.sql for all atomic users found in the previous step.
- **8.** From the Configuration window in the System Configuration module, select the Allow Data Redaction checkbox.
- **9.** Run the Data Redaction utility. For more details on how to run the utility, see Data Redaction, section under Data Security and Data Privacy chapter in <a href="OFS Analytical Applications Infrastructure Administration Guide 8.1.0.0.0">OFS Analytical Applications Infrastructure Administration Guide 8.1.0.0.0</a>.

## 10 Appendix A: Configure the Web Server

This step assumes the installation of a web server exists as per the prerequisites.

Refer to the product-specific installation guide to install and configure the web server. If an installation already exists, skip, and proceed to the next step.

#### NOTE

- See the <u>Oracle Financial Services Analytical</u> <u>Applications Infrastructure Security Guide</u> for configurations to secure your web server.
- You must enable a sticky session/affinity session configuration on the web server. See the respective product-specific Configuration Guide for more details. Additionally, you also must enable the sticky session/ affinity session configuration at the Load Balancer level if you have configured a Load Balancer in front of the web server.

This step assumes the installation of a web application server exists as per the prerequisites. To configure the Web application server for OFSAA Deployment refer to the following sections.

#### **Topics:**

- Configure WebSphere Application Server for Application Deployment
- Configure WebLogic for Application Deployment
- Configure Apache Tomcat Server for Application Deployment
- Additional Configurations for Web Servers

#### **NOTE**

- Make a note of the IP Address/ Hostname and Port of the web application server. This information is required during the installation process (required if the web server is not configured).
- Add umask 0027 in the .profile of the UNIX account which manages the WEB server to ensure restricted access permissions.
- See the OFSAA Secure Configuration Guide/ Security Guide mentioned in the <u>Related Documents</u> section for additional information on securely configuring your web server.

# 10.1 Configure WebSphere Application Server for Application Deployment

You can deploy multiple OFSAA applications on different profiles of a stand-alone WebSphere application server. To create multiple WebSphere "Profiles" in a stand-alone server, use the command line option as explained in the following section. A profile is the set of files that define the runtime environment. At least one profile must exist to run the WebSphere Application Server.

#### This section covers the following topics:

- Create a New Profile in WebSphere
- Manage IBM WebSphere SDK Java Technology Edition Versions
- Manage Applications in WebSphere
- Configure WebSphere Application Server to Initialize Filters before Initializing Load-On Startup Servlets
- Configure WebSphere Application Server Persistence to JPA Specification 2.0
- Configure WebSphere Application Server to Use a Load Balancer or Proxy Server
- Delete WebSphere Profiles
- Configure WebSphere HTTPS
- Configure WebSphere Memory Settings
- Configure WebSphere for Rest Services Authorization

### 10.1.1 Create a New Profile in WebSphere

The Profile is created in WebSphere through the command line using the manageprofiles.sh that resides in the <WebSphere Install directory>/AppServer/bin directory.

Use the following command to create a profile without admin security through the command line:

```
"manageprofiles.sh -create -profileName <profile> -profilePath <profile_
path> -templatePath <template_path> -nodeName <node_name> -cellName
<cell name> -hostName <host name>"
```

#### Example:

```
$usr/home>./manageprofiles.sh -create -profileName mockaix
-profilePath/websphere/webs64/Appserver/profiles/mockaix
-templatePath/websphere/webs64/Appserver/profileTemplates/default
-nodeName ipa020dorNode04 cellName ipa020dorNode04Cell -hostName ipa020dor
```

#### The command to create a profile with admin security through command line is as follows:

```
"manageprofiles.sh -create -profileName <profile> -profilePath <profile_
path> -templatePath <template_path> -nodeName <node_name> -cellName

<cell_name> -hostName <host_name> -enableAdminSecurity true -
adminUserName<Admin User Name> -adminPassword < Admin User Password> -
samplespassword<sample User Password>"
```

#### Example:

```
$usr/home>./manageprofiles.sh -create -profileName mockaix
-profilePath/websphere/webs64/Appserver/profiles/mockaix
-templatePath/websphere/webs64/Appserver/profileTemplates/default
-nodeName ipa020dorNode04 -cellName ipa020dorNode04Cell -hostName
ipa020dor -enableAdminSecurity true -adminUserName ofsaai -adminPassword
ofsaai -samplespassword ofsaai"
```

#### **NOTE**

While using the manageprofiles.sh command to create a New Profile in WebSphere, you can also use "-validatePorts" to validate if the specified ports are not reserved or in use. Additionally, you can specify new ports with "-startingPort <br/>base port>" which specifies the starting port number to generate and assign all ports for the profile. For more information on using these ports, refer to WebSphere manageprofiles command.

# 10.1.2 Manage IBM WebSphere SDK Java Technology Edition Versions

- 1. Follow these steps to check the java version and set it to JAVA 8.X SDK:
- 2. Enter the WebSphere URL in the format http://HOST\_NAME:PORT\_ NUMBER/ibm/console
- 3. (use https if SSL is enabled.). For example, http://192.168.1.0:9000/ibm/console.
- **4.** Log in with your administrator user ID and password.
- 5. From the LHS menu, click **Servers** to expand and view the menu.
- **6.** Click **Server Types** to expand the menu further and then click **WebSphere Enterprise Application Servers** to view the Application servers window.
- **7.** On the Application servers window, click the required Application Server link. For example, server1 in the following figure:

Figure 1: Application Server Java SDKs

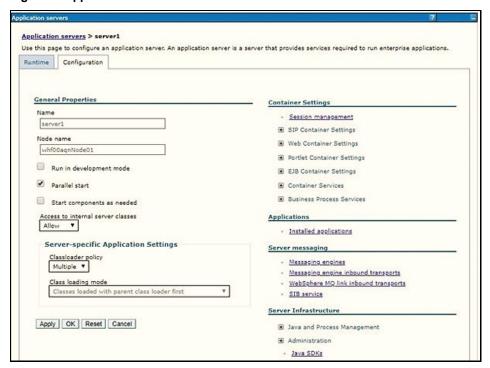

8. Click the Java SDKs link from the Server Infrastructure section to view the list of Java SDKs.

Figure 2: Application Server List of Java SDKs

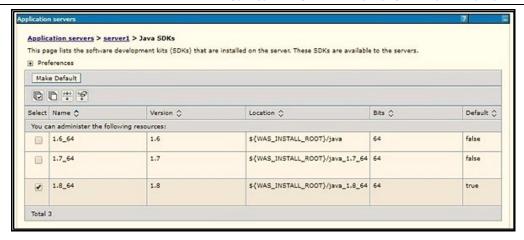

Figure 3: Application Server List of Java SDKs

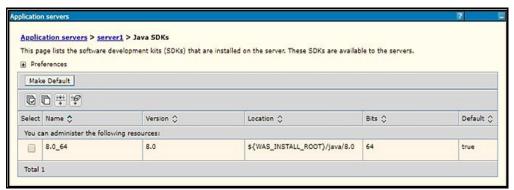

- 9. Select 8.0\_64.
- 10. Click Make Default and save to master repository.
- **11.** Restart the WebSphere Application Server to apply the changes to the IBM application profile.

## 10.1.3 Manage Applications in WebSphere

To manage the installed applications in WebSphere, follow these steps:

1. Open the administrator console using the following URL:

http://<ipaddress>:<Administrative Console Port>/ibm/console

For example: http://10.111.222.333:9003/ibm/console (https if SSL is enabled.)

Administrative Console Port value is available in the serverindex.xml file within the <WebSphere Profile Directory>/config/cells/<Node Cell>/nodes/<Node Name> directory.

The Integrated Solutions Console Login window is displayed.

Figure 4: Integrated Solutions Console Login

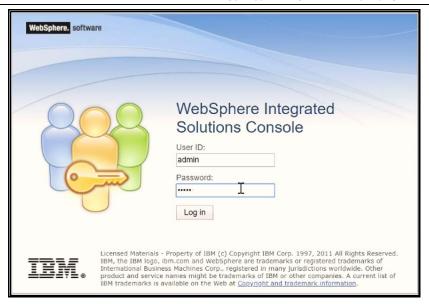

- 2. Log in with the **User ID** provided with admin rights.
- 3. From the LHS menu, expand the **Applications > Application Type> WebSphere Enterprise Applications** to display the Enterprise Applications window.

Figure 5: Enterprise Applications

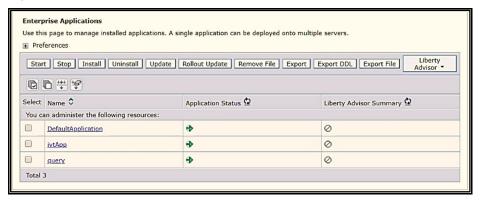

This Enterprise Applications window helps you to:

- Install new application
- Uninstall existing applications
- Start or Stop the installed applications

# 10.1.4 Configure WebSphere Application Server to Initialize Filters before Initializing Load-On-Startup Servlets and Allowing Empty Servlets Maps

The custom configuration information in this section initializes the filters before initializing load-onstartup servlets and allows empty servlet maps when you start an application.

**NOTE** 

This is a mandatory configuration for OFSAA with WebSphere for both fresh and upgrade installation.

To configure custom properties for filters, follow these steps:

- Enter the WebSphere URL in the format http://HOST\_NAME:PORT\_ NUMBER/ibm/console (use https if SSL is enabled.). For example, http://192.168.1.0:9000/ibm/console.
- **2.** Log in with your administrator user ID and password.
- **3.** From the left menu, click **Servers** to expand the menu.
- 4. Click Server Types to expand the menu further and then click WebSphere Enterprise **Application Servers** to view the Application servers window.
- **5.** On the Application servers window, click the required Application Server link.
- 6. Click Web Container Settings and then Custom Properties to view the Custom Properties window. The following illustration is an example:

Figure 6: Web Container Initialize Filters Before Servlet

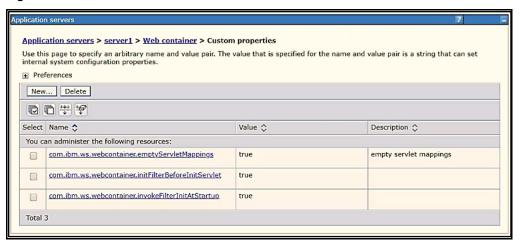

- 7. Click **New** and enter the following properties:
  - com.ibm.ws.webcontainer.initFilterBeforeInitServlet to true
  - com.ibm.ws.webcontainer.invokeFilterInitAtStartup to true
  - com.ibm.ws.webcontainer.emptyServletMappings to true.
- **8.** Click **OK** and then click **Save** on the Console to save the customized configurations.
- Restart the WebSphere Application Server to apply the changes.

#### **Configure WebSphere Application Server Persistence to JPA** 10.1.5 Specification 2.0

The persistence configuration information in this section sets JPA 2.0 specification in WebSphere over the default JPA 2.1 specification.

NOTE

This is a mandatory configuration for OFSAA with WebSphere for both fresh and upgrade installation.

To set the JPA 2.0 as the default persistence provider, follow these steps:

- **1.** Enter the WebSphere URL in the format http://HOST\_NAME:PORT\_ NUMBER/ibm/console (use https if SSL is enabled.). For example, http://192.168.1.0:9000/ibm/console.
- **2.** Log in with your administrator user ID and password.
- 3. From the LHS menu, click **Servers** to expand the menu.
- **4.** Click **Server Types** to expand the menu further and then click WebSphere Enterprise Application Servers to view the Application servers window.
- **5.** On the Application servers window, click the required Application Server link.
- **6.** Click **Container Services** and then click **Default Java Persistence API settings** to display the Configuration window:

Figure 7: Default Java Persistence Settings JPA Specification 2.0

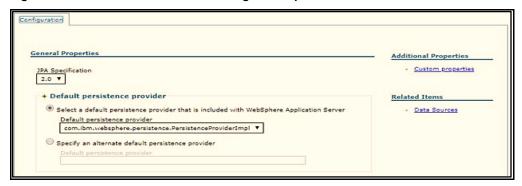

- **7.** From the **JPA Specification** drop-down, select **2.0** to change the default JPA Specification from 2.1 to 2.0.
- 8. Click **OK** and then click **Save** on the Console to save the customized configurations.
- **9.** Restart the WebSphere Application Server to apply the changes.

# 10.1.6 Configure WebSphere Application Server to Use a Load Balancer or Proxy Server

The configuration prevents the process server from redirecting to an internal port when using a load balancer or proxy server.

The following steps describe the configuration:

- **10.** Enter the WebSphere URL in the format <a href="http://HOST\_NAME:PORT\_NUMBER/ibm/console">http://HOST\_NAME:PORT\_NUMBER/ibm/console</a> (use https if SSL is enabled.). For example, <a href="http://192.168.1.0:9000/ibm/console">http://192.168.1.0:9000/ibm/console</a>.
- 1. Log in with your administrator user ID and password.
- 2. From the LHS menu, click **Servers** to expand and view the menu.
- 3. Click **Server Types** to expand the menu further and then click **WebSphere Enterprise Application Servers** to view the Application servers window.
- **4.** On the Application servers window, click the required **Application Server** link. For example, **server1**.

Click Web Container Settings and then Custom Properties to view the Custom Properties window.

Figure 8: Application Servers Load Balancer Proxy Server

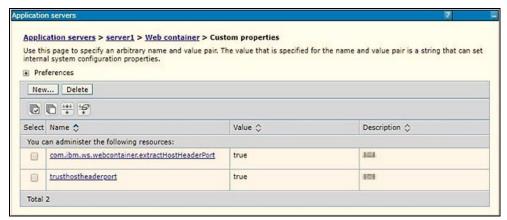

- **6.** Click **New** and enter the following properties:
  - com.ibm.ws.webcontainer.extractHostHeaderPort: true
  - Trusthostheaderport: true
- 7. Click **OK** and then click **Save** on the Console to save the customized configurations.
- **8.** Restart the WebSphere Application Server to apply the changes.

### 10.1.7 Delete WebSphere Profiles

To delete a WebSphere profile, follow these steps:

- **1.** Select the check box adjacent to the required application and click **Stop**.
- **2. Stop** the WebSphere profile to be deleted.
- **3.** Navigate to WebSphere directory:

```
<WebSphere_Installation_Directory>/AppServer/bin/
```

**4.** Execute the command:

```
manageprofiles.sh -delete -profileName <profile name>
```

**5.** Delete the profile directory.

```
Example: <WebSphere_Installation_
Directory>/AppServer/profiles/profile name>
```

**6.** Execute the command:

manageprofiles.sh -validateAndUpdateRegistry

## 10.1.8 Configure WebSphere HTTPS

To configure an HTTPS Transport on WebSphere, follow these steps:

1. Create a profile using the Profile Creation Wizard in WebSphere.

NOTE

Record the https port specified during this process and use it as a servlet port or web server port during OFSAAI installation.

**2.** To enable https configuration on Infrastructure, assign value 1 to "HTTPS\_ ENABLE" in OFSAAI InstallConfig.xml for Silent mode OFSAAI installation.

#### 10.1.9 Configure WebSphere Memory Settings

To configure the WebSphere Memory Settings, follow these steps:

- 1. Navigate to WebSphere applications server > Application servers > server1 > Process definition > Java Virtual Machine.
- **2.** Change the memory setting for Java Heap:
  - Initial heap size = 512
  - Maximum heap size = 3072

#### 10.1.10 Configure WebSphere for Rest Services Authorization

For more information, see the OFS Analytical Applications Infrastructure Administration Guide.

## 10.2 Configure WebLogic for Application Deployment

You can deploy multiple Infrastructure applications on different domains of a stand-alone WebLogic application server. To create multiple WebLogic "Domains" in a stand-alone server, you can use the Domain Creation wizard. A domain is the set of files that define the runtime environment. At least one domain must exist to run the WebLogic Application Server.

#### Topics:

- Update WebLogic Server
- Create Domain in WebLogic Server
- Delete Domain in WebLogic
- Configure WebLogic Memory Settings

## 10.2.1 Update WebLogic Server

Before proceeding with the domain creation, download and install the latest WLS PSU for 14.1.1 from My Oracle Support.

After applying this patch, set the java option flag -Dweblogic.http.disablehttp2=true before starting servers.

For more information, see *Configure WebLogic for Application Deployment* in <u>AAI installation</u> Guide.

## 10.2.2 Create Domain in WebLogic Server

To create a new domain using Configuration Wizard in WebLogic, follow these steps:

**1.** Navigate to the directory <WLS\_HOME>/wlserver/common/bin and execute the command:

./config.sh

The Welcome window of the Configuration Wizard is displayed.

Figure 9: Configuration Type

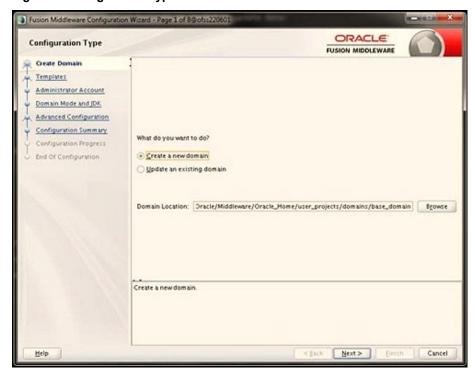

2. Select **Create a new domain** option and click **Nex**t to the **Templates** window.

Figure 10: Templates

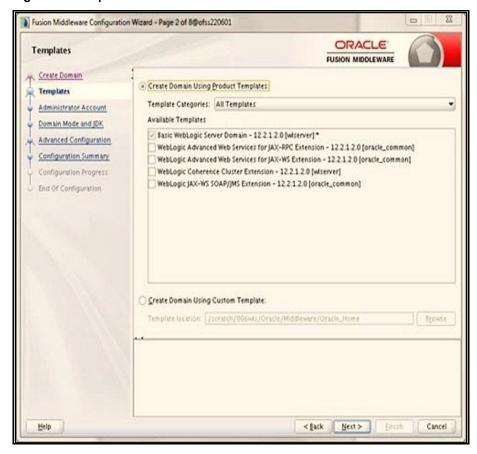

3. Select the Create Domain Using Product Templates option and click Next to display the Administrator Account window.

**Figure 11: Administrator Account** 

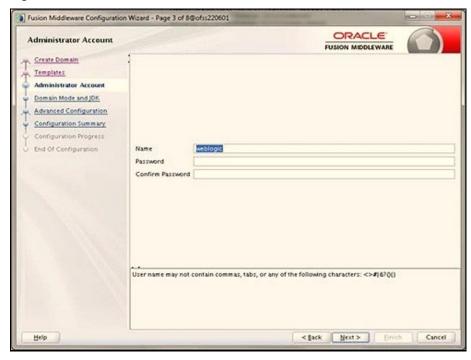

**4.** Enter the user name to be assigned to the administrator, the password, and confirm the password. Click **Next** to the Domain Mode and JDK window.

Figure 12: Domain Mode and JDK

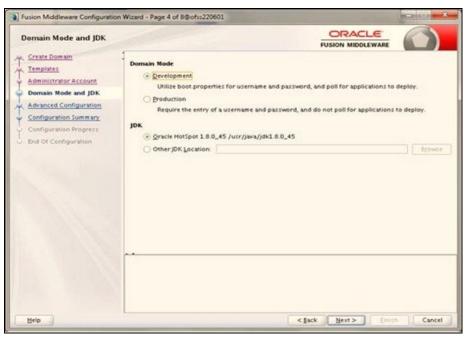

- **5.** Select from the following options:
  - In the Domain Mode section, select the required mode (Development or Production).
  - In the JDK section, select the required option. If you select **Other JDK Location**, click **Browse**, navigate to the JDK location, and select. Click **Next** to display the Advanced Configuration window.

**Figure 13: Advanced Configuration** 

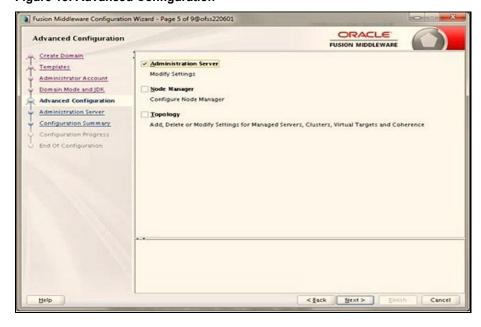

**6.** Select the **Administration Server**. A WebLogic Server domain must have an Administration Server. You can also select Manages Servers, Clusters and Machines, and RDBMS **Security Store** if required. Click **Next** to display the Administration Server window.

Figure 14: Administration Server

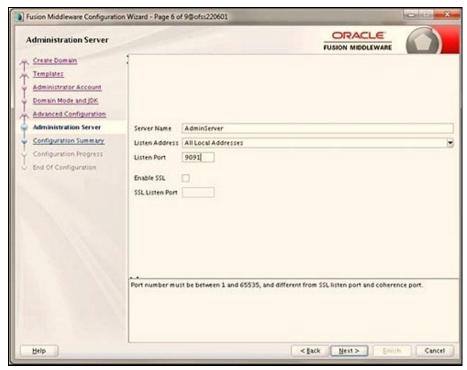

7. Enter Administration Server details such as the Server Name, Listen address, Listen Port, **Enable SSL** (for secure login using https, select this check box), and **SSL Listen Port**. Click **Next** to display the Configuration Summary window.

**NOTE** 

Make a note of the Listen Port or SSL Listen Port value (for example: 7007) since the same has to be re-entered in the Servlet port field during Infrastructure installation.

**Figure 15: Configuration Summary** 

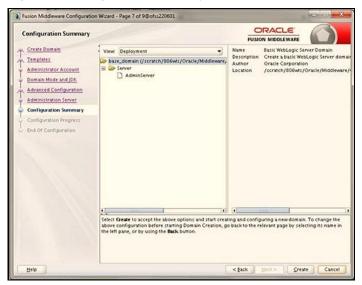

**8.** Verify the configuration details of the WebLogic domain and click **Create** to display the Configuration Progress window with the status indication of the domain creation process.

Figure 16: Creating Domain

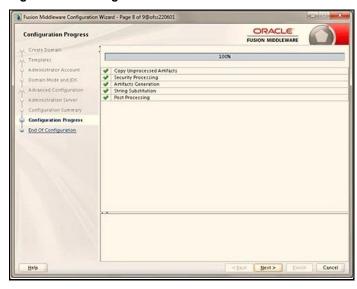

**9.** Click **Next** when 100% of the activity is complete. The End of Configuration window is displayed.

Figure 17: End of Configuration

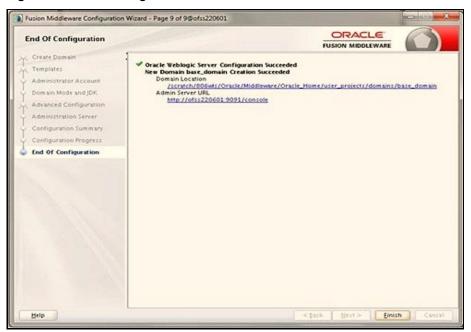

**10.** Click **Finish**. The domain server is created enabling the deployment of multiple Infrastructure applications on a single WebLogic.

Record the HTTPS port specified during this process and use it as a servlet port or web server port during OFSAAI Installation.
 To enable https configuration on Infrastructure, assign value 1 to "HTTPS\_ENABLE" in OFSAAI\_InstallConfig.xml for silent mode OFSAAI installation.

- **11.** Add a java option entry -DUseSunHttpHandler=true in the WLS\_HOME/bin/ "setDomainEnv.sh" file (Required only if a self-signed certificate is used).
- 12. Add a Java option entry -Dweblogic.http.disablehttp2=true in the WLS\_HOME/bin/"setDomainEnv.sh" file, to ensure that the HTTP2 is disabled and only HTTP 1.1 is used as a protocol.

## 10.2.3 Delete Domain in WebLogic

To delete a domain in WebLogic, follow these steps:

- **1.** Navigate to the following directory:
  - <WebLogic Installation directory>/user\_projects/domains/<domain
    name>/ bin
- **2.** Execute stopWebLogic.sh to stop the Weblogic domain.
- 3. Delete the Weblogic domain.

## 10.2.4 Configure WebLogic Memory Settings

To configure the WebLogic Memory Settings, follow these steps:

- 1. Change the memory setting for Java Heap to -Xms512m -Xmx3072m in the setDomainEnv.sh file, which resides in the <DOMAIN\_HOME>/bin directory and the CommEnv.sh file which resides in the common/bin directory
- **2.** Edit this file for customizing memory settings and garbage collector settings depending on the available hardware configuration.

#### Example 1:

```
if [ "${JAVA_VENDOR}" = "Sun" ] ; then WLS_MEM_ARGS_64BIT="-Xms512m -
Xmx1024m"
export WLS_MEM_ARGS_64BIT WLS_MEM_ARGS_32BIT="-Xms512m -Xmx1024m"
export WLS_MEM_ARGS_32BIT else WLS_MEM_ARGS_64BIT="-Xms512m -
Xmx1024m"
export WLS_MEM_ARGS_64BIT WLS_MEM_ARGS_32BIT="-Xms512m -Xmx1024m"
export WLS_MEM_ARGS_32BIT

Example 2:
JAVA_VM=
MEM_ARGS="-Xms256m -Xmx1024m"
```

# 10.3 Configure Apache Tomcat Server for Application Deployment

This section is applicable only when the Web application server type is Tomcat. This section includes the following topics:

- Tomcat User Administration
- Configure Servlet Port
- Configure SSL Port
- Configure Apache Tomcat Memory Settings
- Configure Tomcat for User Group Authorization
- Uninstall WAR Files in Tomcat

## 10.3.1 Tomcat User Administration

The Tomcat administration and manager application does not provide a default login. You are required to edit "\$CATALINA HOME/conf/tomcat-users.xml" as follows:

This file contains an XML <user> for each user that will display the username and password used by the admin to log in to Tomcat and the role names to which the admin user is associated with.

For example, <user name="admin" password="admin" roles="standard,manager" />

**1.** Add the manager role to any one of the existing username/password combinations as shown in the preceding example.

- 2. Use the same username/password to which the manager role is assigned to access the Tomcat Application Manager.
- 3. If the Tomcat server is already running, it requires a re-start after the preceding configuration is done.

#### **Configure Servlet Port** 10.3.2

The default servlet port configured for the Tomcat installation is 8080. Ignore this section if you must use the default port.

If you must use a different port number, you must first configure the port in the server.xml file in the conf directory of the Tomcat Installation directory. To configure the Servlet Port, follow these steps:

1. Navigate to \$CATALINA HOME/conf. Open server.xml and locate the tag: "Define a non-SSL HTTP/1.1 Connector on port 8080"

Against this tag, a parameter is specified 'Connector port = "8080"'. Edit this value to the new port number that was used during the Infrastructure installation process.

**2.** Save your changes in the server.xml file.

NOTE

Make a note of the servlet port configured. This information is required during the installation of the OFSAA Application Pack.

#### **Configure SSL Port** 10.3.3

If you must configure and access your OFSAA setup for HTTPS access, ensure that the following connect tag under Define a SSL HTTP/1/1 Connector on port 8443 in the

<Tomcat installation directory>/conf/server.xml file is uncommented for SSL Configuration. (By default, it is commented).

<Connector port="8443" protocol="HTTP/1.1" SSLEnabled="true"</pre> maxThreads="150" scheme="https" secure="true" clientAuth="false" sslProtocol="TLS"

#### NOTE

- Make a note of the servlet port configured. This information is required during the installation of the OFSAA Application Pack.
- To enable https configuration on Infrastructure, assign value 1 to "HTTPS\_ENABLE" in the OFSAAI InstallConfig.xml file for SILENT mode OFSAAI installation.

For more information related to SSL Configuration on Tomcat, see <a href="http://tomcat.apache.org/">http://tomcat.apache.org/</a>.

#### **Configure Apache Tomcat Memory Settings** 10.3.4

To configure the Apache Tomcat Memory Settings, follow these steps:

- Locate the catalina.sh file that resides in the <CATALINA\_HOME>/bin directory.
- **2.** Edit this file for customizing the memory settings and garbage collector settings depending on the available hardware configuration.
- 3. Add the memory setting for Java Heap to -Xms512m -Xmx1024m. For example:

```
if [ -z "$LOGGING_MANAGER" ]; then JAVA_OPTS="$JAVA_OPTS -Xms512m -
Xmx1024m
-Djava.util.logging.manager=org.apache.juli.ClassLoaderLogManager"
else
JAVA_OPTS="$JAVA_OPTS -Xms512m -Xmx1024m $LOGGING_MANAGER"
fi
```

## 10.3.5 Configure Tomcat for User Group Authorization

Users with system authorization roles can access User Group Authorization. However, to make it available on the Tomcat web server, you must follow these configuration steps:

- 1. Navigate to the \$CATALINA HOME/conf directory and open the web.xml file.
- 2. Enter the following in the web.xml file.

```
<init-param>
<param-name>mappedfile</param-name>
<param-value>false</param-value>
</init-param>
```

3. Save and close the file.

## 10.3.6 Uninstall WAR Files in Tomcat

To uninstall WAR files in Tomcat, refer to Uninstalling WAR Files in Tomcat.

## 10.4 Additional Configurations for Web Servers

This section provides information for additional configuration required for the web servers on OFSAAAI.

NOTE

The instructions in this section are applicable if you are upgrading from an earlier version of OFSAAI to 8.1.1.0.0.

**Configuration for WebSphere**: To configure WebSphere, see the <u>Configure WebSphere</u> <u>Application Server for Application Deployment</u> section. Additionally, configure for REST services. For details, see the <u>Configuring WebSphere for REST Services Authorization</u> section in the <u>OFS Analytical Applications Infrastructure Administration Guide</u>.

Additionally, you must configure the Work Manager in WebSphere and map it to the OFSAA instance. For details, see the Work Manager Configurations section in the OFS Analytical Applications Infrastructure Administration Guide.

- Configuration for WebLogic: To configure WebLogic, see the Configure WebLogic for Application Deployment section. Additionally, configure for REST services. For details, see the Configuring WebLogic for REST Services Authorization section in the OFS Analytical Applications Infrastructure Administration Guide.
- Additionally, you must configure the Work Manager in WebLogic. For details, see the Work Manager Configurations section in the OFS Analytical Applications Infrastructure Administration Guide.
- **Configuration for Tomcat:** For the successful execution of Data Mapping in Tomcat, perform the configurations mentioned in the Configuration for Tomcat section in the OFS Analytical Applications Infrastructure Administration Guide.

For additional configurations, see the Configure Apache Tomcat Server for Application **Deployment** section.

#### **Configure Application Security in WebSphere** 10.4.1

This is a mandatory security procedure for WebSphere to restrict the unauthorized access of configuration files in directories. For detailed information, see the Oracle Financial Services Analytical Applications Infrastructure Security Guide.

#### Configure WebSphere Shared Library to Support Jersey 2x 10.4.2 and Jackson 2.9x Libraries

Perform the following configuration to set WebSphere shared library to support jersey 2x and Jackson 2.9x libraries.

1. Click **Environment** from the menu on the left to expand and view the list. Click **Shared Libraries** to open the Shared Libraries window.

Figure 18: WebSphere Shared Libraries

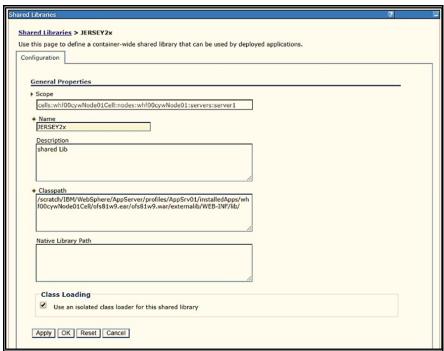

- **2.** Enter the following details:
  - Name: Enter a uniquely identifiable name.
  - Description: Enter a valid description.
  - **Classpath**: Enter the absolute path where the JARs related to Jersey 2.x and Jackson 2.9x are copied. These jars are available in the
    - <OFSAA\_HOME>/ficweb/webroot/externallib/WEBINF/lib/ directory after
      creation of the EAR file. Another format of representation of the path is
    - <ofsaa deployed area location>/externallib/WEBINF/lib/.
- **3.** Select Use an isolated class loader for this library.
- **4.** Click **OK** to save to master configuration.
- **5.** Select the application or module and map the shared libraries. Click OK. In the following figure, **ofsa** is selected.

Figure 19: WebSphere Shared Library References

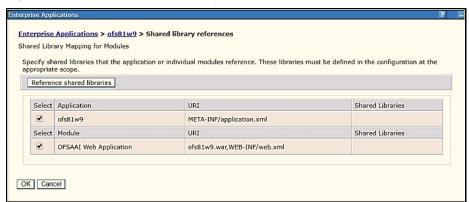

From the Shared Library Mapping window, move the required shared libraries from **Available** to **Selected**. In the following figure, JERSEY2x is selected.

Figure 20: WebSphere Shared Libraries Mapping Selection

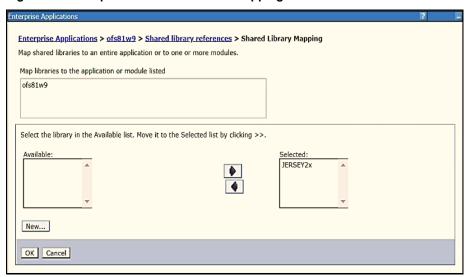

- 6. Click OK.
- 7. Similarly, select the next application or module and repeat the procedure from steps 5 to 7.

Enterprise Applications > ofs81w9 > Shared library references

Shared Library Mapping for Modules

Specify shared libraries that the application or individual modules reference. These libraries must be defined in the configuration at the appropriate scope.

Reference shared libraries

Select Application URI Shared Libraries

Select Module URI Shared Libraries

Select Module URI Shared Libraries

OFSAAI Web Application ofs81w9.war,WEB-INF/web.xml JERSEY2x

Figure 21: WebSphere Shared Libraries Select Next Application

- **8.** Disable the built-in JAX-RS via JVM property.
  - e. Navigate to the WebSphere admin console in **Servers > WebSphere Application Servers > yourServerName**.
  - f. In the Server Infrastructure section, go to Java and Process Management > Process definition > Java Virtual Machine > Custom properties.
  - g. Add the following property: com.ibm.websphere.jaxrs.server.DisableIBMJAXRSEngine=true
- **9.** Restart the application.

OK Cancel

# 11 Appendix B: Configure Resource Reference in Web Servers

### **Topics:**

- Configure Resource Reference in WebSphere Application Server
- Configure Resource Reference in WebLogic Application Server
- Configure Resource Reference in Tomcat Application Server

# 11.1 Configure Resource Reference in WebSphere Application Server

This section is applicable only when the Web application server type is WebSphere.

#### **Topics:**

- Create a JDBC Provider
- Create Data Source
- Create J2C Authentication Details
- Define JDBC Connection Pooling

### 11.1.1 Create a JDBC Provider

To create the JDBC Provider in WebSphere Application Server, follow these steps:

- Open the WebSphere admin console in the browser window: http://<ipaddress>:<administrative console port>/ibm/console (https, if SSL is enabled). The Login window is displayed.
- 2. Log in with the user ID that has admin rights.
- **3.** Expand the **Resources** option in the LHS menu and click **JDBC > JDBC Providers** to display the JDBC Providers window.

Figure 1: JDBC Providers

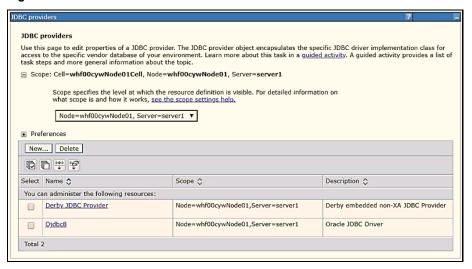

- **4.** Select the **Scope** from the drop-down list. The Scope specifies the level at which the resource definition is visible.
- **5.** Click **New** to add the new JDBC Provider under the Preferences section. The Create new JDBC Provider window is displayed.

Figure 2: Create a new JDBC Provider

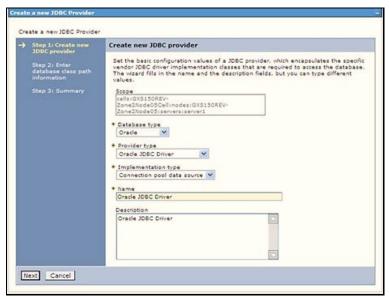

- **6.** Enter the following details:
  - Database Type: Oracle
  - Provider Type: Oracle JDBC Driver
  - Implementation Type: Connection pool data source
  - **Name**: The required display name for the resource.
  - **Description**: The optional description for the resource.
- 7. Click Next.

Figure 3: Enter database class path information

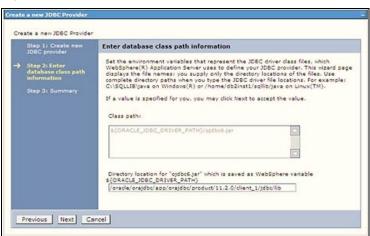

8. Specify the directory location for the ojdbc<version>.jar file. Do not use the trailing slash file separators.

The Oracle JDBC driver can be downloaded from the following Oracle Download site:

- Oracle Database 18cg Release 3 JDBC Drivers
- Oracle Database 19c Release 3 JDBC Drivers

After downloading, you must copy the file in the required directory on the server.

NOTE

See Hardware and Software Requirements to identify the correct ojdbc<version>.jar file version to be copied.

**9.** Click Next to display the Summary window.

Figure 4: Summary

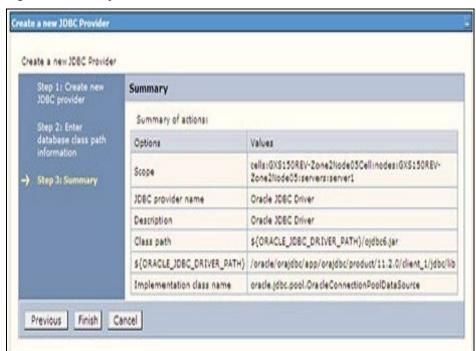

- **10.** Verify the details and click Finish to create the JDBC Provider.
- **11.** The options to Save and Review are displayed. Click Save.

#### **Create Data Source** 11.1.2

The following steps apply to both config and atomic data source creation. To create the data source, follow these steps:

- 1. Open the following URL in the browser window: http://<ipaddress>:<administrative console port>/ibm/console (https if SSL is enabled). The Login window is displayed.
- **2.** Log in with the user ID that has admin rights.

**3.** Expand the **Resources** option in the LHS menu and click **JDBC > Data sources** to display the Data sources window.

Figure 5: Data Sources

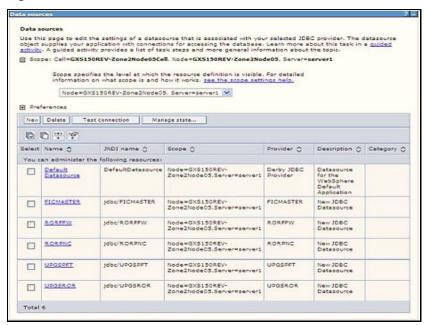

- **4.** Select the **Scope** from the drop-down list. The scope specifies the level at which the resource definition is visible.
- **5.** Click **New** to display the Create a Data Source window.

Figure 6: Create Data Source

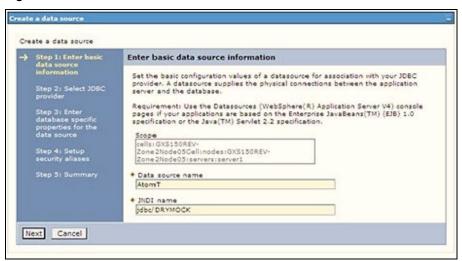

- **6.** Specify the **Data source name** and **JNDI name** for the new "Data Source".
- **7.** The **JNDI name** and **Data source name** are case sensitive and ensure that JNDI name is the same as the "Information Domain" name.
- **8.** Click **Next** to display the Select JDBC provider window.

Figure 7: Select JDBC provider

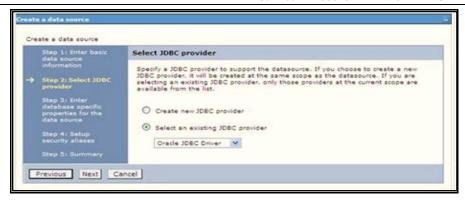

**9.** Select the option **Select an Existing JDBC Provider** and select the required JDBC provider from the drop-down list. Click **Next**.

Figure 8: Enter database specific properties

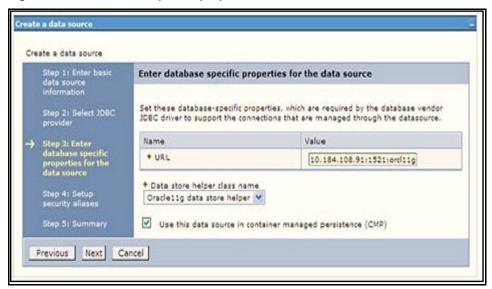

**10.** Specify the database connection URL.

For example: jdbc:oracle:thin:@<DB SEREVER IP>:<DB SERVER PORT>:<SID>

11. Select **Data Store Helper Class Name** from the drop-down list and ensure that the **Use this data source in container managed persistence (CMP)** check box is selected.

**NOTE** 

For RAC configuration, provide the RAC URL specified during installation.

### Example:

jdbc:oracle:thin:@(DESCRIPTION=(ADDRESS\_ LIST=(ADDRESS=(PROTOCOL=TCP)(HOST=10.11.12.13)(port=1521))(ADDRESS=(PROTOCOL=TCP)(HOST=10.11.12.14)(PORT=1521))(LOAD\_ BALANCE=no)(FAILOVER=yes))(CONNECT\_DATA=(SERVICE\_NAME=pqadb)))

12. Click Next.

Figure 9: Enter Database specific properties

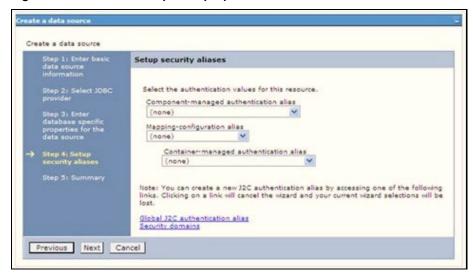

13. Map the J2C authentication alias, if already created. If not, you can create a new J2C authentication alias by accessing the link given (Global J2C authentication alias) or you can continue with the data source creation by clicking **Next** and then **Finish**.

Figure 10: Summary

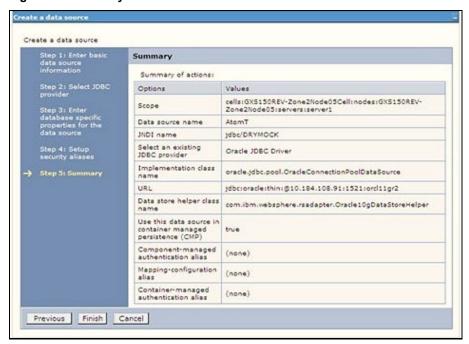

You can also create and map J2C authentication alias after creating the data source.

14. You must create another Data source by following the same procedure with jdbc/FICMASTER as JNDI name pointing to the "configuration schema" of Infrastructure.

## 11.1.3 Create J2C Authentication Details

The following steps apply to create both config and atomic J2C Authentication. To create J2C Authentication details, follow these steps:

 Select the newly created Data Source and click JAAS J2C authentication data link under Related Items.

Figure 11: JAASJ2C authentication data

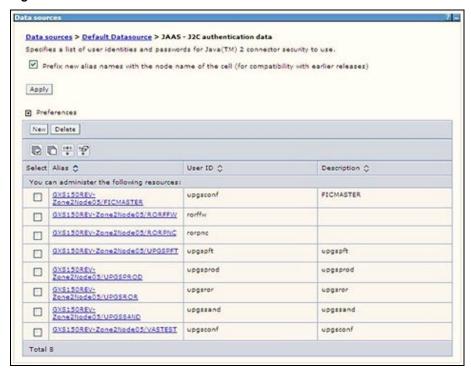

2. Click **New** under the **Preferences** section.

Figure 12: JAASJ2C authentication data New

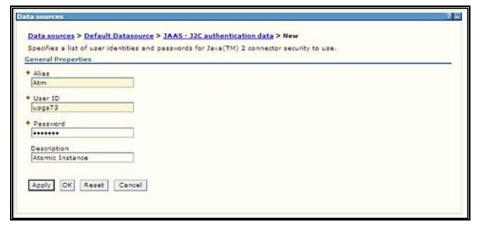

**3.** Enter the **Alias**, **User ID**, **Password**, and **Description**. Verify that the user ID is the Oracle user ID created for the respective Config and Atomic Schema for the "Information Domain".

Specify the Config database user ID and password information for the jdbc/FICMASTER data source, and the Atomic database user ID and password information for the Atomic schema data source that you created earlier.

**4.** Click **Apply** and save the details.

## 11.1.4 Define JDBC Connection Pooling

To define the JDBC connection pooling, ensure that you have created JDBC Provider and Data source to access the data from the database.

- Expand the Resources option in the LHS menu and click JDBC > Data sources option to display the Data sources window.
- Click the newly created Data Source \$DATA\_SOURCE\$ and navigate to the path Data sources > GAFUSION DATA\_SOURCE > Connection pools.

Figure 13: Connection pools

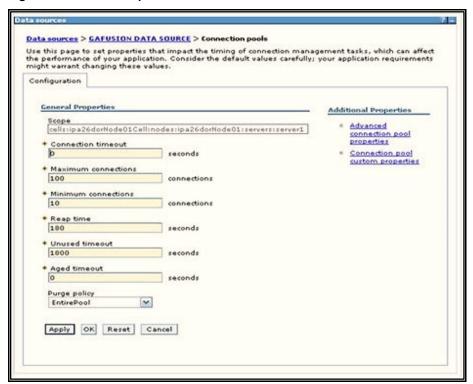

- 3. Set the following values:
  - Connection timeout: 0
  - Maximum connections: 100
  - Minimum connections: 10

You can also define **Reap time**, **Unused timeout**, and **Aged timeout** as required.

# 11.2 Configure Resource Reference in WebLogic Application Server

This section applies only when the Web application server type is WebLogic. This section includes the following topics:

- Create Data Source
- Create GridLink Data Source
- Configure Multi Data Sources
- Configure Advanced Settings for Data Source
- Configure JDBC Connection Pooling
- Create WorkManager

In the WebLogic server, you can create a "Data Source" in the following ways:

- For a non-RAC Database instance, a Generic Data Source must be created. See Create Data Source.
- For a RAC Database instance, a Gridlink Data Source must be created. See Create GridLink Data Source.
- When Load Balancing/Fail over is required, a Multi Data Source must be created. See Configure Multi Data Sources.

### 11.2.1 Create Data Source

The following steps apply to both config and atomic data source creation.

- Open the following URL in the browser window: http://<ipaddress>:<administrative console port>/console. (https, if SSL is enabled). The Welcome window is displayed.
- **2.** Log in with the Administrator **Username** and **Password**.

Figure 14: Welcome

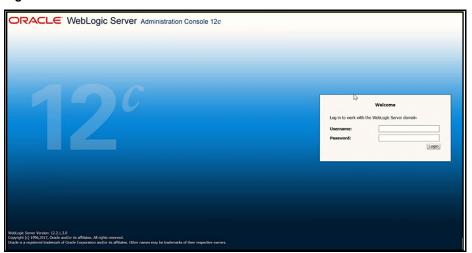

**3.** From the LHS menu (Domain Structure), click **Services > Data Sources** to display the Summary of JDBC Data Sources window.

Figure 15: Summary of JDBC Data Sources

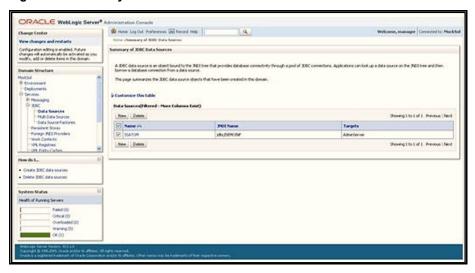

Click New and select Generic Data Source to display the Create a New JDBC Data Source window.

Figure 16: Create a New JDBC Data Source

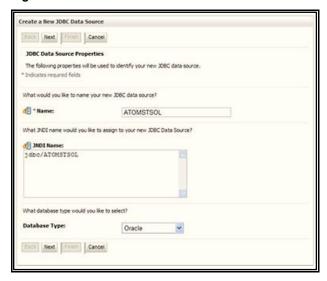

You can also select **GridLink Data Source** or **Multi Data Source** while creating a Data Source. For more information, see <u>Create Data Source</u> or <u>Configure Multi Data Sources</u>.

Figure 2: JDBC Data Source Properties

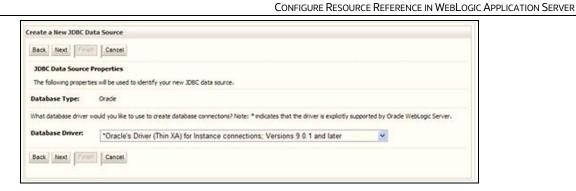

- **5.** Enter JDBC data source Name, JNDI Name, and select the Database Type from the drop-down list.
- **6.** Ensure the following:
  - The JNDI Name field must be in the format jdbc/informationdomain
  - The same steps must be followed to create a mandatory data source pointing to the "configuration schema" of infrastructure with jdbc/FICMASTER as JNDI name.
  - JNDI Name is the same as mentioned in the web.xml file of OFSAAI Application.
  - Required "Database Type" and "Database Driver" must be selected.

Data sources must be created for atomic and atomiccnf schemas following the same steps.

7. Click Next.

**Figure 18: Transaction Options** 

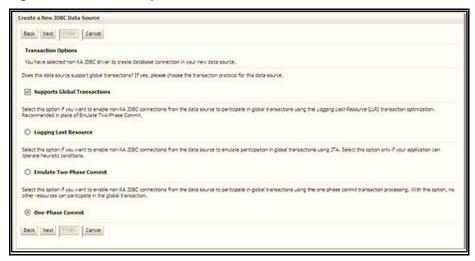

**8.** Select the **Database Driver** from the drop-down list. You must select the Database Driver depending on database setup, that is, with or without RAC. Click **Next**.

Figure 19: Database Name

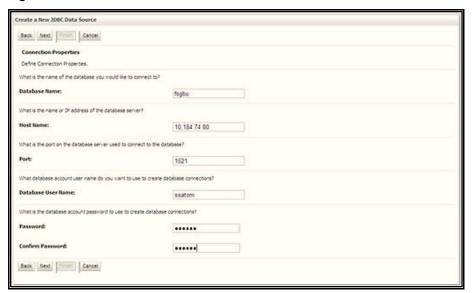

- **9.** Select the **Supports Global Transactions** check box and the **One-Phase Commit** option.
- **10.** Click **Next** to display the Connection Properties window.

Figure 3: Database Details

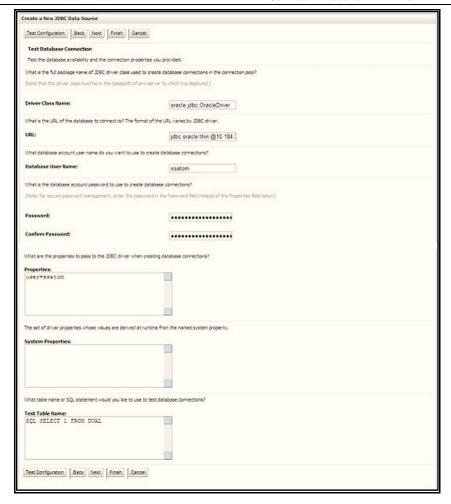

- 11. Enter the required details such as the **Database Name**, **Host Name**, **Port**, **Oracle User Name**, **Password**, and **Confirm Password**.
- **12.** Click **Next** to display the Test Database Connection window.

Figure 20: Select Targets

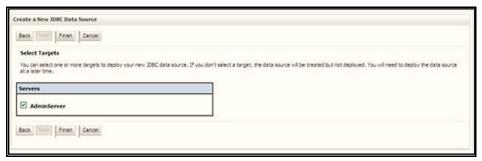

- **13.** Verify the details and click **Test Configuration** and test the configuration settings. A confirmation message is displayed stating "Connection test succeeded."
- **14.** Click **Finish**. The created "Data Source" is displayed in the list of Data Sources.

#### **NOTE**

- "User ID" is the Oracle user ID that is created for the respective "Information Domain".
- "User ID" specified for a data source with "FICMASTER" as "JNDI" name must be the Oracle user ID created for the "configuration schema".
- **15.** Select the new **Data Source** and click the **Targets** tab.

Figure 21: Data Source

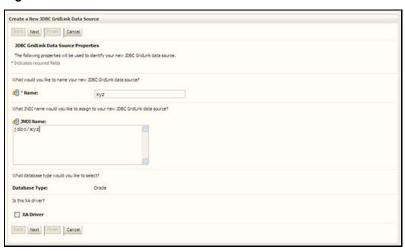

**16.** Select the **AdminServer** option and click **Finish**.

### 11.2.2 Create GridLink Data Source

If you have selected the option, New > GridLink Data Source while creating the "Data Source", you can directly specify the JDBC URL as indicated.

Figure 22: GridLink Data Source

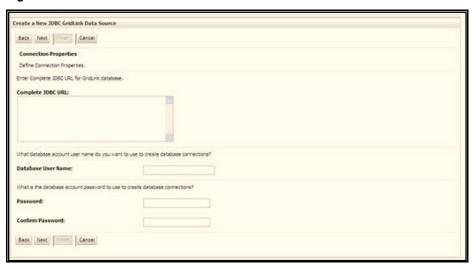

17. Enter the Data Source Name and JNDI Name.

Ensure that the "JNDI Name" field is specified in the format "jdbc/infodomname" and the XA Driver check box is not selected. Click Next.

Figure 23: JNDI Name

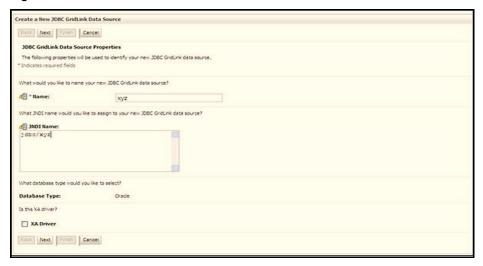

**18.** Specify **Complete JDBC URL**, **Database User Name**, and **Password**. Click **Finish**. The created "Data Source" is displayed in the list of Data Sources.

## 11.2.3 Configure Multi-data Sources

A JDBC multi-data source is an abstraction around a group of data sources that provides load balancing and failover between data sources. As with data sources, multi-data sources are also bound to the JNDI tree. Applications can look up a multi-data source on the JNDI tree and then reserve a database connection from a data source. The multi-data source determines from which data source to provide the connection.

When the database used is Oracle RAC (Real Application Clusters), which allows Oracle Database to run across a set of clustered servers, then a group of data sources can be created for instances running on a set of clustered servers and a JDBC multi-data source can be created so that applications can look up a multi-data source on the JNDI tree to reserve database connection. If a clustered server fails, Oracle continues running on the remaining servers.

- Open the WebLogic Admin Console in the browser window: http://<ipaddress>:<administrative console port>/console. (https if SSL is enabled). The Login window is displayed.
- **2.** Login with the **User ID** that has admin rights.
- 3. In the LHS menu (Domain Structure), select **Services > JDBC > Multi Data Sources** to display the Summary of JDBC Multi Data Sources window.

Figure 24: Multi Data Sources

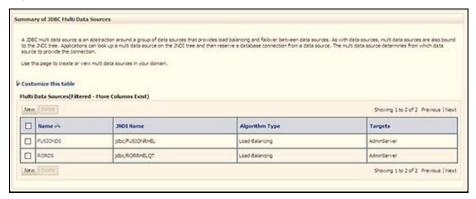

4. Click **New** to display the New JDBC Multi Data Source window.

Figure 25: Configure Multi Data Source

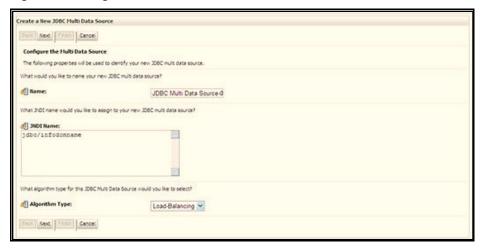

#### NOTE

Ensure that the Data Sources which must be added to the new JDBC Multi Data Source are created.

**5.** Enter the JDBC Source **Name**, **JNDI name**, and select the **Algorithm Type** from the dropdown list. Click **Next**.

#### **NOTE**

- The JNDI Name must be specified in the format jdbc/ infodomname.
- The JNDI Name of the Data Sources that is added to the new JDBC Multi data source must be different from the JNDI name specified during Multi Data Source.
- The same steps must be followed to create a mandatory data source pointing to the "configuration schema" of infrastructure with jdbc/FICMASTER as JNDI name for Data Source.
- The JNDI Name provided in the multi-data source must be the same name that is mentioned in the web.xml file of OFSAAI Application.
- You can select the Algorithm Type as Load-Balancing.

Figure 26: Select Targets

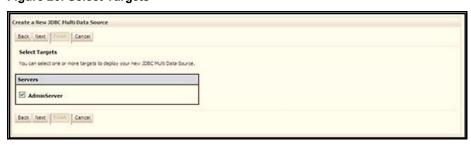

**6.** Select the **AdminServer** check box and click **Next**.

Figure 27: Select Data Source Type

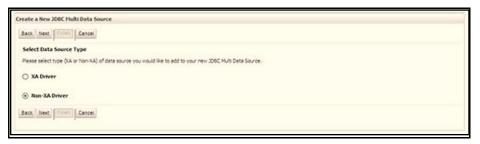

7. Select the type of data source to add to the new JDBC Multi Data Source. Click **Next**.

Figure 28: Add Data Sources

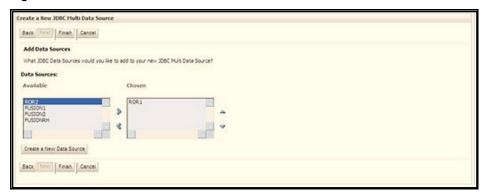

**8.** Map the required Data Source from the **Available** Data Sources. Click **Finish**. The New JDBC Multi Data Source is created with added data sources.

## 11.2.4 Configure Advanced Settings for Data Source

To configure the advanced setting for the data source, follow these steps:

- 1. Click the new Data Source from the Summary of JDBC Data Sources window to display the Settings for <Data Source Name> window.
- **2.** Select the Connection Pooling tab given under Configuration.
- **3.** Navigate to the Advanced option at the bottom of the window, and check the Test Connection of Reserve check box (enables WebLogic Server to test a connection before giving it to a client).

To verify if the data source is valid, select "Data Source Name". For example, FICMASTER.

**4.** Select the server and click Test Data Source. A message is displayed indicating that the test was successful.

After the "Data Source" is created successfully, the following messages are displayed: All changes are activated. No restart is necessary.

Settings updated successfully.

If not, follow these same steps to recreate the data source.

## 11.2.5 Configure JDBC Connection Pooling

To define the JDBC connection pooling, ensure that you have created the **JDBC Provider** and **Data Source** to access the data from the database.

- Click the newly created Data Source \$DATA\_SOURCE\$ and navigate to the path Home >Summary of Services: JDBC >Summary of JDBC Data Sources >JDBC Data Source-<INFODDOM\_NAME>.
- **2.** Set the following values:
  - Initial Capacity: 10
  - Maximum Capacity: 100
  - Capacity Increment: 1

Statement Cache Type: LRU

Statement Cache Size: 10

3. Click Save.

## 11.2.6 Create Workmanager

A Workmanager is used to re-trigger failed messages. To create a Workmanager, follow these steps:

- The Name field must have the value wm/WorkManager-TFLT
- The **Type** field must have the value Work Manager.
- The Targets field must have the value AdminServer
- The **Scope** field must have the value Global
- The Stuck Thread Action field must have the value Ignore stuck threads Click Save.

Figure 29: WorkManager Screen 1

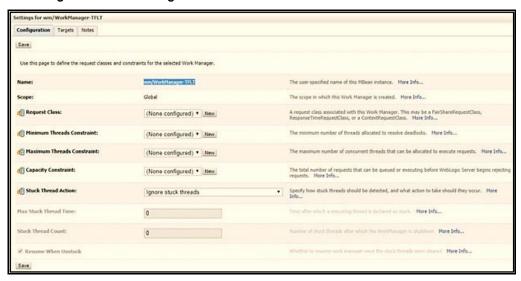

Figure 30: Workmanager screen Screen 2

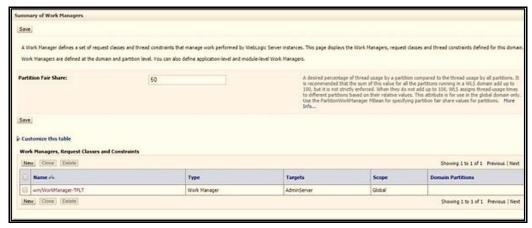

# 11.3 Configure Resource Reference in Tomcat Application Server

This section is applicable only when the Web application server type is Tomcat and includes the following topics:

- Create Data Source
- Define JDBC Connection Pooling
- Configure ClassLoader for Apache Tomcat

Copy the Oracle JDBC driver file, ojdbc<version>.jar from <Oracle Home>/jdbc/lib and place it in <Tomcat Home>/lib.

See <u>Hardware and Software Requirements</u> to identify the correct ojdbc<version>.jar file version to be copied.

## 11.3.1 Create Data Source

To create a "data source" for Infrastructure application, navigate to <Tomcat Home>/conf directory and edit the following block of text by replacing the actual values in the server.xml file.

#### NOTE

The User-IDs for configuration/ atomic schemas have the prefix of setup info depending on the value set for PREFIX\_SCHEMA\_NAME in the <<APP

Pack>>\_SCHEMA\_IN.XML file of the Schema Creator Utility.

For example: If the value set for PREFIX\_SCHEMA\_NAME is DEV and the schema name is mentioned as ofsaaconf, then the actual schema created in the database is DEV\_ofsaaconf.

```
<Context path ="/<context name>" docBase="<Tomcat Installation
Directory>/webapps/<context name>" debug="0" reloadable="true"
crossContext="true">
<Resource auth="Container" name="jdbc/FICMASTER"</pre>
type="javax.sql.DataSource"
driverClassName="oracle.jdbc.driver.OracleDriver" username="<user id for
the configuration schema>" password="<password for the above user id>"
url="jdbc:oracle:thin:@<DB engine IP address>:<DB Port>:<SID>"
maxActive="100" maxIdle="30" maxWait="10000"/>
<Resource auth="Container"</pre>
name="jdbc/< INFORMATION DOMAIN NAME >"
type="javax.sql.DataSource"
driverClassName="oracle.jdbc.driver.OracleDriver" username="<user id for
the atomic schema>" password="<password for the above user id>"
url="jdbc:oracle:thin:@<DB engine IP address>:<DB Port>:<SID>"
maxActive="100" maxIdle="30" maxWait="10000"/>
</Context>
```

#### NOTE

- The <Resource> tag must be repeated for each Information Domain created.
- After the configuration, the "WAR" file must be created and deployed in Tomcat.

## 11.3.2 Define JDBC Connection Pooling

To define the JDBC connection pooling, follow these steps:

1. Copy the \$ORACLE\_HOME/jdbc/lib/ojdbc<version>.jar file to the path \$TOMCAT\_DIRECTORY/lib/ directory.

See <u>Hardware and Software Requirements</u> to identify the correct ojdbc<version>.jar file version to be copied.

2. Edit the server.xml file present under the \$TOMCAT\_DIRECTORY/conf/ directory with the following changes, which is required for connection pooling.

```
<Context path="/ $CONTEXTNAME$" docBase=" $APP_DEPLOYED_PATH$ "
debug="0" reloadable="true" crossContext="true">

<Resource auth="Container" name="jdbc/ $INFODOM_NAME$"
type="javax.sql.DataSource"

driverClassName="oracle.jdbc.driver.OracleDriver" username="
$ATOMICSCHEMA_USERNAME$" password="$ATOMICSCHEMA_PASSWORD$"
url="$JDBC_CONNECTION_URL"

maxTotal="300" maxIdle="30" maxWaitMillis="10000"
removeAbandonedOnBorrow="true" removeAbandonedTimeout="60"
logAbandoned="true"/>
</Context>
```

#### **NOTE**

- \$APP\_DEPLOYED\_PATH\$ must be replaced by the OFSAAI application deployed path.
- \$INFODOM\_NAME\$ must be replaced by Infodom Name.
- \$ATOMICSCHEMA\_USERNAME\$ must be replaced by an Atomic schema database user name.
- \$ATOMICSCHEMA\_PASSWORD\$ must be replaced by an Atomic schema database password.
- \$JDBC\_CONNECTION\_URL must be replaced by JDBC connection string jdbc:Oracle:thin:<IP>:<PORT>:<SID>.

#### For example,

```
jdbc:oracle:thin
192.168.0.1:1521:soluint
```

The User-IDs for configuration/ atomic schemas have the prefix of setupinfo depending on the value set for PREFIX\_SCHEMA\_NAME in the <<APP Pack>>\_ SCHEMA\_IN.XML file of Schema Creator Utility.

For example: if the value set for PREFIX\_SCHEMA\_NAME is DEV and the schema name is mentioned as ofsaaconf, then the actual schema created in the database is DEV\_ofsaaconf.

## 11.3.3 Configure ClassLoader for Apache Tomcat

To configure the ClassLoader for Apache Tomcat, follow these steps:

3. Edit the server.xml file available in \$TOMCAT HOME/conf/directory.

Add the tag <Loader delegate="true" /> within the <Context> tag, above before the <Resource> tag. This is applicable only when the web application server is Apache Tomcat 8.

## 12 Appendix C: Configure Work Manager in Web Application Servers

The process Modelling framework requires creating a Work Manager and mapping it to the OFSAA instance. This configuration is required for WebSphere and WebLogic Web application server types.

This section covers the following topics:

- Configure Work Manager in WebSphere Application Server
- Configure Work Manager in WebLogic Application Server

## 12.1 Configure Work Manager in WebSphere Application Server

#### **Topics:**

- Creating Work Manager
- Mapping Work Manager to OFSAA WebSphere Instance

## 12.1.1 Create Work Manager

To create the Work Manager, follow these steps:

 Open the WebSphere admin console in the browser window: http://<ipaddress>:<administrative console port>/ibm/console. (https if SSL is enabled). The Login window is displayed.

Figure 1: WebSphere Login page

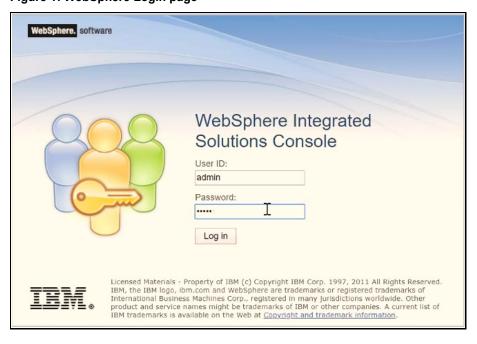

2. Log in with the user ID which has admin rights.

Figure 2: Home page

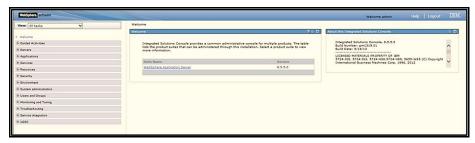

3. From the LHS menu, expand Resources > Asynchronous beans and select Work Managers.

Figure 3: Work Managers

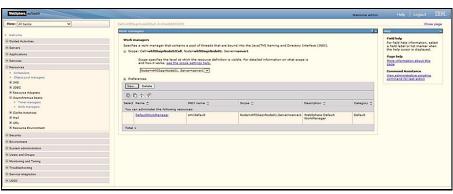

**4.** Select the required Scope from the drop-down list.

For example, Node=whf00aqnNode01, Server=server1.

5. Click **New** in the **Preferences** section.

Figure 4: New Work Managers

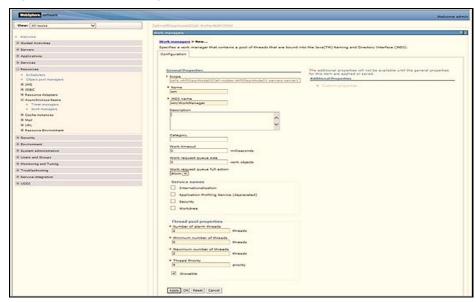

- 6. Enter the Name as 'wm' and JNDI name as 'wm/WorkManager' in the respective fields.
- 7. Enter the Thread pool properties.
- 8. Click Apply.

Figure 5: Configure Work Managers

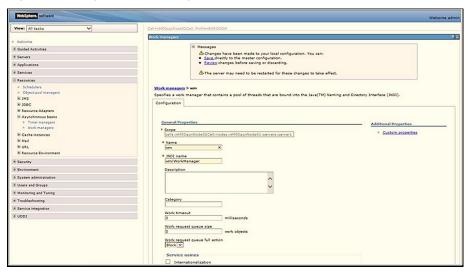

9. Click Save.

Figure 6: Work Managers Preferences

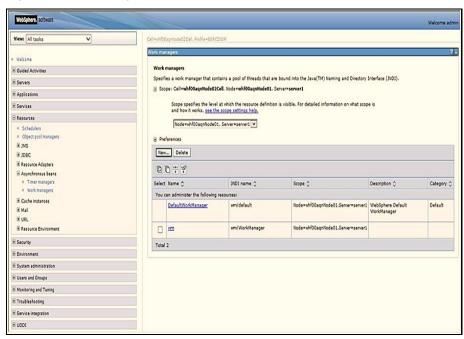

After creating the work manager, you must map it to an OFSAA instance.

## 12.1.2 Map Work Manager to OFSAA WebSphere Instance

To map the Work Manager to an OFSAA WebSphere Instance, follow these steps:

 From the LHS menu, expand Applications > Application Types and click WebSphere enterprise applications.

Figure 7: Enterprise Applications

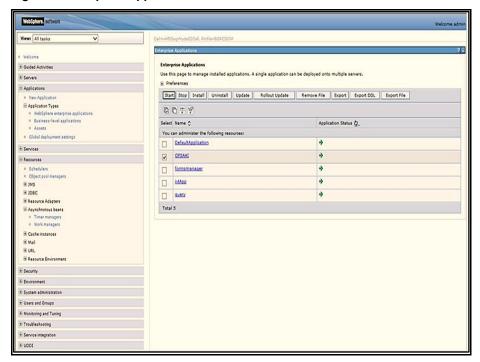

2. Click OFSAAI instance hyperlink.

Figure 8: OFSAAI

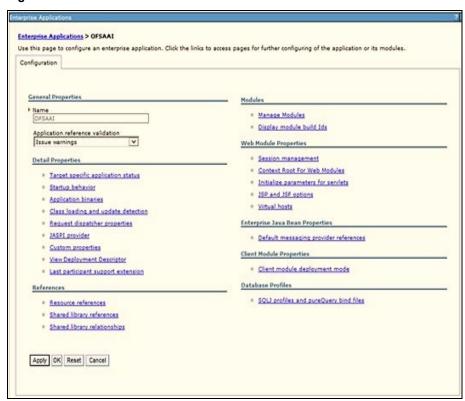

3. Click the **Resource references** link under the **References** section.

Figure 9: Resource References

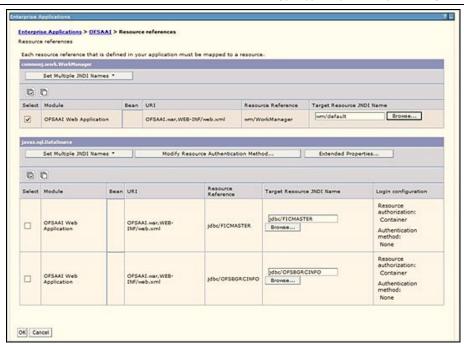

**4.** Click **Browse** corresponding to the **Work Manager Resource Reference**. The available resources are displayed.

Figure 10: Available Resources

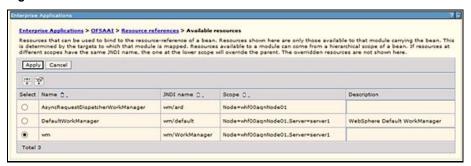

5. Select the newly created Work Manager ('wm') and click **Apply**.

Figure 11: Select Work Manager

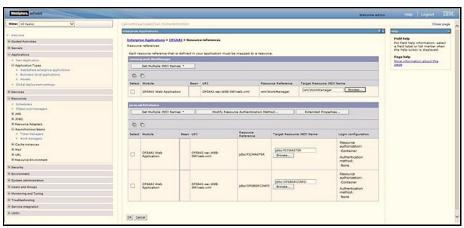

6. Select the Work Manager ('wm/WorkManager') and click OK.

Figure 5: OFSAAI Configuration

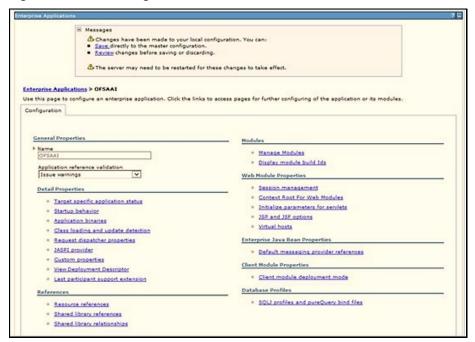

7. Click Save.

Figure 13: Enterprise Applications Preferences

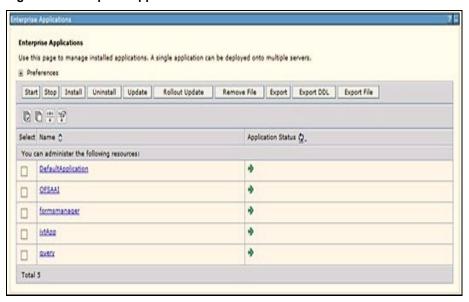

# 12.2 Configure Work Manager in WebLogic Application Server

To create the Work Manager in WebLogic application server, follow these steps:

 Open the WebLogic admin console in the browser window: http://<ipaddress>:<administrative console port>/console. (https if SSL is enabled). The Welcome window is displayed.

Figure 14: WebLogic Login page

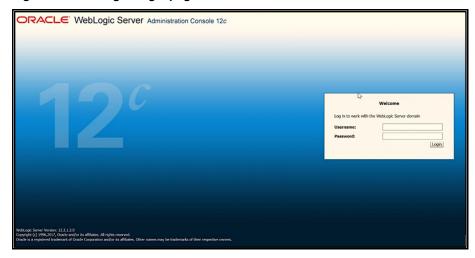

- 2. Log in with the user ID that has admin rights.
- From the Domain Structure menu in the LHS, expand Environment and select Work Managers to display the Summary of Work Managers window.

Figure 6: Work Manager

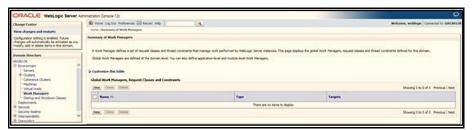

**4.** Click **New** to create a new Work Manager component.

Figure 16: New Work Manager

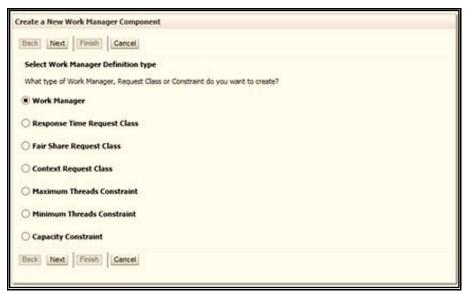

5. Select the Work Manager and click **Next**.

Figure 17: Work Manager

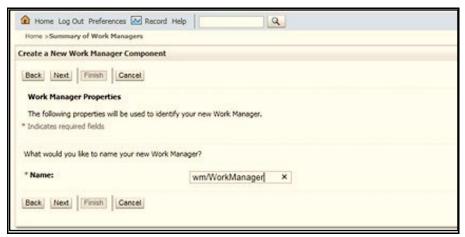

**6.** Enter the Name as 'wm/WorkManager' and click **Next**.

Figure 18: Select Deployment Targets

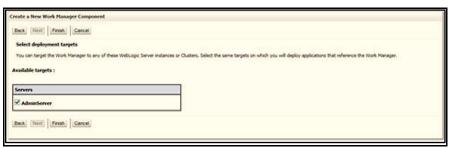

7. Select the required deployment target and click **Finish**.

Figure 19: Summary of Work Managers

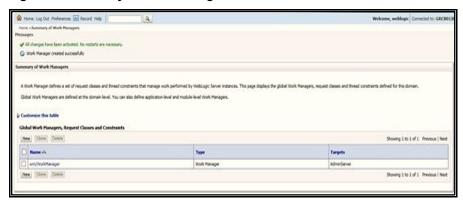

# **Appendix D: Creating and Deploying EAR/WAR**File

This section covers the following topics:

- Creating EAR/WAR File
- Deploying EAR/WAR File

## 13.1 Creating EAR/WAR File

To create EAR/WAR File, follow these steps:

- 1. Navigate to the \$FIC\_WEB\_HOME directory on the OFSAA Installed server.
- 2. Execute ./ant.sh to trigger the creation of EAR/ WAR file.
- **3.** On completion of the EAR files creation, the "BUILD SUCCESSFUL" and "Time taken" message is displayed and you will be returned to the prompt.

Figure D-1 Creating EAR/ WAR File

```
scratch/ofsaaweb>cd /scratch/ofsaaweb/OFSA80/ficweb
scratch/ofsaaweb/OFSA80/ficweb>
scratch/ofsaaweb/OFSA80/ficweb>ls
                          ficwebChecksum.sh
apache-ant-1.7.1
                          ficweb InstalledChecksum.txt
application.xml
                          MANIFEST.MF
build.xml
conf
                          mycertificates
ficweb_Build_CheckSum.txt OFSALMINFO_FusionMenu.xml
ficwebCheckSum.log
                          unix
ficwebChecksum.properties webroot
/scratch/ofsaaweb/OFSA80/ficweb>./ant.sh
executing "ant"
Buildfile: build.xml
      [war] Building war: /scratch/ofsaaweb/OFSA80/ficweb/AAI80.war
      [ear] Building ear: /scratch/ofsaaweb/OFSA80/ficweb/AAI80.ear
BUILD SUCCESSFUL
Total time: 2 minutes 8 seconds
/scratch/ofsaaweb/OFSA80/ficweb>
```

**4.** The EAR/ WAR file - <contextname>.ear/ .war - is created.

#### **NOTE**

The <contextname> is the name given during installation. This process overwrites any existing version of EAR file that exists in the path.

In case of OFSAA configured on Tomcat installation, <contextname>.war is created.

## 13.2 Deploying EAR/WAR File

Note:

**NOTE** 

Remove the existing Admin Tools deployment (which is integrated with OFS ECM pack).

This section covers the following topics:

- Deploying EAR/WAR Files on WebSphere
- Deploying EAR/WAR files for WebLogic
- Deploying Tomcat WAR Files on Tomcat

**NOTE** 

Ensure to clear the application cache prior to the deployment of Applications Pack Web Archive. This is applicable to all Web servers (WebSphere, WebLogic, and Tomcat). For more information, see Clearing Application Cache section.

#### 13.2.1 Deploying EAR/WAR Files on WebSphere

To deploy Infrastructure application in WebSphere:

- 1. Start WebSphere Profile by navigating to the path "/<WebSphere\_Installation\_ Directory>/IBM/WebSphere/AppServer/profiles/<Profile\_Name>/bin/" and execute the command:
  - ./startServer.sh server1
- **2.** Open the following URL in the browser: http://<ipaddress>:<Administrative Console Port>/ibm/console. (https://sipaddress>:<Administrative Console Port>/ibm/console. (https://sipaddress>:<Administrative Console Port>/ibm/console. (https://sipaddress>:<Administrative Console Port>/ibm/console. (https://sipaddress>:<Administrative Console Port>/ibm/console. (https://sipaddress>:<Administrative Console Port>/ibm/console. (https://sipaddress>:<Administrative Console Port>/ibm/console. (https://sipaddress>:<Administrative Console Port>/ibm/console. (https://sipaddress>:<Administrative Console Port>/ibm/console. (https://sipaddress>:<Administrative Console Port>/ibm/console. (https://sipaddress>:<Administrative Console Port>/ibm/console. (https://sipaddress>:<Administrative Console Port>/ibm/console. (https://sipaddress>:<Administrative Console Port>/ibm/console. (https://sipaddress>:<Administrative Console Port>/ibm/console Port>/ibm/c

Figure D-2 Login Window

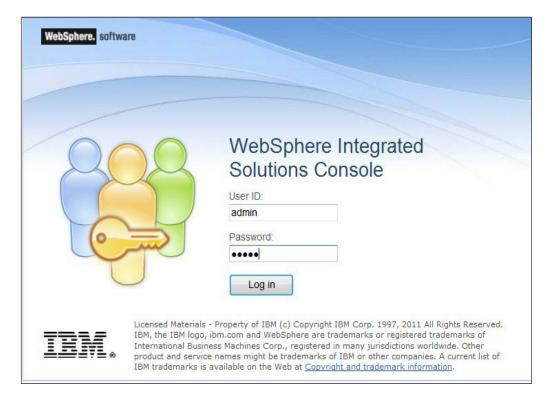

- 3. Enter the user credentials which has administrator rights and click Log In.
- **4.** From the LHS menu, select Applications and click New Application. The New Application window is displayed.

Figure D-3 New Application

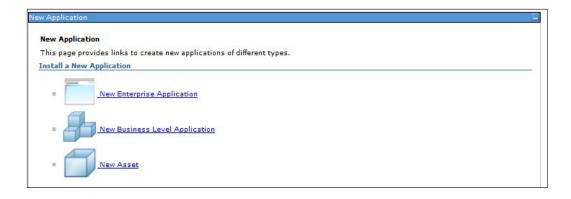

5. Click New Enterprise Application. The Preparing for the application installation window is displayed

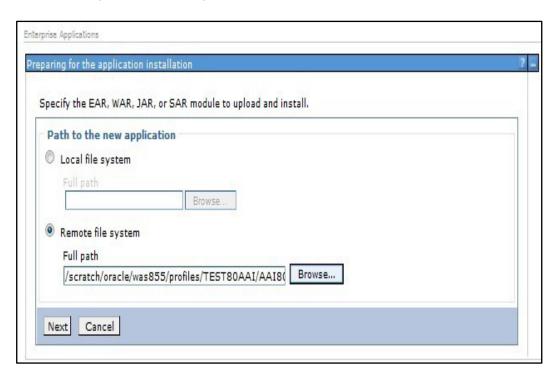

Figure D-4 Preparing for the application installation

6. Select Remote File System and click Browse. Select the EAR file generated for OFSAAI to upload and install. Click Next.

Figure D-5 Installation Options

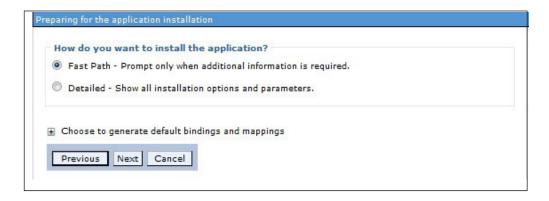

7. Select the Fast Path option and click Next. The Install New Application window is displayed.

Figure D-6 Install New Application

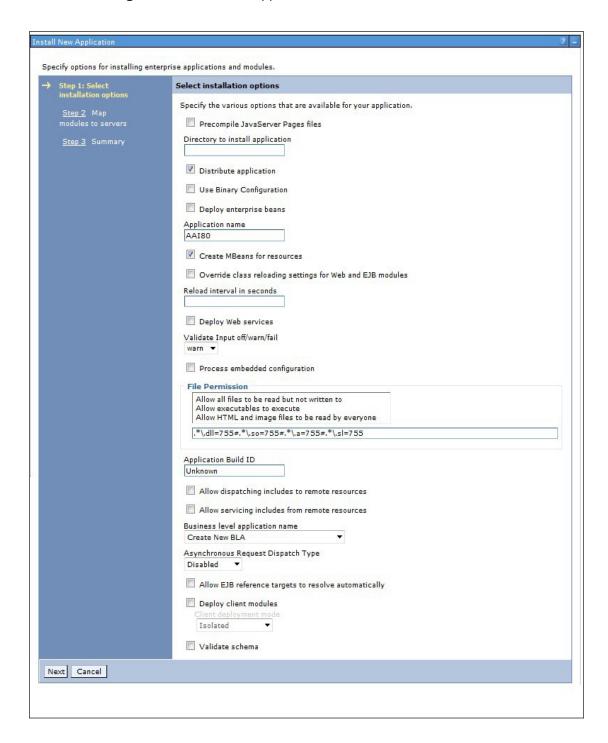

**8.** Enter the required information and click Next. The Map Modules to Servers window is displayed.

Figure D-7 Map Modules to Servers

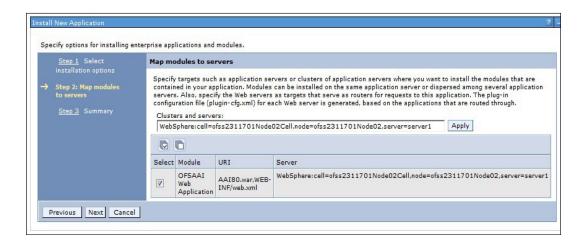

**9.** Select the Web Application and click Next. The Map Resource References to Resources window is displayed.

Figure D-8 Map Resource References to Resources

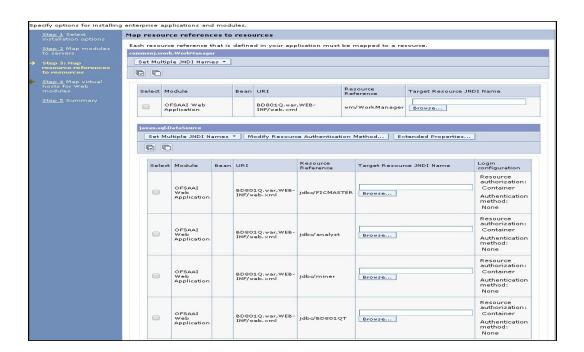

- **10.** Map each resource defined in the application to a resource JNDI name defined earlier.
- **11.** Click Modify Resource Authentication Method and specify the authentication method created earlier.
- **12.** You can specify "config" for FICMASTER resource or "atomic" for atomic resource as the authentication method.
- **13.** Select the OFSAAI Web Application check box and click Next. The Map Virtual hosts for Web Modules window is displayed.

Figure D-9 Map Virtual host for Web Modules

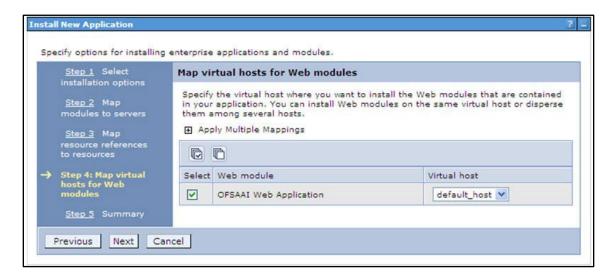

**14.** Select the Web Application check box and click Next. The Summary page is displayed.

Figure D-10 Summary

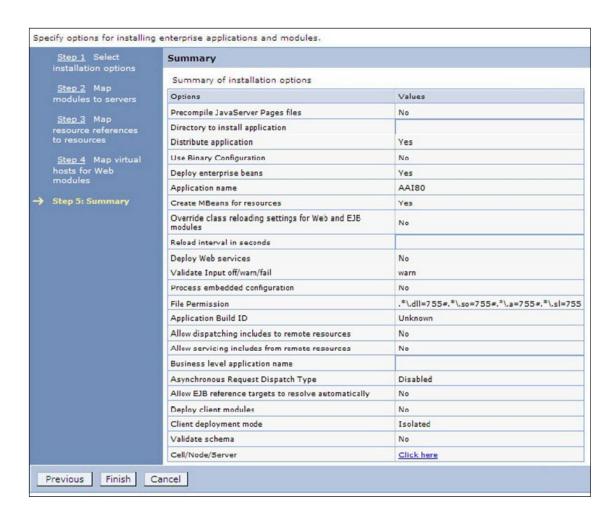

- **15.** Click Finish and deploy the Infrastructure Application on WebSphere. On successful installation, a message is displayed.
- **16.** Click Save and save the master file configuration. The details are displayed in the Master File Configuration window.

#### 13.2.2 Start the Application

- **1.** To start the application, follow these steps:
- **2.** Expand Applications > Application Type > WebSphere enterprise applications. The Enterprise Applications window is displayed.

Figure D-11 Enterprise Application

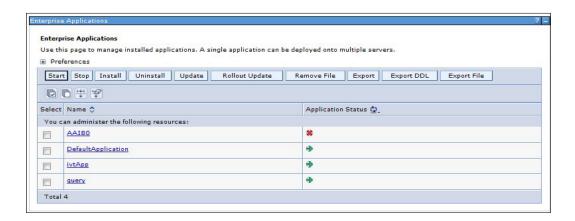

**3.** Select the installed application and click Start.

## 13.2.3 Deploying EAR/WAR files for WebLogic

Following are the steps for deploying Infrastructure application that would be created during installation:

- 1. Navigate to the path "<WebLogic Installation directory>/user\_projects/domains/<domain name>/bin" in the machine in which WebLogic is installed.
- **2.** Start WebLogic by executing the command:
- 3. ./startWebLogic.sh -d64 file

Open the URL in the browser window: http://<ipaddress>:<admin server port>/console. (https if SSL is enabled). The Sign in window of the WebLogic Server Administration Console is displayed.

**NOTE** 

Ensure that you have started Infrastructure Server by executing "./startofsaai.sh" as mentioned in <u>Starting Infrastructure</u> Services section.

- **4.** Log on to the WebLogic Server by entering the user credentials having privileges to deploy the EAR file.
- **5.** From the Domain Structure LHS menu, click Deployments. The Summary of Deployments window is displayed.

Figure D-12 Summary of Deployments

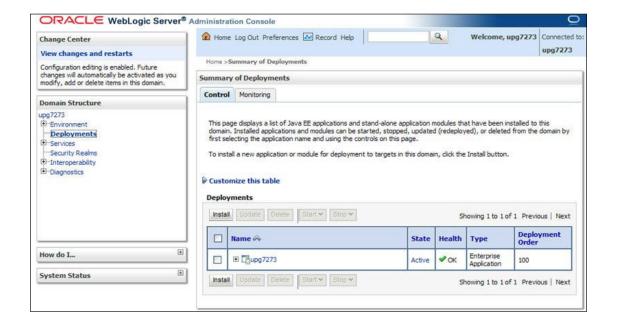

- **6.** Click Install. The Install Application Assistant window is displayed.
- **7.** Select the Exploded EAR directory after browsing to the directory where it is saved and click Next.

#### 13.2.3.1 Explode EAR File

To explode EAR, follow these steps:

- **1.** Create the "applications" folder under domain name. For example, "/Bea/user\_ projects/domains/ <Domain \_name>/applications".
- **2.** Create <context\_name>.ear folder under "applications" folder.
- Copy the <\$FIC\_WEB\_HOME/<context\_name>.ear file to <WEBLOGIC\_INSTALL\_ DIR>/Bea/user\_projects/domains/<DOMAIN\_NAME>/applications/<context\_name>.ear.

**4.** Explode the <context\_name>.ear file by executing the command:

jar -xvf <context\_name>.ear

- 5. Delete the <context>.ear and < context >.war files (recently created) <WEBLOGIC\_ INSTALL\_DIR>/Bea/user\_projects/domains/<DOMAIN\_ NAME>/applications/<context\_name>.ear.
- **6.** Create a directory <context\_name>.war under <WEBLOGIC\_INSTALL\_DIR>/Bea/user\_projects/domains/<DOMAIN\_NAME>/applications/<context\_name>.ear.
- **7.** Copy <\$FIC\_WEB\_HOME/<context\_name>.war file to <WEBLOGIC\_INSTALL\_DIR>/Bea/user\_projects/domains/<DOMAIN\_NAME>/applications/<context\_name>.ear/<context\_name>.war.
- **8.** Explode the <context\_name>.war file by executing the following command to get the directory structure:

jar -xvf <context\_name>.war

#### 13.2.3.2 Install Application

To install Application, follow these steps:

**1.** Open the Install Application Assistant.

Figure D-13 Install Application Assistant

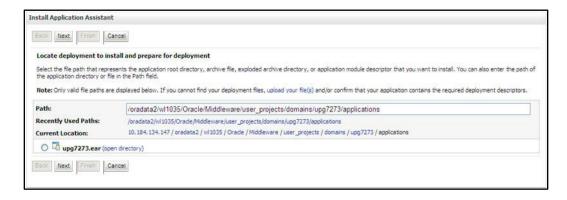

2. Click Next.

Figure D-14 Install Application Assistant

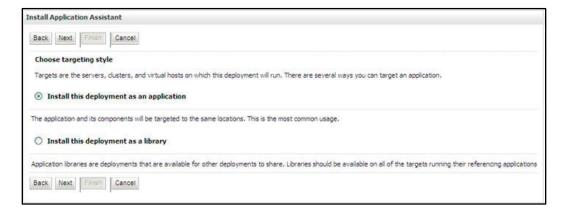

3. From the Choose targeting style section, select the Install this deployment as an application option and click Next.

The Optional Settings window is displayed.

Figure D-15 Optional Settings

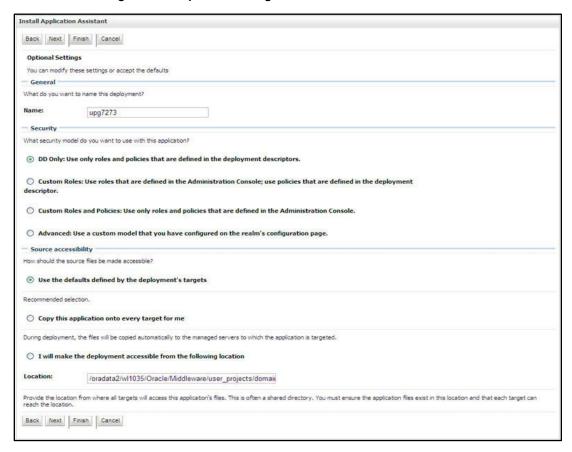

- **4.** Enter a Name for the deployment if required.
- 5. Under the Security section, select the DD only option to specify that only roles and policies that are defined in the deployment descriptors should be used.
- 6. Select the I will make the deployment available from the following location option under the Source accessibility section.
- 7. Click Next to continue.

The Deployment Summary window is displayed.

#### Figure D-16 Deployment Summary

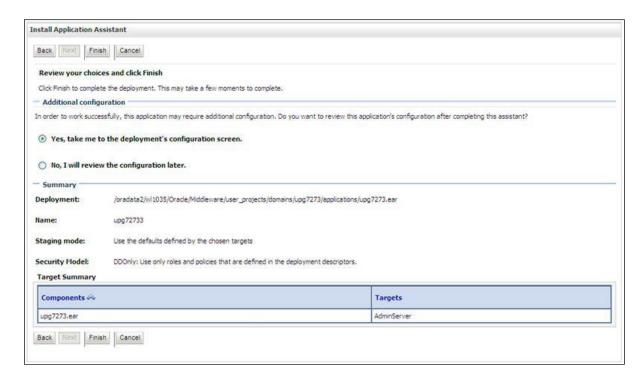

8. Select the Yes, take me to the deployment's configuration screen option and click Finish. The Settings for <Deployment Name> window is displayed.

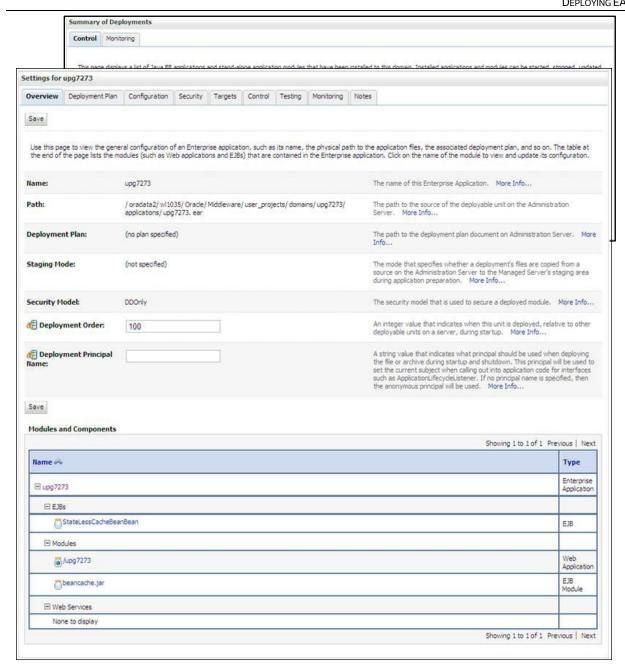

Figure D-17 Settings for Deployment Name

- 9. Review the general configuration details of the deployment. You can also update the configuration of the deployment in this window. In the Overview tab, you can view the complete deployment configuration.
- **10.** Click Save to update the changes, if any.
- 11. From the LHS menu, click Deployments. The Summary of Deployments window is displayed.
- 12. Select the newly deployed Infrastructure application and click Start > Servicing all requests. Ensure that the Infrastructure server is up and running.

Figure D-18 Summary of Deployments

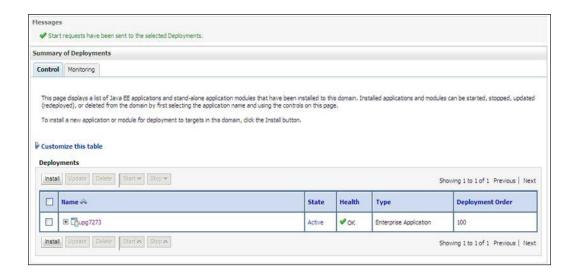

**13.** The State of the deployed application will be displayed as Active if started successfully.

#### 13.2.4 Deploying Tomcat WAR Files on Tomcat

Before deploying the WAR files, ensure that the previously deployed applications of Infrastructure are uninstalled. See Uninstalling Previously Deployed WAR Files in Tomcat for the procedure to uninstall the previously deployed Infrastructure war files.

On the machine that hosts Tomcat, follow these steps to deploy Infrastructure application:

 Copy the <context-name>.war from \$FIC\_WEB\_HOME/<context-name.war> to <Tomcat Installation Directory>/webapps/ directory.

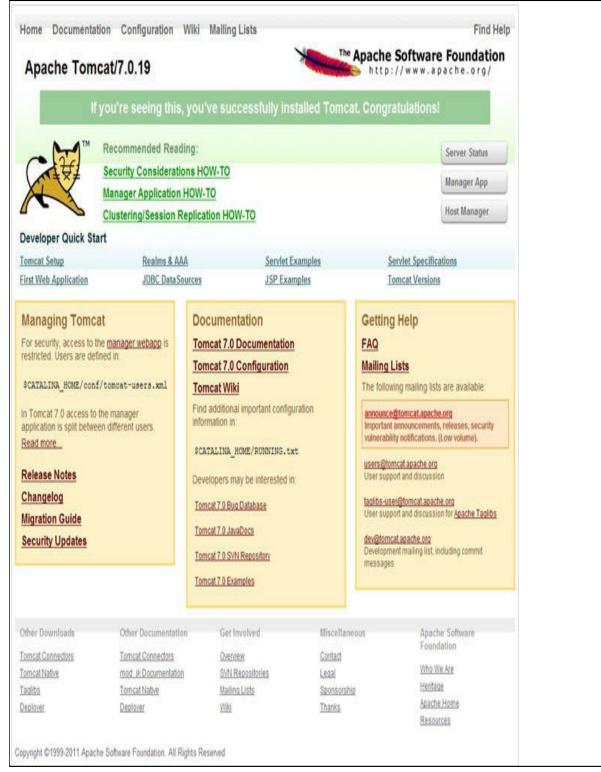

Figure D-19 Tomcat Home Page

- 2. Click Manager App. The Connect to dialog box is displayed.
- Enter the User Id and Password that has admin rights and click OK. (For user creation in tomcat, see Tomcat User Administration. The Tomcat Web Application Manager window is displayed with the list of all the applications deployed.

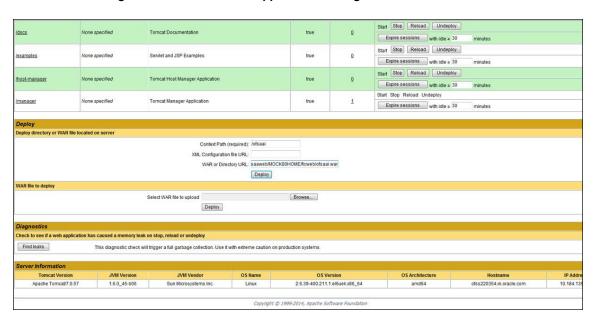

Figure D-20 Tomcat Web Application Manager

- 4. In the Deploy section, enter the Context Path provided during the installation as "/<contextname>".
- 5. Enter the path where the <context-name>.war file resides (by default "\$FIC\_WEB\_ HOME/<context-name.war>") in the WAR or Directory URL field and click Deploy.
- 6. On successful application deployment, a confirmation message is displayed. Start the Tomcat server. See Starting Infrastructure Services for more details.

# **Appendix E: Starting / Stopping Infrastructure Services**

This section details about how to start and stop Infrastructure services. This appendix covers the following topics:

- Starting Infrastructure Services
- Stopping Infrastructure Services
- Cleaning up the environment

## 14.1 Starting Infrastructure Services

Once the installation of Infrastructure is completed successfully and the post-installation steps are completed, the servers must be started. Log on to each machine and run the .profile file. All servers mentioned must be started from the same shell encoding. The following servers mentioned are dependent on each other. It is mandatory to maintain the order in which the servers are started. Allow each of the servers to initialize completely before starting the next server.

1. On the machine in which Infrastructure Application components have been installed, navigate to \$FIC\_APP\_HOME/common/FICServer/bin and execute the following command to start the Infrastructure Server.

./startofsaai.sh

#### NOTE

You can also start the Infrastructure Server by executing the command "nohup./ startofsaai.sh &". Starting the process using "nohup" and "&" will return the command prompt without having to wait till the process completes. However, this command cannot be used when you are starting the server for the first time or starting after changing user password in the configuration database schema.

#### 2. Start ICC server:

- On the machine in which Infrastructure default Application components have been installed, navigate to \$FIC\_HOME/ficapp/icc/bin
- Execute the command: ./iccserver.sh

**NOTE** 

Only Infrastructure Default Application Server would hold ICC component.

#### 3. Start Back-end Services:

 On the machine on which Infrastructure Database components have been installed, navigate to \$FIC\_DB\_HOME/bin and execute the command to start "Agent server":
 ./agentstartup.sh Or

Start Back-end services using the command: nohup./agentstartup.sh &

**NOTE** 

This agent internally starts the Router, Message Server, OLAP data server and AM services:

#### **Starting Web Application Servers 14.2**

Start the Web application server depending on the type from the following table.

Table E-1 Webserver start up options

| Start up Option             | Description                                                                                                    |
|-----------------------------|----------------------------------------------------------------------------------------------------|
| Starting WebSphere profile  | On the machine in which Web sphere is installed, navigate to [Webshpere_Install_Directory] /AppServer/ <profiles>/<profile name="">/bin and execute the command: ./startServer.sh server1</profile></profiles>               |
| Starting WebLogic Domain    | On the machine in which WebLogic is installed, navigate to<br><weblogic directory="" installation="">/user_<br/>projects/domains/<domain name="">/bin and execute the<br/>command: startWebLogic.sh -d64</domain></weblogic> |
|                             | Note: If WebLogic is already running, access the WebLogic<br>Admin Console. Stop and start the application <context<br>name&gt;.ear</context<br>                                                                             |
| Starting Tomcat Application | On the machine in which Tomcat is installed, navigate to<br><tomcat_ directory="" install_="">/bin and execute the command:<br/>./catalina.sh run</tomcat_>                                                                  |

#### **Stopping Infrastructure Services 14.3**

To stop Infrastructure services, follow these steps:

- 1. On the machine in which Infrastructure Application components have been installed, navigate to \$FIC\_APP\_HOME/common/FICServer/bin and execute the command:.
  - ./stopofsaai.sh
- 2. To stop ICC server, on the machine in which Infrastructure default Application components have been installed, navigate to \$FIC\_HOME/ficapp/icc/bin and execute the command:
  - ./iccservershutdown.sh

**NOTE** 

Only Infrastructure Default Application Server would hold ICC component.

3. To stop Back-end server, on the machine in which Infrastructure database components have been installed, navigate to \$FIC\_DB\_HOME/bin and execute the command:

./agentshutdown.sh

#### Cleaning up the environment **14.4**

To clean up the environment, follow these steps:

- 1. Navigate to \$FIC\_HOME
- 2. Execute ./Uninstall.sh.
- 3. When prompted, enter OFSAAI configuration schema password.
- **4.** This will delete \$FIC\_HOME and drop all the objects from configuration schema
- **5.** Navigate to ftpshare folder.
- **6.** Delete the infodom folders \$ rm -rf <INFODOM>.

Drop configuration and atomic schemas from the database

## 15 Appendix F: Accessing OFSAA Application

This section gives details the steps to be performed to access OFSAA Application.

#### **15.1.1** Access the OFSAA Application

From your desktop, open the browser and enter the URL in the following format:

<scheme>://<IP address/ hostname>:<port>/<context-name>/login.jsp For example, https://111.222.333.444:5555/ofsaa/login.jsp

The OFSAA login screen is displayed.

Figure F-1 OFSAA Login Window

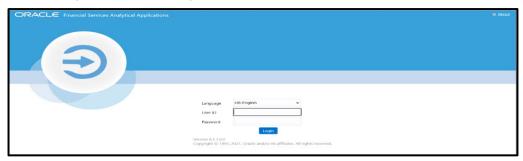

With installation of every OFSAA Applications Pack, there are two seeded user profiles configured in the system:

"SYSADMN - System Administrator "SYSAUTH - System Authorizer

**NOTE** For SYSADMN and SYSAUTH, the default password is password0

Login to the application using the "SYSADMN" User ID. (Note that, there is no "I" in the SYSADMN login USER ID). Enter the password that was provided during installation. On the first login, you will be prompted to change the password.

## **Appendix G: Cloning OFSAA Instance**

There is a consistent need for a faster and effective approach of replicating an existing OFSAA instance for further project developments, that is, setting up OFSAA instances that are exact copies of the current OFSAA instance. For more information on cloning, see <a href="OFSAA Cloning">OFSAA Cloning</a> Reference Guide.

## 17 Appendix H: OFSAA Landing Page

This section includes the following topics:

- OFSAA Landing Page
- Enabling a Product within an Applications Pack

## 17.1 OFSAA Landing Page

On successful authentication, the OFSAA Landing Page is displayed. This is a common landing page for all users until a preferred application landing page is set by the user in his preferences.

The landing page includes multiple tabs and each tab has specific links to OFSAA Infrastructure and/or Application modules. The tabs and links are displayed based on the OFSAA Application accessed and the access roles mapped to the logged in user.

Each tab contains LHS Menu and RHS Menu. The LHS Menu holds link(s) to modules in a tree structure. The RHS Menu holds link(s) to modules in a navigational panel format.

The following tabs are available in the Landing Page:

- Applications Tab
- Sandbox Tab
- Object Administration Tab
- System Configuration and Identity Management Tab

## 17.2 Applications Tab

This tab lists the various OFSAA Applications that are installed in the setup.

The "<Select Application>" dropdown lists the OFSAA Applications based on the user logged in and User Group(s) mapped to OFSAA Application. Selecting an Application from the drop down refreshes the menus/ links.

## 17.3 Sandbox Tab

This tab lists the various OFSAA Sandboxes created in the setup.

The "<Select Sandbox>" dropdown lists the OFSAA Sandboxes based on the user logged in and User Group(s) mapped to OFSAA Application.

Selecting a Sandbox from the drop down would refresh the menus/links.

## 17.4 Object Administration Tab

This tab lists the various OFSAA Information Domains created in the setup.

The "<Select Information Domain>" dropdown lists the OFSAA Information Domains based on the user logged in and User Group(s) mapped to OFSAA Application.

Selecting an Information Domain from the drop down refreshes the menus/links.

#### **System Configuration and Identity Management Tab 17.5**

This tab lists the OFSAA Infrastructure System Configuration and Identity Management modules. These modules work across Applications/ Information Domains and hence there are no Application/Information Domain dropdown list in this tab.

NOTE

See the AAI User Guide for more details on how to operate on each tab.

#### **Enabling a Product within an Applications Pack** 17.6

You can also enable a product/application within an Applications Pack post installation at any point of time.

To enable a product through the application UI, follow these steps:

- 1. Login to the application as SYSADMN user or any user with System Administrator privileges.
- Navigate to System Configurations & Identity Management tab and expand Financial Services Analytical Applications Infrastructure >> Administration and Configuration >> System Configuration.
- Click Manage OFSAA Product License(s)
- The Manage OFSAA Product License(s) page is displayed as below. This page includes the following sections:
  - **INSTALLED Applications Packs**
  - PRODUCTS IN THE Applications Pack

Figure H–1 Manage OFSAA Product License(s) Page

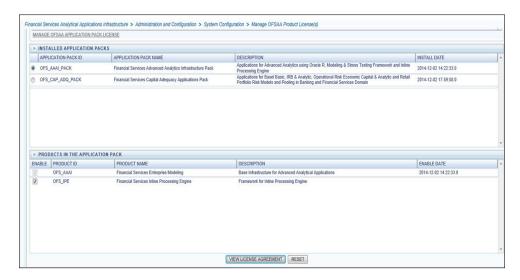

The following fields are displayed in the INSTALLED Applications PackS section:

Table H-1 Installed Applications Pack - Field Description

| Field                  | Description                                                                                                    |
|------------------------|----------------------------------------------------------------------------------------------------|
| Applications Pack ID   | Displays a unique Applications Pack ID related to the Applications Pack.                                                                                                |
|                        | Select the appropriate Pack id using the radio button. The Products in the Applications Pack will be displayed below in the PRODUCTS IN THE Applications PackS section. |
| Applications Pack Name | Displays the name of the Applications Pack.                                                                                                    |
| Description            | Displays the description of the Applications Pack.                                                                                                    |
| Install Date           | Displays the date when the Applications Pack was installed.                                                                                                    |

The following fields are displayed in the PRODUCTS IN THE Applications Pack section:

Table H-2 products in the Applications Pack - Field Description

| Field        | Description                                                           |
|--------------|-----------------------------------------------------------------------|
| Enable       | Select the check box to enable a product within an Applications Pack. |
| Product ID   | Displays a unique product id for the product.                         |
| Product Name | Displays the name of the Product.                                     |
| Description  | Displays the description of the product.                              |
| Enable Date  | Displays the date when the product was enabled.                       |

- 5. Select an Applications Pack by clicking the radio button next to the Applications Pack ID field.
- **6.** Selecting an Applications Pack will display below the products within the Applications Pack.
- 7. Products which were enabled at the time of installation will have the check box "ENABLE" disabled. You can enable any product within the selected Applications Pack by clicking the "ENABLE" check box against the respective Product ID.
- 8. Click on RESET button to cancel the operation and refresh the screen.
- **9.** Click VIEW LICENSE AGREEMENT button. The License Agreement section is displayed.

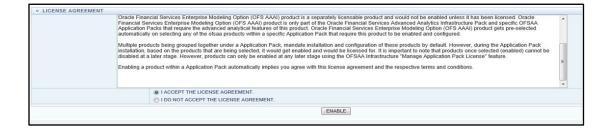

10. Select the option I ACCEPT THE LICENSE AGREEMENT.

#### 11. Click ENABLE.

12. An appropriate pop-up message confirmation is displayed showing that the product is enabled for the pack.

#### NOTE

To use the newly enabled product, you need to map your application users to the appropriate product specific User\_Group(s) and subsequently, authorize the actions by logging in as System Authorizer.

- For more information see Mapping/Unmapping Users section in the Oracle Financial Services Analytical Applications Infrastructure User Guide.
- To identify the newly enabled product specific UserGroups/ Applications Pack specific User\_Groups, see the respective Applications Pack specific Installation and Configuration Guide/ User Manual.

## 18 Appendix I: Additional Configuration

This section gives detailed information about the Additional Configuration regarding OFSAA Installation.

## 18.1 Additional Configuration

This section covers the following topics:

**Configuring FTP/SFTP** 

Configuring Infrastructure Server Memory

**Configuring Internet Explorer Settings** 

Setting OLAP Data Server Configuration

Changing IP/ Hostname, Ports, Deployed Paths of the OFSAA Instance

**Executing OFSAAI Setup Information Fetching Tool** 

**Executing Encryption Changer** 

Setting Infrastructure LDAP Configuration

Configure Message Details in Forms Designer

**Clearing Application Cache** 

**Configuring Password Changes** 

Configuring Internal Service (Document Upload/ Download)

## 18.2 Configuring FTP/SFTP

This section details about the configurations required for FTP/SFTP.

#### **18.2.1** Adding FTP/SFTP Configuration for File Transfer

In OFSAA, certain modules require transfer of files from the web application server to the OFSAA server over SSH.

Follow these steps to ensure the OFSAA server recognizes the web application server during file transfers.

- **1.** Log in to the web application server.
- **2.** Type sftp <user>@<OFSAA Server>.
- **3.** Specify Yes when prompted for permission.

Are you sure you want to continue connecting (Yes/No)?

This will add an entry into the "known\_hosts" file.

**4.** A confirmation message is displayed:

Permanently added <OFSAA Server> RSA) to the list of known hosts.

#### 18.2.2 Setting Up SFTP Private Key

Log in to OFSAA Unix user using Putty tool, where you plan for installation and generate a pair of authentication keys using the ssh-keygen command. If required, set passphrase. Otherwise OFSAAI\_SFTP\_PASSPHRASE tag in the OFSAAI\_InstallConfig.xml file should be set to NA.

To generate private key, enter the commands as shown: ofsaapp@OFSASERVER:~> ssh-keygen -t rsa Generating public/private rsa key pair.

Enter file in which to save the key (/home/ofsaapp/.ssh/id\_rsa): Created directory '/home/ofsaapp/.ssh'.

Enter passphrase (empty for no passphrase): Enter same passphrase again:

Your identification has been saved in /home/ofsaapp/.ssh/id\_rsa. Your public key has been saved in /home/ofsaapp/.ssh/id\_rsa.pub. The key fingerprint is:

3e:4f:05:79:3a:9f:96:7c:3b:ad:e9:58:37:bc:37:e4

ofsaapp@OFSASERVER:~> cat /home/ofsaapp/.ssh/id\_rsa.pub >>

/home/ofsaapp/.ssh/authorized\_keys

In case, you are generating SFTP Private key for Hive server, append the content of

/home/ofsaapp/.ssh/id\_rsa.pub to Hiveserver authorized\_keys file located at

\$HOME\_DIR\_HIVE/.ssh folder.

Ensure the following permissions exist for the given folders:

- Permission of .ssh should be 700
- Permission of .ssh/authorized\_keys should be 640
- Permission of .ssh/id\_rsa should be 400
- Permission of Unix user created should be 755

## 18.3 Configuring Infrastructure Server Memory

The memory settings for Infrastructure Application Server, Tomcat, WebSphere, and WebLogic can be edited for customizing memory settings and garbage collector settings depending on the available hardware configuration as explained below. These settings are base minimum and has to be incremented considering the deployment metrics into account. The increments are usually handled in multiples of 128 MB for heap and 64 MB for stack.

## 18.3.1 Configuring Infrastructure Application Server Memory Settings

You can configure the Infrastructure Application Memory settings as follows:

- **1.** Locate .profile file.
- **2.** Edit X\_ARGS field in this file for customizing memory settings and garbage collector settings depends on the hardware configuration.

This has a default value X\_ARGS="-Xms200m" X\_ARGS=" "\$X\_ARGS" \$DELIM -Xmx2048m"

#### **NOTE**

This parameter is modified in 7.3.2 IR and you need to modify X\_ ARGS\_APP variable in the .profile file to customize Java Memory Settings for Model Upload based on the Data Model size.

For Run and Rule executions, the following value is recommended:

- X\_ARGS\_RNEXE="-Xms1g -Xmx1g -XX:+UseAdaptiveSizePolicy
- -XX:MaxPermSize=512M -XX:+UseParallelOldGC
- -XX:+DisableExplicitGC"
- X\_ARGS\_RLEXE="-Xms1g -Xmx1g -XX:+UseAdaptiveSizePolicy
- -XX:MaxPermSize=512M -XX:+UseParallelOldGC
- -XX:+DisableExplicitGC"

#### **Configuring Internet Explorer Settings 18.4**

NOTE

OFSAAI supports only default zoom setting in Internet Explorer, that is, 100%. Cookies should be enabled.

The following browser settings must be specified at every client machine prior to accessing the Infrastructure application.

- 1. Open Internet Explorer. Select Tools > Internet Options. The Internet Options window is displayed.
- **2.** Click Settings. The Settings window is displayed.
- 3. Select Every time I Visit the webpage and click OK.

Figure I-1 Internet Options

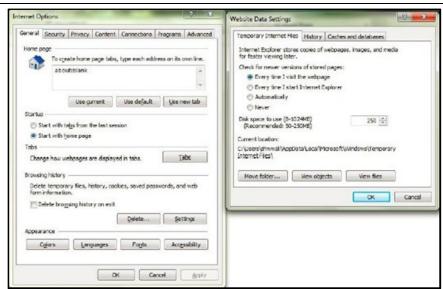

- 4. In the Internet Options window, select the Security tab and select the Internet option under Select a zone to view or change the security settings.
- 5. Click Default Level under Security level for this zone.

Figure I-2 Internet Options - Security Tab

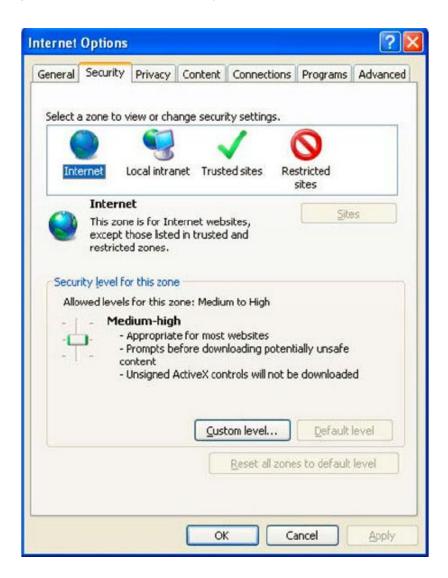

- **6.** Click Apply to save.
- 7. Click Internet Explorer >> Tools >> Compatibility View Settings.
- **8.** Enter the OFSAA setup URL in the Add this website field.
- 9. Click Add.
- **10.** Ensure the URL is listed under Websites you've added to Compatibility View.
- 11. In the Internet Options window, select the Privacy tab and select the Turn on Pop-up Blocker option under Pop-up Blocker settings.

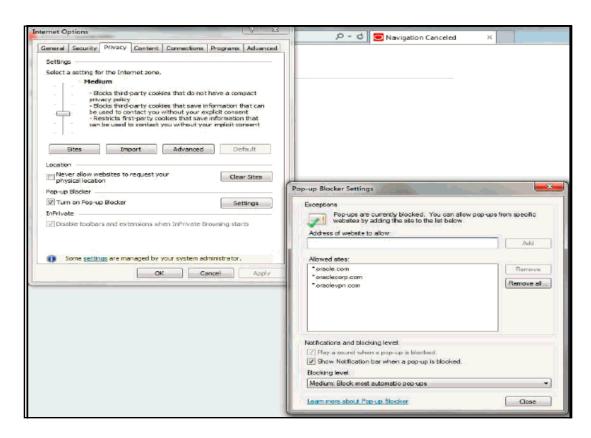

Figure I–3 Internet Options- Popup Blocker Settings

- 12. Click Settings. The Pop-up Blocker Settings window is displayed.
- 13. Enter the URL of the OFSAA Application in the Address of website to allow: field.
- **14.** Click Add. The OFSAA URL is displayed in the Allowed sites section.
- 15. Click Close.
- **16.** Click OK in the Internet Options window.

## **18.5** Retrieving Patch Information

To identify the list of patches installed on your OFSAA setup, follow these steps:

- 17. Login to the OFSAA application as a user with Object AdminAdvanced Role.
- **18.** Navigate to Object Administration tab.
- 19. Click System Utilities.
- 20. Click Patch Information.
- **21.** The page displays the list of patches installed on the OFSAA setup across Applications/ Platform.

## 18.6 Setting OLAP Data Server Configuration

This section is applicable if you are using the OLAP feature of OFSAAI.

The following parameters must be set to ensure that the system limitations are not exceeded at any stage. The values for these OS parameters should be specified based on the expected load at each implementation site.

For example:

Process Memory Limit Max Thread Stack Size

Max Number of Threads per Process

- Sort Buffer settings: This must be set at the Essbase application level appropriate to the anticipated load.
- Shutdown and Restart: During shutdown of OFSAAI Server that has an instance of Data Services that is communicating with an OLAP Data Server, it is imperative to ensure that the cleanup of the old instance is completed on the OLAP Data Server before restarting the OFSAAI Server. Pause for a period of time based on the load the system was subjected to, before restarting the Data Services subsystem.

## 18.7 Changing IP/ Hostname, Ports, Deployed Paths of the OFSAA Instance

For information on this section, see OFS Analytical Applications Infrastructure Administration User Guide in OTN.

## 18.8 Executing OFSAAI Setup Information Fetching Tool

Executing the SetupInfo.jar file available in the FIC\_HOME path will help you retrieve the related information about the OFSAAI Set up such as Operating System Name and Version, Database Type and Version, OFSAAI architecture, Log file locations and so on.

To execute "SetupInfo.jar" in console, follow these steps:

- 1. Navigate to the path \$FIC\_HOME.
- 2. Enter the command:

java -jar SetupInfo.jar

After execution, the output file location is displayed in the console.

## 18.9 Executing Encryption Changer

For more information on Encryption Changer, see Key Management section in OFSAAI Administration Guide.

## 18.10 Setting Infrastructure LDAP Configuration

For more information on LDAP configuration, see OFSAAI Administration Guide.

## 18.11 Enabling Parallel Execution of DML statements

A configuration file, OracleDB.conf has been introduced to accommodate any configurable parameter related to operations on oracle database. If you do not want to set a parameter to a specific value, then the respective parameter entry can be removed/commented off form the OracleDB.conf file which resides in the path \$FIC\_DB\_HOME/conf.

As of now, the OracleDB.conf file has only one parameter namely CNF\_DEGREE\_OF\_PARALLELISM. This parameter indicates the degree of parallelism to be used for a DML operation if parallel DML is explicitly enabled in the session with the ENABLE PARALLEL DML clause of the ALTER SESSION statement. The default mode of a session is DISABLE PARALLEL DML. If CNF\_DEGREE\_OF\_PARALLELISM is not set, then the default degree, as decided by Oracle will be used.

## 18.12 Configure Message Details in Forms Designer

You can configure the Message Details in Forms Designer under Data Entry Forms and Queries module by updating the details of mail server in the NotificationConfig.cfg file which resides in the path \$FIC\_APP\_HOME/common/FICServer/conf.

Ensure that the "authorized User details" for whom you need to configure the Message details are included in Administration > Security Management > User Administrator > User Maintenance window.

Update the following parameters in the "NotificationConfig.cfg" file:

Table I-1 NotificationConfig.cfg File

| Parameter          | Description                                                                                                    |
|--------------------|----------------------------------------------------------------------------------------------------|
| SMTP_SERVER_IP     | Specify the hostname or IP address of SMTP Server.                                                                                                    |
| SMTP_DEBUG_MODE    | To run SMTP service in Debug mode, set value to 'true', otherwise set value to 'false'.                                                                                               |
| SMTP_AUTHORIZATION | Set to 'true' if SMTP server requires the client to be authenticated, otherwise set to 'false'.                                                                                       |
| SMTP_USERNAME      | Username required for logging into SMTP server, if authentication is not required use a dummy value.                                                                                  |
| SMTP_PASSWORD      | Password required for logging into SMTP server, if authentication is not required use a dummy value.                                                                                  |
| SMTP_MAILID        | If the Messages has to go from a Particular ID that ID need to be added. Exchange server forces you set a valid ID that is there in the exchange server. (Based on Security settings) |

Ensure that the authorized User details are included in Administration > Security Management > User Administrator > User Maintenance window.

#### **Clearing Application Cache** 18.13

This is applicable to all Web servers (that is, WebSphere, WebLogic, and Tomcat).

Prior to the deployment of Infrastructure or Application Service Packs / One-off patches, clear the cache. Navigate to the following path depending on the WebServer configured and delete the files:

Tomcat: <Tomcat installation folder>/work/Catalina/localhost/<Application name>/org/apache/jsp

WebLogic: <WebLogic installation location>/domains/<Domain name>/servers/<Server name>/tmp/\_WL\_user/<Application name>/qaelce/jsp\_ servlet

WebSphere: <WebSphere installation directory>/AppServer/profiles/<Profile name>/temp/<Node name>/server1/<Application name>/<.war file name>

#### **Configuring Password Changes** 18.14

This section explains about how to modify the OFSAA Infrastructure Config Schema and Atomic Schema passwords.

#### Modifying OFSAA Infrastructure Config Schema password 18.14.1

To change the Config Schema password, perform the following steps:

- 1. Change the Config schema User Password in the database.
- 2. Delete the \$FIC\_HOME/conf/Reveleus.SEC file.
- **3.** Shutdown the OFSAAl App service:

```
cd $FIC_APP_HOME/common/FICServer/bin
```

- ./stopofsaai.sh
- 4. Start the Infrastructure Server in foreground directly on the server or through X-Windows software using the command:
  - ./startofsaai.sh
- **5.** At the prompt, enter System Password. Enter the "new Config schema" password. The service will start and initialize itself if it is able to successfully connect to the DB.
- 6. Post successful startup of the service, if required, the Infrastructure server may be shut down and restarted in the background using nohup mode.

## 18.14.2 Modifying OFSAA Infrastructure Atomic Schema password

To change the Atomic Schema password, perform the following steps:

1. Change the Atomic schema User Password in the database.

- **2.** Login to the application from the browser using SYSADMN account or any user id, which has System Administrator role mapped.
- **3.** Navigate to System Configuration > Database Details window. Select the appropriate connection and edit the password.
- **4.** Navigate to Data Management Tools >Data Sources > Source Designer window. Update the password of the appropriate Source
- **5.** If you are using Apache Tomcat as Web server, update the <Context> -> Resource tag details in Server.xml file from the \$CATALINA\_HOME/conf folder. (In case of Tomcat only Atomic <Resource> will exist).

If you are using WebSphere as Web server:

- **h.** Login to the WebSphere Administration Console, from the left side menu.
- i. Navigate to Resources > JDBC > Data Sources. A list of data sources will be populated on the right side.
  - Select the appropriate Data Source and edit the connection details. (In this case, both Config and Atomic data sources will need to be modified).
  - If you are using WebLogic as Web server:
- a. Login to the WebLogic Administration Console, from the left side menu
- **b.** Under Domain Structure list box, expand the appropriate Domain and navigate to Services > JDBC > Data Sources. A list of data sources will be populated on the right side.
- **c.** Select the appropriate Data Source and edit the connection details. (In this case, both Config and Atomic data sources need to be modified).
- 6. Restart the OFSAAI services.

## 18.14.3 Configuring Internal Service (Document Upload/ Download)

This step can be ignored if it has already been configured as part of any previous IR /ML installation.

The Document Upload /Download feature has undergone a change and can now be configured to use Internal service for document upload / download instead of the earlier ExeWebService.

To facilitate Internal service for document upload/ download, perform the following configurations:

- **1.** Create the folders download, upload, TempDocument and Temp in the local path of Web application server and provide Read/Write permission.
- To find the exact location, execute the following query in CONFIG schema:
- select localpath from web\_server\_info
- To create folders with Read/Write permission, execute the command:
- mkdir -m 777 download upload TempDocument Temp
- **2.** Create DocStorage folder in the FTPSHARE location of APP tier and provide Read/Write permission.
- To find the exact location, execute the query in CONFIG schema:

- select ftpdrive from app\_server\_info
- To create folder with Read/Write permission, execute the command:
- mkdir -m 777 DocStorage

## 19 Appendix J: OFSAA Infrastructure Installation

Oracle strongly recommends installing the latest available patchset so as to be up to date with the various releases of the OFSAA product.

See <a href="http://support.oracle.com">http://support.oracle.com</a> for more information on latest release.

## 20 Appendix K: Grants for Atomic / Config Schema

This section mentions about the various grants required for the CONFIG, ATOMIC schemas. This section discusses the following sections:

- Configuring Grants for Atomic Schema
- Configuring Grants for Config Schema
- Configuring Grants for Config Schema Entities for Atomic Users

## 20.1 Configuring Grants for Atomic Schema

```
Atomic Schema creation requires certain grants for object creation. This can be located in $FIC_HOME/privileges_atomic_user.sql file. The following are the Grants for Atomic Schema: grant create SESSION to &database_username

/
grant create PROCEDURE to &database_username

/
grant create SEQUENCE to &database_username

/
grant create TABLE to &database_username

/
grant create TRIGGER to &database_username

/
grant create VIEW to &database_username

/
grant create MATERIALIZED VIEW to &database_username

/
grant select on SYS.V_$PARAMETER to &database_username

/
grant create SYNONYM to &database_username
```

**NOTE** 

If you intend to use Oracle OLAP feature, execute the below grant on all ATOMIC schema(s) grant olap\_user to &database\_username

## 20.2 Configuring Grants for Config Schema

Config Schema creation requires certain grants for object creation. This can be located in \$FIC\_HOME/privileges\_config\_user.sql file. The following are the Grants for Config Schema: grant create SESSION to &database\_username

/ grant create PROCEDURE to &database\_username

/ grant create SEQUENCE to &database\_username

/ grant create TABLE to &database\_username

/ grant create TRIGGER to &database\_username

/ grant create VIEW to &database\_username

/ grant create MATERIALIZED VIEW to &database\_username

/ grant select on SYS.V\_\$PARAMETER to &database\_username

/ grant create SYNONYM to &database\_username

## 20.3 Configuring Grants for Config Schema Entities for Atomic Users

Atomic Schema creation requires certain grants for config schema object access. This can be located in \$FIC\_HOME/config\_table\_privileges\_for\_atomic\_user.sql file.

# 21 Appendix L: Configuring Application Pack XML Files

This section explains configuration of OFS\_ECM\_PACK.xml and OFS\_ECM\_SCHEMA\_ IN.xml files. This section includes the following topics:

- Configuring OFS\_ECM\_PACK.xml File
- Configuring OFS\_ECM\_SCHEMA\_IN.xml File

## 21.1 Configuring OFS\_ECM\_PACK.xml File

The OFS\_ECM\_PACK.xml file holds details on the various OFSAA products that are packaged in a particular Applications Pack.

The following table gives details about the various tags/ parameters available in the file and the values that need to be updated. Prior to installing the OFSAA Applications Pack in Silent mode, it is mandatory to update this file.

Table L-1 OFS\_ECM\_PACK.XML Parameters

| Tag Name/<br>Attribute Name | Description                             | Mandat<br>ory (Y/N) | Default Value/ Permissible<br>Value | Comments                                                                                                    |
|-----------------------------|-----------------------------------------|---------------------|-------------------------------------|----------------------------------------------------------------------------------------------------|
| APP_PACK_ID                 | Unique Applications Pack<br>Identifier  | Υ                   | Unique Seeded Value                 | DO NOT modify this value.                                                                                                    |
| APP_PACK_NAME               | Unique Applications Pack<br>Name        | Υ                   | Unique Seeded Value                 | DO NOT modify this value.                                                                                                    |
| APP_PACK_<br>DESCRIPTION    | Unique Applications Pack<br>Description | Υ                   | Unique Seeded Value                 | DO NOT modify this value.                                                                                                    |
| VERSION                     | Unique Application Pack release version | Υ                   | Unique Seeded Value                 | DO NOT modify this value.                                                                                                    |
| APP                         | Unique Application Entries              | Υ                   | Unique Seeded Value                 | DO NOT remove these tags.                                                                                                    |
| APP_ID                      | Unique Application Identifier           | Υ                   | Unique Seeded Value                 | DO NOT modify this value.                                                                                                    |
| APP_ID/ PREREQ              | Prerequisite Application/<br>Product    | Y                   | Unique Seeded Value                 | For most applications, Infrastructure would be the prerequisite set. Other applications, an appropriate Application ID would be set. DO NOT modify this value. |
| APP_ID/<br>DEF_SEL_FLAG     | Default Selected Flag                   | Y                   | Default - YES                       | In all Applications Packs,<br>Infrastructure would have<br>this value set to "YES". DO<br>NOT modify this value.                                               |

| Tag Name/<br>Attribute Name | Description                         | Mandat<br>ory (Y/N)                        | Default Value/ Permissible Value                                                | Comments                                                                                                    |
|-----------------------------|-------------------------------------|--------------------------------------------|---------------------------------------------------------------------------------|----------------------------------------------------------------------------------------------------|
| APP_ID/ ENABLE              | Enable Application/ Product         | YES if<br>installing in<br>Silent<br>mode. | Default -<br>YES for Infrastructure NO for<br>Others<br>Permissible - YES or NO | Set this attribute-value to YES against every APP_ID, which is licensed and should be enabled for use.  Note: Application/ Product once enabled cannot be disabled. However, Application/ Product not enabled during installation can be enabled later through the Administration UI. |
| APP_NAME                    | Unique Application/ Product<br>Name | Υ                                          | Unique Seeded Value                                                             | DO NOT modify this value.                                                                                                    |
| APP_DESCRIPTION             | Unique Application/ Product<br>Name | Υ                                          | Unique Seeded Value                                                             | DO NOT modify this value.                                                                                                    |
| VERSION                     | Unique release version              | Υ                                          | Unique Seeded Value                                                             | DO NOT modify this value.                                                                                                    |

## 21.2 Configuring OFS\_ECM\_SCHEMA\_IN.xml File

Creating database schemas, objects within schemas and assigning appropriate grants are the primary steps in the installation process of OFSAA Applications. The OFS\_ECM\_SCHEMA\_ IN.xml file contains details on the various application schemas that should be created prior to the Applications Pack installation.

The following table gives details about the various tags/ parameters available in the file and the values to be updated. Prior to executing the schema creator utility, it is mandatory to update this file.

Table L-2 OFS\_ECM\_SCHEMA\_IN.XML Parameters

| Tag Name/<br>Attribute Name | Description                                                                                | Mandat<br>ory (Y/N) | Default Value/ Permissible<br>Value                                                                                                    | Comments                                                                                                    |
|-----------------------------|--------------------------------------------------------------------------------------------|---------------------|----------------------------------------------------------------------------------------------------|----------------------------------------------------------------------------------------------------|
| APP_PACK_ID                 | Unique Applications Pack<br>Identifier                                                     | Υ                   | Unique Seeded Value                                                                                                    | DO NOT modify this value.                                                                                                    |
| <is_tcps></is_tcps>         | Enter if the TCPS configuration is required.                                               | Y                   | Seeded, with FALSE as the default value.                                                                                                    | Modify this to TRUE if you require the installer to uptake the configuration.                                                                                        |
| <jdbc_url></jdbc_url>       | Enter the JDBC URL  Note: You can enter RAC and NON-RAC enabled database connectivity URL. | Y                   | Example, jdbc:oracle:thin:@< DBSERVER IP/HOST>: <port>:<sid> or jdbc:oracle:thin:@//[HOST][ :PORT]/SERVICE  OR  jdbc:oracle:thin:@(DESCRI PTION=(ADDRESS_ LIST=(ADDRESS=(PROTO COL=TCP)(HOST=[HOST] )(port=[PORT]))(ADDRESS =(PROTOCOL=TCP)(HOS T=[HOST])(PORT=[PORT]) )(LOAD_ BALANCE=yes)(FAILOVE R=yes))(CONNECT_ DATA=(SERVICE_ NAME=[SERVICE])))  For example, jdbc:oracle:thin:@//dbhost.se rver.com:1521/service1</sid></port> | Ensure to add an entry (with SID/ SERVICE NAME) in the tnsnames.ora file on the OFSAA server. The entry should match with the SID/SERVICE NAME used in the JDBC URL. |
| <jdbc_ driver=""></jdbc_>   | By default, this driver name is seeded.  Note: Do not edit this attribute value.           | Y                   | Example, oracle.jdbc.driver.OracleDriver                                                                                                    | Only JDBC Thin Driver is supported. Do not modify this value.                                                                                                    |

| Tag Name/<br>Attribute Name                   | Description                                                                                                    | Mandat<br>ory (Y/N) | Default Value/ Permissible<br>Value                                                         | Comments                                                                                                    |
|-----------------------------------------------|----------------------------------------------------------------------------------------------------|---------------------|---------------------------------------------------------------------------------------------|----------------------------------------------------------------------------------------------------|
| <host></host>                                 | Enter the Hostname/ IP<br>Address of the system on<br>which you are installing the<br>OFSAA components.                                                                                                    | Y                   | Host Name/ IP Address                                                                       |                                                                                                    |
| <setupinfo>/<br/>NAME</setupinfo>             | Enter the acronym for the type of implementation. This information will be displayed in the OFSAA Home Page.  Note: On executing the schema creator utility, this value will be prefixed with each schema name. For example: dev_ofsaaconf, uat_ofsaaatm.                                                                                                    | Y                   | Accepts strings with a minimum length of two and maximum of four.  Example,  DEV, SIT, PROD | This name would appear in the OFSAA Landing Page as "Connected To: xxxx"  The schemas being created would get this prefix. For E.g. dev_ofsaaconf, uat_ ofsaaconf etc. |
| <setupinfo>/ PREFIX_ SCHEMA_ NAME</setupinfo> | Identifies if the value specified in <setupinfo>/ NAME attribute should be Prefixed to the schema name.</setupinfo>                                                                                                    | N                   | YES or NO                                                                                   | Default value is YES.                                                                                                    |
| <password>/<br/>DEFAULT*</password>           | Enter the password if you want to set a default password for all schemas.  Note: You also need to set APPLYSAMEFORALL  Attribute as Y to apply the default password for all the schemas.                                                                                                    | Z                   | The maximum length allowed is 30 characters. Special characters are not allowed.            |                                                                                                    |
| <password>/ APPLYSAMEFO RALL</password>       | Enter as Y if you want to apply the password specified in DEFAULT attribute for all the schemas.  If you enter as N, you need to provide individual passwords for all schemas  Note: In case you have entered Y in APPLYSAMEFORALL  Attribute and also have specified individual passwords for all the schemas, then the specified individual passwords will take precedence. | Y                   | Default - N Permissible - Y or N                                                            | If set to N, need to specify PASSWORD value for every SCHEMA.  Note: If the DEFAULT attribute is set, setting the attribute value is mandatory.                        |

| Tag Name/<br>Attribute Name | Description                                                                                                    | Mandat<br>ory (Y/N) | Default Value/ Permissible<br>Value                                                                             | Comments                                                                                                    |
|-----------------------------|----------------------------------------------------------------------------------------------------|---------------------|----------------------------------------------------------------------------------------------------|----------------------------------------------------------------------------------------------------|
| ROLE/ NAME                  | Database Role Name<br>attribute used to update<br>place holders                                                                                                    | Y                   | Unique Seeded value                                                                                             | DO NOT modify this value                                                                                                    |
| DIRECTORY/ID                | External Directory ID value used to update placeholders.  External directory should be created in DB server as shown below: <directories> <directory id="OFS_BD_PACK_EXTERNAL_DIRECTORY_1" name="\$OFS_AML_ SCHEMA_NAME_DIR\$" value="/users/fccms/802/AAI_802/bdf/inbox"></directory> </directories> | Y                   | Unique Seeded value                                                                                             | DO NOT modify this value.                                                                                                    |
| <schema>/ TYPE</schema>     | The different types of schemas that are supported in this release are ATOMIC, CONFIG, SANDBOX, and ADDON.  By default, the schemas types are seeded based on the Applications Pack.  Note: Do not edit this attribute value.                                                                          | Y                   | ATOMIC/CONFIG/SANDB OX/ADDON Note: SANDBOX AND ADDON Schemas are not applicable for OFS AAAI Applications Pack. | Only One CONFIG schema can exist in the file. This schema identifies as the CONFIGURATION schema that holds the OFSAA setup details and other metadata information. Multiple ATOMIC/SANDBOX/ADDON Schemas can exist in the file. ATOMIC schema refers to the Information Domain schema. SANDBOX schema refers to the SANDBOX schema refers to the SANDBOX schema. ADDON schema refers to other miscellaneous schema (not applicable for this Applications Pack). |

| Tag Name/<br>Attribute Name | Description                                                                                                    | Mandat<br>ory (Y/N) | Default Value/ Permissible<br>Value                                                                                                    | Comments                                                                                                    |
|-----------------------------|----------------------------------------------------------------------------------------------------|---------------------|----------------------------------------------------------------------------------------------------|----------------------------------------------------------------------------------------------------|
| <schema.>/ NAME</schema.>   | By default, the schemas names are seeded based on the Applications Pack. You can edit the schema names if required. Note: The Schema Name will have a prefix of the SETUPINFO/NAME attribute. SCHEMA NAME must be same for all the ATOMIC Schemas of applications within an Applications Pack. | Y                   | The permissible length is 15 characters and only alphanumeric characters allowed. No special characters allowed except underscore '_'. | Attribute value would be prefixed to the schema name being created.  For E.g. if name is set as 'ofsaaatm' and setupinfo as 'uat' then schema, being created would be 'uat_ ofsaaatm'.  NAME should be same where APP_GRP=1 for all SCHEMA tags (Not applicable for this Applications Pack).  Note:  For example: <variable name="DATABASE" name"="">KYCDB.oracle.com</variable> A TNS entry must be made in tnsnames.ora with tnsname same as the value provided for KYC Database Name. If sqlnet.ora file is configured with a value in NAMES.DEFAULT_  DOMAIN then ensure to use the same domain while defining Database Name. It is required for KYC Batch processing.  This name should be unique  The same above steps to be done for FATCA and CTR.  A restart of web and app servers are necessary whenever any changes are done to config schema |

| Tag Name/<br>Attribute Name                   | Description                                                                                                    | Mandat<br>ory (Y/N) | Default Value/ Permissible<br>Value                                              | Comments                                                                                                    |
|-----------------------------------------------|----------------------------------------------------------------------------------------------------|---------------------|----------------------------------------------------------------------------------|----------------------------------------------------------------------------------------------------|
| <schema>/<br/>PASSWORD*</schema>              | Enter the password of the schema to be created.  Note:  If this attribute is left blank, then the password specified in the <password>/DEFAULT  Attribute is applied as the Schema Password.</password> | N                   | The maximum length allowed is 30 characters. Special characters are not allowed. | Note: You need to mandatorily enter the password if you have set the <password>/ APPLYSAMEFORALL Attribute as N. Takes precedence over DEFAULT attribute value of <password> tag.</password></password> |
| <schema>/ APP_ID</schema>                     | By default, the Application ID is seeded based on the Applications Pack. Note: Do not edit this attribute value.                                                                                        | Y                   | Unique Seeded Value                                                              | Identifies the Application/<br>Product for which the<br>schema is being created.<br>DO NOT modify this value.                                                                                           |
| <schema>/<br/>DEFAULTTABL<br/>ESPACE</schema> | Enter the available default tablespace for DB User. Note: If this attribute is left blank, then USERS is set as the default tablespace.                                                                 | N                   | Default - USERS Permissible - Any existing valid tablespace name.                | Modify this value to associate any valid tablespace with the schema.                                                                                                    |
| <schema>/<br/>TEMPTABLESP ACE</schema>        | Enter the available temporary tablespace for the DB User. Note: If this attribute is left blank, then TEMP is set as the default tablespace.                                                            | N                   | Default - TEMP Permissible - Any existing valid temporary tablespace name.       | Modify this value to associate any valid tablespace with the schema.                                                                                                    |
| <schema>/ QUOTA</schema>                      | Enter the quota to be set on DEFAULTTABLESPACE Attribute for the schema/user. By default, the quota size is set to 500M. Minimum: 500M or Unlimited on default Tablespace                               | N                   | Example, 600M/m<br>20G/g UNLIMITED/unlimited                                     | Modify this value to grant the specified quota on the mentioned tablespace to the user.                                                                                                    |

| Tag Name/<br>Attribute Name                             | Description                                                | Mandat<br>ory (Y/N) | Default Value/ Permissible<br>Value                                                                                                    | Comments                                                                                                    |
|---------------------------------------------------------|------------------------------------------------------------|---------------------|----------------------------------------------------------------------------------------------------|----------------------------------------------------------------------------------------------------|
| SCHEMA/ INFODOM                                         | Infodom Name Associated with each Atomic Schema and ADDON. | Y                   | Enter the name of the Information Domain to associate this schema.  The schema creator utility automatically derives an Information Domain Name based on the Applications Pack if no value is specified for this attribute.  Permissible length is 16 characters and only alphanumeric characters allowed. No special characters allowed. | Valid string with up to 11<br>characters.<br>Mandatory for Silent<br>Installation Mode                                                                                                    |
| <adv_sec_<br>OPTIONS&gt;</adv_sec_<br>                  | Parent tag to hold Advance<br>Security Options.            | N                   |                                                                                                    | Uncomment the tag and edit if you want to add security options. For example, TDE and Data Redact.  For details, see the example following the table.                                                                                                    |
| <adv_sec_<br>OPTIONS&gt;/TDE</adv_sec_<br>              | Tag to enable/disable TDE.                                 | N                   | Default is FALSE. To enable TDE, set this to TRUE.                                                                                                    | Ensure this tag is not commented if you have uncommented <adv_sec_options></adv_sec_options>                                                                                                    |
| <adv_sec_<br>Options&gt;/<br/>Data_redact</adv_sec_<br> | Tag to enable/disable Data<br>Redaction feature.           | N                   | Default is FALSE. To enable DATA_REDACT, set this to TRUE                                                                                                    | Ensure this tag is not commented if you have uncommented <adv_sec_options></adv_sec_options>                                                                                                    |
| <tablespaces></tablespaces>                             | Parent tag to hold <tablespace> elements</tablespace>      | N                   | NA                                                                                                    | Note: If the Database Admin creates the TABLESPACES, specific entries can be created in the respective tags. For details, see the example following the table. Note: When TDE is TRUE in ADV_SEC_OPTIONS, then it is mandatory for the <tablespaces> tag to be present in the xml file.</tablespaces> |

| Tag Name/<br>Attribute Name            | Description                                                           | Mandat<br>ory (Y/N) | Default Value/ Permissible<br>Value | Comments                                                                                                    |
|----------------------------------------|-----------------------------------------------------------------------|---------------------|-------------------------------------|----------------------------------------------------------------------------------------------------|
| <tablespace> / NAME</tablespace>       | Logical Name of tablespace to be created.                             | Y                   |                                     | Name if specified should<br>be referred in the<br><schema<br>DEFAULTTABLESPACE=<br/>"##NAME##"&gt; attribute.<br/>Note the ## syntax.</schema<br> |
| <tablespace> / VALUE</tablespace>      | Physical Name of the tablespace to be created                         | Υ                   | NA                                  | Value if specified will be the actual name of the TABLESPACE.                                                                                     |
| <tablespace> / DATAFILE</tablespace>   | Specifies the location of the data file on the server                 | Υ                   | NA                                  | Enter the absolute path of the file to be created.                                                                                                |
| <tablespace> / AUTOEXTEND</tablespace> | Specifies if the tablespace should be extensible or have a hard limit | Y                   | ON or OFF                           | Set to ON to ensure that the tablespace does not run out of space when full.                                                                      |
| <tablespace> / ENCRYPT</tablespace>    | Specifies if the tablespace(s) should be encrypted using TDE.         | Y                   | ON or OFF                           | Set to ON to ensure that the tablespaces when created are encrypted using TDE.                                                                    |

## NOTE Encryption of tablespaces requires to enabling Transparent Data Encryption (TDE) on the Database Server. Example: (The following snippet shows that TDE is enabled and hence the tablespace has been shown with encryption ON.) <ADV\_SEC\_OPTIONS> <OPTION NAME="TDE" VALUE="FALSE"/> <OPTION NAME="DATA\_REDACT" VALUE="FALSE" /> </ADV\_SEC\_OPTIONS> <TABLESPACES> <TABLESPACE NAME="OFS\_ECM\_DATA\_CM\_TBSP" VALUE="DATA\_CM\_TBSP" DATAFILE="/scratch/oraofss/app/oradata/Ti26O12L64/case\_data\_ 01.dbf" SIZE="512M" AUTOEXTEND="OFF" ENCRYPT="OFF"/> <TABLESPACE NAME="OFS\_ECM\_IDX\_CM\_TBSP" VALUE="IDX\_CM\_TBSP" DATAFILE="/scratch/oraofss/app/oradata/Ti26O12L64/case\_idx\_ 01.dbf" SIZE="512M" AUTOEXTEND="OFF" ENCRYPT="OFF" /> <TABLESPACE NAME="OFS\_COMM\_DATA\_TBSP" VALUE="COMM\_DATA\_TBSP" DATAFILE="/scratch/oraofss/app/oradata/Ti26O12L64/comm\_data\_ 01.dbf" SIZE="512M" AUTOEXTEND="OFF" ENCRYPT="OFF"/> <TABLESPACE NAME="OFS\_ECM\_DATA\_CONF\_TBSP" VALUE="DATA CONF TBSP" DATAFILE="/scratch/oraofss/app/oradata/Ti26O12L64/comm\_data\_ 01.dbf" SIZE="1024M" AUTOEXTEND="OFF" ENCRYPT="OFF"/> </TABLESPACES> <SCHEMAS> <SCHEMA TYPE="CONFIG" NAME="ofsaaconf" PASSWORD="" APP\_</p> ID="OFS\_AAI" DEFAULTTABLESPACE="##OFS\_ECM\_DATA\_CONF\_TBSP##"

```
TEMPTABLESPACE="TEMP" QUOTA="10G"/>
<SCHEMA TYPE="ATOMIC" NAME="ofsaaecm" PASSWORD="" APP_ID="0FS_IPE"
```

DEFAULTTABLESPACE="##OFS\_ECM\_DATA\_CM\_TBSP##"
TEMPTABLESPACE="TEMP" QUOTA="10G" INFODOM="ECMINFO"/>

<SCHEMA TYPE="ATOMIC" NAME="ofsaaecm" PASSWORD="" APP\_ID="OFS\_NGECM"

DEFAULTTABLESPACE="##OFS\_ECM\_DATA\_CM\_TBSP##"
TEMPTABLESPACE="TEMP" QUOTA="10G" INFODOM="ECMINFO"/>

</SCHEMAS>

# 22 Appendix M: Configuring OFSAAI\_InstallConfig.xml File

This section gives details about the OFSAAI\_InstallConfig.xml file. To configure the OFSAAI\_InstallConfig.xml file, follow these steps.

- 1. Navigate to OFS\_AAAI\_PACK/OFS\_AAI/conf/ directory.
- **2.** Open the file OFSAAI\_InstallConfig.xml in text editor.
- 3. Configure the OFSAAI\_InstallConfig.xml as mentioned in Table M–1:
- **4.** You must manually set the InteractionVariable parameter values as mentioned in the table. If a value is not applicable, enter NA and ensure that the value is not entered as NULL.

Table M-1 OFSAA Infrastructure Installation Tasks and Descriptions

| InteractionVariable Name                  | Significance and Expected Value                                                                                                    | Mandatory |
|-------------------------------------------|----------------------------------------------------------------------------------------------------|-----------|
| <pre><layer name="GENERAL"></layer></pre> |                                                                                                    |           |
| InteractionGroup name="Webs               | ServerType"                                                                                                    |           |
| WEBAPPSERVERTYPE                          | Identifies the web application server on which the OFSAA Infrastructure web components would be deployed.                                                                                    | Yes       |
|                                           | The following numeric value should be set depending on the type:                                                                                                    |           |
|                                           | Apache Tomcat = 1                                                                                                    |           |
|                                           | IBM WebSphere Application Server = 2                                                                                                    |           |
|                                           | Oracle WebLogic Server = 3                                                                                                    |           |
|                                           | For example, <interactionvariable name="WEBAPPSERVERTYPE">3</interactionvariable>                                                                                                    |           |
| InteractionGroup name="OFSA               | AA Infrastructure Server Details"                                                                                                    | 1         |
| DBSERVER_IP                               | Identifies the hostname or IP address of the system on which the Database Engine is hosted.                                                                                                  | Yes       |
|                                           | Note: For RAC Database, the value should be NA.                                                                                                    |           |
|                                           | For example, <interactionvariable name="DBSERVER_&lt;br&gt;IP">14.15.16.17</interactionvariable> or <interactionvariable<br>name="DBSERVER_IP"&gt;dbhost.server.com</interactionvariable<br> |           |
| InteractionGroup name="Data               | base Details"                                                                                                    | 1         |

Table M-1 (Cont.) OFSAA Infrastructure Installation Tasks and Descriptions

| InteractionVariable            | Significance and Expected Value                                                                                                    | Mandatory        |
|--------------------------------|----------------------------------------------------------------------------------------------------|------------------|
| Name                           |                                                                                                    |                  |
| ORACLE_SID/SERVICE_<br>NAME    | Identifies the Oracle DB Instance SID or SERVICE_NAME  Note: The Oracle_SID value should be exactly the same as it is mentioned in JDBC_URL.                                                                                                    | Yes              |
|                                | For example, <interactionvariable name="ORACLE_SID/SERVICE_&lt;br&gt;NAME">ofsaser</interactionvariable>                                                                                                    |                  |
| ABS_DRIVER_PATH                | Identifies the directory where the JDBC driver (ojdbc <version>.jar) exists. This would typically be the \$ORACLE_HOME/jdbc/lib</version>                                                                                                    | Yes              |
|                                | For example, <interactionvariable name="ABS_DRIVER_&lt;br&gt;PATH">"&gt;/oradata6/revwb7/oracle </interactionvariable>                                                                                                    |                  |
|                                | Note: Refer Appendix O for identifying the correct "ojdbc <version>.jar" version to be copied.</version>                                                                                                    |                  |
| InteractionGroup name=         | "OLAP Detail"                                                                                                    |                  |
| OLAP_SERVER_<br>IMPLEMENTATION | Identifies if the OFSAA Infrastructure OLAP component needs to be configured depending on whether you intend to use the OLAP feature. The following numeric value should be set depending on the choice:                                                                                                    | No               |
|                                | YES - 1                                                                                                    |                  |
|                                | NO - 0                                                                                                    |                  |
| in.profile:                    | SERVER_IMPLEMENTATION is set to 1, it checks for following environment v                                                                                                    | ariables are set |
| ARBORPATH, HYPERION            | I_HOME and ESSBASEPATH.                                                                                                    |                  |
| InteractionGroup name=         | "SFTP Details"                                                                                                    | T                |
| SFTP_ENABLE                    | Identifies if the SFTP (Secure File Transfer Protocol) feature is to be enabled. The following numeric value should be set depending on the choice:                                                                                                    | Yes              |
|                                | For SFTP -1.                                                                                                    |                  |
|                                | For FTP - 0                                                                                                    |                  |
| instead of FTP because S       | or SFTP_ENABLE is 1, which signifies that SFTP will be used. Oracle recomments or SFTP_ENABLE is 1, which signifies that SFTP will be used. Oracle recomments is considered more secure. However, a client may choose to ignore this SFTP_ENABLE to 0. You can change this selection later by using the OFSA. | recommendation   |
| Set SFTP_ENABLE to -1 to       | o configure ftpshare and weblocal path as local path mounted for OFSAAI se                                                                                                    | erver.           |
| FILE_TRANSFER_PORT             | Identifies the port used for the file transfer service. The default value specified is 22 (SFTP). Specify default value as 21 (FTP) if SFTP_ENABLE is 0.                                                                                                    | Yes              |
|                                | Alternatively, this value can be any Port configured by System Administrators to support SFTP/FTP.                                                                                                    |                  |
|                                | For example, <interactionvariable name="FILE_TRANSFER_&lt;br&gt;PORT">21</interactionvariable>                                                                                                    |                  |
| InteractionGroup name=         | "Locale Detail"                                                                                                    |                  |

|                                                                                                    | Identifies the locale information to be used during the installation. This release of the OFSAA Infrastructure supports only US English. | Yes |
|----------------------------------------------------------------------------------------------------|----------------------------------------------------------------------------------------------------|-----|
|                                                                                                    | For example, <interactionvariable name="LOCALE">en_<br/>US</interactionvariable>                                                         |     |
| InteractionGroup name="OFSAA Infrastructure Communicating ports"                                                                                                    |                                                                                                    |     |
| Note: The following ports are used internally by the various OFSAA Infrastructure services. The default values mentioned are set in the installation. If you intend to specify a different value, update the parameter value accordingly and ensure this port value is in the range of 1025 to 65535 and the respective port is enabled. |                                                                                                    |     |
| JAVAPORT                                                                                                    | 9999                                                                                                    | Yes |

Table M-1 (Cont.) OFSAA Infrastructure Installation Tasks and Descriptions

| InteractionVariable Name                                                                         | Significance and Expected Value                                                                                                    | Mandatory    |
|--------------------------------------------------------------------------------------------------|----------------------------------------------------------------------------------------------------|--------------|
| NATIVEPORT                                                                                       | 6666                                                                                                    | Yes          |
| AGENTPORT                                                                                        | 6510                                                                                                    | Yes          |
| ICCPORT                                                                                          | 6507                                                                                                    | Yes          |
| ICCNATIVEPORT                                                                                    | 6509                                                                                                    | Yes          |
| OLAPPORT                                                                                         | 10101                                                                                                    | Yes          |
| MSGPORT                                                                                          | 6501                                                                                                    | Yes          |
| ROUTERPORT                                                                                       | 6500                                                                                                    | Yes          |
| AMPORT                                                                                           | 6505                                                                                                    | Yes          |
| InteractionGroup name="Web I<br>Note: If value for HTTPS_ENAB<br>is configured on your web appli | LE is set to 1, ensure you have a valid certificate available from a trusted CA a                                                                                                   | and the same |
| HTTPS_ENABLE                                                                                     | Identifies if the UI should be accessed using HTTP or HTTPS scheme. The default value set is 0. The following numeric value should be set depending on the choice:  YES - 1  NO - 0 | · Yes        |
|                                                                                                  | For example, <interactionvariable name="HTTPS_&lt;br&gt;ENABLE">0</interactionvariable>                                                                                             |              |
| WEB_SERVER_IP                                                                                    | Identifies the HTTP Server IP/ Hostname or Web Application Server IP/ Hostname, to be used for accessing the UI. This IP would typically be the HTTP Server IP.                     | No           |
|                                                                                                  | If no separate HTTP Server is available, the value should be Web Application Server IP/Hostname.                                                                                    |              |
|                                                                                                  | For example, <interactionvariable name="WEB_SERVER_&lt;br&gt;IP">10.11.12.13</interactionvariable>                                                                                  |              |
|                                                                                                  | or                                                                                                    |              |
|                                                                                                  | <interactionvariable name="WEB_SERVER_&lt;br&gt;IP">myweb.server.com</interactionvariable>                                                                                          |              |

| WEB_SERVER_PORT | Identifies the Web Server Port. This would typically be 80 for non SSL and I 443 for SSL. If no separate HTTP Server exists, the value should be the port configured for Web Server. | No  |
|-----------------|----------------------------------------------------------------------------------------------------|-----|
|                 | Note: The port value will not be accepted as 80 if HTTPS_ENABLE is 1 and as 443, if HTTPS_ENABLE is 0.                                                                               |     |
|                 | For example, <interactionvariable name="WEB_SERVER_ PORT">80</interactionvariable>                                                                                                   |     |
| CONTEXT_NAME    | Identifies the web application context name which will be used to built the URL to access the OFSAA applications. The context name can be identified from a URL as follows:          | Yes |
|                 | <scheme>://<host>:<port>/<context-name>/login.jsp</context-name></port></host></scheme>                                                                                              |     |
|                 | Sample URL: https://myweb:443/ofsaadev/login.jsp                                                                                                    |     |
|                 | For example, <interactionvariable name="CONTEXT_&lt;br&gt;NAME">ofsaadev</interactionvariable>                                                                                       |     |

Table M-1 (Cont.) OFSAA Infrastructure Installation Tasks and Descriptions

| InteractionVariable<br>Name | Significance and Expected Value                                                                                                    | Mandatory                                                                        |
|-----------------------------|----------------------------------------------------------------------------------------------------|----------------------------------------------------------------------------------|
|                             | Identifies the absolute path of the exploded .ear file on the web application server.                                                                                          | Yes                                                                              |
|                             | For Tomcat, specify the Tomcat directory path till /webapps, such as /oradata6/revwb7/tomcat/webapps/.                                                                         |                                                                                  |
|                             | For WebSphere, enter the WebSphere path as <websphere directory="" profile="">/installedApps/ <nodecellname>. For example,</nodecellname></websphere>                          |                                                                                  |
|                             | /data2/test//WebSphere/AppServer/profiles/ <profile_<br>Name&gt;/installedApps/aix-imfNode01Cell. Where aix-imf is Host name.</profile_<br>                                    |                                                                                  |
|                             | For WebLogic, provide the WebLogic home directory path as / <weblogic directory="" home="" path="">/bea/wlserver_10.3</weblogic>                                               |                                                                                  |
|                             | Note: For WebLogic, value specified for this attribute is ignored and value provided against attribute WEBLOGIC_DOMAIN_HOME is considered.                                     |                                                                                  |
| WEB_LOCAL_PATH              | Identifies the absolute path to any directory on the web application server that can hold temporary files being uploaded as part of the applications usage.                    | Yes                                                                              |
|                             | Note: In case of a clustered deployment, ensure this path and directory is same on all the nodes.                                                                              |                                                                                  |
| InteractionGroup name="     | Weblogic Setup Details"                                                                                                    |                                                                                  |
| WEBLOGIC_DOMAIN_<br>HOME    | Identifies the WebLogic Domain Home.  For example, <interactionvariable name="WEBLOGIC_DOMAIN_ HOME">/home/weblogic/bea/user_ projects/domains/mydomain </interactionvariable> | Yes Specify the value<br>only if WEBSER<br>VERTYPE<br>is set as 3 (WebLogic<br>) |
| InteractionGroup name="     | OFSAAI FTP Details"                                                                                                    |                                                                                  |

| Identifies the absolute path to the directory identified as file system stage area.                                                                                                    | Yes                                                                                                    |
|----------------------------------------------------------------------------------------------------|----------------------------------------------------------------------------------------------------|
| Note:                                                                                                    |                                                                                                    |
| The directory should exist on the same system on which the OFSAA Infrastructure is being installed (can be on a separate mount).                                                                                                    |                                                                                                    |
| The user mentioned in the following APP_SFTP_USER_ID parameter should have RWX permission on the directory.                                                                                                    |                                                                                                    |
| For example, <interactionvariable name="APP_FTPSHARE_&lt;br&gt;PATH">"&gt;/oradata6/revwb7/ftpshare</interactionvariable>                                                                                                    |                                                                                                    |
| Identifies the user who has RWX permissions on the directory identified under the preceding parameter APP_FTPSHARE_PATH.                                                                                                    | Yes                                                                                                    |
| Identifies the SFTP private key for OFSAAI. For example, <interactionvariable name="OFSAAI_SFTP_PRIVATE_ KEY">/home/ofsaapp/.ssh/id_rsa</interactionvariable> By default, the value is NA, which indicates password will be prompted for the user <ofsaai_sftp_user_ id=""> for authentication. For more information on generating SFTP Private key, see the Setting Up SFTP Private Key section.</ofsaai_sftp_user_> | No                                                                                                    |
|                                                                                                    | area.  Note: The directory should exist on the same system on which the OFSAA Infrastructure is being installed (can be on a separate mount). The user mentioned in the following APP_SFTP_USER_ID parameter should have RWX permission on the directory. For example, <interactionvariable name="APP_FTPSHARE_PATH">"&gt;/oradata6/revwb7/ftpshare</interactionvariable> Identifies the user who has RWX permissions on the directory identified under the preceding parameter APP_FTPSHARE_PATH. Identifies the SFTP private key for OFSAAI. For example, <interactionvariable name="OFSAAI_SFTP_PRIVATE_KEY">/home/ofsaapp/.ssh/id_rsa</interactionvariable> By default, the value is NA, which indicates password will be prompted for the user <ofsaai_sftp_user_id> for authentication. For more information on generating SFTP Private key, see the Setting Up</ofsaai_sftp_user_id> |

Table M-1 (Cont.) OFSAA Infrastructure Installation Tasks and Descriptions

| nteractionVariable Name Significance and Expected Value |                                                                                                    | Mandatory             |  |
|---------------------------------------------------------|----------------------------------------------------------------------------------------------------|-----------------------|--|
| OFSAAI_SFTP_ PASSPHRASE                                 | Identifies the passphrase for the SFTP private key for OFSAAI. For example,                                               |                       |  |
|                                                         | InteractionVariable name="OFSAAI_SFTP_PASSPHRASE">enter a pass phrase here                                                |                       |  |
|                                                         | By default, the value is NA.                                                                                              |                       |  |
|                                                         | If OFSAAI_SFTP_PRIVATE_KEY value is given and this is kept as NA, then it is assumed as empty passphrase.                 |                       |  |
| InteractionGroup name="Hive D                           | Details"                                                                                                    |                       |  |
| The default value set for the inte                      | eraction variables under this group is set as NA. These are required only for I                                           | Hive                  |  |
| HIVE_SERVER_PORT                                        | Identifies the port used for the file transfer service. The default value set is 22 (SFTP). Set this value as 21 for FTP. | Yes, only for<br>HIVE |  |
|                                                         | For example,                                                                                                    | Configurat            |  |
|                                                         | InteractionVariable<br>name="HIVE_SERVER_PORT">22                                                                         | ion                   |  |
| HIVE_SERVER_ FTPDRIVE                                   | Identifies the absolute path to the directory identified as file system stage area of HIVE server.                        | Yes, only for<br>HIVE |  |
|                                                         | For example,                                                                                                    | Configurat            |  |
|                                                         | InteractionVariable name="HIVE_SERVER_<br>FTPDRIVE">/scratch/ofsaa/ftpshare                                               | ion                   |  |

| HIVE_SERVER_FTP_ USERID   | Identifies the user who has RWX permissions on the directory identified under the preceding parameter HIVE_SERVER_FTPDRIVE.  For example, InteractionVariable name="HIVE_SERVER_FTP_ USERID">ofsaa                                                                                                    | Yes, only for<br>HIVE<br>Configurat<br>ion |
|---------------------------|----------------------------------------------------------------------------------------------------|--------------------------------------------|
| HIVE_SERVER_FTP_ PROTOCOL | If the HIVE_SERVER_PORT is 21, then set value as FTP, else set it as SFTP. For example, InteractionVariable name="HIVE_SERVER_FTP_ PROTOCOL">SFTP                                                                                                    | Yes, only for<br>HIVE<br>Configurat<br>ion |
| HIVE_SFTP_PRIVATE_ KEY    | Identifies the SFTP private key for the HIVE server. For example, <interactionvariable name="HIVE_SFTP_PRIVATE_ KEY">/scratch/testuser/.ssh/id_rsa</interactionvariable> By default, the value is NA, which indicates password will be prompted for the user <hive_server_ftp_userid> for authentication. For more information on generating SFTP Private key, see the Setting Up SFTP Private Key section.</hive_server_ftp_userid> | Yes, only for<br>HIVE<br>Configurat<br>ion |
| HIVE_SFTP_ PASSPHRASE     | Identifies the passphrase for the SFTP private key for HIVE. For example, <interactionvariable name="HIVE_SFTP_ PASSPHRASE">NA</interactionvariable> By default, the value is NA. If HIVE_SFTP_PRIVATE_KEY value is given and this is kept as NA, then it is assumed as empty passphrase.                                                                                                    | Yes, only for<br>HIVE<br>Configurat<br>ion |

# 23 Appendix N: Migrating for Excel Upload Functionality

This section provides detailed instructions to migrate excel upload functionality.

## 23.1 Prerequisites

The following are the prerequisites for migration.

- "Data model in ATOMIC schemas should be same on the source and target setups
- "OFS AAI (platform) patch level version should be same on the source and target setups.
- "PL/SQL Developer to connect and query the database.
- "WinSCP to connect and access server file system.

## 23.2 Migrating Excel Upload

To migrate, follow these steps:

- 1. Open PL/SQL Developer and log in to the source setup's configuration (CONFIG) schema by entering the appropriate username and password.
- 2. In a new SQL window query the data of table EXCEL\_MAPPING\_MASTER.
- **3.** Open a new session in PL/SQL developer and log in to the target setup's configuration (CONFIG) schema by entering the appropriate username and password.
- **4.** Insert the records from Step 1 above in to this table.
- **5.** In V\_INFODOM column of EXCEL\_MAPPING\_MASTER table update the infodom name with the target infodom name.

#### **NOTE**

If all the mappings can work out of the single target Infodom, update same Infodom value across all rows. If only few mappings will work out of the target infodom, update the infodom value for selective records. Kindly note, excel upload mappings will work only if the target infodom has same data model entities as used in the mappings defined on source setup.

**6.** Update V\_CREATED\_BY column with the name of any user present in the target setup that has appropriate roles to perform Excel Upload tasks.

**NOTE** 

It is mandatory to update values for  $V_INFODOM$  and  $V_CREATED_BY$  columns.

- **7.** Open WinSCP and login a new session by entering the host name, port number, user name and password to access the source setup.
- **8.** Navigate to the folder referred as FTPSHARE.

**9.** Copy the excel-entity mapping xml file(s) which are located in this folder according to their folder structure on to your desktop. For example: /ftpshare

/STAGE/ExcelUpload/\$SOURCE\_INFODOM\_NAME/\$EXCEL\_FILE\_NAME.xml

NOTE

Actual file name of Excel Sheet is mentioned in the V\_EXCEL\_NAME column of EXCEL\_MAPPING\_MASTER table.

**10.** Copy the excel templates (.xls/ .xlsx) file(s) which are located in this folder according to their folder structure on to your desktop. For example:

/ftpshare/STAGE/ExcelUpload/TEMPLATE/\*.xls or \*.xlsx

**NOTE** 

Ignore this step if files are not present at the location.

- **11.** Login a new session in WinSCP by entering the host name, port number, user name and password to access the target setup.
- **12.** Copy the xml file(s) from Step3 to the below location in the target setup. For example: /ftpshare/STAGE/ExcelUpload/\$TARGET\_INFODOM\_NAME/\$EXCEL\_FILE\_NAME.xml

#### NOTE

\$TARGET\_INFODOM\_NAME should be target setup infodom in which you have uploaded the appropriate data model and the name should be same as the V\_INFODOM column value updated in EXCEL\_MAPPING\_MASTER table.

- **13.** Copy the xls/ xlsx file(s) from Step 3 to the below location in target setup. For example:
- 14. /ftpshare/STAGE/ExcelUpload/TEMPLATE/\*.xls or \*.xlsx

**NOTE** 

Ignore this step if files are not present at the location.

## 24 Appendix O: JDBC Jar Files

The ojdbc<version>.jar file should be copied based on the Oracle Database version and the supported Java (JRE/ JDK) versions. See Table O–1 for details.

Table O-1 JDBC Jar files version details

| Oracle Database Version | JDK/JRE Version Supported                                    | JDBC Jar files specific to the release                               |
|-------------------------|--------------------------------------------------------------|----------------------------------------------------------------------|
| 12.1 or 12cR1           | JDK 8,JDK 7 and JDK 8                                        | ojdbc7.jar for JDK 7/JDK 8<br>ojdbc6.jar for JDK 6                   |
| 11.2 or 11gR2           | JDK 6 & JDK 5<br>JDK 7 supported in 11.2.0.3<br>and 11.2.0.4 | ojdbc6.jar for JDK 7<br>ojdbc6.jar for JDK 6<br>ojdbc5.jar for JDK 5 |

# Appendix P: Upgrading an Existing OFSAA 8.o.x JAVA 7 Instance to Java 8

This section explains the configurations required to upgrade an existing OFSAA 8.0.x Java 7 instance to Java 8. It consists of the following topics:

- Prerequisites
- Upgrading OFSAA 8.0.x Java 7 instance to Java 8
- <u>Upgrading Oracle WebLogic Server</u>
- Upgrading Apache Tomcat Server
- Configuring Web application server
- Configuring User .profile Settings
- Configuring OFSAA for New Web application server Installation
- Prerequisites

The following are the prerequisites for upgrading OFSAA 8.0.x Java 7 instance to Java 8:

- Java 8 should be installed on the OFSAA server and Web application server.
- Oracle WebLogic Server should be 12.1.3.0 or above. Download and install patch 18729264 from <a href="http://support.oracle.com/">http://support.oracle.com/</a> for the same.

## 25.1 Upgrading OFSAA 8.o.x Java 7 instance to Java 8

To upgrade OFSAA 8.0.x Java 7 instance to Java 8, follow these steps:

- 1. Configure Web application server to Java 8. For more information, see c.
- **2.** Configure the OFSAA instance to Java 8. For more information, see <u>Configurations for Java 8</u>. For a newly installed Web application server, see <u>Configuring OFSAA for New Web application server Installation</u>
- 3. Restart the OFSAA services. For more information, see the Start/Stop Infrastructure Services section in Appendix E
- **4.** Generate the application EAR/WAR file and redeploy the application onto your configured web application server. For more information on generating and deploying EAR / WAR file, see <a href="Appendix D">Appendix D</a>.

## 25.2 Configuring Web application server

This section describes the changes to be made in the Web application server. Following are the two options to perform Web application server Configurations which are listed as follows:

- Upgrade the existing Web application server installation to Java 8
- Install a new instance of the Web application server with Java 8 This section consists of the following topics:
- <u>Upgrading Oracle WebLogic Server</u>
- Upgrading Apache Tomcat Server

## 25.3 Upgrading Oracle WebLogic Server

Perform the following configurations to upgrade the existing WebLogic server instance to Java 8:

- 1. Navigate to <WLS\_HOME>/Middleware/Oracle\_Home/wlserver.
- **2.** Edit the product.properties file. Set JAVA\_HOME, WLS\_JAVA\_HOME, JAVAHOME properties to the new Java path and java.vm.version to the new Java version. For example,
  - JAVA\_HOME=/usr/java/jre1.8.0\_45 WLS\_JAVA\_HOME=/usr/java/jre1.8.0\_45 JAVAHOME=/usr/java/jre1.8.0\_45 java.vm.version=1.8.0\_45
- 3. Navigate to <WLS\_HOME>/Middleware/Oracle\_Home/user\_
  - projects/domains/<domain>/bin. Update SUN\_JAVA\_HOME, DEFAULT\_ JAVA\_HOME, JAVA\_HOME in the setDomainEnv.sh file to point to the new Java path. For example,
  - SUN\_JAVA\_HOME="/usr/java/jre1.8.0\_45" DEFAULT\_SUN\_JAVA\_HOME="/usr/java/jre1.8.0\_45" JAVA\_HOME="/usr/java/jre1.8.0\_45"
- 4. Clear the Application cache. Navigate to the following path and delete the files:
  - <WebLogic installation location>/domains/<Domain name>/servers/<Server
    name>/tmp/\_WL\_user/<Application name>/qaelce/jsp\_servlet

If you wish to install a new instance of the Oracle WebLogic Server, follow these steps:

- 1. Install Oracle WebLogic Server 12.1.3.x on Java 8.
- 2. Perform the configurations for the newly installed WebLogic server. For more information, see Configuring Resource Reference in WebLogic Application Server.

NOTE

While creating WebLogic Domain, the Listen Port should be set same as that of the existing Domain. Note down the new Domain path to perform OFSAA Configurations

## 25.4 Upgrading Apache Tomcat Server

Perform the following configurations to upgrade the existing Apache Tomcat Server from Java 7 to Java 8:

- 1. Login to the Apache Tomcat Server as a non-root user.
- 2. Edit the user .profile. Update the value for JAVA\_HOME from JRE 1.7 to JRE 1.8. For Example, JAVA\_HOME=/usr/java/jre1.8.0\_45
- 3. Clear the Application cache. Navigate to the following path and delete the files: <Tomcat installation folder>/work/Catalina/localhost/<Application name>/org/apache/jsp If you wish to install a new instance of the Apache Tomcat Server, follow these steps:
  - 1. Install Apache Tomcat Server 8 with Java 8.
  - **2.** Perform the configurations for the newly installed Tomcat server. For more information, see Configuring Resource Reference in Tomcat Application Server.

| NOTE | Update the Connector Port in                                                        |
|------|-------------------------------------------------------------------------------------|
|      | /apache-tomcat-8.0.21/conf/server.xml file to that of the existing Tomcat instance. |
|      | Note down the new deployment path to perform OFSAA Configurations.                  |

## 25.5 Configuring User .profile Settings

Perform the following configurations:

- 1. Login to the OFSAA Server as a non-root user.
- 2. Edit the user.profile. Update the value for PATH variable from JRE 1.7 to JRE 1.8. For Example, PATH=/usr/java/jre 1.8.0\_45/jre JAVA\_BIN=/usr/java/jre 1.8.0\_45/jre/bin LD\_LIBRARY\_PATH=\$LD\_LIBRARY\_PATH:/usr/java/jre 1.8.0\_45/jre/lib/amd64/server

## 25.6 Configuring OFSAA for New Web application server Installation

This configuration is required only if you have freshly installed Oracle WebLogic 12.1.3 or Apache Tomcat Server 8.0. Follow these steps:

1. Modify the following parameters in the Configuration table present in the Config Schema with the new Domain Path in case of WebLogic or with the new deployment path in case of Tomcat:

DeFiHome

REV\_IMG\_PATH

EMBEDDED\_JSP\_JS\_PATH

- 2. Login to the OFSAA Server as a non-root user.
- 3. Navigate to \$FIC\_HOME/ficweb/webroot/WEB\_INF and update the following parameters in the web.xml file with the new Domain path in case of WebLogic or with the new deployment path in case of Tomcat:

FIC\_PHYSICAL\_HOME\_LOC

FIC\_HOME

ICC\_SERVLET\_LOG\_FILE

Navigate to \$FIC\_HOME/ficweb/webroot/conf and update the Domain path in case of WebLogic or with the new deployment path in case of Tomcat:

OFSAALogger.xml

MDBLogger.xml

RevLog4jConfig.xml RFDLogger.xmlExportLog4jConfig.xml, RFDLogger.xml, PR2Logger.xml

## **26** Appendix Q: Removing OFSAA

This chapter includes the following sections:

- Uninstalling OFSAA Infrastructure
- Uninstalling EAR Files in WebSphere
- Uninstalling EAR Files in WebLogic
- Uninstalling WAR Files in Tomcat

## **26.1** Uninstalling OFSAA Infrastructure

This section will guide you through the necessary steps to uninstall the OFSAA Infrastructure product.

Before you start the uninstallation process, ensure that no open connections exist to the OFSAA Infrastructure Config and Atomic Schemas and Infrastructure services are brought down.

To uninstall OFSAA Infrastructure:

- 1. Log in to the system as non-root user.
- Navigate to the \$FIC\_HOME directory and execute the command: ./Uninstall.sh
- **3.** Enter the password for OFSAAl Configuration Schema when prompted as shown in the following figure.

Figure 1-25 Uninstalling OFSAA Infrastructure

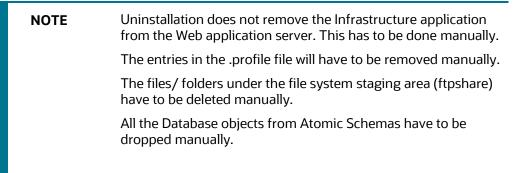

## **26.2** Uninstalling EAR Files in WebSphere

Following are the steps to uninstall any previously deployed application:

- 1. Open the URL in the browser window: http://<ipaddress>:<Administrative Console Port>/ibm/console (https if SSL is enabled). The Login window is displayed.
- 2. Login with the user id that has admin rights.
- **3.** Expand Applications > Application Types > WebSphere enterprise applications from the LHS. The Enterprise Applications window is displayed with all the deployed applications.

Figure 2–25 Enterprise Applications

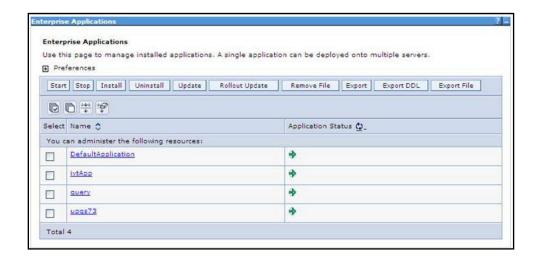

- **4.** Select the check box adjacent to the application to be uninstalled and click Stop.
- **5.** Click Uninstall. The Uninstall Application window is displayed.

Figure 3-25 Uninstall Application

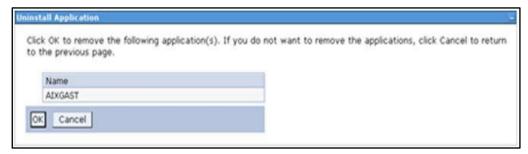

- 6. Click **OK** to confirm.
- 7. Click **Save** to save the master file configuration.

## **26.3** Uninstalling EAR Files in WebLogic

On the machine that hosts WebLogic, perform the following steps to uninstall any previously deployed application:

- 1. Open the URL in the browser window: http://<ipaddress>:<admin server port>/console (https if SSL is enabled). The Login window of the WebLogic Server Administration Console is displayed.
- 2. Login with the WebLogic user credentials having administrator privileges.
- **3.** From the Domain Structure LHS menu, click Deployments. The Summary of Deployments screen is displayed.

Figure 4-25 Summary of Deployments

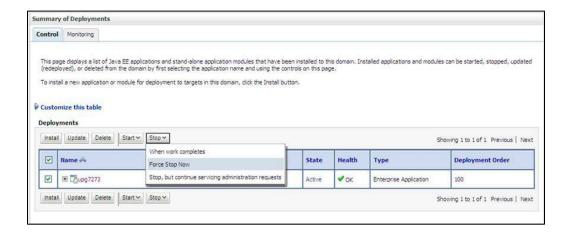

- **4.** Select the check box adjacent to the application to be uninstalled and click Stop> Force Stop Now.
- 5. Click Yes in the confirmation dialog to stop the selected deployment.

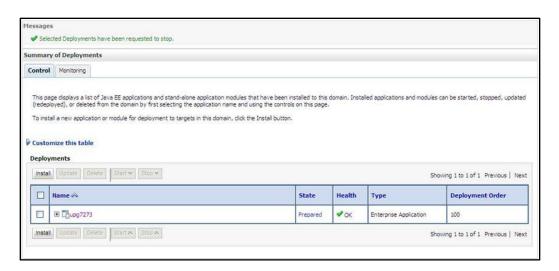

Figure 5-25 Summary of Deployments- Messages

- **6.** Select the check box adjacent to the application and click Delete to delete the selected deployment.
- **7.** Click Yes in the confirmation dialog to remove the selected deployment from the domain configuration.

## **26.4** Uninstalling WAR Files in Tomcat

On the machine that hosts Tomcat, perform the following steps to uninstall any previously deployed application:

1. Comment out Context path section from server.xml file in \$CATALINA\_HOME/conf directory to avoid conflict during undeploy and re-deploy of the WAR file. Place comment <!---> in between the context path section. For example: <!-- <Context path ="/pr2test" docBase="/home/perfuser/tomcat-7.0.19/webapps/pr2test" debug="0" reloadable="true" crossContext="true"> <Resource auth="Container" name="jdbc/PR2ATM" type="javax.sql.DataSource" driverClassName="oracle.jdbc.driver.OracleDriver" username="pr2atm" password="pr2atm" url="jdbc:oracle:thin:@10.184.74.99:1521:PERFTEST" maxActive="100" maxIdle="30" maxWait="10000"/> </Context> -->

Restart the Tomcat service by doing the following:

**a.** Login to the "Unix server" through a terminal emulator.

- **b.** Navigate to \$catalina\_home/bin directory.
- **c.** Stop the tomcat services using the command ./shutdown.sh
- **d.** Start the tomcat services using the command ./startup.sh
- **2.** Open the URL in a browser window: http://<IP address>:<Tomcat server port>. (https if SSL is enabled). The Tomcat home window is displayed.
- 3. Click the Manager App. The Connect to window is displayed.
- **4.** Login with the user credentials having admin rights. The Tomcat Web Application Manager window is displayed with the list of all applications deployed in Tomcat.

Figure 6-25 Tomcat Web Application Manager

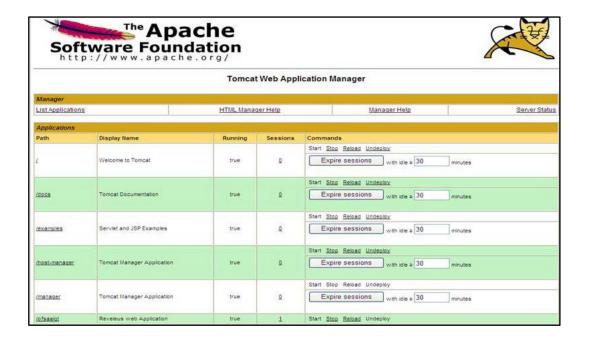

**5.** Click the Undeploy link against the deployed Infrastructure application. A confirmation message is displayed on the application /Infrastructure being uninstalled.

## 27 Appendix R: Configuring Transparent Data Encryption (TDE) in OFSAA

Two features comprise Oracle Advanced Security: Transparent Data Encryption and Oracle Data Redaction

This section details about the configurations required in case you want to enable TDE or Data Redaction in OFSAA applications.

This section includes the following:

• Transparent Data Encryption (TDE)

## **27.1** Transparent Data Encryption (TDE)

Transparent Data Encryption (TDE) enables you to encrypt sensitive data, such as Personally Identifiable Information (PII), that you store in tables and tablespaces. After the data is encrypted, this data is transparently decrypted for authorized users or applications when they access this data. To prevent unauthorized decryption, TDE stores the encryption keys in a security module external to the database, called a Keystore. For more details on TDE, see the <a href="Database Advanced Security Guide">Database Advanced Security Guide</a>. TDE tablespace encryption enables you to encrypt all of the data stored in a tablespace. To control the encryption, you use a Keystore and TDE master encryption key. Oracle Database supports both software keystores and hardware, or

HSM-based, keystores. A software keystore is a container for the TDE master encryption key, and it resides in the software file system.

## 27.2 Configuring TDE During Enterprise Case Management Installation Using Full Installer

This section provides information on how to enable TDE (Transparent Data Encryption) in the database. This section consists of the following sub sections:

- Configuring a Software Keystore and Encrypted Tablespace Creation
- Running the Schema Creator Utility With Encryption
- Testing the Encryption

## 27.2.1 Configuring a Software Keystore and Encrypted Tablespace Creation

A software keystore is a container for the TDE master encryption key, and it resides in the software file system. You must define a location for the key in the sqlnet.ora file so that the

database locates the keystore (one per database) by checking the keystore location in the

sqlnet.ora file. After defining the location, create the keystore and open it. Set the TDE master key after opening it and then encrypt the data

To find whether a wallet is already existing, check the following entries:

- The location specified by the ENCRYPTION\_WALLET\_LOCATION parameter in the sqlnet.ora file.
- 2. The location specified by the WALLET\_LOCATION parameter in the sqlnet.ora file.

Encrypted tablespaces can share the default database wallet. However, Oracle recommends that you use a separate wallet for transparent data encryption functionality by specifying the ENCRYPTION\_WALLET\_LOCATION parameter in the sqlnet.ora file.

NOTE

You should have proper privileges to perform the following actions.

For details to configure the software keystore, perform the following steps:

### Step 1: Set the Software keystore location in the sqlnet.ora file

The first step is to designate a location for software keystore in the sqlnet.ora file. The Oracle Database will check the sqlnet.ora file for the directory location of the keystore to determine whether it is a software keystore or a hardware module security (HSM) keystore

### **NOTE**

Ensure that the directory location which you want to set for software keystore exists beforehand. Preferably, this directory should be empty.

In a multitenant environment, the keystore location is set for the entire multitenant container database (CDB), not for individual pluggable databases (PDBs).

By default, the sqlnet.ora file is located in the ORACLE\_ HOME/network/admin directory or in the location set by the TNS\_ADMIN environment variable. Ensure that you have properly set the TNS\_ADMIN environment variable to point to the correct sqlnet.ora file.

To create a software keystore on a regular file system, use the following format when you edit the sqlnet.ora file:

ENCRYPTION\_WALLET\_LOCATION= (SOURCE=

(METHOD=FILE) (METHOD\_DATA=

(DIRECTORY=<<path to keystore>>)))

Examples:

For regular file system in which the database name is orclb: ENCRYPTION\_WALLET\_LOCATION=

(SOURCE= (METHOD=FILE) (METHOD\_DATA=

(DIRECTORY=/etc/ORACLE/WALLETS/orcl)))

When multiple databases share the sqlnet.ora file:

ENCRYPTION\_WALLET\_LOCATION= (SOURCE=

(METHOD=FILE) (METHOD\_DATA=

(DIRECTORY=/etc/ORACLE/WALLETS/orcl)))

When Oracle Automatic Storage Management (ASM) is configured:

ENCRYPTION\_WALLET\_LOCATION= (SOURCE=

(METHOD=FILE) (METHOD\_DATA=

(DIRECTORY=+disk1/mydb/wallet)))

For ASM Diskgroup:

ENCRYPTION\_WALLET\_LOCATION= (SOURCE=

(METHOD=FILE) (METHOD\_DATA=

(DIRECTORY=+ASM\_file\_path\_of\_the\_diskgroup)))

### **Step 2: Create the Software Keystore**

There are three different types of Software Keystores:

- Password-based Software Keystores
- Auto-login Software Keystores
- Local Auto-login Software Keystores

Perform the following steps to create a software keystore:

- 1. Login as sysdba or user with ADMINISTER KEY MANAGEMENT or SYSKM privilege.
- 2. Use the following command to create password-based software keystore:

CONN sys/password@serviceid AS SYSDBA

ADMINISTER KEY MANAGEMENT CREATE KEYSTORE 'keystore\_location' IDENTIFIED BY software\_keystore\_password;

keystore\_location is the path of the keystore directory you want to create

software\_keystore\_password is the password of the keystore that you want to create.

For example, to create the keystore in the /etc/ORACLE/WALLETS/orcl directory:

ADMINISTER KEY MANAGEMENT CREATE KEYSTORE '/etc/ORACLE/WALLETS/orcl'

IDENTIFIED BY password;

After you run this statement, the ewallet.p12 file, which is the keystore, appears in the keystore location.

Alternatively, you can create an Auto-Login or Local-Login Keystore to avoid opening the Keystore manually every time. Use the following command:

ADMINISTER KEY MANAGEMENT CREATE [LOCAL] AUTO\_LOGIN KEYSTORE FROM

KEYSTORE 'keystore\_location' IDENTIFIED BY keystore\_password;

LOCAL enables you to create a local auto-login software keystore. Otherwise, omit this

clause if you want the keystore to be accessible by other computers.

After you run this statement, the cwallet.sso file appears in the keystore location.

NOTE

It is important to remember the master key password (<keystore\_ password>) used during creation of the keystore. There are no ways to retrieve the password if forgotten.

### **Step 3: Open the Software Keystore**

Depending on the type of keystore you create, you must manually open the keystore before you can use it.

You do not need to manually open auto-login or local auto-login software keystores. These keystore are automatically opened when it is required, that is, when an encryption operation must access the key. If necessary, you can explicitly close any of these types of keystores. You can check the status of whether a keystore is open, closed, open but with no master key, or open but with an unknown master key by querying the STATUS column of the V\$ENCRYPTION\_ WALLET view.

### NOTE

After you open a keystore, it remains open until you manually close it. Each time you restart a database instance, you must manually open the password keystore to re-enable encryption and decryption operations.

Perform the following steps to open the software wallet:

Login as sysdba or user with ADMINISTER KEY MANAGEMENT or SYSKM privilege.

Use the following command to open password-based software keystore:

CONN sys/password@serviceid AS SYSDBA

ADMINISTER KEY MANAGEMENT SET KEYSTORE OPEN IDENTIFIED BY software

keystore\_password [CONTAINER = ALL | CURRENT];

software\_keystore\_password is the same password that you used to create the keystore in "Step 2: Create the Software Keystore".

CONTAINER is for use in a multitenant environment. Enter ALL to set the keystore in all of the PDBs in this CDB, or CURRENT for the current PDB.

### NOTE

In a CDB, open the Keystore in the ROOT (CDB\$ROOT) container and in all the associated PDBs, where TDE is enabled.

You do not need to manually open auto-login or local auto-login software Keystores.

### **Step 4: Set the Software TDE Master Encryption Key**

Once the keystore is open, you can set a TDE master encryption key for it. The TDE master encryption key is stored in the keystore. This key protects the TDE table keys and tablespace

encryption keys. By default, the TDE master encryption key is a key that Transparent Data Encryption (TDE) generates.

In a multitenant environment, you can create and manage the TDE master encryption key from either the root or the PDB.

Ensure that the database OPEN\_MODE is set as READ WRITE. To find the status for a

non-multitenant environment, query the OPEN\_MODE column of the V\$DATABASE dynamic view. If you are using a multitenant environment, then query the V\$PDBS view. (If you cannot access these views, then connect as SYSDBA and try the query again. In order to connect as SYSKM for this type of query, you must create a password file for it. See Oracle Database Administrator's Guide for more information.)

Perform the following steps to set the encryption key:

- 1. Login as sysdba or user with ADMINISTER KEY MANAGEMENT or SYSKM privilege
- **2.** Use the following command to set the encryption key:
- 3. CONN sys/password@serviceid AS SYSDBA

ADMINISTER KEY MANAGEMENT SET KEY [USING TAG 'tag'] IDENTIFIED BY password [WITH BACKUP [USING 'backup\_identifier']] [CONTAINER = ALL | CURRENT];

- tag is the associated attributes and information that you define. Enclose this setting in single quotation marks (' ').
- password is the mandatory keystore password that you created when you created the keystore in "Step 2: Create the Software Keystore".
- WITH BACKUP creates a backup of the keystore. You must use this option for password-based keystores. Optionally, you can use the USING clause to add a brief description of the backup. Enclose this description in single quotation marks (' '). This identifier is appended to the named keystore file (for example, ewallet\_time\_stamp\_ emp\_key\_backup.p12, with emp\_key\_backup being the backup identifier). Follow the file naming conventions that your operating system uses.
- CONTAINER is for use in a multitenant environment. Enter ALL to set the key in all of the PDBs in this CDB, or CURRENT for the current PDB.

For example,

ADMINISTER KEY MANAGEMENT SET KEY IDENTIFIED BY password WITH BACKUP USING 'emp\_key\_backup';

### Step 5: Encrypting your Data

After completing the keystore configuration, encrypt the data. You can encrypt individual columns in a table or entire tablespaces. OFSAA recommends encrypting entire tablespaces and the description in this section covers encrypting entire tablespaces.

Note the following restrictions on using Transparent Data Encryption when you encrypt a tablespace:

- Transparent Data Encryption (TDE) tablespace encryption encrypts or decrypts data during read
  and write operations, as compared to TDE column encryption, which encrypts and decrypts
  data at the SQL layer. This means that most restrictions that apply to TDE column encryption,
  such as data type restrictions and index type restrictions, do not apply to TDE tablespace
  encryption.
- To perform import and export operations, use Oracle Data Pump. Encrypting data involves the following steps:
- 1. Setting the COMPATIBLE initialization parameter for tablespace encryption
- 2. Setting the tablespace TDE master encryption key
- 3. Creating the Encrypted Tablespace

### Step 1: Setting the COMPATIBLE initialization parameter for tablespace encryption

Prerequisite- You must set the COMPATIBLE initialization parameter for the database to

11.2.0.0 or later. Once you set this parameter to 11.2.0.0, the change is irreversible. Perform the following steps to set the COMPATIBLE initialization parameter:

- 1. Log into the database instance. In a multitenant environment, log into the PDB.
- **2.** Check the current setting of the COMPATIBLE parameter. For example:

Table R-1 SHOW PARAMETER COMPATIBLE

| Name             | Туре    | Value    |
|------------------|---------|----------|
| Compatible       | String  | 12.0.0.0 |
| noncdbcompatible | Boolean | False    |

- **3.** If you want to change the COMPATIBLE parameter, perform the following steps:
  - **a.** Locate the initialization parameter file for the database instance.
    - UNIX systems: This file is in the ORACLE\_HOME/dbs directory and is named initORACLE\_SID.ora (for example, initmydb.ora).
  - **b.** In SQL\*Plus, connect as a user who has the SYSDBA administrative privilege, and then shut down the database.

For example:

CONNECT /AS SYSDBA SHUTDOWN

**c.** Edit the initialization parameter file to use the correct COMPATIBLE setting.

For example:

COMPATIBLE = 12.2.0.0

**d.** In SQL\*Plus, ensure that you are connected as a user who has the SYSDBA administrative privilege, and then start the database.

For example:

CONNECT /AS SYSDBA STARTUP

**e.** If tablespace encryption is in use, then open the keystore at the database mount. The keystore must be open before you can access data in an encrypted tablespace.

STARTUP MOUNT:

ADMINISTER KEY MANAGEMENT SET KEYSTORE OPEN IDENTIFIED BY password; ALTER DATABASE OPEN;

### Step 2: Setting the tablespace TDE master encryption key

Make sure that you have configured the TDE master encryption key as shown in Step 4: Setting the software TDE master encryption key.

### **Step 3: Creating the Encrypted Tablespace**

After you have set the COMPATIBLE initialization parameter, you are ready to create the encrypted tablespace.

Follow the instruction given in Running the Schema Creator Utility with Encryption section for configuring the schema creator file to create tablespaces.

If you are enabling TDE in case of upgrade or you did not enable it during installation and want to enable at a later point of time, see the following reference link for details on manually creating encrypted tablespaces:

https://docs.oracle.com/cloud/latest/db121/ASOAG/asotrans\_config.htm#ASOAG9555

### 27.2.1.1 Running the Schema Creator Utility With Encryption

This section is applicable only if you want to enable TDE during installation.

Run the schema creator utility by including the encrypt=on option in the Tablespace tag in the

<<APP PACK>>\_SCHEMA\_IN.xml file. You have to perform this procedure manually as it is not a part of the <<APP PACK>>\_SCHEMA\_IN.xml.TEMPLATE originally.

Following is an example for OFS \_AAAI\_PACK\_ SCHEMA\_IN.xml

- <APPPACKSCHEMA>
- <aPP\_PACK\_ID>OFS\_AAAI\_PACK</aPP\_PACK\_ID>
- <JDBC\_URL>jdbc:oracle:thin:@<DB\_Server\_IP>:1521:<DB\_NAME></JDBC\_URL>
- <JDBC\_DRIVER>oracle.jdbc.driver.OracleDriver</JDBC\_DRIVER>
- <HOST><OFSAA\_Server\_IP/HOST Name></HOST>
- <SETUPINFO NAME="<PREFIX\_NAME>" PREFIX\_SCHEMA\_NAME="Y"/>
- <PASSWORD APPLYSAMEFORALL="Y" DEFAULT="<PASSWORD>"/>
- <TABLESPACES>
- <TABLESPACE NAME="OFS\_AAI\_TBSP" VALUE="TS\_USERS1" DATAFILE="<ABSOLUTE PATH to TABLESPACE>/<TABLESPACE\_DATA\_FILE\_NAME>.dbf" SIZE="500M" AUTOEXTEND="OFF" ENCRYPT="ON" />
- </TABLESPACES>
- <SCHEMAS>

<SCHEMA TYPE="CONFIG" NAME="ofsaaconf" PASSWORD="" APP\_ID="OFS\_AAI" DEFAULTTABLESPACE="##OFS\_AAI TBSP##" TEMPTABLESPACE="TEMP"</p>

QUOTA="unlimited"/>

<SCHEMA TYPE="ATOMIC" NAME="ofsaaatm" PASSWORD="" APP\_ID="OFS\_AAAI"
DEFAULTTABLESPACE="##OFS\_AAI\_TBSP##" TEMPTABLESPACE="TEMP" QUOTA="unlimited"
INFODOM="OFSAAAIINFO"/>

<SCHEMA TYPE="ATOMIC" NAME="ofsaaatm" PASSWORD="" APP\_ID="OFS\_IPE"
DEFAULTTABLESPACE="##OFS\_AAI\_TBSP##" TEMPTABLESPACE="TEMP" QUOTA="unlimited"
INFODOM="OFSAAAIINFO"/>

- </SCHEMAS>
- </APPPACKSCHEMA>

### **27.2.1.2** Testing the Encryption

Test the encryption by checking if a tablespace is encrypted or not. Execute the following query to check:

SELECT tablespace\_name, encrypted FROM dba\_tablespaces;

The following result is displayed, which indicates whether the TABLESPACE is encrypted or not in the ENCRYPTED column:

| T | ab | le | R- | -2 |
|---|----|----|----|----|
|   |    |    |    |    |

| TABLESPACE_NAME  | ENCRYPTED |
|------------------|-----------|
| SYSTEM           | No        |
| SYSAUX           | No        |
| UNDOTBS1         | No        |
| TEMP             | No        |
| USERS            | No        |
| ENCRYPTED_TS     | Yes       |
| 6 rows selected. |           |

The above example indicates TABLESPACE ENCRYPTED\_TS is created with Encryption ON.

## 27.3 Configuring TDE in Case of Upgrade

This section details about the configurations required in case you want to enable TDE in OFSAA applications after upgrade to OFSAA 8.0.8.0.0 version from a previous version. Additionally, these configurations are required in case you did not enable TDE during 8.0.8.0.0 installation and want to enable at a later point of time.

Create a new PDB (12c)/ instance (11g) on same or different Database Server for TDE. For more information, see Configuring Software Keystore and Encrypted Tablespace Creation.

Shutdown the OFSAAI Services.

Export all Configuration, Atomic and Sandbox Schemas as per the applications installed in your OFSAA instance.

### For example:

expdp SYSTEM/oracle@OFSA12C2DB DIRECTORY=data\_pump\_dir DUMPFILE=ofsaaconf\_ofsaaatm\_%U.dmp filesize=2G SCHEMAS=ofsaaconf,ofsaaatm\_LOGFILE=ofsaaconf\_ofsaaatm\_exp.log

### NOTE

The above command will create data dumps as files of 2GB size each (multiples). Any other commands/ tools as appropriate may be used to archive the schemas.

**4.** Import all schemas that are exported using the above command, into the new DB instance. For example:

impdp SYSTEM/oracle@OFSA12nDB DIRECTORY=data\_pump\_dir DUMPFILE=ofsaaconf\_ofsaaatm\_%U.dmp SCHEMAS=ofsaaconf,ofsaaatm\_LOGFILE=ofsaaconf\_ofsaaatm\_imp.log

### **NOTE**

Restoring the exported dumps creates Configuration and Atomic Schema(s) with the same user credentials as that of the source, along with the existing grants.

If schemas are restored using a tool/ mechanism other than as mentioned in the Step 1 and 2, retain the user credentials of Configuration and Atomic Schemas same as in the Source environment, along with the Schema grants.

**5.** Provide select grants on sys.V\_\$parameter to view Configuration and Atomic Schemas of Target Environment database

For example:

Login as sys user:

SQL> GRANT SELECT ON SYS.V\_\$PARAMETER TO ofsaaconf;

Grant succeeded

SQL> GRANT SELECT ON SYS.V\_\$PARAMETER TO ofsaaatm;

Grant succeeded

- **6.** Update .profile for ORACLE\_SID environment variable with new ORACLE\_SID.
- **7.** Update JDBC URL by executing Port Changer utility. For details on how to execute Port Changer utility, see Changing IP/ Hostname, Ports, Deployed paths, Protocol of the OFSAA Instance section.

- **8.** Navigate to the \$FIC\_WEB\_HOME directory and execute the following command to trigger the creation of EAR/WAR file:
  - ./ant.sh
- **9.** The EAR/WAR file <contextname>.ear/.war is created in \$FIC\_WEB\_HOME directory.
- **10.** On completion of EAR/WAR file creation, the message "BUILD SUCCESSFUL" will be displayed.
- 11. Edit the existing Connection Pool settings to point to new JDBC URL and verify connections.
- **12.** Clear the webserver cache and redeploy the application onto your configured web application server.
- **13.** Restart the OFSAA Services. For more information, refer to the Start/Stop Infrastructure Services section in the Oracle Financial Services Advanced Analytical Applications Infrastructure Application Pack Installation and Configuration Guide 8.0.2.0.0.

## **28** Appendix S: Tunable Database Parameters

This appendix contains the Tunable Database Parameters.

NOTE

Review the Oracle recommended guidelines in setting the SGA\_ TARGET, SGA\_MAX\_SIZE and PGA\_AGGREGATE\_TARGET parameters. The values for these memory parameters can vary significantly based on database server specifications and estimated data volume. For values of

PGA\_ AGGREGATE\_TARGET parameters Oracle recommends that they be kept at a minimum of 1024 MB.

Table S-1 Database Tunable Parameters

| Tunable Database Parameters |                           | Paramet | Parameter Values |                           |                                          |  |
|-----------------------------|---------------------------|---------|------------------|---------------------------|------------------------------------------|--|
| Category                    | Parameter Name            | Туре    | Default          | Oracle<br>Recomme<br>nded | Oracle<br>Recomme<br>nded for<br>Exadata |  |
| Parameters                  | CHARACTER SET             | string  | AL32UTF8         | AL32UTF8                  | AL32UTF8                                 |  |
| affecting database          |                           |         |                  |                           |                                          |  |
| creation (not               | NLS_LENGTH_<br>SCHEMATICS | string  | byte             | byte                      | byte                                     |  |
|                             | NLS_SORT                  | binary  | binary           | binary                    | binary                                   |  |
| tunable                     |                           |         |                  |                           |                                          |  |
|                             | MAXDATAFILES              | integer | 254              |                           |                                          |  |
| through the                 |                           |         |                  |                           |                                          |  |
| init.ora                    | MASXINSTANCES             | integer | 1                |                           |                                          |  |
| file)                       |                           |         |                  |                           |                                          |  |
|                             | MAXLOGFILES               | integer | 32               |                           |                                          |  |
|                             | MAXLOGHISTORY             | integer | 24794            |                           |                                          |  |
|                             | MAXLOGMEMBER              | integer | 2                | 4                         | 4                                        |  |
|                             | S                         |         |                  |                           |                                          |  |
|                             | REDO LOG SIZE             | integer | 10M              | 3G                        | 16G                                      |  |

| Tunable Data               | base Parameters                       | Paramete | er Values                                                                                                    |                           |                                    |
|----------------------------|---------------------------------------|----------|----------------------------------------------------------------------------------------------------|---------------------------|------------------------------------|
| Category                   | Parameter Name                        | Type     | Default                                                                                                    | Oracle<br>Recomme<br>nded | Oracle Recomme<br>nded for Exadata |
| Parameters                 | DB_BLOCK_SIZE                         | integer  | 2048                                                                                                    | 8192                      | 8192                               |
| affecting I/O<br>operation | DB_FILE_<br>MULTIBLOCK_<br>READ_COUNT | integer  | The default value corresponds to the maximum I/O size that can be efficiently performed and is platform-de pendent. |                           | 32                                 |
|                            | DB_FILES                              | integer  | 200                                                                                                    |                           |                                    |
|                            | DISK_ASYNCH_IO                        | boolean  | TRUE                                                                                                    |                           |                                    |
|                            | TAPE_ASYNCH_IO                        | boolean  | TRUE                                                                                                    |                           |                                    |
|                            | DB_WRITER_<br>PROCESSES               | integer  | 1                                                                                                    | 4                         | 4                                  |

| Tunable Database Para                                             | ameters                                  | Parameter Values |                    |                                                                                                |                                          |  |
|-------------------------------------------------------------------|------------------------------------------|------------------|--------------------|------------------------------------------------------------------------------------------------|------------------------------------------|--|
| Category                                                          | Parameter Name                           | Туре             | Default            | Oracle<br>Recomme<br>nded                                                                      | Oracle<br>Recomme<br>nded for<br>Exadata |  |
| Parameters affecting resource consumption and parallel operations | FAST_START_<br>PARALLEL_ROLLB<br>ACK     | string           | LOW                | HIGH                                                                                           | HIGH                                     |  |
|                                                                   | LOG_BUFFER                               | integer          | 7M                 | 1000000                                                                                        | 10000000                                 |  |
|                                                                   | LOG_ CHECKPOINT_<br>INTERVAL             | integer          | 0                  | 10000                                                                                          | 10000                                    |  |
|                                                                   | LOG_ CHECKPOINT_<br>TIMEOUT              | integer          | 0                  | 0                                                                                              | 0                                        |  |
|                                                                   | OPEN_CURSORS                             | integer          | 50                 | 4096                                                                                           | 4096                                     |  |
|                                                                   | PARALLEL_<br>EXECUTION_<br>MESSAG E_SIZE | integer          | 2148               | 16384                                                                                          | 16384                                    |  |
|                                                                   | PARALLEL_MAX_<br>SERVERS                 | integer          | 10 * No of<br>CPUs | configuring                                                                                    | Do not set or change                     |  |
|                                                                   |                                          |                  |                    | DOP manually at site and PARALLEL _DEGREE_ POLICY is set to MANUAL.                            |                                          |  |
|                                                                   | PARALLEL_MIN_<br>SERVERS                 | integer          | 0                  | Set if you are configuring DOP manually at site and PARALLEL _DEGREE_ POLICY is set to MANUAL. | Do not set or<br>change                  |  |
|                                                                   | PROCESSES                                | integer          | 150                | 600                                                                                            | 600                                      |  |
|                                                                   | LARGE_POOL_SIZE                          | integer          | 0                  | 512M                                                                                           |                                          |  |

| PARALLEL_MIN_<br>PERCENT      | integer |   | Set if you are<br>configuring<br>DOP | Do not set or<br>change |
|-------------------------------|---------|---|--------------------------------------|-------------------------|
|                               |         |   | manually at<br>site and<br>PARALLEL  |                         |
|                               |         |   | _DEGREE_<br>POLICY is                |                         |
|                               |         |   | set to<br>MANUAL.                    |                         |
| PARALLEL_<br>THREADS_PER_ CPU | integer | 2 |                                      |                         |

| Tunable Data         | base Parameters                     | Paramete | er Values |                              |                                                                    |
|----------------------|-------------------------------------|----------|-----------|------------------------------|--------------------------------------------------------------------|
| Category             | Parameter Name                      | Туре     | Default   | Oracle<br>Recomme<br>nded    | Oracle Recomme<br>nded for Exadata                                 |
| Additional<br>needed | OPTIMIZER_MODE                      | string   | ALL_ ROWS | ALL_ROWS                     | ALL_ROWS                                                           |
| parameters           | COMPATIBLE                          | string   |           | 11.2.0 (for<br>Oracle 11gR2) | 11.2.0 .3.0(if using<br>Oracle 11.2.0.3.0)<br>otherwise 11.2.0.2.0 |
|                      | GLOBAL_NAMES                        | string   | FALSE     | TRUE                         | TRUE                                                               |
|                      | PRE_PAGE_SGA                        | string   | FALSE     | TRUE                         | TRUE                                                               |
|                      | UNDO_<br>MANAGEMENT                 | string   | AUTO      | AUTO                         | AUTO                                                               |
|                      | UNDO_TABLESPACE                     | string   |           | Set as Per<br>Site Values    | Set as Per Site<br>Values                                          |
|                      | UNDO_RETENTION                      | integer  | 900       | 10800                        | 18000                                                              |
|                      | TIMED_STATISTICS                    | boolean  | TRUE      | TRUE                         | TRUE                                                               |
|                      | OPTIMIZER_<br>INDEX_CACHING         | integer  | 0         |                              |                                                                    |
|                      | OPTIMIZER_<br>INDEX_COST_ADJ        | integer  | 100       | 30                           |                                                                    |
|                      | QUERY_REWRITE_<br>ENABLED           | string   | TRUE      | FALSE                        | FALSE                                                              |
|                      | STAR_<br>TRANSFORMATION<br>_ENABLED | string   | FALSE     | FALSE                        | FALSE                                                              |

## 29 Appendix T: FAQs and Error Dictionary

This section of the document consists of resolution to the frequently asked questions and error codes noticed during OFSAAI installation.

- Frequently Asked Questions
- Error Dictionary

OFSAAI installer performs all the pre-requisite validation check during installation. Any errors encountered in the process is displayed with an appropriate Error Code. You can see the Error Dictionary to find the exact cause and resolution to rectify the error.

## 29.1 Frequently Asked Questions

You can see the Frequently Asked Questions which has been developed with the interest to help you resolve some of the OFSAAI Installation and configuration issues. This intends to share the knowledge of problem resolution to a few of the known issues. This is not an official support document and just attempts to share the knowledge of problem resolution to a few of the known issues.

This section includes the following topics:

- OFSAAI FAQs
- Applications Pack 8.1.1.0.0 FAQs
- Forms Framework FAQs

## 29.2 OFSAAI FAQs

### What are the different components that get installed during OFSAAI?

The different components of OFSAAI are illustrated in Figure 1–2, "Components of OFSAAI".

### What are the different modes of OFSAAI installation?

OFSAAI can be installed in Silent mode.

### Can the OFSAA Infrastructure components be installed on multi-tier?

No. OFSAA Infrastructure components (ficapp, ficweb, ficdb) cannot be installed on multi-tier. By default, they will be installed on single-tier. However, OFSAA Infrastructure can be deployed within the n-Tier architecture where the Database, Web server and Web application server is installed on separate tiers.

# Is JDK (Java Development Kit) required during installation of OFSAA? Can it be uninstalled after OFSAA installation?

JDK is not required during installation of OFSAA and only a run time is needed for details. See <u>Hardware and Software Requirements</u>, Java Runtime Environment section.

### Is JRE required during installation of OFSAA? Can it be uninstalled after OFSAAI installation?

Only JRE (Java Runtime Environment) is required during installation of OFSAA and cannot be uninstalled as the JRE is used by the OFSAA system to work.

# How do I know what is the Operating system, webservers and other software versions that OFSAA supports?

See OFSAA Technology Stack Matrices.

### What are the different files required to install OFSAAI?

The following files are required:

- setup.sh
- envCheck.sh
- preinstallcheck.sh
- VerInfo.txt
- OFSAAInfrastructure.bin
- validatedXMLinputs.jar
- MyResources\_en\_US.properties
- log4j.xml
- OFSAAI\_PostInstallConfig.xml
- OFSAAI\_InstallConfig.xml
- privileges\_config\_user.sql
- privileges\_atomic\_user.sql
- XML\_Utility.jar

## What should I do if I get the following error message during installation, "Execute Permission denied"?

Please check whether all the files provided for OFSAAI installation has execute permissions.

To give execute permissions,

- Navigate to the path OFSAAI\_80000 and execute the command
- chmod 755

### "Graphical installers are not.."

If error resembles "Graphical installers are not supported by the VM. The console mode will be used instead..." then check whether any of the X-windows software has been installed.

Example: Hummingbird Exceed is started and configured to Graphical mode installation.

NOTE

Type 'xclock' from prompt and this should display clock in graphical mode.

### "No Java virtual machine could be..."

If the error message reads "No Java virtual machine could be found from your PATH environment variable. You must install a VM prior to running this program", then

- Check whether "java path" is set in PATH variable. See the Table 3–1, " Prerequisite Information" section in this document.
- Check whether sufficient temporary space is available.
- Ensure that the movement of OFSAAI Installer text files to the target system is done in the Text mode so that setup.sh file does not contain control line feed characters (^M).

# What should I do if I get the following error message during installation, "OracleDriver Files Not Found, Please Choose the Right Path To Continue"?

Check whether the provided path for Oracle Driver files is correct and whether the user has permissions to access the files.

# What should I do if I get the following error message during installation, "User must have CREATE TABLE, CREATE VIEW, CREATE TRIGGER, CREATE INDEX, CREATE

# SEQUENCE, CREATE PROCEDURE" even though the oracle schema user created has the mentioned privileges?

OFSAAI installer validates the database details provided during installation, so ensure:

- Whether the oracle schema user has the required set of privileges for successful installation.
- Whether the oracle schema user has been created with quota privileges on tablespace to create database objects.
- See the Table 3–1, "Prerequisite Information" section in this document.

### Installation of OFSAAI was completed successfully! What next?

Post the successful completion of OFSAAI installation, one has to perform the Post Installation steps. See Chapter 5, "Post Installation Configuration".

### What is to be done when OFSAAI Installation is unsuccessful?

OFSAAI installer generates log file OFSAAInfrastructure\_Install.log in the Infrastructure Installation Directory. There is also another log file created in the path configured in Log4j.xml. The logs of any of these reported, Warnings/Non Fatal Errors/Fatal Errors/Exceptions should be brought to the notice of the OFSAAI Customer Support. It is recommended not to proceed, until the reported problems are adequately addressed.

### How do I completely uninstall OFSAAI?

OFSAAI can be completely uninstalled by performing the steps provided in <u>Uninstalling OFSAA</u> <u>Infrastructure</u> in the OFS AAAI Installation and Configuration Guide Release 8.1.1.0.0.

### Can OFSAAI config and atomic schemas be on different databases?

OFSAAI requires both config and atomic schemas to be present on the same database instance.

### How to grant privileges if a new information domain is created?

If you are creating a new information domain, provide a set of privileges (database permissions) to the new Atomic schema.

- Log into the database as sys and connect as sysdba user.
- Execute the file privileges\_config\_user.sql available under \$FIC\_HOME
- directory

• Enter the database schema for which you want to grant privileges.

### When should I run the MLS utility?

See the Multiple Language Support (MLS) Utility section in OFS AAI Administration Guide available on OTN.

### Does OFSAAI support Oracle Linux versions other than 5.5?

OFSAAI supports the Oracle Linux versions from 5.5 up to 5.10 and also from 6.0 and above.

# What should I do if I get the following error message on the UNIX System terminal while executing ./setup.sh, "Insert New Media. Please insert Disk1 or type its location"?

- 1. Login as root user on the Unix machine where OFSAAI is getting installed.
- 2. Navigate to the path /etc/security/.
- 3. Edit the file limits.conf to add/edit a row for the unix user installing OFSAA:
  - <Unix User> soft nofile 9216
- **4.** After saving the changes, log in as unix user with which OFSAAI is getting installed and execute the command:

ulimit -n

The command should return the value 9216.

### How do I verify if the system environment is ready for OFSAAI installation?

To verify the system environment meets the minimum requirements for the installation, a Pre-Install Check utility is available within the Install Kit archive file. This utility can also be obtained separately by contacting Oracle Support Services.

See Verifying System Environment section for additional information.

### How do I know if the installation is completed successfully?

The OFSAA Infrastructure installation performs a post install health check automatically on successful installation of the product. To rerun the post install verification at a later time, perform the following steps:

- 1. Navigate to the path \$FIC\_HOME (Product Installation Directory).
- **2.** Execute the command:

./piverify.sh

# What should I do if I get the following error message during OFSAAI installation on Solaris 11 system?:

"Error: OFSAAI-1108

ORA-00604: error occurred at recursive SQL level 1

**ORA-01882: timezone region not found"** 

Or

### "Time zone cannot be set as null or 'localtime' "

This happens if the time zone is not set, that is NULL or it is set as 'localtime'. Set the environment variable TZ to a valid time zone region in the .profile file. For example, TZ=Asia/Calcutta, export TZ

### What should I do if there are any exceptions or errors in installation and how to proceed?

Please backup the installation logs.

Share the backup logs with Oracle support.

### What should I do if the installation process is abruptly terminated or aborted?

If the installation is abruptly terminated, then the installation process will be incomplete. To recover from this, follow the below steps:

- 1. Drop the DB objects in the config schema created by OFSAAI installation.
- 2. Open the .profile and remove the entries made by the OFSAAI installation which are made between the comment statements, #Beginning of entries by OFSAA Infrastructure installation and #End of entries by OFSAA Infrastructure installation.
- **3.** Delete the OFSAA install directory created by the OFSAAI installer.
- **4.** Perform the OFSAAI installation again.

# Does OFSAA support any other web server types, other than the ones stated in tech matrix and installation guide?

No, all the supported softwares and versions are stated in the OFSAA Technology Stack Matrices.

# What should I do if the database connection from connection pool displays the following error message, "java.sql.SQLRecoverableException: IO Error: Connection reset"?

This happens while running several database intensive tasks in parallel. To correct this error, add the line securerandom.source=file:/dev/./urandom in the java.security configuration file available in \$JAVA\_HOME/jre/lib/security/ path.

NOTE

This needs to be configured on all the machines or VMs where the OFSAAI components are installed.

If the issue is not resolved even with the above settings, check the MTU(Maximum Transmission Unit) settings on the linux box. For details on MTU settings and updating them, contact your system Administrator.

# What should I do when I get syntax errors/file not found error messages while invoking setup.sh file from my install archive?

This could mostly happen:

When installer was not unzipped rightly or corrupted during unzip.

setup.sh file which resides within the install archive was not transferred in ASCII or text mode, which could have corrupted the file.

To correct this, follow the steps:

- 1. Copy the installer (in BINARY mode) to the system on which the OFSAA Infrastructure components will be installed.
- **2.** Unzip the installer using the command:
- 3. unzip <OFSAAI\_Installer>.zip

The corrupted setup.sh file would have introduced certain ^M characters into the file. You can remove ^M characters from setup.sh file by following the below steps:

- **a.** Login to the server where the installer is copied.
- **b.** Navigate to the directory OFSAAI\_80000.
- **c.** Open the setup.sh file in the vi editor using the command: vi setup.sh.
- **d.** Inside vi editor in Esc mode, type: %s/^M//g

**NOTE** To enter ^M, hold the CTRL key then press V and M in succession.

**e.** Save the setup.sh file by typing: wq!

### **Does OFSAA support Oracle DB 19c Standard edition?**

The OCI client and the jdbc driver does not change depending on whether it is a standard or enterprise edition. So, OFSAAI will work with standard edition as well.

We do not recommend standard edition because it will not scale and does not support partition pack, database security vault, or advanced analytics.

What should I do if I get the following error message while executing ./startofsaai.sh file on the UNIX System terminal "./startofsaai.sh: /java: Execute permission denied"?

- Ensure JAVA\_BIN environment variable path is set on the "unix user" terminal from where the ./startofsaai.sh file is invoked.
- Ensure the .profile where the environment/ path settings are made has been executed successfully.

## What should I do if the OFSAAI Login page does not open and I get the following error message, "Could not retrieve list of locales"?

This could be due to 2 reasons:

- System is unable to resolve the hostname configured.
- Conflict with the ports configured.

To correct them, follow the below steps:

- **a.** Steps to replace the hostnames with IP address:
  - **i.** Stop all the OFSAA services. For more information, see Stopping Infrastructure Services.
  - ii. Replace all the hostnames with the IP address in all the places mentioned in the document (Where to find port, IP address, HTTPS Configuration for OFSAAI 7.2 Installation (DOC ID 1500479.1)).
  - **iii.** Restart all the OFSAAI services. For more information, see Starting Infrastructure Services section.
- **b.** Steps to correct the port number conflicts
  - i. Stop all the OFSAA services.

- **ii.** See the port numbers stated in the document (Where to find port, IP address, HTTPS Configuration for OFSAAI 7.2 Installation (DOC ID 1500479.1)) and check on the discrepancy in the port numbers and correct them.
- iii. Restart all the OFSAAI services.

# What happens when the OFSAAI Application Server does not proceed even after providing the system password?

Ensure that, the System Password provided when prompted should match with the "Oracle Configuration password" provided during installation. Also check whether the connection to the "configuration schema" can be established through sqlplus.

Although the OFSAAI installation has completed successfully, when OFSAAI servers are started, and the application URL is accessed, it gives an error message "the page cannot be found or displayed" or "Could not retrieve list of languages from Server. Please contact the system administrator". What should one do?

Ensure OFSAAI servers have been started and are running successfully. On the server start up parameters options, see Starting Infrastructure Services section.

For more details on the issue, see the Revappserver log in \$FIC\_APP\_ HOME/common/FICServer/logs directory or the Web server log files.

# Is it necessary to provide the specified grants to the Oracle schema user before installation? If yes, can it be revoked after completing the installation?

The "Oracle schema" user requires the necessary grants specified before, during, and after the installation process. Grants provided should never be revoked as the application makes use of these grants all the time.

### Can we have distributed OFSAAI Application Server for load balancing?

OFSAAI Application server can be scaled out/distributed across different JVM's (machines) based on the various services and Information Domains, in other words, Load balancing could be achieved with distribution of services.

# Why do we need Ftpshare on all the layers? Can we have ftpshare on another machine other than the machines where OFSAAI is installed?

Ftpshare is a Metadata Repository directory. All the metadata related files used in Infrastructure are stored in the ftpshare directory. The ftpshare contains folders for each Information Domain, with each Information Domain folders holding Erwin, log, and scripts folder. The transfer of data among the Web, Application, and Database servers in Infrastructure takes place through FTP/SFTP.

You need to configure FTP/SFTP and enable communication between the servers by providing App server's FTP/SFTP credentials to the Web server and DB server users.

Yes, we can have ftpshare on another machine other than the machines where OFSAAI is installed.

### Is it mandatory to provide the ftp/sftp password?

Yes, OFSAAI needs credentials of the user which has complete permissions on ftpshare directory, and should be able to independently login to the unix server.

### What are the permissions required for ftpshare and when should I give them?

It is recommended to provide permissions on ftpshare in case of installations done across different machines or VMs (multitier installation).

In case of single tier installation, 770 permissions can be provided if the unix users of OFSAAI and web server belong to the same unix group.

And on any new file that is created in the 'ftpshare' folder of any installation layer should be granted specific/explicit permission.

Port Change utility could be used to have the Port number modified, which are currently being used by the Infrastructure application. For more information, see <a href="Changing IP/Hostname">Changing IP/Hostname</a>, <a href="Ports">Ports</a>, <a href="Deployed Paths of the OFSAA Instance section.">Deployed</a>

### Are there any in-built system administration users within OFSAAI Application?

The three in-built system administration users are provided to configure and setup OFSAAI.

- SYSADMN
- SYSAUTH
- GUEST

### **Does OFSAAI Application support both FTP and SFTP?**

OFSAAI supports both FTP and SFTP configuration.

### Is it necessary to enable the FTP/SFTP services to use the OFSAAI?

Yes, enabling of FTP/SFTP services and its ports is a pre-requisite step towards using the OFSAAI.

### **OFSAAI Configuration: Unable to save the server details?**

- Ensure the input User ID, Password, and Share Name are correct.
- Ensure FTP/SFTP services are enabled.
- Have a test FTP/SFTP connection made and confirm if they are successful.

# What should I do if I get the following message while creating Information Domain, "Please create a database and then create the information domain"?

Information Domain is mapped to only one Database; and thus before the creation of Information Domain, at least one database details would need to exist.

# What should I do if I get the following message during startup of backend engine message server, "ConnectToDatabase: FatalError, could not connect to the DB server"?

- Verify whether connection to the "configuration schema" can be established through sqlplus.
- Verify "configuration schema" password is modified post installation.
- Ensure oracle database alias name created for oracle instance and oracle service name are same.
- On a multi tier Installation mode, ensure TNSNAME and SID are the same in both the Application and Database Layers.

# What should I do if I get the following message during the startup of backend engine message server, "Fatal Error, failed to get user ID from LibSmsConnect"?

Ensure Reveleus.sec file exist under the \$FIC\_HOME/conf directory where the Database components are installed.

### **Does OFSAAI Application support LDAP authentication?**

OFSAAI supports LDAP configuration and authentication.

### Does OFSAAI support multiple languages?

Yes, OFSAAI supports multiple languages.

### Does OFSAAI provide any data back-up features?

OFSAAI does not have built-in back up facility. External Storage Infrastructure is recommended for back-up.

### What kind of security features does the OFSAAI provide?

OFSAAI provides security at:

- Segment Level Users can access only the segment they are mapped to.
- Application Level Users can perform an operation only if mapped to appropriate role and functions.

### Does OFSAAI have the ability to enforce periodic password change?

OFSAAI provides configurable parameters to define number of days after which the user password would expire and then the user is forced to change the password after expiration period.

### What is the password policy followed in OFSAAI?

OFSAAI enforces a minimum password length with a combination of Upper and Lower case characters and alpha-numeric strings.

### Which version of Erwin Data Modeler does OFSAAI support?

OFSAAI framework supports Data Modeler Erwin versions 9.0, 9.2, 9.6, and 9.7 for backward compatibility. However, the data models shipped with version 8.1.1.0.0 of the application packs are compatible with Erwin 9.5, 9.64, and 9.7.

### Does OFSAAI provide the mechanism to upload Business Data model?

OFSAAI provides two mechanisms for business data model upload:

- Easy to use GUI based Model upload mechanism to upload the Business Data Model through Unified Metadata Manager --> Import Model.
- OFSAAI also provides a model upload utility "upload.sh" for uploading the business data model through the command line parameter by executing this shell script file under the path <FIC\_HOME>/ficapp/common/FICServer/bin.

See the section Run Model Upload Utility of the OFS Analytical Applications Infrastructure User Guide available on OTN for details.

# How do I apply incremental change to the existing model when the Business Data model undergoes a change?

Modified data model can be uploaded into the system and OFSAAI has the ability to compare the changes within the data model with respect to the one already present in the system and enables propagation of incremental changes in a consistent manner.

### What are the different types of uploading a business data Model?

OFSAAI supports uploading of business data model from client desktop and also by picking up the data model from the server location.

### Can the OFSAAI "Configuration Schema" password be modified post installation?

The OFSAAI "configuration schema" password can be modified post installation. OFSAAI application stores the password in the database and few configuration files, thus any changes to the "configuration schema" password would necessitate updating in these.

Contact OFSAAI support for more details.

### Can the OFSAAI "Atomic Schema" password be modified?

The OFSAAI "Atomic Schema" password can be modified. OFSAAI application stores the atomic schema password in the database and few configuration files, thus any change to the atomic schema password would necessitate updating the password.

To change the Atomic Schema password, follow the steps:

- **1.** Login to OFSAA.
- 2. Navigate to System Configuration > Database Details window. Select the appropriate connection, provide the modified password and save.
- **3.** Navigate to Unified Metadata Manager > Technical Metadata > Data Integrator > Define Sources window. Update the appropriate Source details.
  - **a.** If you are using Apache Tomcat as Web server:
    - i. Update the <Context> -> Resource tag details in server.xml file from the
    - **ii.** \$CATALINA\_HOME/conf folder. (In case of Tomcat only Atomic <Resource> will exist).
  - **b.** If you are using WebSphere as Web server:
    - i. Login to the WebSphere Administration Console from the left side menu.
    - **ii.** Navigate to Resources > JDBC > Data Sources. A list of data sources will be populated on the right side.
    - **iii.** Select the appropriate Data Source and edit the connection details. (In this case, both Config and Atomic data sources need to be modified).
    - **iv.** If you are using WebLogic as Web server:
    - **v.** Login to the WebLogic Administration Console from the left side menu.
    - **vi.** Under Domain Structure list box, expand the appropriate Domain and navigate to Services > JDBC > Data Sources. A list of data sources will be populated on the right side.
    - **vii.** Select the appropriate Data Source and edit the connection details. (In this case, both Config and Atomic data sources need to be modified).
    - viii. Restart the OFSAAI services

**NOTE** 

If the modified passwords are not updated, OFSAAI logs displays the message ORA-28000: the account is locked.

### Does the upload of Business Data model depend on Java Memory?

Business data model upload through OFSAAI depends on the Java memory settings on the client and server machines. Java memory setting varies with the data model size and the available RAM. Contact OFSAAI support for more details.

# Why do the Business Metadata Management screens (Business Processors screen) in the User Interface, take more time to load than other screens?

The Log file in DynamicServices.xml which resides in \$FIC\_HOME/conf is continuously being updated/refreshed to cache metadata. This can be observed when you are starting startofsaai.sh and if any of the log file (Ex: SMSService.log) in DynamicServices.xml is being continuously refreshed for longer time.

By default, the Metadata Log file cache size is set to 1000. If in case the log is being updated beyond this limit, retrospectively the preceding entries are overwritten. For example, the 1001th entry is overwritten by deleting the first entry. This results in the application screen taking a longer time to load.

Increase the cache size limit in Dynamicservices.xml located at <FIC\_HOME>/conf, depending on the currently logged count for the specific metadata.

- 1. Generate the Log report by executing the below query in config schema.
  - select count(1), t.metadata\_name, m.dsn\_id from metadata\_master m, metadata\_type\_master t where m.metadata\_type = t.metadata\_type
  - group by t.metadata\_name, m.dsn\_id
- **2.** The above query returns a list of codes with their respective metadata count. You can see "metadata\_type\_master" table to identify the metadata name.
- 3. View the log report to identify the metadata which is being updated/refreshed beyond the specified cache size limit. Accordingly increase the cache size limit in Dynamicservices.xml depending on the currently logged count for the specific metadata.
  - For example, if the "MEASURE\_CACHE\_SIZE" is set to 1000 and total measure reported in log is 1022, increase the limit to 2000 (approximately).
- 4. Restart Reveleus/OFSAAI servers (Web and APP) and check the issue.

## What should I do if I get OutOfMemoryError while deploying EAR file in WebSphere application server?

The Java memory needs to be increased in ejbdeploy.sh file which is present under

<WebSphere Install directory>/AppServer/deploytool/itp. For example,

\$JAVA\_CMD \

-Xbootclasspath/a:\$ejbd\_bootpath \ Xms256m -Xmx1024m \

### What configurations should I ensure if my data model size is greater than 2GB?

In order to upload data model of size greater than 2GB in OFSAAI Unified Metadata Manager-Import Model, you need to configure the required model size in struts.xml file available in the path \$FIC\_WEB\_HOME/webroot/WEB-INF/classes.

NOTE

The size requirements have to be always specified in bytes.

For example, if you need to configure for model size of 2.5GB, then you can approximately set the max size to 3GB (3221225472 bytes) as indicated below, in order to avoid size constraints during model upload.

<constant name="struts.multipart.maxSize" value="3221225472"/>

After configuring struts.xml file, generate the application EAR/WAR file and redeploy the application onto your configured web application server. For more information on generating and deploying EAR / WAR file, see Appendix D.

### What should I do if my Hierarchy filter is not reflecting correctly after I make changes to the underlying Hierarchy?

In some cases, the Hierarchy Filters do not save the edits correctly if the underlying Hierarchy has been changed. This can occur in hierarchy maintenance, where you have moved a member to another hierarchy branch, and that member was explicitly selected in the Filter and is now a child of a node which is already selected in the Filter.

See Support Note for the workaround.

### Can I install an Applications Pack on an existing Atomic schema/ Information Domain created manually?

No, you cannot install an Applications Pack on existing Atomic schema/Information Domain created manually. Applications Packs can be installed only on Atomic Schemas/Information Domain created using schema creator utility and/ or the Applications Pack installer.

### What should I do if I get the following exception while trying to view the model outputs in Model Outputs screen, "Exception ->Local Path/STAGE/Output file name (No such file or directory)"?

Ensure you have created a folder "STAGE" under the path mentioned as "Local Path" in the web server details screen. This folder needs to be created under the local path on every node, in case of web application server clustering.

### What should I do if I get the following exception during OFSAA services startup, "Exception in thread "main" java.lang.UnsatisfiedLinkError: net (Not a directory)"?

Ensure the JRE referred in .profile is not a symbolic link. Correct the path reference to point to a physical JRE installed.

### What is the optimized memory settings required for "New" model upload?

The following table lists the optimized memory settings required for "New" model upload.

Table T-1 Optimized Memory Settings for New Model Upload

| Model Upload Options |             |    |  | X_ARGS_              | APP | ENV    |
|----------------------|-------------|----|--|----------------------|-----|--------|
|                      | Size<br>XML |    |  | Variable<br>APP Laye |     | OFSAAI |
| Pick from Server     | 106 N       | ИΒ |  | "-Xms102             | ?4m |        |
|                      |             |    |  | -Xmx102              | 4m  |        |

|                      | 36 MB    | "-Xms2048m  |
|----------------------|----------|-------------|
|                      |          | -Xmx2048m   |
|                      | 815 MB   | "-Xms4096m  |
|                      |          | -Xmx4096m   |
|                      | 1243 MB  | "-Xms6144m  |
|                      |          | -Xmx6144m   |
| Model Upload Utility | 106 MB   | "-Xms1024m  |
|                      |          | -Xmx1024m"- |
|                      |          | Xms2048m    |
|                      |          | -Xmx2048m   |
|                      | 336 MB   | "-Xms4096m  |
|                      |          | -Xmx4096m   |
|                      | 815 MB   | "-Xms4096m  |
|                      |          | -Xmx4096m   |
|                      | 1243 MB  | "-Xms6144m  |
|                      |          | -Xmx6144m   |
| Save New Erwin File  | In106 MB | "-Xms1024m  |
| Server               |          | -Xmx1024m   |
|                      | 336 MB   | "-Xms2048m  |
|                      |          | -Xmx2048m   |
|                      |          | "-Xms4096m  |
|                      |          | -Xmx4096m   |
|                      |          | "-Xms6144m  |
|                      |          | -Xmx6144m   |

I did not enable OFS Inline Processing Engine Application license during the installation. However, I have enabled it post installation, using the Manage OFSAA Product License(s) in the Admin UI. Are there any other additional configurations that I need to do?

Yes. Follow the instructions explained in the OFS Inline Processing Engine Configuration Guide available on <u>OTN</u>.

### I get an error when I try to build an Oracle OLAP cube. What should I do?

Execute the below grant on the appropriate ATOMIC schema grant olap\_user to &database\_username

### How do you turn off unused Information Domains (Infodoms) from caching?

Follow these steps to turn off unused infodoms from caching:

- 1. Navigate to \$FIC\_HOME/conf in the APP layer of your OFSAAI installation.
- 2. In the DynamicServices.xml file, identify the section for <Service code="20">.
- 3. Modify the value of parameter CACHE\_ON\_STARTUP to 0 (default is 1).
  - Repeat the same in the WEB layer too. Generate the application EAR/WAR file and redeploy the application onto your configured web application server. For more information on generating and deploying EAR / WAR file, see Appendix D.
- **4.** Restart the OFSAAI Services (APP and WEB). For more information, see the <u>Starting / Stopping</u> <u>Infrastructure Services</u>. Section

### NOTE

This setting helps cache the Infodom metadata only for the infodoms that get accessed after user login. Infodoms which are not accessed, are not cached.

Sample code is as follows:

<SERVICE CODE="20"

CLASS="com.iflex.fic.metadata.services.MetadataServiceProvider" NAME="BMD" SERVERID="DEFAULT" PATH=" " LOGGERNAME="UMMLOGGER" LOGGERLEVEL="10">

- <PARAMETERS>
- <PARAMETER NAME="CACHE\_ON\_STARTUP" VALUE="0" />
- <PARAMETER NAME="BACKUP\_XML" VALUE="1" />
- <PARAMETER NAME="MAX\_BACKUP\_XML" VALUE="2" />
- <PARAMETER NAME="PC\_NONBI\_BI\_SWITCH" VALUE="2048" />
- <PARAMETER NAME="HIERARCHY\_NODE\_LIMIT" VALUE="2000" />
- <PARAMETER NAME="ALIAS\_CACHE\_SIZE" VALUE="1000" />
- <PARAMETER NAME="DATASET\_CACHE\_SIZE" VALUE="2000" />
- <PARAMETER NAME="MEASURE CACHE SIZE" VALUE="2000" />
- <PARAMETER NAME="HIERARCHY\_CACHE\_SIZE" VALUE="2000" />
- <PARAMETER NAME="DIMENSION\_CACHE\_SIZE" VALUE="2000" />
- <PARAMETER NAME="HIERARCHYATTRIBUTE\_CACHE\_SIZE" VALUE="1000" />
- <PARAMETER NAME="CUBE\_CACHE\_SIZE" VALUE="1000" />
- <PARAMETER NAME="RDM\_CACHE\_SIZE" VALUE="1000" />
- <PARAMETER NAME="BUSINESSPROCESSOR\_CACHE\_SIZE" VALUE="2000" />
- <PARAMETER NAME="DERIVEDENTITY\_CACHE\_SIZE" VALUE="1000" />
- <PARAMETER NAME="LOG\_GET\_METADATA" VALUE="false" />
- <PARAMETER NAME="METADATA\_PARALLEL\_CACHING" VALUE="0" />

### </PARAMETERS>

### </SERVICE>

While creating an Excel Mapping, after specifying the excel worksheet, the target table, and mapping each column in the worksheet to a target table, I click SAVE and nothing happens. But when I click CANCEL, a message pops up informing me that all changes will be discarded", what is to be done?

Check if the excel mapping creation is done using I.E 8 with JRE 1.4 plug in enabled on machine. If so, upgrade the JRE plug in to 1.7+.

Can Multiple OFSAA Infrastructure instances share the same config schema?

No, only one OFSAA environment can be installed using one config schema.

Can Atomic schema be shared?

Yes, it can be shared between two OFSAA instances.

While setting a firewall, which ports should be opened for communication between the Web server (Apache HTTP Server/ Oracle HTTP Server/ IBM HTTP Server) and the Web application server (WebSphere/ WebLogic/ Tomcat) for OFSAAI to operate properly?

The OFSAA Servlet port which is same as Web server port should be open. Also the web application port should be open.

Can I modify the NLS\_LENGTH\_SEMANTICS to BYTE from CHAR for the Database where older versions of OFSAA is Installed?

Yes, NLS\_LENGTH\_SEMANTICS can be modified to BYTE from CHAR if you are not intending to use multi language support.

### Can I install already installed application in a different infodom?

No, it is not possible to install the same application in two different infodoms.

### How can I configure the OFSAA application for High Availability?

OFSAA can have active-passive high availability. For more details, see <u>Configuring OFSAA in Clustered</u> <u>Environment Guide</u>.

# During OFSAA installation should I provide web application server's IP /Hostname and port or web server's IP/Hostname and port, if the Apache HTTP Server/ Oracle HTTP Server/ IBM HTTP Server are configured?

In case the web server is configured, you should enter the Web server IP Address/Hostname and Port details during OFSAA installation. Here the Servlet port should be same as the Web server port.

If Web server is not configured, the Web application server's IP Address/ Hostname and Port is required during the installation process. Here the Servlet port should

be same as the Web application Server port.

### Is "ReveleusAdminConsoleAgent" applicable for OFSAAI 8.1.1.0.0 and higher versions?

No, ReveleusAdminConsoleAgent is not applicable starting OFSAAI 7.3.3.0.0. There is a change in the way agentservers are managed through AGENTSTARTUP.SH & AGENTSHUTDOWN.SH.

What should I do when the message server process does not open and I get the following error message, "CI18NProvider::CI18NProvider, Error, unable to connect to the config database"?

This error is displayed due to the following reasons:

- The Config Schema password is already expired.
- If the config schema password is going to expire soon and the message such
- as "ORA-28002: the password will expire within 6 days" displays while connecting to config schema through sqlplus.
- The Config schema password is Modified.

To resolve the error, re-set the config schema password to the old password. Else, if the config schema password is modified to something else then follow the below steps:

- 1. Delete the \$FIC\_HOME/conf/Reveleus.SEC file.
- Shutdown the OFSAAI App service: cd \$FIC\_APP\_ HOME/common/FICServer/bin ./stopofsaai.sh
- **3.** Shutdown the OFSAAI App service: cd \$FIC\_APP\_ HOME/common/FICServer/bin ./stopofsaai.sh
- **4.** Start the Infrastructure Server in foreground directly on the server or through XWindows software using the command: ./startofsaai.sh
- **5.** Enter System Password.
- **6.** Enter the new Config schema password. The service starts and initializes if it is able to successfully connect to the DB and generates the Reveleus.SEC file.
- **7.** Post successful startup of the service, if required, the Infrastructure server may be shut down and restarted in the background using nohup mode.

### What is the mechanism of Log File sizing and backup?

OFSAAI Log files created under \$FIC\_APP\_HOME/common/FICServer/logs &

<OFSAAI\_DEPLOYED\_AREA>/<CONTEXT.war>/logs is configurable in

RevLog4jConfig.xml.

The default size of the log files (MaxFileSize) is set to max 5000kb & number of max backup log files (MaxBackupIndex) retained is set to 5, both of which are configurable. Increasing these parameters to a higher value should depend on the server HW configurations and may reduce the performance.

To configure the Logs file size on OFSAA Application server, follow these steps:

- 1. Navigate to \$FIC\_HOME/conf where OFSAA is installed.
- 2. Edit the following parameters in the file RevLog4jConfig.xml
  - param name="file" : Enter the path where the Logs are to be generated.
  - <param name="MaxFileSize" : Provide the required file size.</p>
  - <param name="MaxBackupIndex" : Provide the required number of backup files to be created.

### Example:

<appender name="REVSERVERAPPENDER" class="org.apache.log4j.RollingFileAppender">
<param name="file" value="\$FIC\_ HOME/ficapp/common/FICServer/logs/RevAppserver.log"/>
<param name="Append" value="true" />

```
<param name="MaxFileSize" value="5000kb" />
<param name="MaxBackupIndex" value="5" />
<layout class="org.apache.log4j.PatternLayout">
<param name="ConversionPattern" value="[REVELEUSLOG] %m%n"/>
</layout>
</appender>
```

To configure the Deployed area logs file, follow these steps:

Navigate to <EAR/WAR Deploy area>/conf folder.

Repeat step 2 from the above section.

### Can we modify the Log file path?

type=2 --- for Dimension

Yes, Log file path is configurable, it can be configured in RevLog4jConfig.xml.default log file path (file) is set by the installer. This can be configured to another path.

Can I point the environment with HTTP enabled to HTTPS after installation and vice versa?

For more details, see the HTTPS section in the OFSAAI Administration Guide.

### What should I do if the sliced data model upload takes a long time to complete?

If the metadata cache size is set to a lower value than the actual count of each metadata type (hierarchy, dataset, dimension etc), then it gets into performance degrade issues. We have to increase the cache size for each metadata type according to the count in the environment.

Following are the parameters in DynamicServices.xml to be configured depends on the metadata count in your environment.

```
<PARAMETER NAME="HIERARCHY_NODE_LIMIT" VALUE="2000"/>
<PARAMETER NAME="ALIAS_CACHE_SIZE" VALUE="1000"/>
<PARAMETER NAME="DATASET_CACHE_SIZE" VALUE="2000"/>
<PARAMETER NAME="MEASURE_ CACHE_SIZE" VALUE="3000"/>
<PARAMETER NAME="HIERARCHY_ CACHE_SIZE" VALUE="2000"/>
<PARAMETER NAME="DIMENSION_ CACHE_SIZE" VALUE="2000"/>
<PARAMETER NAME="CUBE_CACHE_SIZE" VALUE="1000"/>
<PARAMETER NAME="BUSINESSPROCESSOR_CACHE_SIZE" VALUE="2000"/>
<PARAMETER NAME="BUSINESSPROCESSOR_CACHE_SIZE" VALUE="1000"/>
<PARAMETER NAME="DERIVEDENTIT Y_CACHE_SIZE" VALUE="1000"/>
Metadata count can be derived based on the following queries:
select count(1) from metadata_master where metadata_version=0 --- for all metadata select count(1) from metadata_master where metadata_version=0 and metadata_type=1 --- for measure
select count(1) from metadata_master where metadata_version=0 and metadata_
```

select count(1) from metadata\_master where metadata\_version=0 and metadata\_

type=3 --- for HCY

select count(1) from metadata\_master where metadata\_version=0 and metadata\_

type=4 --- for DATASET

select count(1) from metadata\_master wh ere metadata\_version=0 and metadata\_type=59 --- for BP's

select count(1) from metadata\_master wh ere metadata\_version=0 and metadata\_type=54 ---- for Alias

select count(1) from metadata\_master wh ere metadata\_version=0 and metadata\_type=5 --- for CUBES

select count(1) from metadata\_master wh ere metadata\_version=0 and metadata\_type=856 --- for Derived Entit

# For LDAP authentication, which server connects with the LDAP server, the Application server (where ofsaai is installed), or Web Application server (where EAR is deployed)?

For LDAP authentication, the Application server (ficapp) connects with the LDAP server.

The LDAP server in the setup listens on secure protocol ldaps (port 636). I have the root certificate of the LDAP server for SSL, and would like to know where to offload this certificate?

You need to import the certificate into the JDK/JVM used by Reveleus server in ficapp layer.

### How to relocate FTPSHARE folder?

You can run the PortC.jar utility. For more details, see Changing IP/Hostname, Ports, Deployed Paths of the OFSAA Instance section in the OFSAAI Admin Guide available on OTN.

### How do we identify the list of ports that are used by/configured in an OFSAA environment?

Navigate to \$FIC\_HOME directory on target.

## What should I do if I get the following error message, "Error while fetching open cursor value Status: FAIL"?

This error occurs while executing envCheck.sh because the user does not have access to V\$parameter. This error does not occur due to sysdba or non sysdba privileges provided they have access/grants to V\$parameter.

## 29.3 Applications Pack 8.1.1.0.0 FAQs

### What is an Applications Pack?

An Applications Pack is suite of products. For more information, see About OFSAA Infrastructure.

### Can I get a standalone installer for OFSAAI 8.1.1.0.0?

No. AAI is part of every Applications Pack and installs automatically.

### How does OFSAA 8.1.1.0.0 Applications Pack relate to OFSAA 7.x series?

8.1.1.0.0 is a new major release consolidating all products from OFSAA product suite.

### Can existing OFSAA 7.x customers upgrade to OFSAA 8.1.1.0.0 Applications Pack?

There is no upgrade path available. However, we will have migration kit / path for every product to 8.1.1.0.0 Applications Pack. Further details will be available with Oracle Support Services.

### Does OFSAA 8.1.1.0.0 Applications Pack UPGRADE automatically to existing environments?

No. OFSAA 8.1.1.0.0 Applications Pack has to be installed in an new environment and subsequently migration path / migration kit needs to be run to migrate from 7.x to 8.1.1.0.0. Note that the objects can be migrated only from the previously released version of OFSAA products.

### Where can I download OFSAA 8.1.1.0.0Applications Pack?

You can download the OFSAAI 8.1.1.0.0 Applications Pack from Oracle Software Delivery Cloud (OSDC).

## What are the minimum system and software requirements for OFSAA 8.1.1.0.0 Applications Pack?

See installation guide section <u>Hardware and Software Requirements</u>.

### Is my environment compatible with OFSAA 8.1.1.0.0 Applications Pack?

Environment Check utility performs the task. It is part of install and can also be run separately.

### Does the OFSAA 8.1.1.0.0 Applications Pack support all Operating systems?

OFSAA 8.1.1.0.0 Applications Pack supports the following Operating Systems: LINUX, AIX, SOLARIS. See <u>Technology Matrix</u> for the technology matrix that OFSAA suite products are/ will be qualified on.

### How can I install OFSAA 8.1.1.0.0 Applications Pack?

See Oracle Financial Services Advanced Analytical Infrastructure Installation And Configuration Guide published in <u>OTN</u> for the Applications Pack installers.

### Does this installation require any Third party Softwares?

Oracle Financial Services Advanced Analytical Infrastructure Installation And Configuration Guide published in <a href="OTN">OTN</a> lists the third party software that needs to be installed.

### What languages are supported during OFSAA 8.1.1.0.0 Applications Pack installation?

US English is the language supported.

### What mode of installations OFSAA Applications Pack supports?

OFSAA Applications Packs supports Silent Mode.

### Does OFSAA 8.1.1.0.0 Applications Pack support Multi tier Installations?

OFSAA 8.1.1.0.0 supports only single tier installation. For more information see OFSAAI FAQs section.

# Does this Applications Pack validate all Pre-requisites required for this installation i.e., Memory, Disk Space etc.?

Yes. The pre-requisite checks are done by the respective Applications Pack installer.

### What happens if it aborts during installation of any application with in Applications Pack?

You must restore the system and retrigger the installation

Does this Applications Pack 'Roll Back' if any application installation fails due to errors?

Rollback of installation is not supported.

### Does the Applications Pack install all applications bundled?

All Applications Pack system files are installed but there is an option to enable the licensed products.

### Can I re-install any of the Applications Packs?

You can retrigger in case of failure.

Does this Applications Pack allow enabling / disabling any of the applications installed?

Yes. You cannot disable once the product is enabled in an environment.

# I have installed one application in an Applications Pack, can I install any of new application within the Applications Pack later?

No, installation of additional applications is not required. If you wish to add an application later, you can enable the application at that time.

### How many OFSAA Infrastructures can be installed in a single server?

There is no issue in installing separate OFSAAI installations, each with their own PFT/FTP installations and separate associated database instances and separate Web server installations on the same server as long as adequate memory is allocated for each instance and as long as each OFSAAI installation is installed using a separate UNIX user and profile. Care should be taken if running multiple OFSAAI installations on a single server. Adequate memory will be required for each installation as several OFSAAI processes (model upload, DEFQ services, etc) take significant amounts of memory. So it depends on your server memory.

# Is it possible to Install OFSAA 8.1.1.0.0 Applications Pack on an existing 'Infodom' where another OFSAA 8.1.1.0.0 application is installed?

Yes. However, the Behavioral Detection Applications Pack and Compliance Regulatory Reporting Applications Pack are the exceptions. They need to be installed in a different INFODOM.

### Can I select an Infodom in Applications Pack during installation?

Yes. You can select or change the required infodom.

### Can I install all Applications Packs in a 'Single Infodom'?

Yes. But Behavioral Detection Applications Pack and Compliance Regulatory Reporting Applications Pack are the exceptions. They need to be installed in a different INFODOM.

Is it possible to install applications on different Infodom within the Applications Pack? (For example, I want to install LRM & MR in two infodoms)

Applications within Applications Pack have to be installed in the same information domain in the same environment.

### How many Infodoms can be created over a single OFSAA Infrastructure of 8.1.1.0.0?

You can install only one infodom during installation. But after installation, you can create multiple infodoms.

### Is the 'Data Model' bundled specific to an Applications Pack or to an individual application?

A merged data model for all applications within the Applications Pack is bundled and uploaded.

### Is it possible to install OFS Enterprise Modeling later?

OFS Enterprise Modeling is a separate product and can be enabled as an option later from any Applications Pack that bundles Enterprise Modeling.

### Does the Applications Pack create sandbox automatically for the required applications?

Yes, Sandbox creation is part of application install process.

### Are upgrade Kits available for individual applications or the complete Applications Pack?

Maintenance Level (ML) Release / Minor Release upgrades are available across all applications.

### Can I upgrade AAI only?

Yes, you can upgrade AAI alone.

# Can I upgrade one application within the Applications Pack? (For example, I want to upgrade LRM in the Treasury Applications Pack, but not MR.)

No, an upgrade is applied to all applications in the Applications Pack.

### Is it possible to uninstall any Application from the Applications Pack?

No, it is not possible to uninstall any Application from the Applications Pack.

### **Can I uninstall entire Applications Pack?**

No, you cannot uninstall the Applications Pack.

# Is it possible to uninstall only application and retain AAI in the installed environment? No, you cannot uninstall only the application and retain AAI in the installed environment. Does Applications Pack contain all Language Packs supported?

Language Packs need to be installed on 8.1.1.0.0 Applications Packs.

# Can I install an Applications Pack over another Applications Pack (that is same infodom or different infodom)?

Yes, you can install an Applications Pack over another Applications Pack in the same information domain or different information domain. But Behavioral Detection Applications Pack and Compliance Regulatory Reporting Applications Pack, Asset Liability Management Applications Pack and Profitability Applications Pack are the exceptions. They need to be installed in a different INFODOM.

# Can I use an existing manually created schema as information domain for Applications Pack installation?

No. Schemas required by OFSAA applications have to be created using Schema Creator Utility.

# What should I do if I get the following error message while running the schema creator utility, "HostName in input xml is not matching with the local hostname"?

One possible reason could be the machine is configured for zonal partitioning. Ensure all the known IP Addresses of the machine are present in the /etc/hosts file.

### What are the Java versions supported in OFS AAAI Applications Pack version 8.1.1.0.0?

OFS AAAI Applications Pack supports Java 1.7.x and 1.8.x.

### Is OFS AAAI Applications Pack version 8.1.1.0.0 supported on Java 8?

Yes. To install this release of the OFS AAAI Applications Pack version 8.1.1.0.0 on Java 8. For more information, see specific notes mentioned in the sections Installer and Installation Prerequisites, Configurations supported for Java 8, Configuring and Executing Schema Creator Utility, Installing in Silent Mode.

# What should I do when I get "[ERROR] - Error: APP Setup bin file failed." message during OFS\_Application\_PACK installation?

This is a generic error message that appears during application installation failure. You should check the installation log files for more information about what failed the installation.

However, if the message is displayed and the log files are not generated, it could be that it is a temp directory issue. The resolution is that your UNIX administrator has to disable the NOEXEC option. The installers extract the installation files into the /tmp directory, and if NOEXEC is enabled, execution of binaries will not happen in the directory and the installation fails. Re-run the installer after the configuration is changed. For detailed information, see the support note at <a href="https://support.oracle.com/epmos/faces/DocumentDisplay?id=2340045.1">https://support.oracle.com/epmos/faces/DocumentDisplay?id=2340045.1</a>.

## 29.4 Forms Framework FAQs

### What should I do when I have large volume of data to be exported?

It is recommended to use BIP reports or ORACLE ANALYTIC SERVER (OAS) 5.5 reports if you have to export large volume of data.

### How do I export the columns added to the grid using Field Chooser option?

Perform Grid Export operation to export the columns added to the grid by Field Chooser option.

# 'Expand All/ Collapse All' button is not visible in the Hierarchy Browser window. What should I do?

Expand All/ Collapse All button is enabled only if the number of hierarchy nodes is less than

50. If it is more than that, it is considered as large hierarchy and the data will be fetched dynamically when you expand each node.

### What is the difference between the two Searches available in the Hierarchy Browser window?

In the new Hierarchy Browser window introduced from 7.3.5.1.0 version, there are 2 search options available as highlighted in the following figure:

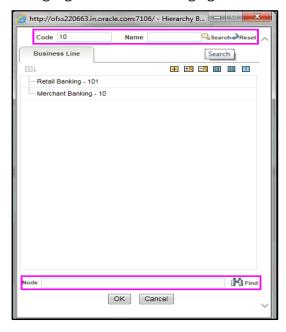

DB Search (Top search container): It will search the required node in database and displays the result as shown below. This search is performed on full hierarchy nodes.

UI search (Below the hierarchy): This search will find the required node in the UI and will show in tree structure.

### **NOTE**

In case hierarchy nodes are more than 50 and if it is a non-custom hierarchy, then the UI search will not show the required node in tree structure, until all the nodes are expanded and loaded manually in the UI.

### What is a Custom Hierarchy?

Custom hierarchies will be having the parameter configuration customQuery as shown below and the customized query will be taken from the HIERARCHY\_FILTER\_MASTER table.

Configuration in xml:

- <CONTROL ID="1003" TYPE="41">
- <CONTROLPROPS>
- <EXTRAPARAMETERS>
- <PARAMETER NAME="customQuery" VALUE="Yes"/>
- </EXTRAPARAMETERS>
- </CONTROLPROPS>
- </CONTROL>

For custom hierarchy, all the hierarchy nodes are loaded in UI without any limit.

So, even if the hierarchy nodes are more than 50, the UI search will show the required node in tree structure and ExpandAll and ExpandBranch images will be enabled.

## 29.5 Error Dictionary

This contents of this section has been created with the interest to help you resolve the installation issues if any. There is a compilation of all the possible errors that might arise during the installation process with the possible cause and the resolution to quickly fix the issue and proceed further with the installation.

This section includes the following topics:

- Accessing Error Dictionary
- Error Code Dictionary

## 29.6 Accessing Error Dictionary

Instead of scrolling through the document to find the error code, you can use the pdf search functionality. In the "Find" dialog available in any of the Adobe Acrobat version that you are using to view the pdf document, follow the below instructions to quickly find the error resolution.

- **1.** With the Installation pdf open, press Ctrl+F or select Edit > Find.
- **2.** The Find dialog is displayed as indicated.

- 3. Enter the error code that is displayed on screen during Infrastructure installation.
- **4.** Press Enter. The search results are displayed and highlighted as indicated below.

Figure T-1 Error Code

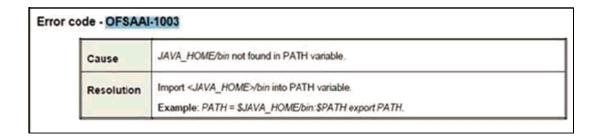

View the details of the issues, its cause, and resolution specific to the error code. Repeat the step to find an answer to any other errors that you notice during installation. If you are not able to resolve the issue even after following the steps provided in resolution, you can contact support.oracle.com along with log files and appropriate screen shots.

## 29.7 Error Code Dictionary

### **29.7.1** Error code - OFSAAI-1001

Table T-2 Error code - OFSAAI-1001

| Cause              | Unix shell is not "korn" shell.                                              |  |  |  |  |
|--------------------|------------------------------------------------------------------------------|--|--|--|--|
| Table <sup>1</sup> | T–2 Error code - OFSAAI-1001                                                 |  |  |  |  |
| Resolution         | Change the shell type to "korn". Use chsh unix command to change SHELL type. |  |  |  |  |
|                    | Shell type can also be changed by specifying shell path for the Unix user in |  |  |  |  |
|                    | /etc/passwd file.                                                            |  |  |  |  |
|                    | Note: chsh command is not available in Solaris OS.                           |  |  |  |  |

## 29.7.2 Error code - OFSAAI-1002

Table T-3 Error code - OFSAAI-1002

| Cause      | No proper arguments are available.                           |
|------------|--------------------------------------------------------------|
| Resolution | Provide proper arguments. Invoke Setup.sh using Silent mode. |
|            | Example: ./Setup.sh SILENT                                   |

## 29.7.3 Error code - OFSAAI-1004

#### Table T-4 Error code - OFSAAI-1004

| Cause      | File .profile is not present in \$HOME.                        |
|------------|----------------------------------------------------------------|
| Resolution | Create .profile in \$HOME, i.e. in the home directory of user. |

## **29.7.4** Error code - OFSAAI-1005

### Table T-5 Error code - OFSAAI-1005

| Cause      | File OFSAAInfrastructure.bin is not present in current folder. |
|------------|----------------------------------------------------------------|
| Resolution | Copy OFSAAInfrastructure.bin into installation kit directory.  |

## 29.7.5 Error code - OFSAAI-1006

#### Table T-6 Error code - OFSAAI-1006

| Cause      | File CustReg.DAT is not present in current folder. |
|------------|----------------------------------------------------|
| Resolution | Copy CustReg.DAT into installation kit directory.  |

## **29.7.6** Error code - OFSAAI-1007

### Table T-7 Error code - OFSAAI-1007

| Cause      | File OFSAAI_InstallConfig.xml is not present in current folder. |
|------------|-----------------------------------------------------------------|
| Resolution | Copy OFSAAI_InstallConfig.xml into installation kit directory.  |

## **29.7.7 Error code - OFSAAI-1008**

### Table T-8 Error code - OFSAAI-1008

| Cause      | File validateXMLInputs.jar is not present in current folder. |
|------------|--------------------------------------------------------------|
| Resolution | Copy validateXMLInputs.jar into installation kit directory.  |

## 29.7.8 Error code - OFSAAI-1009

### Table T-9 Error code - OFSAAI-1009

| Cause      | File log4j.xml is not present in current folder. |
|------------|--------------------------------------------------|
| Resolution | Copy log4j.xml into installation kit directory.  |

## 29.7.9 Error code - OFSAAI-1010

#### Table T-10 Error code - OFSAAI-1010

| Cause      | Unknown error occurred.                                             |
|------------|---------------------------------------------------------------------|
| Resolution | Make sure to provide proper argument (Silent) to the Setup.sh file. |

## 29.7.10 Error code - OFSAAI-1011

### Table T-11 Error code - OFSAAI-1011

| Cause      | XML validation failed.                                   |
|------------|----------------------------------------------------------|
| Resolution | Check InfrastructurePreValidations.Log for more details. |

## 29.7.11 Error code - OFSAAI-1012

Table T-12 Error code - OFSAAI-1012

| Cause      | Property file with locale name does not exist.                        |
|------------|-----------------------------------------------------------------------|
| Resolution | Copy MyResources_en_US.properties to the setup kit directory and keep |
|            | en_US in LOCALE tag of OFSAAI_InstallConfig.xml.                      |

## 29.7.12 Error code - OFSAAI-1013

Table T-13 Error code - OFSAAI-1013

| Cause      | File OFSAAI_InstallConfig.xml/OFSAAI_PostInstallConfig.xml not found.                  | 1 |
|------------|----------------------------------------------------------------------------------------|---|
| Resolution | Copy OFSAAI_InstallConfig.xml/OFSAAI_PostInstallConfig.xml to the setup kit directory. | ) |

## 29.7.13 Error code - OFSAAI-1014

Table T-14 Error code - OFSAAI-1014

| Cause      | XML node value is blank.                                                                         |
|------------|--------------------------------------------------------------------------------------------------|
| Resolution | Make sure all node values except SMTPSERVER, PROXYHOST, PROXYPORT, PROXYUSERNAME, PROXYPASSWORD, |
|            | NONPROXYHOST, or RAC_URL are not blank.                                                          |

## 29.7.14 Error code - OFSAAI-1015

### Table T-15 Error code - OFSAAI-1015

| Cause      | XML is not well formed.                                                                                                 |
|------------|----------------------------------------------------------------------------------------------------|
| Table T-15 | Error code - OFSAAI-1015                                                                                                |
| Resolution | Execute the command dos2unix OFSAAI_InstallConfig.xml to convert plain text file from DOS/MAC format to UNIX format. OR |
|            | Make sure that OFSAAI_InstallConfig.xml is valid. Try to open the file                                                  |

through Internet Explorer for a quick way to check validity. If it is not getting opened, create new OFSAAI\_InstallConfig.xml using the

## 29.7.15 Error code - OFSAAI-1016

### Table T-16 Error code - OFSAAI-1016

XML\_ Utility.jar.

| Cause      | User installation directory contain blank spaces.                                                                                                    |
|------------|----------------------------------------------------------------------------------------------------|
| Resolution | Provide an installation path that does not contain spaces. Check the tag USER_INSTALL_DIR in OFSAAI_InstallConfig.xml file. This path should not contain any spaces. |

## **29.7.16** Error code - OFSAAI-1017

### Table T-17 Error code - OFSAAI-1017

| Cause      | User installation directory is invalid.                                                                                                    |
|------------|----------------------------------------------------------------------------------------------------|
| Resolution | Provide a valid installation path. Check if you are able to create the directory mentioned in USER_INSTALL_DIR tag value of OFSAAI_InstallConfig.xml file. |

## **OFSAA Support**

Raise a Service Request (SR) in My Oracle Support (MOS) for queries related to the OFSAA applications.

## **Send Us Your Comments**

Oracle welcomes your comments and suggestions on the quality and usefulness of this publication. Your input is an important part of the information used for revision.

- Did you find any errors?
- Is the information clearly presented?
- Do you need more information? If so, where?
- Are the examples correct? Do you need more examples?
- What features did you like most about this manual?

If you find any errors or have any other suggestions for improvement, indicate the title and part number of the documentation along with the chapter/section/page number (if available) and contact the Oracle Support.

Before sending us your comments, you might like to ensure that you have the latest version of the document wherein any of your concerns have already been addressed. You can access My Oracle Support site that has all the revised/recently released documents.

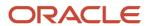